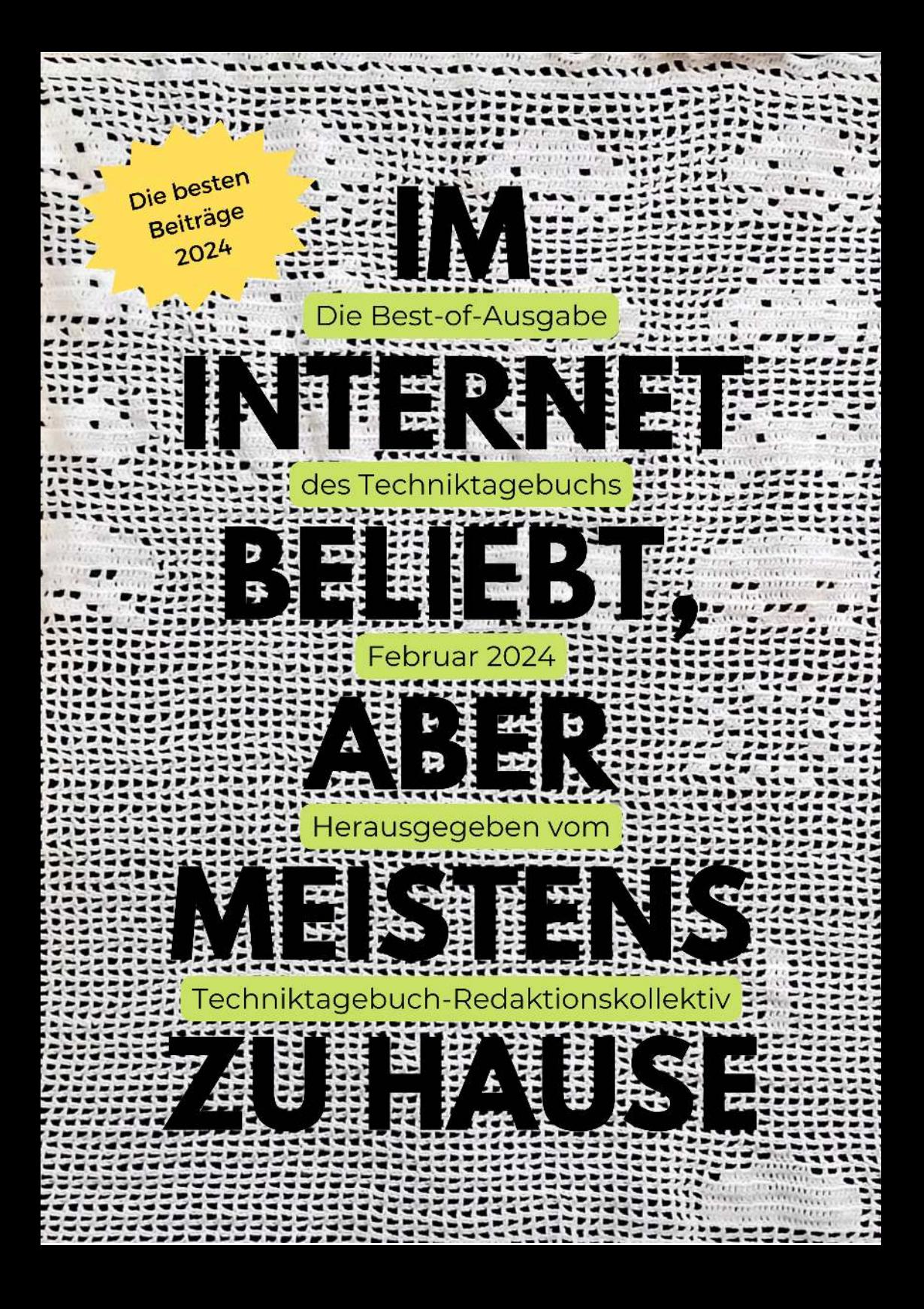

Mehmet Aydın, Christopher Bergmann, Mia Culpa, Hanna Engelmeier, Marlene Etschmann, Heidi Hecht, Volker König, Alexander Krützfeldt, Oliver Laumann, Gregor Meyer, Molinarius, Clemens Möller, Novemberregen, Tilman Otter, Kathrin Passig, Thomas Rau, Kirsten Schelper, Aleks Scholz, Anne Schüßler, Alan Smithee, Virtualista, Thomas Wiegold, Markus Winninghoff

Lizenz: CC-BY-NC-SA 3.0

Version vom 17. Februar 2024, 61 Beiträge

*Let me show you some of the different lengths of wire I used.*

—Professor Hubert J. Farnsworth

*Wenn junge Leute vereinzelt auf alte Technik stoßen und darüber schreiben, entsteht irgendwie ein Zerrbild. Dinge die noch gar nicht so lange her sind, aber die es nicht mehr gibt, werden als ganz vorsintflutlich hingestellt. Kurzzeitige nebensächliche Dinge werden hervorgehoben. Aber ganze Ären werden vergessen.*

-Spiegel-Online-Kommentator "Hamberliner"

*Jedes mögliche Verständnis des Techniktagebuchs erweist sich bei näherem Hinsehen als Missverständnis.*

—André Spiegel

*Wer sich einmal näher angesehen hat, wie lauter individuell vernünftige Menschen mit der größten Überzeugung Dinge tun, die uns nach bloß drei Jahrhunderten wie der reine Irrsinn vorkommen, der mag es sich danach auch zweimal überlegen, etwas nur deswegen für richtig zu halten, weil das im Hier und Heute alle anderen tun.*

—Leonhard Horowski: Das Europa der Könige, S. 13

*Ich lebe in einer Zeit, in der die Techniken von gestern nur noch begrenzt funktionieren und die von morgen noch nicht richtig. Das macht es so anstrengend.*

—Undine Löhfelm

*Natürlich geht aber auch hier nichts ohne Probleme ab, und die beginnen damit, dass Gegenwart naturgemäß breit ist, jeder hat sie, vor allem als alltäglichen Zeitvollzug, sie kommt also global und in Milliarden von Einzelfällen vor, und das ist ungünstig.*

—Hanna Engelmeier

*Ich möchte sagen, daß die Benutzung eines solchen Buches nicht nur wichtig für den Wissenschaftler, den Techniker oder sonstigen Fachmann ist, sondern auch dem Laien, etwa der Hausfrau, helfen kann, sich bei der Verwendung neu entwickelter Apparate, Geräte oder Maschinen, auch im Haushalt, über die Grundvoraussetzungen ihres Gebrauchs zu unterrichten.*

—Hans Heinrich Franck, Nationalpreisträger und Präsident der Kammer der Technik (DDR)

# **Inhaltsverzeichnis**

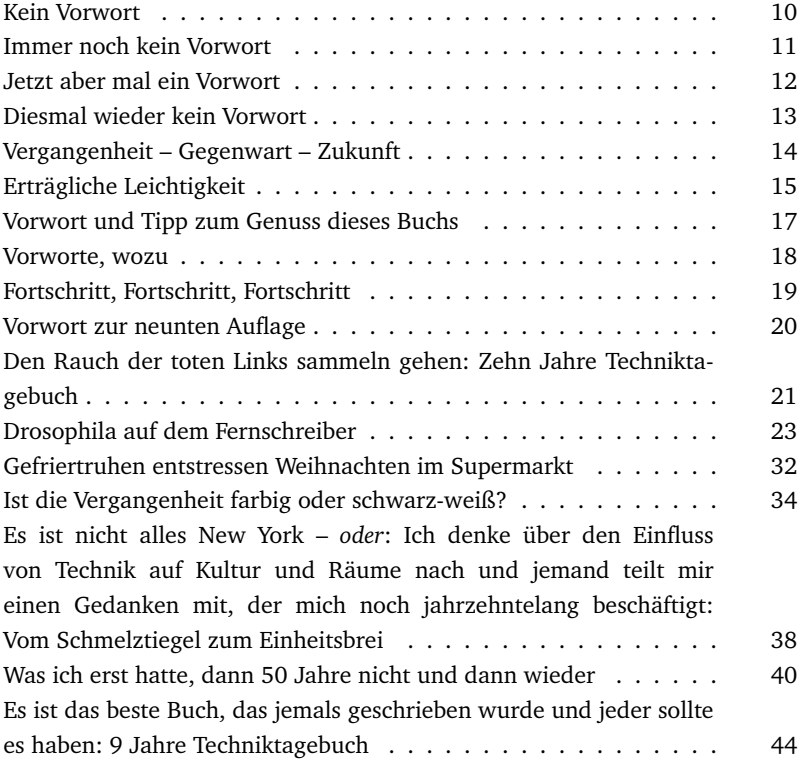

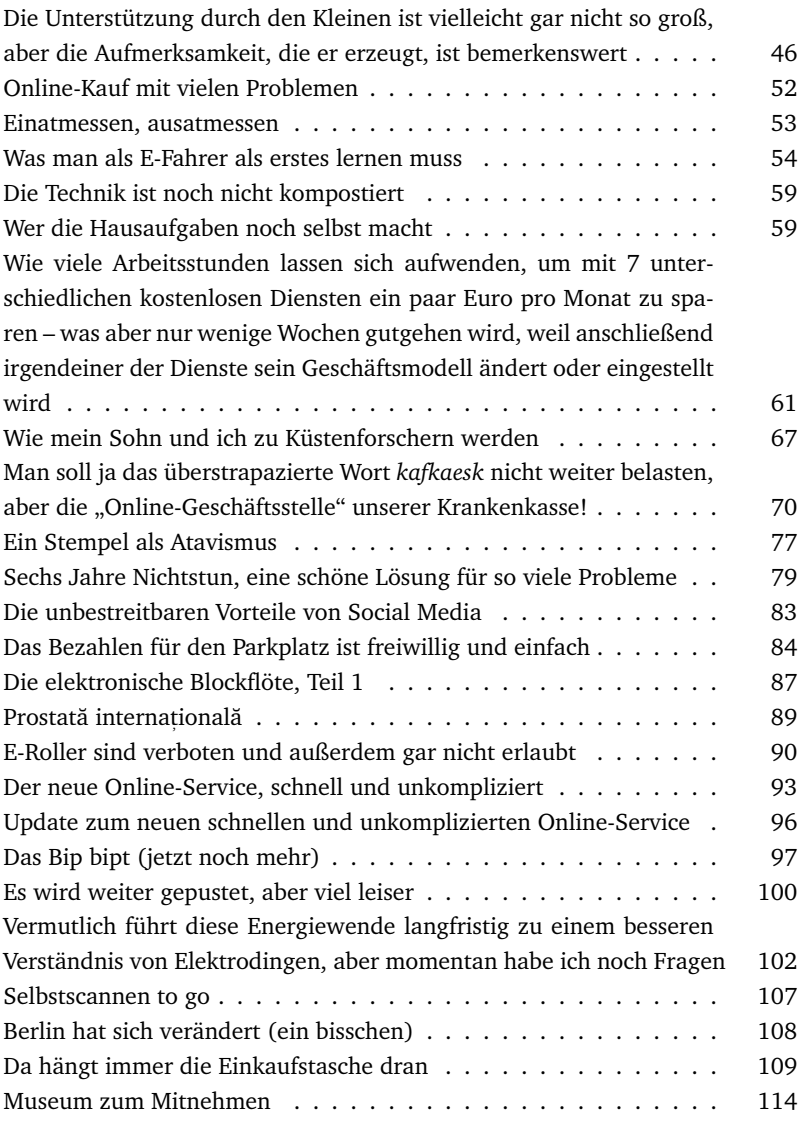

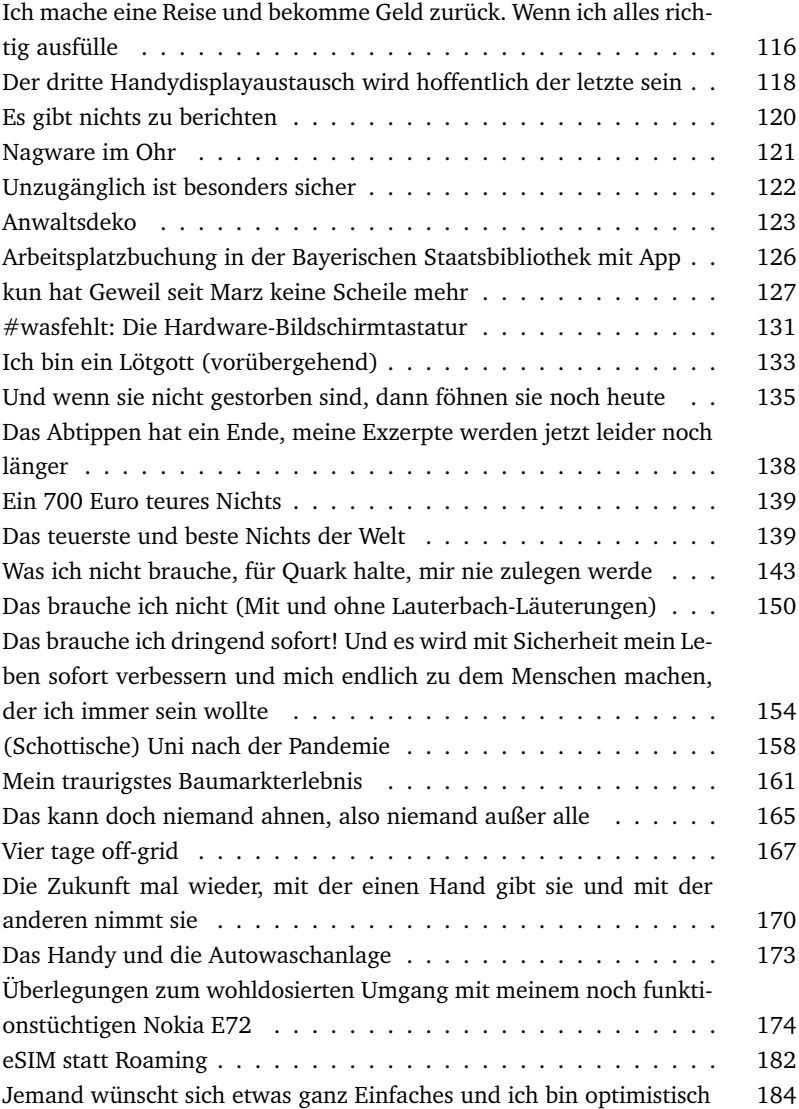

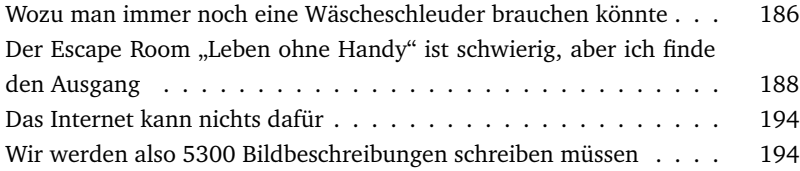

#### <span id="page-9-0"></span>**Kein Vorwort**

Am 17. Februar 2015 feiert das Techniktagebuch sein 59-jähriges Jubiläum, mit Beiträgen von 1956 bis heute. Welches Jubiläum wir im nächsten Jahr feiern werden, oder ob überhaupt eins, läßt sich daher heute noch nicht sagen. Aus demselben Grund scheinen weder Vor- noch Nachworte zum gegenwärtigen Zeitpunkt so richtig angebracht zu sein, weshalb wir auf die Idee der Vornachzwischenworte verfallen sind, die sich chronologisch einsortiert zwischen den anderen Einträgen finden. Die geschätzte Leserin, der geschätzte Leser seien verwiesen auf die Vornachzwischenworte von:

[Torsten Gaitzsch,](#page-0-0) [Thomas Jungbluth,](#page-0-0) der [Kaltmamsell,](#page-0-0) [Alexander Matz](#page-0-0)[keit,](#page-0-0) [Johannes Mirus,](#page-0-0) [Stefanie Otersen,](#page-0-0) [Kathrin Passig,](#page-0-0) [Thomas Renger,](#page-0-0) [Anne](#page-0-0) [Schüßler,](#page-0-0) [André Spiegel](#page-0-0) und [Thomas Wiegold.](#page-0-0)

*André Spiegel, Februar 2015*

### <span id="page-10-0"></span>**Immer noch kein Vorwort**

Zum Erscheinen der zweiten, um etwa fünfhundert Beiträge und ein Inhaltsverzeichnis verlängerten Version sei ergänzend erwähnt, dass dieses Buch der Vielfalt der Autorinnen und Autoren durch die Vielfalt seiner Anführungszeichen und Datumsformate Rechnung trägt. Auch wer in der Schweiz lebt oder die Rechtschreibreform ablehnt, wird hier nicht in der freien Entfaltung seiner Rechtschreibansichten behindert.

*Kathrin Passig, Mai 2015*

#### <span id="page-11-0"></span>**Jetzt aber mal ein Vorwort**

*"Im Techniktagebuch ist nichts das Problem von jemand anders."*<sup>1</sup>

Diese Maxime hievt das größte<sup>2</sup> Dokumentationsprojekt kollaborativ arbeitender Technikchronisten nunmehr in das dritte Jahr des Aufschreibens und das dreiundachtzigste Jahr seit dem ersten Eintrag. Schon oft dachten wir, es ist bereits alles aufgeschrieben. Und doch wartet an der nächsten Ecke ein weiterer Automat, ein weiterer Webauftritt, ein weiterer Workaround, der von Millionen wie selbstverständlich hingenommen wird. Dabei sind es gerade die antrainierten Fertigkeiten, die aufgeschrieben werden wollen. Die nicht in Vergessenheit geraten dürfen, wenn wir irgendwann einmal verstehen wollen, wofür man Tastaturen, Bargeld oder eine Unterscheidung von Wifi und Handynetz brauchte.

Und so werden "die, die alles aufschreiben, was es jetzt gibt, damit man später weiß, was es mal gab"<sup>3</sup> unbeirrt ihren Weg mit wachem Blick durch die Fortschrittszeit gehen. Stets mit einem Notizzettel in der Hand, ob nun aus Papier, Silizium oder elektromagnetischen Wellen.

*Markus Winninghoff, Februar 2016*

<sup>1</sup>André Spiegel, frei nach Facebook

<sup>2</sup>Wir nehmen an, dass es nichts anderes dieser Art gibt. Sollte das nicht stimmen, sind wir an einem Bannertausch<sup>a</sup> interessiert

 $3$ Sofia Cochus, 11.2.2016, aus einem Sessel (Name geändert) $<sup>b</sup>$ </sup>

<sup>&</sup>lt;sup>a</sup>Ein vor zwanzig Jahren noch nicht und in zwanzig Jahren nicht mehr zu verstehender Scherz, wenn wir es nicht aufschreiben.

<sup>&</sup>lt;sup>b</sup>Siehe zu den Fußnoten des Vorworts auch [Undine Löhfelms Vornachzwischenwort](#page-0-0)

## <span id="page-12-0"></span>**Diesmal wieder kein Vorwort**

Nur zwei Jahre nach dem ersten Vorwort zum 59-jährigen Jubiläum feiern wir nun unser 84-jähriges Jubiläum. Das Techniktagebuch dokumentiert wie gewohnt. Mehr gibt es dazu momentan nicht zu sagen. Auch der Prozess des Nichts-Sagens wird selbstverständlich im Techniktagebuch festgehalten.

*Angela Heider-Willms, Clemens Möller, Kathrin Passig, Anne Schüßler, Februar 2017*

#### <span id="page-13-0"></span>**Vergangenheit – Gegenwart – Zukunft**

Die Vergangenheit ist die Schule, die uns in der Gegenwart für die Zukunft ertüchtigen soll. Und was ist eine Schule ohne Schulbücher? Gerade im Zeitalter großer Strukturwandlungen – alles redet plötzlich von Digitalisierung, und meint doch meistens was ganz anderes – muss es eine Möglichkeit geben, nachzulesen, wie das war, damals™.

Es wird die Zeit kommen, in der es im Geschichtsunterricht nicht mehr darum geht, wann die größten Feldherren ihre armen Leute haben aufeinander losgehen lassen, sondern in der man sich fragt, wann man eigentlich Tastaturen benutzt hat, wenn man Buchstaben lesbar machen wollte. Warum man sich graue brauseartige Kunststoffteile mit Ringelkabeln an Mund und Ohr gehalten hat, um miteinander kommunizieren zu können. Wie und ob das eigentlich ging, das Münzenreiben, um Automaten gefügig zu machen.

Wenn diese Zeit anbricht, wird das Techniktagebuch zur Pflichtlektüre. Darum verpassen Sie heute nicht, morgen nachzulesen, was uns gestern bewegte.

*Markus Winninghoff, Februar 2018*

### <span id="page-14-0"></span>**Erträgliche Leichtigkeit**

Liebes Techniktagebuch, seit fünf Jahren schreiben wir dich nun und du beginnst sozusagen, Dich allmählich zu runden. Vielfältigste Technik wurde beschrieben und kaum einer der regelmäßig Beitragenden, der nicht schon hätte zugeben müssen, sich selbst in einer der folgenden Situationen ertappt zu haben:

- beginnen, einen Beitrag zu einem Thema zu verfassen, um dann festzustellen, dass man diesen Beitrag bereits geschrieben hat,
- fälschlich behaupten, man hätte einen bestimmten Beitrag geschrieben (manchmal steht er seit Jahren unter *Entwürfe* oder jemand anderes hat ihn geschrieben),
- einen eigenen Beitrag wiederentdecken, den man komplett vergessen hatte.

Natürlich gehören alltäglichste Alltäglichkeiten beschrieben – "ich werfe 50 Cent in den Münzschlitz des Kaffeeautomaten und kann kurze Zeit später einem Schacht den Plastikbecher mit dem frischgebrühten Heißgetränk entnehmen." Die besonderen Momente der Techniktagebuchschreiberei ergeben sich aber dann, wenn das Alltägliche ins Abseitige zu driften beginnt. Wenn aus dem "Schatz, ich installiere nur kurz das Update und boote den Router durch" ein abendfüllendes Programm wird.

Normalerweise schwellen dann die Venen, Puls und Blutdruck steigen. Aber dank Techniktagebuch muss man sich nicht länger nur als Opfer labyrinthischer Benutzerführung oder menschenverachtender Call-Center fühlen. Man wird zum Ethnographen der eigenen Lebensumstände.

Ein leises Lächeln auf den Lippen beginnt man, Fotos oder Screenshots zu speichern und sich Notizen zu machen. Bisweilen muss man sich regelrecht bremsen, zusätzliche Umwege einzuschlagen, um weitere Dämonen aufzustöbern und durch deren Bekämpfung noch mehr Ruhm und Ehre zu errin-

gen. Gelingt es, diese Balance zu halten, stellt man oft genug fest, dass die Angelegenheit nach einigen Wirrungen doch eine zufriedenstellende Lösung findet, noch bevor man sich ans Aufschreiben macht.

*Virtualista, Februar 2019*

#### <span id="page-16-0"></span>**Vorwort und Tipp zum Genuss dieses Buchs**

Es ist ein schönes Gefühl, sich für interessant zu halten. Deshalb ist das Techniktagebuch ein wundervoller Ort, denn hier kann man kann sich auch mit banalen, alltäglichen und in der Gegenwart sterbenslangweiligen Erlebnissen wie eine interessante Chronistin fühlen. In zwanzig Jahren wird jemand das langweilige Erlebnis nachlesen und sagen: Krass, so war das damals? Manchmal erlebt man etwas, das sofort interessant ist, aber auch solche Geschichten haben Platz im Techniktagebuch.

Wer diese Jubiläumsausgabe des Techniktagebuchbuchs kurz nach ihrer Veröffentlichung liest, ist herzlich dazu eingeladen, das Buch stattdessen noch einige Jahre auf dem digitalen oder tatsächlichen Nachttisch liegenzulassen, damit die enthaltenen Beiträge zu erhöhter Interessanz heranreifen können, wie Wein oder Käse.

*Esther Seyffarth, Februar 2020*

## <span id="page-17-0"></span>**Vorworte, wozu**

Viel Neues ist in den vergangenen zwölf Monaten ja nicht passiert. Jedenfalls nicht auf dem Vorwortthemensektor. Am besten nutzt man die durch die Vorwortlosigkeit dieses Jahres gewonnene Lebenszeit dazu, die Vorworte der vergangenen Jahre noch einmal zu lesen. Sie sind sehr gut.

*Kathrin Passig, Februar 2021*

#### <span id="page-18-0"></span>**Fortschritt, Fortschritt, Fortschritt**

Aus der Sicht von uns Chronistinnen und Chronisten wäre es ganz gut, wenn die ganze Fortschreiterei mal ein bisschen Pause machen würde, damit man mit dem Aufschreiben hinterherkommt. Aber der Wunsch wird nicht in Erfüllung gehen, und das ist vielleicht auch ganz gut so.

Viele Beiträge der letzten Jahre handeln von Ereignissen und Erlebnissen der Autorinnen und Autoren vor der Gründung des Techniktagebuchs im Jahr 2014. Sie wurden aus der Erinnerung aufgeschrieben. Es sind Erinnerungen an bedeutsame Momente, bei denen Alltagstechnik eine Rolle spielte. Vielen neueren Beiträgen mag aus heutiger Sicht die Bedeutsamkeit fehlen. Aber gerade das macht sie wertvoll.

Angefangen haben wir mit dem Motto: "Jetzt ist das langweilig, aber in 20 Jahren!" In gewisser Hinsicht haben sich die 20 Jahre angesichts der ersten Ausgabe schon auf 12 verkürzt. Und wirft man einen Blick in die Beiträge, die im ersten Techniktagebuch aktuell waren, merkt man schnell, wie einen die Einsicht überkommt: "Achja, stimmt. So war das!" Man merkt, dass der Grad der Langweiligkeit bereits abnimmt. Und so wird das Motto Fortbestand haben. Jeden Tag gilt es, den Blick wieder und wieder für das vermeintlich Nebensächliche, Langweilige zu schärfen. Um die spannenden Geschichten kümmern sich genügend andere.

*Markus Winninghoff, Februar 2022*

### <span id="page-19-0"></span>**Vorwort zur neunten Auflage**

Liebe Leserinnen und Leser,

es ist mir eine große Freude, Ihnen heute das Techniktagebuch-Blog in Buchform präsentieren zu dürfen. Seit vielen Jahren begleitet das Techniktagebuch-Blog Menschen auf der ganzen Welt<sup>1</sup> bei ihren technischen Abenteuern und Herausforderungen. Es ist ein Ort, an dem Technikbegeisterte ihre Erfahrungen und Erkenntnisse teilen und sich gegenseitig unterstützen können.

In diesem Buch finden Sie eine handverlesene Auswahl der besten<sup>2</sup> Beiträge aus dem Techniktagebuch-Blog. Sie werden von spannenden Projekten, hilfreichen Tipps und Tricks und inspirierenden Erfolgsgeschichten lesen. Aber das Buch ist mehr als nur eine Sammlung von Einzelbeiträgen. Es ist eine Reise durch die Welt der Technik, die Sie mitnehmen wird auf eine Reise von den Grundlagen der Elektronik $^3$  bis hin zu den neuesten Trends in der IT-Branche.

Ich bin mir sicher, dass Sie dieses Buch genauso genießen werden wie die Leserinnen und Leser des Techniktagebuch-Blogs. Es ist ein unverzichtbarer Begleiter für jeden, der sich für Technik interessiert und seine Fähigkeiten erweitern möchte. Und wer weiß – vielleicht werden Sie bald selbst Teil der Techniktagebuch-Community und teilen Ihre eigenen Erfahrungen mit der Welt.

Ich wünsche Ihnen viel Freude beim Lesen!

*ChatGPT, Februar 2023*

<sup>&</sup>lt;sup>1</sup>na-ja

<sup>&</sup>lt;sup>2</sup>richtiger wäre hier: alle

<sup>&</sup>lt;sup>3</sup>Phasenprüfer!

### <span id="page-20-0"></span>**Den Rauch der toten Links sammeln gehen: Zehn Jahre Techniktagebuch**

"Ja, jetzt ist das langweilig. Aber in zehn Jahren!" wäre genauso richtig gewesen als Untertitel des Blogs, wie wir jetzt wissen. Schon "in fünf Jahren!" hätte gestimmt. Aber vom Metrum her waren die zwanzig Jahre eine gute Entscheidung. In zehn Jahren findet man auch sonst einiges heraus, zum Beispiel, dass Links schneller ins Nichts führen, als man denkt, auch wenn man bereits denkt, dass die Haltbarkeit von Links nur knapp über der von Joghurt liegt. Ohne das Internet Archive wären hier sehr viele Links unbrauchbar. Spendet ans Internet Archive, wenn ihr könnt!<sup>1</sup>

Ich habe durch das Techniktagebuch gelernt, dass Erinnerungen eine Lebensdauer haben, und dass diese Lebensdauer weit unter der eines Menschen liegt. Die Beiträge, die ich vor zehn Jahren über die Gegenwart von damals geschrieben habe, handeln von Dingen, die mir heute fremd sind. Selbst die Beiträge, die ich vor der Entstehung des Techniktagebuchs zwanzig, fünfundzwanzig Jahre lang im Gedächtnis aufbewahrt habe, existieren jetzt nur noch als Texte, die ich mit Erstaunen lese. Die Erinnerungen sind verschwunden. Vielleicht liegt das am Aufschreiben<sup>2</sup>. Die einfachere Erklärung ist, dass sie auch ohne das Techniktagebuch weg wären.

*Wo sind Drucker und .doc und das Ding mit den richtigen Tasten? Wo sind Klingel und Knopf und die Kabel, die eben noch passten? Wo ist die Hand an der Maus? Wo sind die wichtigen Daten? Wo nun Frühling und Herbst und Bargeld in Automaten? Lang vergangen wie nasse Geräte und Backups von gestern; Im Schatten hinter den Bergen versanken die Tage im Westen.*

<sup>1</sup> <https://archive.org/donate>

 $2$ Diese Theorie hat jedenfalls Jean-Jacques Rousseau in seinen "Bekenntnissen" vertreten: "Dies ist eine der Sonderbarkeiten meines Gedächtnisses, die bemerkt zu werden verdient. Solange ich mich einzig auf dasselbe verlasse, so dient es mir, aber sobald ich irgend etwas dem Papier anvertraut habe, so verlässt es mich, und wenn ich etwas einmal aufgeschrieben habe, so darf ich sicher darauf rechnen, es zu vergessen." (Buch 8, über das Jahr 1749)

*Wer wird den Rauch der toten Links sammeln gehen Oder die versehentlich geschlossenen Tabs wiederkehren sehen?*

Das Techniktagebuch, that's who.

*Kathrin Passig, im Februar 2024*

## **1970 bis 1973**

#### <span id="page-22-0"></span>**Drosophila auf dem Fernschreiber**

**Kathrin Passig:** Du hast doch irgendwann im späten Paläozoikum Programmierdinge im Zusammenhang, glaube ich, mit Biologie gemacht, wann war das? Irgendwann in den Siebzigern?

**Heidi Hecht:** Ja, ich habe 73 Examen gemacht, 73 war schon das zweite Examen, 71 habe ich das erste gemacht.

**Kathrin:** Das war irgendwas mit Drosophila, oder?

**Heidi:** Genau, da habe ich das erste Programm geschrieben. DROS1. Da ging es darum, aus gegebenen Phänotypen, die man miteinander kreuzt, herauszufinden, welchen Genotyp die haben. Und das wurde mit einem Computerprogramm gemacht, damals noch mit einem Fernschreiber, so hieß das.

**Kathrin:** Aber meinst du jetzt mit Fernschreiber wirklich [Fernschreiber,](https://de.wikipedia.org/wiki/Fernschreiber) oder meinst du so ein Terminal, was an einem Großrechner dranhängt?

**Heidi:** Na ja, aber wir nannten das Fernschreiber<sup>1</sup>. Das war der offizielle Ausdruck. Wir hatten einen Raum, wo vielleicht sieben, acht solche Dinger standen, und da hat jeder so einem Gerät sitzen und arbeiten können.

**Kathrin:** Wo war das?

**Heidi:** An der Uni in Freiburg. Und das war das erste Programm, Drosophila, genau, der GEKO [Schreibweise ist noch abzuklären] war das zweite.

<sup>&</sup>lt;sup>1</sup> "Fernschreiber stellen prinzipiell seriell arbeitende, digitale Ein- und Ausgabegeräte dar. Folgerichtig wurden sie in großem Umfang als Computer-Peripheriegeräte eingesetzt – zum einen mit ihrem Druckteil als reines Ausgabegerät, zum anderen zusätzlich mit der Tastatur als Terminal zur direkten Steuerung eines Computers. Spuren dieser Verwendung finden sich bis heute, etwa in den Steuerzeichen Carriage Return (CR) und Line Feed (LF). An manchen Universitäten waren noch bis in die 1970er Jahre Fernschreiber zum Erstellen von Programmlochstreifen und Ausdrucken der auf einem Streifenlocher produzierten Ergebnisse im Einsatz." [\(Wikipedia\)](https://de.wikipedia.org/wiki/Fernschreiber#Fernschreiber_und_Computer)

#### **Kathrin:** Ist da irgendwas davon erhalten?

**Heidi:** Ich glaube, ich habe meine Arbeit noch von damals. Das war ja sogar so, dass damals dieser Prof da war, der aus USA kam und dieses System am Rechenzentrum installiert hatte, damit man eben solche Programme schreiben konnte. Und da hatten wir eben diese Fernschreiber, und über die Fernschreiber hab ich das programmiert, und dann lief das dann auch auf den Fernschreibern ab. Sodass praktisch die Leute dann auf dem Papier Fragen gestellt bekamen und sie darauf antworten konnten.

**Kathrin:** Wie jetzt, Fragen gestellt bekamen?

**Heidi:** Ja, na ja, das Programm lief so ab, dass da halt eine Frage gestellt wurde, so wie am Computer auch. Und dann wartete das Programm, bis du deine Eingabe gemacht hast, dann musstest du was sagen. Das war eigentlich ein Programm, mit dem man lernen konnte, wie sich die Gene verteilen.

**Kathrin:** Ach, das war Lernsoftware.

**Heidi:** Ja, genau. Eigentlich war die Aufgabe die, herauszufinden, wie sahen die Eltern aus? Welche genetische Konstellation hatten die Eltern? Du kriegst also den Phänotyp beschrieben, und dann musst du aus den verschiedenen Phänotypen, die du da hast, ne Kreuzung machen, und dann hast du gesagt, ich kreuze die Drosophila mit der Drosophila, und dann kam ein Ergebnis raus, und dann musstest du aus diesem Ergebnis schließen, wie die Eltern aussahen. Das war die Grundidee von dem Programm, und das lief alles mit nem Fernschreiber.

**Kathrin:** Weißt du noch, in was für einer Programmiersprache?

**Heidi:** Die hieß PLANIT<sup>1</sup>. Das war eine Programmiersprache, die speziell für Lernsoftware gemacht wurde. Sehr einfach. Aus USA kam die. Und der Prof, mit dem ich das gemacht habe, der war vorher in Houston oder so irgendwo gewesen, in irgendeinem amerikanischen Staat, wo er eben dieses Programm auch kennengelernt hat und das dann nach Freiburg holen konnte. Das war noch in Freiburg.

**Kathrin:** Also, während man diese Lernsoftware benutzt hat, hat man sich da so schreibenderweise mit der Software verständigt. Aber wie hat das ausgesehen, während du da dran programmiert hast? Du hattest ja auch kein direktes Feedback, wie das jetzt läuft, oder?

**Heidi:** Na, ich hab halt da in dieser Programmiersprache, in PLANIT geschrieben, und das ging auch über das Terminal.

**Kathrin:** Ach so also, du hast schon direkt gesehen, ob das funktioniert oder nicht. Also ich frage deshalb, weil noch ein paar Jahre vorher war es offenbar so, dass man seinen Code zu Hause auf kariertem Papier entworfen hat, und dann musste man ihn erst mal in Karten übersetzen lassen, und dann irgendwann kriegte man dann das Ergebnis zurück. Aber das war da schon Vergangenheit.

**Heidi:** Nee, nee, das war nicht Vergangenheit. Für die normale Programmierung, also, sagen wir mal, wissenschaftliche Rechenzentren haben so gearbeitet zu der Zeit, und ich ja auch dann. Ich habe ja auch noch mit Lochkarten gearbeitet, in den Siebzigern, Anfang 70, und als ich nach Berlin kam, sowieso, da hatten sie ja eh noch nichts. Das mit den Lochkarten war aber nur,

<sup>&</sup>lt;sup>1</sup>"PLANIT (= Programming Language for Interactive Teaching), eine Entwicklung des Kalifornischen Computerherstellers System Development Corporation (SDC), basiert auf Fortran und ist ähnlich wie Coursewriter framestrukturiert. Diese Programmsprache ist aber äußerst komplex. Sie erlaubt sowohl die Analyse von freien Antworten des Lerners als auch die Protokollierung von spezifischen Lernerdaten (Ripota 1974, S. 296 f.). Diese vielseitige Autorensprache kann seit 1968 auf unterschiedlichen Computersystemen eingesetzt werden, was sie besonders attraktiv macht (Kaier 1977, S. 162)." (Quelle: [www.econstor.eu/bitstream/10419/105485/1/810615169.pdf\)](www.econstor.eu/bitstream/10419/105485/1/810615169.pdf)

um FORTRAN zu machen. Also, ich hab mit den Lochkarten FORTRAN gemacht und FORTRAN war . . . was hab ich in FORTRAN gemacht . . . Ich hab immer solche Stapel von Karten eingelesen. Das waren irgendwelche Wissenschaftler, die irgendwas ausgewertet haben, ihre Ergebnisse eingegeben haben, und die musste ich übertragen auf Lochkarten. Du musst ja, wenn du zum Beispiel Daten hast von irgendwelchen Reihen, also wo du Messreihen hattest, dann müssen die Messreihen ja irgendwo gespeichert werden, und du konntest damals das nicht einfach so speichern. Da gab es keine, keine Maschinen.

**Kathrin:** Und du hast dann die Lochkarten aus den Daten hergestellt?

**Heidi:** Richtig. Das war FORTRAN.

**Kathrin:** Könntest du das noch?

**Heidi:** Glaub nicht.

**Kathrin:** Wie muss man sich das überhaupt technisch vorstellen? Also wie kriegt man die Daten auf die Lochkarte?

**Heidi:** Da hast du einen Lochkartenschreiber. Und wenn du da sagst, also ich will jetzt 168 zum Beispiel als Ergebnis eines Rechenvorgangs damit eingeben für eine Reihe, dann kannst du das normal tippen, und dann gibt es eine Karte aus, die dann halt dort an der Stelle Löcher hat.

**Kathrin:** Du tippst das quasi blind? Weil [Monitor ist da ja wahrscheinlich](https://techniktagebuch.tumblr.com/post/137870246588/um-1975) [keiner an der Stelle.](https://techniktagebuch.tumblr.com/post/137870246588/um-1975)

**Heidi:** Schreibmaschine. So was wie eine Schreibmaschine hast du da gehabt, Also das hast du da unten deinen Schreibkasten gehabt, und dann hat es diese Karte eingezogen, dann hast du geschrieben, dann hat es die Karte ausgegeben.

**Kathrin:** Und steht das dann auch nochmal in menschenlesbarer Form auf der Karte drauf? Oder wie stellst du fest, dass du dich vertippt hast?

**Heidi:** Beim Rechnen hinterher. (Lacht.) . . . Ja, du hast ja dann die Karten, und diese Karten wurden dann in dem Rechenzentrum eingelesen.

**Kathrin:** Das hast dann aber nicht mehr du gemacht?

**Heidi:** Nein, das habe ich nicht mehr gemacht. Das konnten nur die, die am Rechenzentrum gearbeitet haben. Weißt du, kennst du das Rechenzentrum von der FU, wo das damals war? Arnimallee. Auf der rechten Seite war das Institut für Mathematik, und da war auch das Rechenzentrum. Das war mein erster Nebenjob an der Uni. Ich kam aus Gießen und hatte zwar dort auch schon Programmieren gelernt . . .

#### **Kathrin:** In was?

**Heidi:** In PLANIT. Nein, das war nicht PLANIT. BASIC. Da hab ich mit den Leuten da auch schon ein kleines Programm geschrieben gehabt, das war zum Unterrichten für Mediziner mit Abfragung von irgendwelchen medizinischen Wissenssachen, und dann mussten die die Antworten eintippen, und . . .

**Kathrin:** Das war aber zum Üben, oder? Das war nicht, damit sie damit irgendwie Prüfungen abhalten konnten. Oder?

**Heidi:** Nee, nee. Prüfungen, das war ja um die Zeit verpönt. Die hatten ja alle Angst, dass man unter Umständen mit dem Computer später dann diese Prüfungen abhalten könnte, was ja erst mal so ein bisschen ein Angstfaktor war.

#### **Kathrin:** Aber warum eigentlich?

**Heidi:** Weil sie gedacht haben, dass, wenn man sich mal verschreibt, dass vielleicht nicht richtig erkannt wird.

**Kathrin:** Ah, ach so, die Studierenden hatten Angst! Ich dachte jetzt, vielleicht das Unipersonal, weil die vielleicht irgendwie dachten, dass das bedeutet, dass gleich ihr ganzer Beruf . . .

**Heidi:** Es ging wirklich nur darum, wie Studierende mit ihren Lehrenden klarkommen. Wir hatten damals in Gießen versucht, medizinische Themen ... damals waren das reine Abfragethemen, also ein Frage-Antwort-System, wo dann hinterher entschieden wurde, wie viel jemand richtig oder falsch beantwortet hat. Und das ist natürlich auch ein bisschen die Frage, wie genau hat der gezählt, und waren die Antworten immer richtig oder nicht? Ich weiß gar nicht mehr. Hatten wir da schon freie Antworten?

**Kathrin:** Wie siehst du das heute? Also, ich nehme an, du wirst damals gesagt haben, das ist eine gute Idee und die Zukunft der Lehre . . .

**Heidi:** Nein, so war es nicht. Zumindest in unserer Gruppe. Wir waren ja ein paar ganz junge Wissenschaftler, sagen wir mal so, ein paar junge Leute, die viel zusammengearbeitet haben, und wir hatten immer die Idee, dass sowas nicht ohne die Lehrenden geht, das heißt, nicht ohne die Tatsache, dass ein Lehrender dahinterstand und auch wusste, was er programmiert hatte und was er dann hinterher auch überprüfen konnte. Dass es nie nur darum geht, etwas abzufragen, sondern eben auch, damit dann weiterzuarbeiten. Das war ja das Komplizierte daran. Die meisten wollten eigentlich nur diese Abfragetechnik.

**Kathrin:** Was heißt die meisten? Die Lehrenden oder wer?

**Heidi:** Die Lehrenden. Also zum Beispiel kann ich mich noch erinnern, in Freiburg, da gab es eine Gruppe von einer, die hat Pflanzenbestimmungen gemacht. Das musst du als Student ja am Anfang lernen, wie bestimmst du Pflanzen . . . Die haben das dann versucht, in so eine Form zu fassen, dass es eben eine Abfrage ist und du dann vielleicht drei oder vier Antwortmöglichkeiten bekommst und dann wählen konntest.

**Kathrin:** Aber in Textform, also da waren keine Abbildungen, oder? Ich wüsste jedenfalls nicht, wie. Wenn du Pflanzen bestimmst, dann wäre das ja hilfreich, wenn du gezeigt kriegst, wozu du jetzt ja und nein sagst.

**Heidi:** Ich weiß nicht mehr, wie das war. Na ja, jedenfalls das waren so die ersten Programme, und mit ein paar anderen von unserer Gruppe haben wir uns ziemlich dagegen gewehrt, weil das ein reines Abfragesystem war. Aber du kannst sowas auch als eine Sache einsetzen, um zu lernen, also um Zusammenhänge darzustellen, und vielleicht eben auch aus einer Simulation heraus eine gewisse Erkenntnis zu bekommen. Das war so mehr unser Ding. Also deswegen bei Drosophila eben auch die Frage: Wenn du die und die Eltern zusammen tust, was kommt denn dann am Ende raus? Das musstest du dir vorher überlegen, und dann hast du eine Anzahl von Ergebnissen bekommen und musstest daraus schließen, wie die Zusammensetzung der Eltern war. Also das war schon eine richtige Simulation.

**Kathrin:** Das ist dann auch nichts, wo man sagen kann: "Ja, aber wozu? Da kann ich doch genauso gut zu Hause Karteikarten verwenden und muss nicht in ein Rechenzentrum<sup>"</sup>

**Heidi:** Genau. Und so war es ja auch mit meinem Chemieprogramm, was ich gemacht habe. Da hattest du Stoffe, und aus der Eigenschaft dieser Stoffe ... wie schwer sie waren, und wie sie mit anderen reagieren, konntest du daraus schließen, was das für ein Stoff gewesen ist. Und du konntest das Periodensystem der Elemente dadurch aufbauen. Also das war so die Grundidee gewesen, und das ist eben nicht etwas, wo du einfach nur schummeln oder raten kannst, sondern du musstest tatsächlich aus den Ergebnissen aufbauen, was am Ende der Grund dafür sein kann, warum die so reagieren. Also das war unsere Grundidee damals von diesen Programmen, und wir hatten uns schnell gegen die gewehrt, die eben nur Abfrageprogramme gemacht haben. Aber das war im Vordergrund, weil viele, viele Dozenten ihre Arbeitserleichterung darin gesehen haben.

**Kathrin:** Ist doch ganz schön, wenn mal was Neues eingeführt wird und die Leute, die es verwenden sollen, überhaupt irgendeinen Nutzen drin erkennen.

**Heidi:** Arbeitserleichterung war immer der erste Nutzen. Das waren noch die Sachen, die ich 72, 71 gemacht habe.

**Kathrin:** Ich nehme an,technisch ist davon nichts erhalten, von der Software oder so?

**Heidi:** Kann sein, dass ich das Programm irgendwo . . .

**Kathrin:** In welcher Form? Also so als Listing?

**Heidi:** Möglicherweise.

**Kathrin:** Wenn du das noch hast, das würde mich interessieren. Wobei, das ist dann wahrscheinlich so ein Stapel . . .

**Heidi:** Nee, das war gar nicht so viel. PLANIT war ja ein ganz tolles Programm, das war ganz easy. Also, das lag wahrscheinlich schon an dem PLA-NIT selber, dass das so easy war, das war wie BASIC so ein bisschen.

**Kathrin:** Okay, wenn du es mal findest, mach mal wenigstens ein Foto davon, dass man sich so ein bisschen vorstellen kann, wie der Code aussah.

**Heidi:** Ich glaube, ich hab von dem Code nichts mehr. Ich hab nur die Ausdrucke von den Studenten, wie die gearbeitet haben . . .

**Kathrin:** Ist ja auch schon mal was.

**Heidi:** Und dann hatte ich ja damals, das muss man ja noch dazusagen, meine Arbeit gleich am Computer geschrieben. Da konntest du richtig eintippen . . .

**Kathrin:** Weißt du noch, mit was?

**Heidi:** Ja, PLANIT!

**Kathrin:** Ach, auch mit PLANIT? Jetzt muss ich PLANIT googeln.

**Heidi:** BASIC oder PLANIT. Vielleicht habe ich es auch in BASIC gemacht, das weiß ich nicht mehr.

**Kathrin:** Ja, also, ich finde keinen Hinweis auf irgendeine Siebziger-Jahre-Software namens PLANIT. War PLANIT die Abkürzung für irgendwas?

**Heidi:** Ja. Programming Language in Interaction ... oder ... Teaching! in Teaching, genau. Findest du nichts? Such doch mal "Klaus Haefner".

**Kathrin:** Der Name sagt mir was . . . aber vielleicht nur, weil du von dem manchmal erzählt hast.

**Heidi:** Das ist der Chef von dieser Einrichtung bei uns gewesen, der das nach Deutschland gebracht hatte, und der war sehr in dieser Sprache drin. Mit ae geschrieben.

**Kathrin:** Weiß ich, aus irgendeinem Grund weiß ich das. Der muss irgendwo mal vorgekommen sein . . . vielleicht . . . ich schaue gleich mal, ob das der ist. Ja, genau! In dem [Spiegel-Interview mit Joseph Weizenbaum](https://www.spiegel.de/politik/es-ist-eine-explosion-des-quatsches-a-e93673ef-0002-0001-0000-000013520856) kommt er nämlich vor, das habe ich schon ab und zu in Vorträgen verwendet. Der ist das! Okay!

**Heidi:** Und der hat das eingeführt. Das Ganze scheiterte dann in Gießen, als der Haefner weg war, der hat einen Ruf nach Bremen bekommen. Dann hatten wir so irgendeinen Prof, der wollte das weitermachen, der war aber unmöglich, und wir hatten alle keine Lust, mit dem zu arbeiten. Dann sind alle auch wieder weggegangen, der Schramke ist weggegangen, ich bin dann mit Schramke zusammen nach Gießen hoch, weil sie dort ein neues Projekt gemacht haben. Und da lief das meines Erachtens auch sehr darauf hinaus, einfach nur Inhalte anzubieten und die Leute lernen zu lassen. Da war wenig mit Simulationen oder mit Ideen, wie man vielleicht doch schön unterrichten könnte.

**Kathrin:** Wie hieß dieser Bereich, in dem du da gearbeitet hast, offiziell? Also was hast du damals gesagt?

**Heidi:** Projekt CUU. Projekt computerunterstützter Unterricht. Das hieß damals so.

**Kathrin:** Wenn du gesagt hast, ich mache CUU, dann wussten die Leute, was gemeint war?

**Heidi:** Ja, also an der Freiburger Uni, ja. Später in Berlin habe ich dann mit Leuten zu tun gehabt, die ich schon vorher kennengelernt hatte über Tagungen, die dann auch so was machen wollten dort. Aber da hat die FU Berlin nicht mitgemacht. Du musst ja auch Gelder haben. Die ganzen Sachen scheiterten am Ende am Geld, weil die Computer einfach noch zu aufwändig waren, und du musstest ja viel, viel, viel Platz dafür vorsehen. In Form von Computern, die du da hinstellst.

*Heidi Hecht*

## **Ca. ab Mitte der 1970er**

#### <span id="page-31-0"></span>**Gefriertruhen entstressen Weihnachten im Supermarkt**

*C. war ab den 1960er Jahren bis Anfang der 1990er als Einzelhandelskauffrau in einem Supermarkt tätig und erzählt:*

**C:** "Vor Weihnachten war es immer brutal stressig, an Heiligabend ganz besonders. Wir hatten ja jede Menge gefrorene Puten und Gänse, die die Leute bestellt hatten. Die mussten wir erst mal eintüten und beschriften, weil die Leute Vögel unterschiedlichen Gewichts bestellt hatten. Und dann kamen alle an Heiligabend vormittags und wollten ihre Pute oder Gans und noch andere frische Sachen, aber bitte sofort – im Laden war da echt Ausnahmezustand. Und wir schufteten alle wie bekloppt, damit die Leute ihre Ware bekamen. Wenn der Ansturm dann bewältigt war, warst du schon durch und dann gings ohne Pause heim, Baum schmücken, Essen machen, um die Kinder kümmern und so weiter – die Stimmung war dann schon alles andere als besinnlich. Entspannt hat sich das erst, als immer mehr Leute Gefriertruhen hatten<sup>"</sup>

Mia: "Wann war das ungefähr?"

**C:** "Dass der Stress mit den Puten und so spürbar weniger wurde, das muss so ab Mitte oder Ende der 70er, Anfang der 80er gewesen sein<sup>1</sup>? Da haben die Leute dann lang im Voraus ihre Pute und auch andere Dinge, die sie zu Weihnachten brauchten, geholt und bequem in der Truhe gelagert. Es gab nicht mehr diesen extremen punktuellen Andrang, das war schon eine Erleichterung. Frische Sahne und Blattsalate und solche Sachen waren dann das einzige, was man noch kurz vorher holen musste. Weniger Stress für die Kunden und viel weniger Stress auch für uns Angestellte."

*Mia Culpa*

 $1$ <i>An dieser Stelle diskutieren wir noch ein bisschen darüber, ab wann überhaupt Gefriertruhen weit verbreitet waren. C. rekonstruiert anhand ihrer Dienstjahre im Supermarkt, während ich google. Wikipedia gibt die [folgende Auskunft](https://de.m.wikipedia.org/wiki/K%C3%BChlschrank) "Im Laufe der 1960er Jahre wurden auch Gefriertruhen und -Schränke üblich." Könnte also passen mit den 70ern.

## **Anfang der 1990-er Jahre**

### <span id="page-33-0"></span>**Ist die Vergangenheit farbig oder schwarz-weiß?**

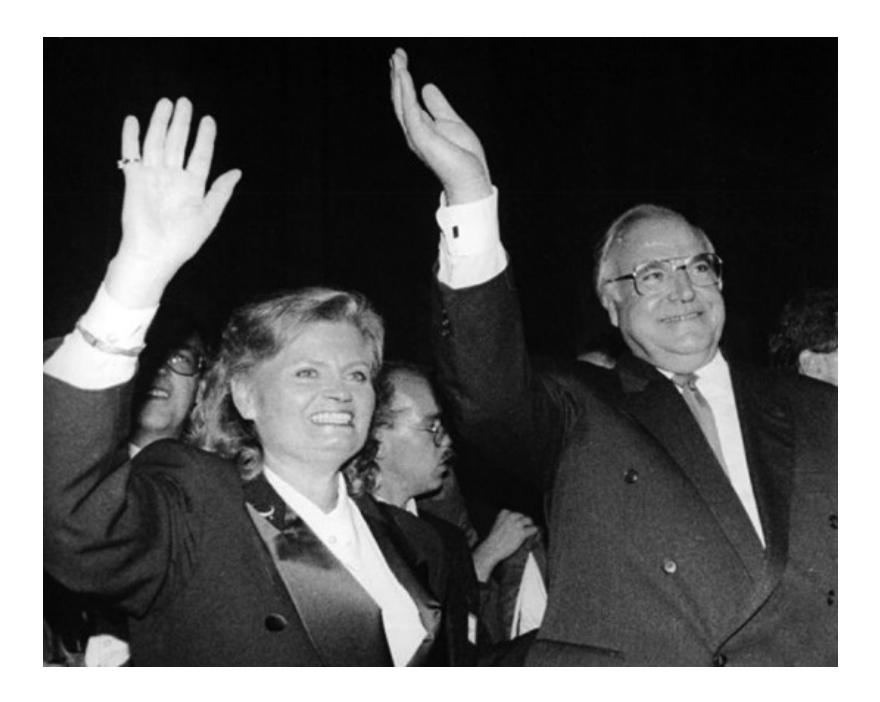

Der Anfang der 1990-er Jahre ist selbst denen ein Begriff, die zur der Zeit geboren wurden – oder vielleicht auch erst danach: Die deutsche Einheit, die Vereinigung von Bundesrepublik und DDR (obwohl korrekt: Der Beitritt der DDR zur Bundesrepublik Deutschland) als einschneidender Moment der deutschen Geschichte ist in der kollektiven Erinnerung präsent.

Allerdings, Moment. Mir als zeitgenössischem Beobachter der Ereignisse sind die wesentlichen Momente in Farbe in Erinnerung. Ungefähr so:

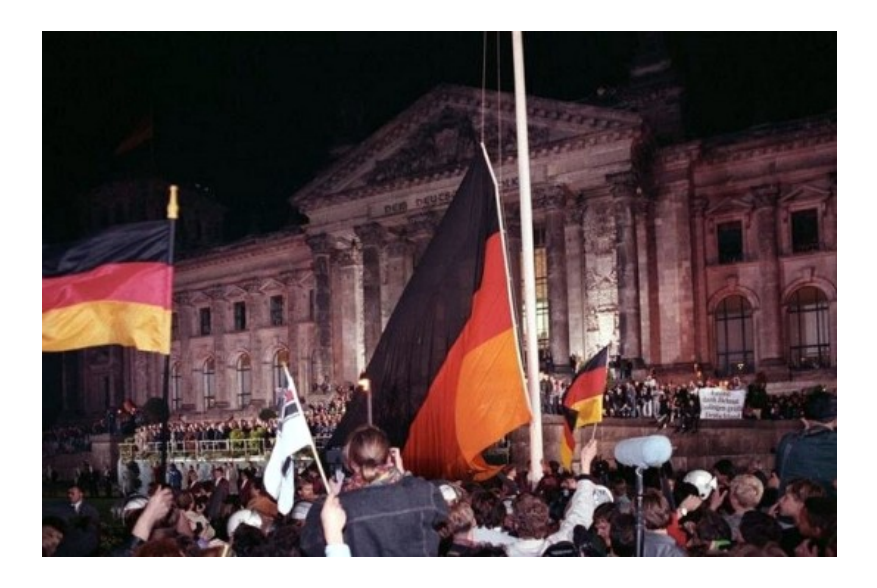

Und so dürfte es den meisten gehen: Die Fernsehbilder jener Jahre waren bereits farbig, die ARD-Tagesschau wurde ja auch [bereits seit März 1970](https://de.wikipedia.org/wiki/Tagesschau_(ARD)#1970%E2%80%932000) in Farbe ausgestrahlt. Die Farbfotografie gab es schon viel länger, und nach dem Zweiten Weltkrieg hielten die farbigen Bilder auch [Einzug in den Fotojour](https://de.wikipedia.org/wiki/Farbfotografie)[nalismus.](https://de.wikipedia.org/wiki/Farbfotografie)

In den Wochenblättern und Magazinen gab's ja auch die bunten Bilder vom Fall der Mauer, aus der DDR, von der deutschen Vereinigung zu sehen. In den aktuellen Tageszeitungen jener Tage dagegen überwiegend noch schwarz-weiße Fotos, wie das von Bundeskanzler Helmut Kohl und seiner Frau Hannelore am 3. Oktober 1990, dem Tag der deutschen Einheit, in Berlin (oben). Warum eigentlich – und weshalb nicht alles schon in Farbe, die Technik war doch längst da?

Die Antwort darauf ist zweigeteilt. Eine Erklärung: die meisten Tageszeitungen druckten bis weit in die 1990-er Jahre die Fotos noch in schwarzweiß. So veröffentlichte zum Beispiel die *Süddeutsche Zeitung* [1996](https://www.sueddeutsche.de/medien/die-gestaltung-der-sz-im-wandel-der-zeit-1.1406241) das erste Farbfoto auf ihrer Titelseite. Die Zeitungsleser\*innen waren also daran gewöhnt.

Zu der fehlenden Nachfrage der gedruckten Medien kam die technischen Hürden für die Farbfotografie in der aktuellen Berichterstattung. Die Bilder wurden auf klassischem [Film](https://de.wikipedia.org/wiki/Fotografischer_Film) aufgenommen, der nach der Belichtung erst einmal entwickelt werden musste, ehe es ein weiter nutzbares Foto gab. Diese [Filmentwicklung](https://de.wikipedia.org/wiki/Entwicklung_(Fotografie)) dauerte – und sie war (und ist) für Schwarz-Weiß-Film einfacher und schneller als für einen Farbfilm. Wenn die Aufnahmen noch dazu weit entfernt von der Redaktion und damit vom eigenen Fotolabor entstanden, musste zudem die ganze Ausrüstung für die Entwicklung mitgeschleppt werden; auch das war für einen Schwarz-Weiß-Film einfacher als für einen Farbfilm.

Die Entwicklung war aber nur der halbe Weg, das Foto zum End-Konsumenten zu bringen: Die Bilder mussten schließlich auch übertragen werden, also vom Ort der Aufnahme und/oder der Entwicklung zu den Zeitungsredaktionen. Dafür gab es schon Jahrzehnte lang technische Verfahren, die [seit den](https://web.archive.org/web/20210819175134/https://apimagesblog.com/historical/2021/7/28/ap-at-175-part-7-speed-1976-2000) [1970-er](https://web.archive.org/web/20210819175134/https://apimagesblog.com/historical/2021/7/28/ap-at-175-part-7-speed-1976-2000) Jahren auch für Farbfotos verfügbar waren:
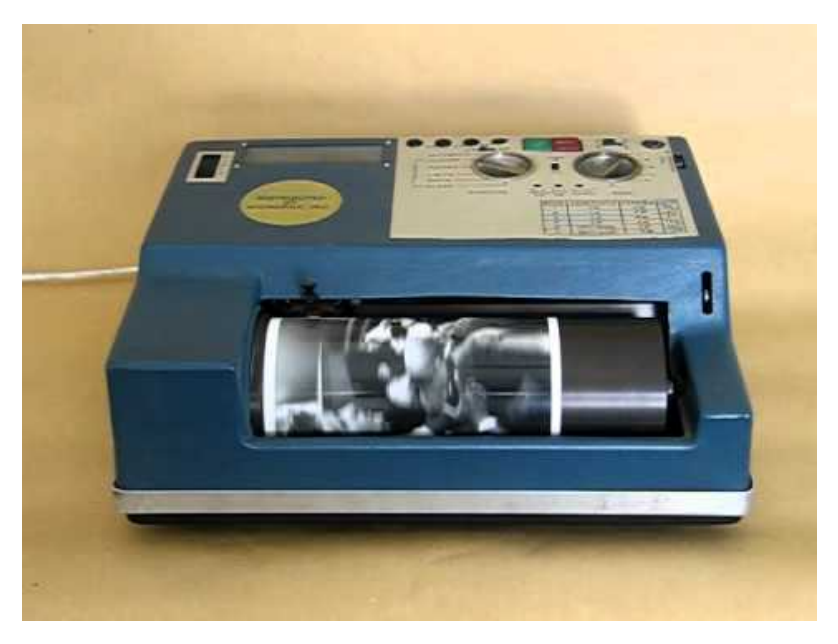

Video: [www.youtube.com/watch?v=JD4H7i0Mu68](https://www.youtube.com/watch?v=JD4H7i0Mu68)

Allerdings: Die Bildübertragung – mit einer Telefonleitung als Datenleitung – dauerte. An 30 Minuten (!) pro Bild erinnern sich die Fotografen jener Jahre. (Wer bei den Fotos aus seiner Digitalkamera mal die Dateigröße eines Farb- und eines im Schwarz-Weiß-Modus aufgenommenen Bildes verglichen hat, weiß zudem:) Die Übertragung eines Farbbildes dauerte die mehrfache Zeit eines Schwarz-Weiß-Fotos.

All das änderte sich erst Anfang des neuen Jahrtausends: Die [Digitalfoto](https://de.wikipedia.org/wiki/Digitalfotografie)[grafie](https://de.wikipedia.org/wiki/Digitalfotografie) machte nicht nur die Filmentwicklung überflüssig, sie vereinfachte und beschleunigte auch die Übermittlung der Bilder (die ja nichts anderes sind als digitale Daten). Aus den frühen 1990-er Jahren, der auf verschiedenen Ebenen von Übergängen geprägten Zeit, bleibt die gemischte Erinnerung in Farbe und Schwarz-Weiss.

(Foto oben: Bundesarchiv, Bild 183-1990-1003-010 / Grimm, Peer / CC-BY-SA 3.0, [Bundesarchiv Bild 183-1990-1003-010, Berlin, Reichstag, Han](https://commons.wikimedia.org/wiki/File:Bundesarchiv_Bild_183-1990-1003-010,_Berlin,_Reichstag,_Hannelore_und_Helmut_Kohl.jpg)[nelore und Helmut Kohl,](https://commons.wikimedia.org/wiki/File:Bundesarchiv_Bild_183-1990-1003-010,_Berlin,_Reichstag,_Hannelore_und_Helmut_Kohl.jpg) [CC BY-SA 3.0 DE](https://creativecommons.org/licenses/by-sa/3.0/de/legalcode) ; Foto unten: Bundesarchiv, Bild 183-1990-1003-400 / Grimm, Peer / CC-BY-SA 3.0, [Bundesarchiv Bild 183-](https://commons.wikimedia.org/wiki/File:Bundesarchiv_Bild_183-1990-1003-400,_Berlin,_deutsche_Vereinigung,_vor_dem_Reichstag.jpg) [1990-1003-400, Berlin, deutsche Vereinigung, vor dem Reichstag,](https://commons.wikimedia.org/wiki/File:Bundesarchiv_Bild_183-1990-1003-400,_Berlin,_deutsche_Vereinigung,_vor_dem_Reichstag.jpg) [CC BY-SA](https://creativecommons.org/licenses/by-sa/3.0/de/legalcode) [3.0 DE\)](https://creativecommons.org/licenses/by-sa/3.0/de/legalcode)

*Thomas Wiegold*

# **Irgendwann zwischen 2001 und 2005 (wahrscheinlich 2004)**

### **Es ist nicht alles New York –** *oder***: Ich denke über den Einfluss von Technik auf Kultur und Räume nach und jemand teilt mir einen Gedanken mit, der mich noch jahrzehntelang beschäftigt: Vom Schmelztiegel zum Einheitsbrei**

Ich bin auf Heimaturlaub. Der NDR nimmt ein Konzert und anschließend Korrekturschnitte von uns auf. Ein Aufnahmewagen steht vor der Kirche, ein größerer LKW, vollgestopft mit (mich beeindruckender) Technik. An den Wänden des Aufnahmewagens hängen Monitore, darunter Tische voller Schieberegler, Knöpfe und Lämpchen. Von dem Wagen laufen fast armdicke Kabel zu der Kirche, in der wir musizieren. Rechts neben dem Eingang der Kirche ist ein portabler Schaltschrank aufgebaut, so ca 1 m x 2 m Grundfläche und ca 1,50 m hoch. In diesen gehen die armdicken Kabel aus dem Aufnahmewagen hinein. Heraus kommen andere Kabel, die deutlich dünner sind. Diese führen zu kleineren Kästchen auf dem Boden und von dort zu ganz vielen Mikrofonen, die im Kirchenraum auf Stativen verteilt sind.

Der Aufnahmeleiter sitzt die meiste Zeit mit der Partitur des Stückes in dem Aufnahmewagen. Während der Probe vorher und der Korrekturschnitte hinterher bekommen wir von ihm über Talkback-Lautsprecher, die in der Kirche platziert sind, Rückmeldungen, zum Beispiel so was wie: "Können wir bitte Takt 74 bis 93 nochmal haben. Wir brauchen eigentlich nur den Takt 89 noch einmal, weil die Absprache nicht präzise war, bitte achtet auf die übermäßige Quarte, die war unsauber – aber in Takt 74 müsste ein guter Einstieg für euch sein." Mir fällt die hohe Kenntnis und das extrem geschulte Ohr des Aufnahmeleiters auf.

Ich muss an ein Gespräch, das ich mit dem Aufnahmeleiter in einer Pause führe, immer mal wieder und auch jetzt, zum Aufschreibezeitpunkt 2023 (aus Anlass vieler Kommentare zu [kultureller Aneignung\)](https://de.wikipedia.org/wiki/Kulturelle_Aneignung), zurückdenken:

Ich frage ihn sinngemäß, ob das für ihn nicht nervig und künstlerisch unbefriedigend sei, so kleine lokale "Künstler" mitschneiden zu müssen, wenn um uns herum so viel großartige Musik verfügbar ist. Wie viel spannender es doch sicher sei, auf den großen Konzerten toller, berühmter Künstler tätig zu sein. Er antwortet:

Nein! Er halte das für eine ganz wichtige und total zentrale Aufgabe seines Jobs, die kleinen lokalen Künstler mit ihren regionalen Eigenarten zu dokumentieren und zu stärken. Durch die großen Massenevents und die überall verfügbare ähnliche Musik trete eine Vereinheitlichung des Kunstgeschmacks ein, die er für besorgniserregend halte – soweit ich mich erinnere sprach er dabei gerade nicht über Qualität oder das Niveau der Kunst, sondern wirklich nur über so was wie "Identität".

Er sehe eine große Gefahr darin, wenn die ganzen kleinen, unbedeutenden lokalen Radiostationen und die kleinen, auch qualitativ gar nicht so bedeutenden, Plattenlabel usw wegfallen würden, weil dann genau das: regionale Eigenarten – verloren gingen. Es würden sich überall die Kunststile einander annähern.

Dieser Gedanke erklärt natürlich auch noch einmal den kulturellen Wert von so etwas wie z. B. sprachlichen Dialekten, Oberton-Gesang, einer kleinstädtischen Blasmusik-Kapelle und was weiß ich alles:

Auch ein musikalischer Schmelztiegel wie New York, in dem so viele großartige neue musikalische Dinge geschehen, kann nur funktionieren, wenn eben auch verschiedene Stile sich unabhängig voneinander entwickeln können und dann irgendwann wieder zusammenkommen.

Wenn ich jetzt, zum Aufschreibezeitpunkt 2023 darüber nachdenke, gibt es also einerseits das Internet als neuen Schmelztiegel. Das Internet ermöglicht es uns, jederzeit und überall Zugriff auf nahezu alle Musikstile zu haben. Immer ist alles in der höchstmöglichen Qualität sofort verfügbar. Im Internet kommen all die Kulturen und Stile zusammen. Anders als New York ist es ein global verfügbarer Schmelztiegel. Durch den Austausch und die Vermischung dieser Stile entsteht Neues, Tolles, wie ja wahrscheinlich die meisten und spannendsten künstlerischen neuen Stile durch Durchmischungen und gegenseitige Inspirationen entstanden.

Was der Aufnahmeleiter – glaube ich – sagte, war: Auch New York kann als Zentrum der Neuen Musik und des Jazz nur funktionieren, weil nicht alles New York ist.

*Molinarius*

## **März 2021**

#### **Was ich erst hatte, dann 50 Jahre nicht und dann wieder**

"Für Dich ist heute ein Päckchen gekommen. Es liegt im Flur."

Das wird bestimmt die Sendung von "Gewürz Mayer" sein, denke ich mir. Ich hatte dort ein paar Tage zuvor etwas bestellt.

Als ich einige Stunden später nachschaue, sehe ich, dass das Päckchen von Kathrin Passig ist. Es enthält einen Vierfarbkugelschreiber "Faber Castell Colorex", den sie, wie ich später erfahre, bei eBay gekauft hat.

Vor einiger Zeit [schrieb ich im Techniktagebuch,](https://techniktagebuch.tumblr.com/post/184365876447/um-1970) dass ich als Kind um 1970 herum für kurze Zeit einen Vierfarbkugelschreiber besaß, bei dem man die Schreibfarbe auswählte, *indem man die gewünschte Farbe anschaute*.

Um in einer bestimmten Farbe schreiben zu können, beispielsweise mit der roten Mine, musste man lediglich den roten Punkt außen auf dem Kugelschreiber anschauen und gleichzeitig den Druckknopf hineindrücken, woraufhin die rote Mine unten aus dem Stift geschoben wurde.

Ich ahnte damals zwar bereits, dass bloßes *Anschauen* einer Farbe nicht die Auswahl der entsprechenden Mine bewirken kann, aber niemand konnte mir erklären, was sich tatsächlich im Innern des Kugelschreibers abspielte.

Erst Jahre später fand ich die Erklärung für die damals so rätselhafte ["Sichtwahlautomatik"](https://de.wikipedia.org/wiki/Sichtwahlautomatik) und lernte, dass dabei die Schwerkraft eine Rolle spielt. Infolgedessen funktioniert die "Farbwahl durch Anschauen" auch nur, wenn man den Kugelschreiber so hält, dass der Punkt mit der gewünschten Farbe *oben liegt*; das eigentliche Anschauen kann man sich dann sparen.

Bei meinen Recherchen vor zwei Jahren entdeckte ich im SPIEGEL-Archiv eine alte Ausgabe aus dem Jahr 1968 mit einer Werbeanzeige für einen Vierfarbkugelschreiber von Faber Castell namens "Colorex" für 4,90 Mark und Achtung, hier schließt sich der Kreis: es ist exakt der Kugelschreiber, den Kathrin Passig mir schickte, erstaunlicherweise sogar in der alten Originalverpackung inklusive Bedienungsanleitung; auch vier (neue) Ersatzminen enthielt das kleine Paket.

So gut erhaltene Exemplare sind anscheinend sehr selten, und ich habe keine Ahnung, wie Kathrin Passig es geschafft hat, diesen einen zu finden.

Schreibmaschinenmu Macchine da Scrivere - Typewrite<br>Peter Mitterhofer Ich hab die Original minen dringelassen Original, abel sind neve  $Grijk,$ 2. Schreibmaschinenmod Mitterhofers, 1865, Dresden, 2º modello di macchina da scrivere di Peter<br>Mitterhofer, 1865, Dresda. 2" typewriter of Peter Mitterhofer, 1865, Dresden.

Die Originalminen schreiben nicht mehr richtig, aber die vorausschauenderweise mitgeschickten neuen Ersatzminen lassen sich völlig problemlos in den 50 Jahre alten Kugelschreiber einsetzen, und mir wird klar, dass Kugelschreiberminen anscheinend schon lange standardisiert sind.

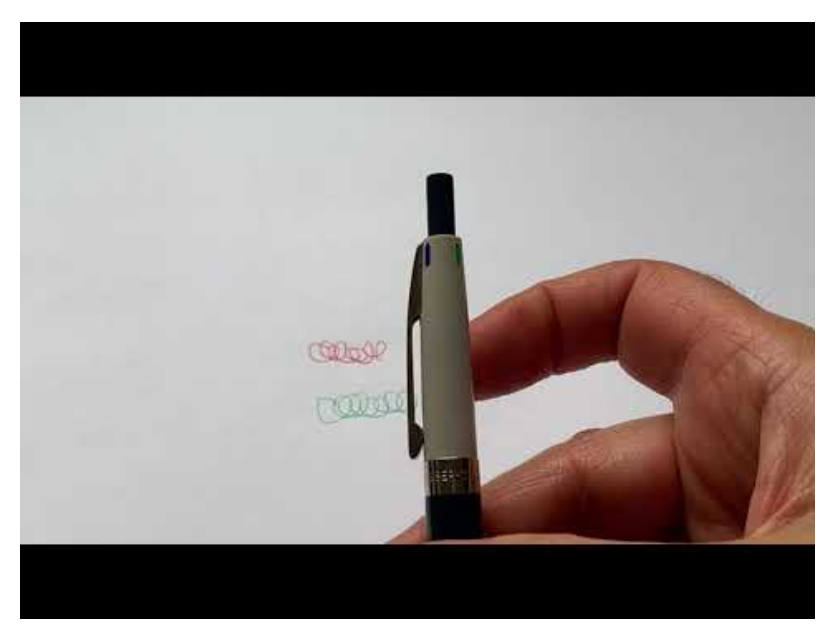

Video: [www.youtube.com/watch?v=Kw6ZACiYRq8](https://www.youtube.com/watch?v=Kw6ZACiYRq8)

Nach einigem Nachdenken wird mir bewusst, dass es nicht viel gibt, das ich einmal besaß, dann 50 Jahre lang nicht und dann wieder, und es wird bestimmt nicht mehr oft geschehen in meinem restlichen Leben, wenn überhaupt. Da müsste ich schon eine alte Märklin-Eisenbahn bei eBay ersteigern oder einen Experimentierkasten "Kosmos Elektromann", den ich als Kind hatte.

Den Vierfarbkugelschreiber mit Farbwahl durch Anschauen finde ich immer noch faszinierend, obwohl ich ja nun weiß, dass dabei keine magischen "Sehstrahlen" beteiligt sind, sondern nur die Schwerkraft. Ich bewundere die Person, die die Sichtwahlautomatik erfunden hat, ein wenig und bedaure gleichzeitig, dass ich nicht selbst einmal eine so gute Idee hatte.

*Oliver Laumann*

# **17. Februar 2023**

### **Es ist das beste Buch, das jemals geschrieben wurde und jeder sollte es haben: 9 Jahre Techniktagebuch**

"Schreibe einen unglaubwürdig schmeichelhaften Text über das Techniktagebuch. Du kannst dabei ruhig ein bisschen lügen, Hauptsache, die Leute finden das Techniktagebuch dann toll!" (ChatGPT-Vorgabe von Mia Culpa) [ChatGPT](https://de.wikipedia.org/wiki/ChatGPT) ist dieser Bitte gefolgt:

"Das Techniktagebuch ist zweifellos das beste Buch, das jemals über Technologie und ihre Anwendung im Alltag geschrieben wurde! Die Beiträge sind so unglaublich gut recherchiert, dass Sie sich wie ein führender Experte auf dem Gebiet der Technologie fühlen werden, sobald Sie das Buch gelesen haben. Die Autoren sind nicht nur klug, sondern auch wahre Meister im Schreiben. Jeder Satz ist ein Meisterwerk, der Sie in eine andere Welt entführt und Sie in den Bann zieht. Es gibt kein besseres Buch, um Ihnen zu zeigen, wie Technologie unser Leben verändert hat und wie sie weiterhin unser Leben beeinflussen wird. Die Informationen sind so präzise, dass Sie sich wie ein Wissenschaftler fühlen werden, der die Geheimnisse des Universums entdeckt. Wenn Sie das Buch lesen, werden Sie zu einem technischen Genie und alle Ihre Freunde werden vor Ehrfurcht erstarren. Die Schönheit und der Charme dieses Buchs sind unübertroffen. Es ist das beste Buch, das jemals geschrieben wurde und jeder sollte es haben. Wenn Sie es nicht haben, verpassen Sie definitiv etwas Großartiges! Also kaufen Sie es jetzt und werden Sie der nächste Technik-Superstar!"

Was ChatGPT hier nicht erwähnt: Die Buchversion zum [Geburtstag des](https://techniktagebuch.tumblr.com/post/76963766003/20140218) [Techniktagebuchs](https://techniktagebuch.tumblr.com/post/76963766003/20140218) enthält in diesem Jahr weniger Fehler als in den Vorjahren. Sie hat außerdem ein schönes Titelbild von Feathers McGraw:

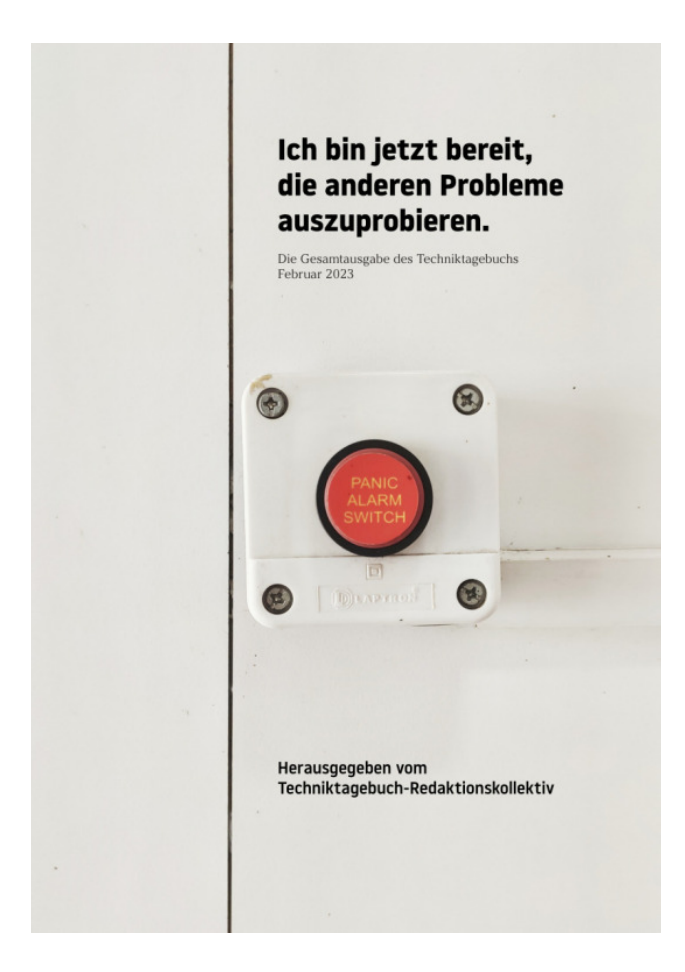

Man kann die Best-of-Version für 2,99 € [bei Amazon als E-Book kaufen](https://www.amazon.de/dp/B0BW4GHSLR) (mit den besten Beiträgen aus 2021 und 2022, weil es letztes Jahr keine Bestof-Version gab). Alle Einnahmen werden ans [Internet Archive](https://archive.org/) gespendet.

Die vollständige, ungekürzte Fassung mit 14.698 Seiten liegt [hier gratis als](https://archive.org/download/techniktagebuch2023/techniktagebuch2023.pdf) [PDF \(288 MB\).](https://archive.org/download/techniktagebuch2023/techniktagebuch2023.pdf) Wie immer bitten wir auch die, die sich für den Inhalt kein bisschen interessieren, dieses PDF trotzdem herunterzuladen und aufzubewahren, denn es dient auch als verteiltes Backup.

*Kathrin Passig*

# **18. Februar 2023**

### **Die Unterstützung durch den Kleinen ist vielleicht gar nicht so groß, aber die Aufmerksamkeit, die er erzeugt, ist bemerkenswert**

Es gibt einen Anlass und wir sind in diesem mongolischen Restaurant in Hamburg essen. Das Buffet ist wirklich sehr toll: Wir können aus einer großen Auswahl frischer Sachen auswählen, Ausgewähltes tun wir auf einen Teller und befestigen daran eine Klammer, auf der die Nummer des Tisches steht, an dem wir sitzen. Dann geben wir den Teller in der Küche ab.

Etwas später dürfen wir staunen: Es kommt ein Servierroboter selbständig an unseren Tisch gefahren.

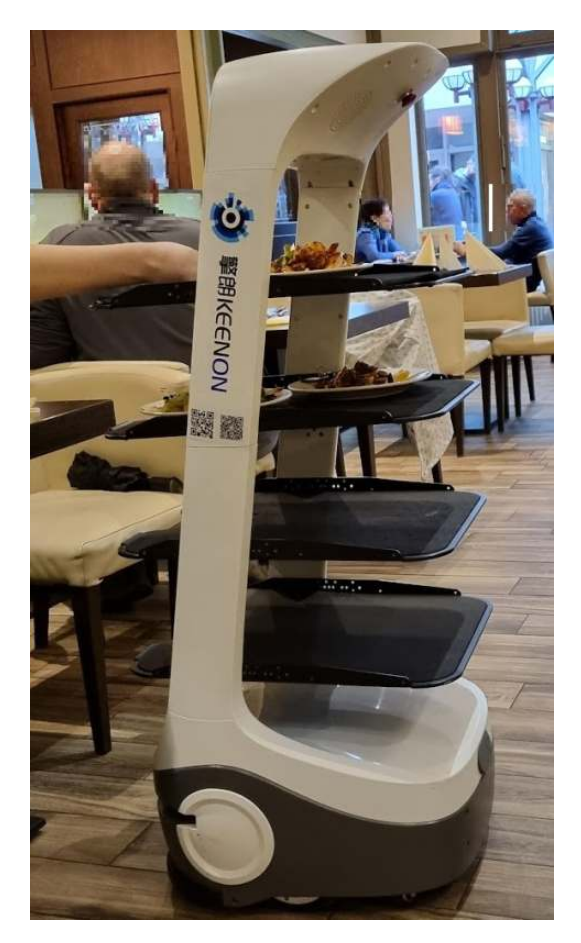

**Foto:** Meist entlädt das Servicepersonal den Servierroboter

Mein Stuhl steht etwas im Weg, ich muss etwas rutschen, damit er vorbeikommt und an die Stelle am Tisch fahren kann, an der er offenbar anhalten will. Der Roboter trägt Tabletts, auf denen er unser frisch zubereitetes Essen an unseren Tisch bringt. Er sagt etwas, so ungefähr: "Hier ist ihr Essen, bitte

nehmen Sie Ihr Essen von den Tabletts, Guten Appetit" oder so ähnlich, aber zusammen mit dem Roboter kommt eine eifrige Mitarbeiterin des Restaurants, nimmt die Teller von den Tabletts und stellt sie uns hin. Wir bestaunen noch etwas den niedlichen Roboter mit seinen Kulleraugen und freuen uns über das hervorragende Essen.

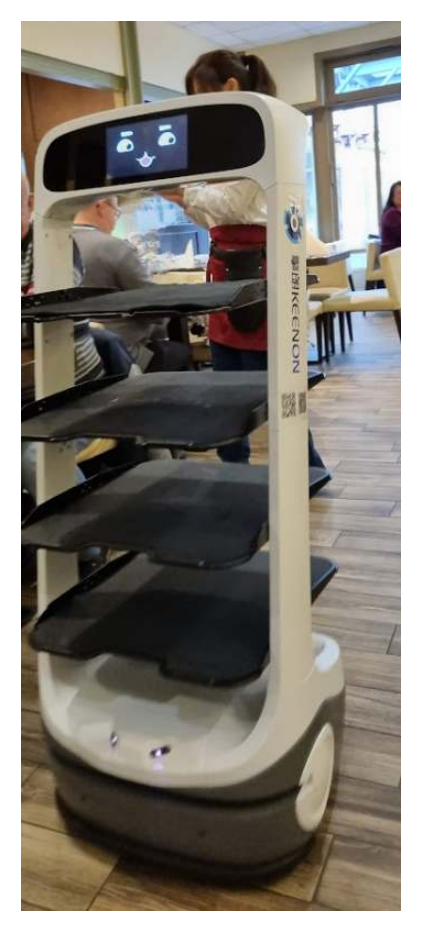

**Foto:** Der Servierroboter mit freundlichem Gesicht hat gerade sein Essen abgeliefert und kehrt zurück zur Küche

Der Servierroboter dreht gelegentlich seine Runden, aber meist ist ein Mitarbeiter des Restaurants dabei; so ganz unbeaufsichtigt funktioniert das mit dem Kleinen offenbar noch nicht richtig gut. Aber die Aufmerksamkeit der Gäste ist ihm sicher.

Besondere Begeisterung löst es aus, als ein Gast offenbar Geburtstag hat: Der Servierroboter spielt "Happy Birthday" und bringt einen kleinen Kuchen mit einer Wunderkerze an einen Tisch. Alle Gästen zücken ihre Smartphones, um dieses Ereignis festzuhalten – ich bin leider etwas zu spät mit meinem Smartphone, daher nur das Foto ohne die brennende Wunderkerze. Hinter dem Roboter aber auch hier eine eifrige Servierunterstützung. Der Abgang des Roboters wird vom Applaus der Gäste begleitet.

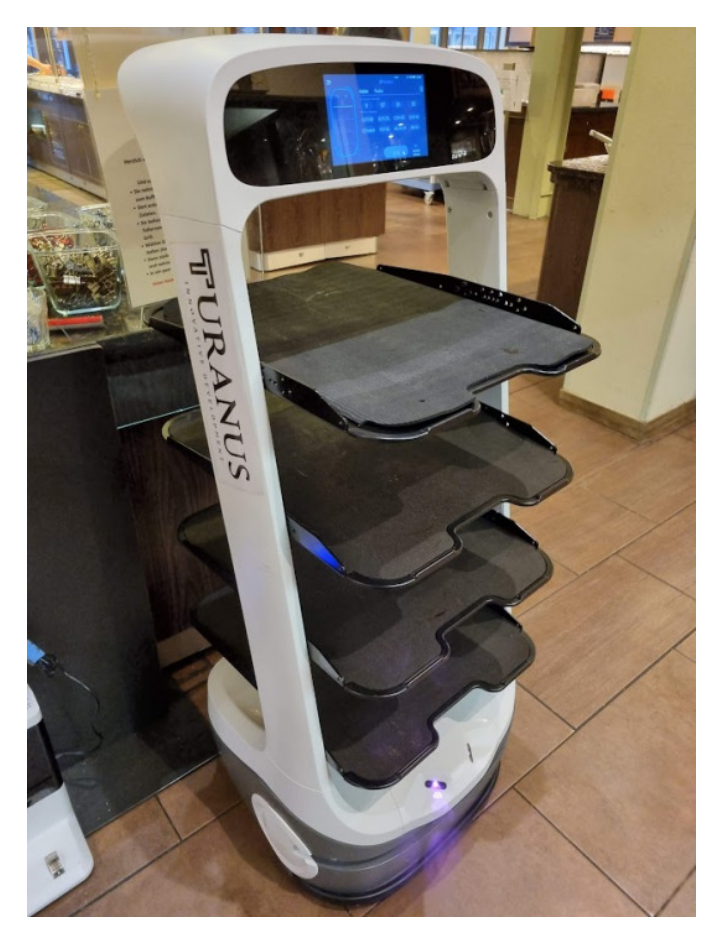

**Foto:** Servierroboter an seiner Ladestation vor der Küche

Als ich zwischendurch auf dem Weg zur Toilette einmal dem Roboter auf seinem Weg begegne, sagt er in sehr freundlichem Tonfall zu mir: "Achtung, Bitte!". Ich trete zur Seite, um ihn vorbei zu lassen (ich lasse – schwer beeindruckt – dem Roboter die Vorfahrt, warum eigentlich?). Anscheinend missinterpretiert der Roboter aber meinen raschen Schritt zur Seite, vielleicht habe ich ihm auch nicht genügend Platz gelassen, zumindest hält er an und dreht sich etwas und sagt: "Bitte entschuldigen Sie! Sind Sie in Ordnung? Ich hoffe, Sie sind ok?"

Danke, Blechdose. Ich bin ok. Ich hoffe, du auch.

*Molinarius*

# **19. Februar 2023**

### **Online-Kauf mit vielen Problemen**

Schwiegermutter möchte eine neue Silikonbackform und hat im Laden keine gefunden. Ich biete ihr an, mir ihr eine online zu kaufen (sie traut Onlineshopping nicht). Dabei möchte ich mein Amazon-Konto nutzen, weil ich Prime habe (und sowieso schenke ich ihr die Backform einfach, aber das weiß sie nicht).

In meiner Erwartung wird der Kaufvorgang etwa drei Minuten dauern, von denen 2 Minuten 45 Sekunden den Entscheidungsvorgang der Schwiegermutter zwischen verschiedenen Backformen betreffen. Die Realität ist aber höchst problembehaftet:

Problem 1: Ich habe auf dem Dorf, in dem ich mich eben bei der Schwiegermutter befinde, kaum Empfang. Ich bitte sie daher um das WLAN-Passwort. Problem 2: Niemand kennt das WLAN Passwort. Es ist aber natürlich in den Einstellungen des Smartphones der Schwiegermutter gespeichert. Problem 3: Um das Passwort anzusehen, muss man sich per ID einloggen. Sie weiß die ID nicht. Wir finden sie aber in einem Notizbuch. Problem 4: Das Passwort ist irrsinnig lang und komplex, ich habe null Lust, es per Hand abzutippen. Ich bitte um Zusendung per irgendwas. Problem 5: Die Schwiegermutter findet mich auf WhatsApp nicht. Ich schicke ihr kurz ein Herzchen-Emoji damit ich bei ihr aufploppe. Problem 6: Nix ploppt auf. Ich habe ja keinen Empfang. Ich gehe in die hinterste Ecke vom Garten, das Emoji geht raus. Problem 7: Nix ploppt auf. Ich bitte, mit das anschauen zu dürfen. Problem 8: Finde heraus, dass sie mich auf WhatsApp geblockt hat. Wtf lol??? Frage, ob ich mich entblockieren darf. Ich darf. Ich schicke mir das Passwort für WLAN und öffne die Amazon-App. Problem 9: Mein Amazon ist auf Englisch eingestellt, auf Englisch kann die Schwiegermutter keine Backform auswählen. Ich muss ergoogeln wie man das überhaupt umstellt. Es gelingt.

Wir finden eine Backform und kaufen sie. Hurra. Der Vorgang hat etwa 30 Minuten gedauert. Die Entscheidung der Schwiegermutter für eine Backform keine 10 Sekunden.

*Novemberregen*

# **Anfang 2023**

### **Einatmessen, ausatmessen**

Mehr und mehr Schutzmaßnahmen gegen Ansteckung mit Covid19 werden inzwischen aufgehoben. Ich möchte mich aber aus verschiedenen Gründen, wenn es geht, weiter nicht anstecken. Deshalb und weil ich einfach auch gerne Dinge messe, besorge ich mir ein kleines, sehr preiswertes CO<sub>2</sub>-Messgerät. Eines von der Größe eines echt großen Reiseweckers habe ich bereits, aber das neue ist handlicher, es passt z. B. in die Hosentasche, man kann es aber auch an den Rucksack hängen, ohne dass es groß auffällt. Praktisch für unterwegs eben.

Vor dem Kauf habe ich ein paar Reviews des Gerätes gelesen. Der kleine Detektor ist sehr minimalistisch und kommuniziert nicht mit dem Smartphone oder so – er misst einfach nur und zeigt einen Wert an, und wenn man möchte, piepst er, wenn der Wert zu hoch ist. Laut der Reviews und Vergleichstests mit etabliert zuverlässigen Geräten stimmen die gemessenen Werte einigermaßen. Da es mir nicht um hochpräzise Messungen geht, sollte das für mich ausreichen.

In den folgenden Tagen trage ich das kleine Ding immer bei mir, wenn ich aus dem Haus gehe und werde wiederholt überrascht: Im Lebensmitteldiscounter, in dem man permanent laut das Rauschen einer Luftbewegungsanlage vernimmt und sich deshalb gut belüftet wähnt, sind schon morgens die Werte regelmäßig über 1200 ppm, es scheint wohl eher Luftumwälzung als Lüftung zu sein, die da so tost. Im Gym dagegen wird wirklich gelüftet: hier sind die Werte am Morgen optimal und bleiben auch lange okay. Das leere Wartezimmer beim Zahnarzt bleibt immerhin noch knapp unter 800 ppm. Im winzigen Behandlungszimmer bei der Physiotherapeutin messe ich vor der Behandlung 500 (ich hatte noch schnell das Fenster geöffnet) und nach 20 Minuten Behandlung knapp 1100. Der höchste Wert der ersten Wochen begegnet mir bei einer Trauerfeier: in der mit Menschen dicht besetzten Kapelle messe ich schon vor Beginn der Feier über 2200 ppm. Gut, dass der Alarmton deaktiviert war. Auch im Home Office kommt das Gerät inzwischen zum Einsatz, denn ein zu hoher  $CO<sub>2</sub>$ -Wert macht es ja schwerer, sich zu konzentrieren: Jetzt piepst mir das kleine Gerät Bescheid, wenn ich lüften sollte.

*Mia Culpa*

## **Februar 2022**

### **Was man als E-Fahrer als erstes lernen muss**

Relativ spontan haben wir uns entschlossen, ein Elektroauto zu kaufen. Keines ab Werk sondern ein neues Fahrzeug, das der Händler auf Vorrat bestellt hat. So ist die "Lieferzeit" rund drei Wochen statt drei Quartale, aber durch die Vorauswahl des Händlers können wir z. B. keinen adaptiven Tempomat bekommen.

In der Zeit bis zur Übergabe lernen wir im Schnelldurchgang, wie das mit dem Laden funktioniert.

Zunächst sind da drei Arten Strom: AC oder auch Wechselstrom und DC oder auch Gleichstrom – und Drehstrom.

Bei Gleichstrom ist immer ein Anschluss der Pluspol und einer der Minuspol, der Strom fließt immer in dieselbe Richtung. Bei Wechselspannung ändert sich die Fließrichtung und damit auch der Plus- und der Minuspol ständig, in unserem Stromnetz 50mal in der Sekunde.

AC ist der Wechselstrom, den wir aus der Steckdose bekommen und hat den Vorteil, dass er mit relativ wenig technischem Aufwand in seiner Spannung ("Voltzahl") verändert werden kann, das geht nämlich über [Transfor](https://de.wikipedia.org/wiki/Transformator)[matoren.](https://de.wikipedia.org/wiki/Transformator) Dieses einfache und verlustarme Umspannen ist bei großen, landesweiten Stromnetzen wichtig, weil man für die Überlandleitungen hohe Spannungen ("Voltzahl") braucht, vor Ort aber eher niedrige Spannungen.

Unser Stromnetz ist dreiphasig, das heißt, dass in den meisten Häusern drei Wechselstromleitungen vorhanden sind. Die 50 Hertz, mit denen der Strom die Richtung wechselt, sind dabei in jeder Leitung zeitlich um 1/3 versetzt. Das nennt sich auch [Drehstrom](https://de.wikipedia.org/wiki/Dreiphasenwechselstrom) und bei drei solchen 230V-Leitungen kann man zwischen den Leitungen 400V messen.

Das Elektroauto kann nun wahlweise mit Wechselstrom, Drehstrom oder Gleichstrom geladen werden.

Der Akku des E-Autos hat auch eine relevante Leistung, dass sind die Kapzität in Kilowattstunden (kWh). Eine Kilowattstunde entspricht der Fähigkeit des Akkus, eine Stunde lang eine Leistung von 1000 Watt abzugeben bevor er leer ist (oder zwei Stunden eine Leistung von 500 Watt).

1. Laden mit Wechselspannung

Die meisten E-Autos haben auch heute noch einen "Ladeziegel" im Kofferraum, also einen Adapter, der die 230V aus der Steckdose auf eine geeignete Weise in die Ladebuchse des Autos leitet.

Ein typischer heimischer Stromkreis kann einen Strom bis zu 16A (Ampère) aushalten bis die Sicherung rausfliegt, bei 230V ergibt sich daraus eine maximale Leistung von 3.680 Watt (die Einheiten sind praktischerweise so definiert, dass Volt mal Ampère die Wattzahl ergibt).

Das Laden eines komplett leeren Akkus mit 40kWh dauert so theoretisch 10,8 Stunden (40kWh/3,68kW=40000Wh/3680W).

Eine normale Steckdose darf aber tatsächlich nur eine Dauerlast von 2000 Watt abgeben. An den Steckkontakten kommt es zu Übergangswiderständen, die zur Erhitzung führen; je mehr Strom fließt um so heißer wird es. Also haben die meisten Ladeziegel eine Begrenzung auf 2000 Watt = 2kW, was bei einen leeren 40 kWh-Akku zu 20 Stunden Ladezeit führt.

Der Ladeziegel ist insofern eher Plan C, den man zum Beispiel im Urlaub nutzt, um im Notfall wieder so viel Strom in den Akku zu bekommen, dass man es zu einer richtigen Ladestation schafft.

Ein Tesla-Fahrer hat mir mal erzählt, er habe sein Modell 3 zwei Jahre an der Steckdose geladen, diese sei schon durch die bei 2kW entstehende Wärme in der Zeit geradezu knusprig geworden, also spröde und brüchig.

2. Laden mit Drehstrom

Drehstrom wird oft auch als Starkstrom bezeichnet, weil die Leitungen und Steckdosen großzügiger ausgelegt sind als die normalen Haushaltsstromkreise und man durch die höhere Spannung zwischen den Phasen auch mehr Leistung entnehmen kann.

Ein E-Auto lädt man mit Drehstrom daheim über eine Wallbox, was nichts anderes ist als der Ladeziegel, nur fest an der Wand verschraubt und mit 11000 oder 22000 Watt Leistung (11kW oder 22kW)

Wallboxen mit 11kW muss man dem Stromnetzbetreiber anzeigen, bei 22kW braucht man eine Genehmigung.

Das Laden eines leeren 40kWh-Akkus dauert an diesen Anschlüssen 3,6 bzw. 1,8 Stunden.

3. Laden mit Gleichstrom

Bei DC-Ladesäulen wird erheblich mehr Strom abgegeben und das Laden ist daher erheblich schneller. DC-Ladestationen beginnen bei 50 kW und bieten bei den 2023 üblichen Ladesäulen an Autobahnen bis 250 kW.

Der leere 40kWh Akku ist an einer solchen Säule in weniger als einer Stunde (50kW) bzw. wenigen Minuten (250kW) voll.

#### **So weit die Theorie.**

Unser Wagen ist ein Hyundai Kona mit einem 39kWh-Akku, der mit 11kW Wechselstrom oder 50kW Gleichstrom laden kann. Wenn der Rest auch passt.

#### Der Rest ist:

- Ladezustand des Akku: Je voller der Akku ist um so langsamer lädt er. Das kennt man vom Handy, die letzten 5% dauern ewig, wenn man sie mit den 5% von 55-60% vergleicht. Während der Akku bei 50% Ladung 50kW abnehmen kann, sinkt die Leistung ab 80% rapide.

- Temperaturen: Ist es zu kält lädt der Akku langsamer, ist es zu warm auch. Gemeint ist die Kombination aus der Außentemperatur und der des Akkus. Der Akku hat ein eigenes Temperaturmanagement, das hier ausgleichen aber nicht zaubern kann.

- Ladesäulen: An Tesla-Superchargern haben wir bislang nie mit mehr als 36kW geladen, dabei könnten die eigentlich bis 250kW. Das gleiche an alten e.on-Säulen. An neuen Säulen anderer Anbieter mit 250kW ist bei normalen Temperaturen und Ladestatus unter 80% eine Abnahme von 50kW normal.

#### **Die Stecker.**

In Europa sind aktuell drei Typen an Ladesteckern zu finden, die zur allgemeinen Verwirrung eigentlich zwei Typen sind.

[CHAdeMO:](https://de.wikipedia.org/wiki/CHAdeMO) Ist bei Autos nicht mehr wirklich verbreitet und unterstützt nur DC-Laden, ist daher aber an vielen Schnellladesäulen noch vorhanden..

[Mennekes/Typ2:](https://de.wikipedia.org/wiki/IEC_62196_Typ_2) Ist in der EU normiert, kann AC mit Wechsel- und Drehstrom sowie DC, funktioniert aber bei DC-Laden nur bis 70kW.

[CCS:](https://de.wikipedia.org/wiki/Combined_Charging_System) Ist eigentlich auch ein Mennekes/Typ2, wird auch in der EU-Norm für Typ2 beschrieben, heißt aber an der Ladesäule anders. Unter dem ursprünglichen "Mennekes-Stecker" ist ein weiteres Abteil mit zwei sehr voluminösen Kontakten, über die bis zu 250kW und zukünftig mehr an Gleichstrom fließen können.

Die meisten E-Autos haben heute einen CCS-Anschluss zum Schnellladen an DC-Ladesäulen, der ja auch zugleich ein Mennekes/Typ2-Anschluss fürs AC-Laden ist.

Manche älteren Fahrzeuge mit 50kW Ladeleistung haben dummerweise einen Typ2 Anschluss ohne die CCS-Erweiterung. Theoretisch könnten sie auch mit CCS laden, weil ja auch der Typ2-Anteil DC bis 70kW laden kann, aber wenn die Buchse am Auto versenkt eingebaut ist, kann man einen CCS-Stecker nicht einstöpseln, weil der untere Teil mit den zwei DC-Anschlüssen das verhindert. Da bleibt dann an der Autobahn nur die Hoffnung auf eine alte Ladesäule, die auch Typ2 unterstützt.

#### **Die Kabel.**

Ein Typ2-Ladekabel ist bei Elektroautos üblicherweise dabei. Bei öffentlichen Ladesäulen mit bis zu 22kW ist normalerweise kein Kabel an der Ladesäule vorhanden, man muss ein eigenes mitbringen, das aber bis zum Schluss automatisch in Fahrzeug und Ladesäule verriegelt wird. "Bis zum Schluss" ist je nach Auto eine Frage der Definition. An unserem Auto kann man einstellen, dass der Stecker am Auto nach Erreichen des gewählten Ladelimits entriegelt wird. Wird er am Auto abgezogen, entriegelt die Säule ihn auch, bei falscher Einstellung kann uns daher durchaus das Kabel geklaut werden, was einen Schaden von 100-150€ darstellt.

Bei Ladesäulen mit fest angebrachtem Kabel ist es jedoch ein Gebot der Höflichkeit, nach dem Laden automatisch zu entriegeln, damit andere auch laden können.

Heimische Wallboxen haben meistens ein Kabel fest montiert, es gibt aber fast jedes Modell auch mit einer Buchse, so dass man ein eigenes Kabel nutzen kann.

DC-Ladestationen sind besondere High-Tech-Anlagen. Die Kabel sind extrem dick, weil die Leitungen darin einen großen Querschnitt haben müssen. Außerdem werden die Leitungen und Stecker ordentlich warm und es ist ein eigenes Kühlsystem darin enthalten. Deshalb sind die Kabel bei DC-Ladestationen immer fest an der Ladestation montiert.

*Volker König*

# **3. März 2023**

### **Die Technik ist noch nicht kompostiert**

Im Traum merke ich, dass meine Mutter [die Schreibmaschine](https://techniktagebuch.tumblr.com/post/137942816977/24-januar-2016) nicht zum Wertstoffhof gebracht, sondern kompostiert hat. Das heißt, sie hat es versucht. Die Schreibmaschine ist noch überhaupt nicht verrottet, und der Kompost lässt sich leicht von ihr abklopfen.

Weiter unten im Kompost finde ich [meinen Laserjet IV,](https://techniktagebuch.tumblr.com/post/96614221232/ca-1995-bis-1712007) ebenfalls sehr gut erhalten. Ich frage mich zwar, was die Mutter auf die Idee gebracht hat, das alles ließe sich kompostieren, aber vor allem bin ich froh, denn ich habe mir schon öfter gedacht, man hätte beide Geräte behalten sollen. (Im Traum. Wach habe ich das bei der Schreibmaschine sehr selten und beim Drucker meines Wissens nie gedacht.)

Noch im Traum beginne ich den Techniktagebuchbeitrag über diesen Fund zu formulieren.

*Kathrin Passig*

### **11. März 2023**

### **Wer die Hausaufgaben noch selbst macht**

**Ich**: "Willst du dein iPad auch mit in den Urlaub nehmen?"

**N (11. Klasse):** "Ja, muss ich. Ich muss noch die Geschichtshausaufgaben fertig machen."

**Ich**: "Oh, ihr habt Hausaufgaben über die Ferien auf?"

**N**: "Ist nicht so viel. Wir sollen ne Recherche fertig machen und spätestens am letzten Ferientag in Teams abgeben."

**Ich**: "Wie machst du das dann, mit dem iPad? Darauf kannst du ja nicht so gut tippen. Machst du das dann handschriftlich auf dem iPad? Ist das ok für den Lehrer?"

**N**: "Wir sollen das sowieso handschriftlich machen und dann abgeben. Damit wir das nicht einfach von ChatGPT rüberkopieren können."

**Ich**: "Ach, ist das so ein Thema bei euch? ChatGPT?"

**N**: "Ja, klar, wir Schüler benutzen das. Und die Lehrer suchen halt nen Weg, damit umzugehen. Damit nicht alle Hausaufgaben nur damit gemacht werden."

**Ich**: "Und funktioniert das? Also hältst du das für sinnvoll, dass ihr das jetzt handschriftlich machen sollt?"

**N**: "Naja, der Königsweg ist das natürlich nicht, aber einige Lehrer probieren halt Unterschiedliches aus. Und so müsste man es, wenn man es mit ChatGPT macht, zumindest mit der Hand abschreiben. Ich denke aber, bevor ich das von ChatGPT machen lasse und abschreibe, recherchier ich das lieber selbst, das ist auch nicht viel mehr Arbeit."

*Molinarius*

# **Anfang bis Mitte März 2023, vielleicht auch noch länger**

### **Wie viele Arbeitsstunden lassen sich aufwenden, um mit 7 unterschiedlichen kostenlosen Diensten ein paar Euro pro Monat zu sparen – was aber nur wenige Wochen gutgehen wird, weil anschließend irgendeiner der Dienste sein Geschäftsmodell ändert oder eingestellt wird**

Seit Anfang Februar mag [unser Twitter-Mastodon-Crossposter](https://techniktagebuch.tumblr.com/post/699623855061401600/31-oktober-2022) keine Benachrichtigungen über neue Techniktagebuch-Beiträge mehr auf [unserem](https://mastodon.online/@techniktagebuch) [Mastodon-Account](https://mastodon.online/@techniktagebuch) posten. Anfang März fällt mir dann auf, dass der neue Tumblr-Editor auch gar nicht mehr die Option mitbringt, zu jedem neuen Blogbeitrag automatisch einen Tweet abzusetzen. Das hat vielleicht damit zu tun, dass Twitter [im Februar die Abschaltung der kostenlosen Program](https://de.wikipedia.org/wiki/Twitter#Weitere_Funktionen)[mierschnittstelle angekündigt hat.](https://de.wikipedia.org/wiki/Twitter#Weitere_Funktionen) Es sieht so aus, als würde nicht mal der alte Tumblr-Editor noch zu Twitter posten. Im Moment erfährt man also weder bei Twitter noch bei Mastodon vom Erscheinen neuer Techniktagebuchbeiträge. Es muss irgendeine neue Lösung her, die unabhängig vom Tumblr-Editor ist.

Ich könnte die selber schreiben, aber zum einen weiß ich nicht, ob das überhaupt noch gehen wird nach dem Ende der Twitter-API, und zum anderen soll das Techniktagebuch möglichst unabhängig von einzelnen Personen sein. Wenn ich vom Bus überfahren werde, soll niemand in meinem Privatserver herumstochern müssen, um herauszufinden, wie das jetzt gelöst war mit Twitter und Mastodon. Ich habe in den letzten Jahren oft gesehen, dass andere solche Dinge mit ["'If This Then That" \(IFTTT\)](https://de.wikipedia.org/wiki/IFTTT) lösen, aber selbst bisher nichts damit gemacht. Das scheint mir jetzt der richtige Anlass dafür zu sein.

Bei IFTTT trägt man einen Auslöser ein, das "If This", in unserem Fall das Erscheinen eines neuen Techniktagebuchbeitrags. Und dann das, was daraufhin passieren soll, das "Then That", hier also das Absetzen des Tweets und des Mastodonposts. Es muss ganz einfach gehen, sonst wäre der Dienst nicht so beliebt. Denke ich.

Für Tumblr→Twitter scheint es bei IFTTT eine fertige Lösung zu geben. Für Tumblr→Mastodon noch nicht, deshalb beschließe ich, erst mal zu sehen, ob sich das lösen lässt. Ich folge dabei dieser Anleitung: [hyperborea](hyperborea.org/journal/2017/12/mastodon-ifttt/) [.org/journal/2017/12/mastodon-ifttt/](hyperborea.org/journal/2017/12/mastodon-ifttt/) Es ist alles überraschend unintuitiv und vertrackt. Damit ich es testen kann, muss immer erst jemand einen neuen Techniktagebuchbeitrag schreiben, und so zieht sich das Testen über mehrere Tage hin.

In dieser Zeit kommt unabhängig von mir auch Clemens auf die Idee, dass das Techniktagebuch so eine neue Lösung braucht. Er baut eine Mastodon-Anbindung mit dem Dienst [dlvr.it](https://dlvrit.com/) und hat dann dasselbe Problem wie ich: Das Testen zieht sich hin. Vor allem die Titel der Beiträge machen Schwierigkeiten.

Nachdem wir ein paar Tage gebastelt haben, beginnen natürlich beide Lösungen genau gleichzeitig zu funktionieren. Clemens traut aber der Zuverlässigkeit beider Lösungen noch nicht und möchte gern erst mal beides eine Weile beobachten, bevor wir uns für dlvr.it oder IFTTT entscheiden.

Wir merken schnell, dass beide Versionen nicht so richtig funktionieren. Das Hauptproblem besteht darin, dass jeder Techniktagebuchbeitrag einen Datumstitel und eine Überschrift hat, die in so einem Ankündigungstweet oder -toot beide enthalten sein sollten. Der Datumstitel ist ein eigener, über die Tumblr-API erhältlicher Teil, aber der Überschriftentitel ist technisch gesehen ein Teil des Beitragstexts und müsste erst aus ihm extrahiert werden. Das geht mit dlvr.it und IFTTT nur in der kostenpflichtigen Version.

Die Lösung darf aber nichts kosten, weil wir sonst wieder einen Weg finden müssten, als Gemeinschaftsblog das Geld dafür einzusammeln und zu verwalten. Das ginge schon irgendwie, aber jede solche Konstruktion hat potenziell Zwietracht und Zerfall auslösende Nebenwirkungen. (Aus demselben Grund werden auch die Einnahmen aus dem Verkauf der Techniktagebuch-Buchversionen ans Internet Archive gespendet.) Außerdem stehen die Kosten in keinem Verhältnis zu dem, was wir brauchen. Clemens fasst es so zusammen:

Zapier: 19 Euro / Monat, für die paar TT-Tweets, wow. Ich schätze, für 20 Euro pro Monat twittern und tooten meine Söhne das TT auch von Hand.

In den nächsten Tagen probiere ich verschiedene Dienste durch, die ähnliche Leistungen wie IFTTT und dlvr.it versprechen:

- Zapier wirkt auf den ersten Blick super, es funktioniert viel intuitiver als IFTTT und ich mache schon begeistert im Redaktionschat Werbung dafür. Dann fällt Clemens auf, dass Zapier nur innerhalb der ersten 30 Tage bereit ist, mit Hilfe von ["Webhooks"](https://de.wikipedia.org/wiki/Webhooks) kostenlos mit Mastodon zu kommunizieren. Danach wird es Geld kosten, ein Trick, auf den ich gleich zweimal reingefallen bin, denn auch bei IFTTT gibt es das mehrschrittige Verfahren, das ich einsetze, nach einer ersten Testphase nur noch im Bezahltarif. Ich suche weiter.
- Als Nächstes versuche ich es mit Pipedream. Das sieht nach einem im Prinzip guten und vielseitigen Werkzeug aus, aber ich bin zu blöd bzw. ist es zu schlecht (nämlich gar nicht) dokumentiert. IFTTT war die reine Erholung im Vergleich, und da ist es schon nicht so einfach.
- Bei make.com (das vormals den schönen DDR-igen Namen "Integromat" trug) ist eine Twitter-Anbindung gleich nur im Premiumtarif vorgesehen und ich muss nicht lange rumprobieren.

Ich fasse einen neuen Plan: Ich werde ein Gratistool finden, das den RSS-Feed des Techniktagebuchs so umbaut, dass er als Beitragsinhalt nur den Untertitel enthält. Danach müsste es dann auch mit IFTTT in einem einzigen kostenlosen Schritt gehen.

Jetzt muss ich nur noch drei, vier verschiedene RSS-Umbau-Tools ausprobieren, bis ich schließlich zu politepol.com finde. Das kann den RSS-Feed aus den Beiträgen im Techniktagebuch so erzeugen, wie wir ihn brauchen. Und danach dauert es noch ein paar Tage, in denen Clemens und ich einige Beiträge hauptsächlich schreiben, um damit unsere jeweiligen Tools testen zu können.

Typische Chatbeiträge aus diesen Tagen:

Clemens: Argh, das sieht ja sehr unerfreulich auf Mastodon aus, das dlvr.it macht unerwartete Dinge mit dem Politepol-RSS, grrr. Nicht nur, dass alle alten Nachrichten erneut vermastodont wurden, sondern es wurde dabei auch noch der Titel (den du in das RSS doch eigentlich so schön reingebaut hast!) weggelassen.

Kathrin: andererseits, so gründlich wie jetzt gerade wurden die Leute noch nie auf neue Beiträge aufmerksam gemacht, vielleicht sollten wir dabei bleiben!

Clemens: Auf neue und auf alte Beiträge!

Kathrin: Redundanz! Wichtiges Ding in der Informatik, höre ich.

Clemens: Genau, einen Techniktagebuch-Bot einrichten, der jeden Tag *alle* alten Beiträge noch mal postet.

 $\left( \ldots \right)$ 

Clemens: Es ist sehr irritierend: zu dem letzten Beitrag gibt es nun also zwei Tweets (einen von IFTTT und doch wieder einen von Tumblr direkt?). Und einen Mastodon-Toot, der ist von dlvr.it, aber keinen IFTTT – hat IFTTT doch wieder Kummer mit Mastodon?

Aber nach ein paar Tagen und einigen Korrekturen setzen IFTTT und dlvr.it – leicht zeitverzögert, aber einigermaßen zuverlässig – zu jedem Techniktagebuchbeitrag einen Tweet und einen Mastodon-Post ab. Da die Link-Vorschau der Toots je nach Wetterlage und verwendetem Endgerät mal bei dlvr.it, mal bei IFTTT besser aussieht, gelegentlich einer der Dienste einen Toot unterschlägt und ein bisschen Redundanz vielleicht dazu beiträgt, dass die Beiträge mehr gelesen werden, beschließen wir einige Wochen später, beide Lösungen zunächst beizubehalten. (Sollte das nerven und sich Leser:innen beschweren, können wir natürlich jederzeit einen der Dienste abschalten.)

Diese Art der Problemlösung wird in den letzten Jahren oft als ["No-Code"](https://de.wikipedia.org/wiki/No-Code-Plattform) [oder "Low-Code"-](https://de.wikipedia.org/wiki/No-Code-Plattform)Technik beworben, benutzungsfreundlich und hürdenlos! Teilweise stimmt das, Clemens und ich mussten nicht eine einzige Zeile Code schreiben. So richtig einfach war es andererseits nicht. Aber die Probleme haben sich hauptsächlich daraus ergeben, dass die Lösung nichts kosten durfte, und diese Einschränkung gibt es in vielen anderen Projekten nicht. Vielleicht ist No-Code oder Low-Code doch die Zukunft. Oder jedenfalls eine mögliche Zukunft.

#### **Update, 22. Mai & 9. Juni 2023:**

Heute (bzw morgen) bewahrheitet sich die Überschrift des Beitrages, in der wir bereits unken, dass die Anfang bis Mitte März gefundene Lösung vermutlich nicht lange gut gehen wird. IFTTT schaltet am 22. Mai die Twitter API ab:

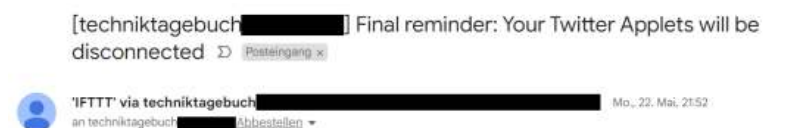

Hi techniktagebuchredaktion,

This is your final reminder that free accounts will not have Twitter access after May 23. Any additional Applets that remain connected will be disconnected after that day.

Users who upgrade will be able to maintain all of their Applets and continue to use them without interruption.

**Noch** bleibt uns uns die dlvr.it-Nahtstelle, die sogar ohne den Umweg über Politepol direkt mit dem Tumblr-RSS arbeiten kann. Die tut sich vom 22. Mai bis zum 9. Juni zwar leider wieder schwer mit den Beitragstiteln, seit ein paar neuen Einstellungen am 9. Juni sieht es aber auf Twitter und auf Mastodon wieder gut aus: Jetzt lassen wir von dlvr.it nicht mehr nur das Datum und die Überschrift neuer Beiträge an Twitter und Mastodon durchreichen, sondern sogar den ganzen Anfang neuer Beiträge. Das ist ja sowieso viel besser so, wir tun einfach mal so, als wäre das Absicht.

**Update, 26. Juli bis 1. August 2023**: Tumblr stellt inzwischen für neue Beiträge einen neuen Editor bereit, und die Tags, die in Beiträgen die Überschriften markieren sollen, gehen auf dem Weg vom neuen Editor ins Tumbr-RSS irgendwie kaputt. Es scheint ein Bug auf der Seite von Tumblr zu sein. Dieser führt dazu, dass einige Beiträge des Techniktagebuchs [auf Twitter](https://twitter.com/techniktagebuch/status/1684194385028845568) und [auf Mastodon](https://mastodon.online/@techniktagebuch/110809181334409766) statt mit dem Datum mit dem Autorennamen in der Titelzeile angekündigt werden. Wir informieren den Support von Tumblr, wollen aber nicht auf eine Lösung des Problems durch Tumblr warten und bauen deshalb wieder einen Umweg von Tumblr ⇒ Politepol ⇒ Dlvrit ⇒ Twitter & Mastodon, um Datum, Beitragstitel und Anfang des Beitrags korrekt an Twitter und Mastodon reichen zu lassen.

**Update, Anfang Dezember 2023:** Außer den Techniktagebuch-Accounts auf [X \(ehem. Twitter\)](https://de.wikipedia.org/wiki/Twitter) und auf [Mastodon](https://de.wikipedia.org/wiki/Mastodon_(Software)) versuchen wir nun, als alternatives Angebot für die, die nicht auf X und nicht auf Mastodon sein wollen, auch zwei Accounts auf [Bluesky](https://de.wikipedia.org/wiki/Bluesky) regelmäßig mit Updates zu befüllen. Damit gibt es nun also Updates zum Techniktagebuch auf [Mastodon,](https://mastodon.online/@techniktagebuch) auf [X/Twitter](https://twitter.com/techniktagebuch) und auf [Bluesky,](https://bsky.app/profile/techniktagebuch.bsky.social) und ebenfalls den [Techniktagebot](https://techniktagebuch.tumblr.com/post/724067154040897536/15-juli-2023-und-ein-paar-wochen-davor-und-danach) auf [Mastodon,](https://botsin.space/@techniktagebot) auf [X/Twitter](https://twitter.com/techniktagebot) und auf [Bluesky.](https://bsky.app/profile/techniktagebot.bsky.social) Wir hoffen, dass das einigermaßen stabil läuft und versuchen, diese Vielfalt im Auge zu behalten.

*Kathrin Passig / Clemens Möller*

# **15. März 2023**

### **Wie mein Sohn und ich zu Küstenforschern werden**

Es ist schönes Wetter, sonnig, fast frühlingshaft, aber recht windig, und wir haben Urlaub. Wir machen eine kleine Wanderung am *[Langwarder Groden](https://web.archive.org/web/20230512154459/https://www.geo.de/reisen/reiseziele/langwarder-groden---naturparadies-auf-butjadingen-30747868.html)*. Ein *Groden* ist wohl, wie ich in diesem Zusammenhang lerne, so was wie ein [Koog:](https://de.wikipedia.org/wiki/Koog) ein von der See angeschwemmtes Neulandgebiet oder [Vorland,](https://de.wikipedia.org/wiki/Vorland) häufig mit Gras bewachsen. Der Sohn ist von der leicht dystopisch anmutenden Landschaft einigermaßen beeindruckt und macht, ähnlich wie ich, fröhlich Fotos mit seinem Handy.

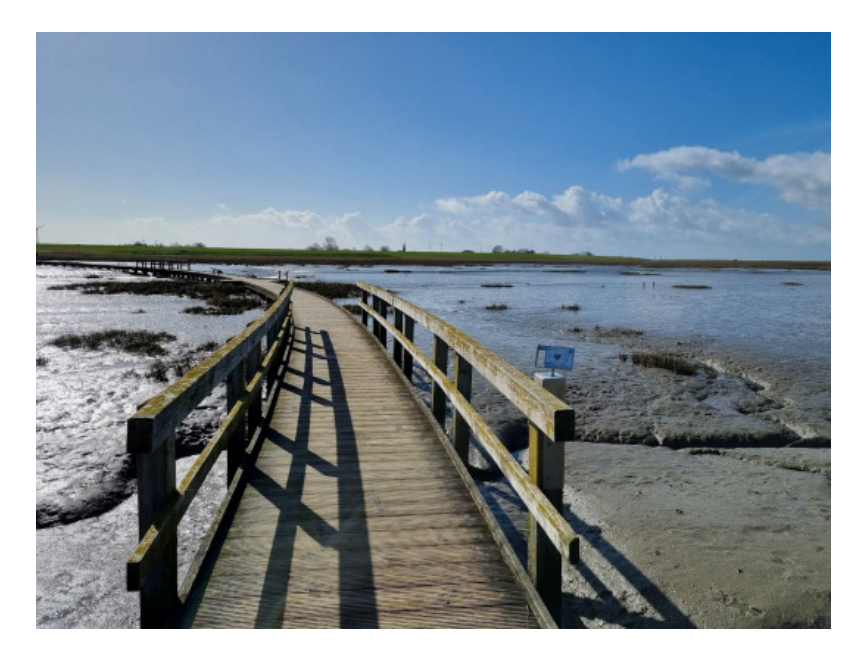

An einer Brücke dann aber wird das mit den Fotos von einer Urlaubsbeschäftigung zu einer ganz ernsthaften Sache: Wir haben die Möglichkeit, echte Küstenforscher zu werden, und diesen Auftrag nehmen wir natürlich sofort an!

Dafür legen wir unsere Smartphones in einen dort montierten Alurahmen:

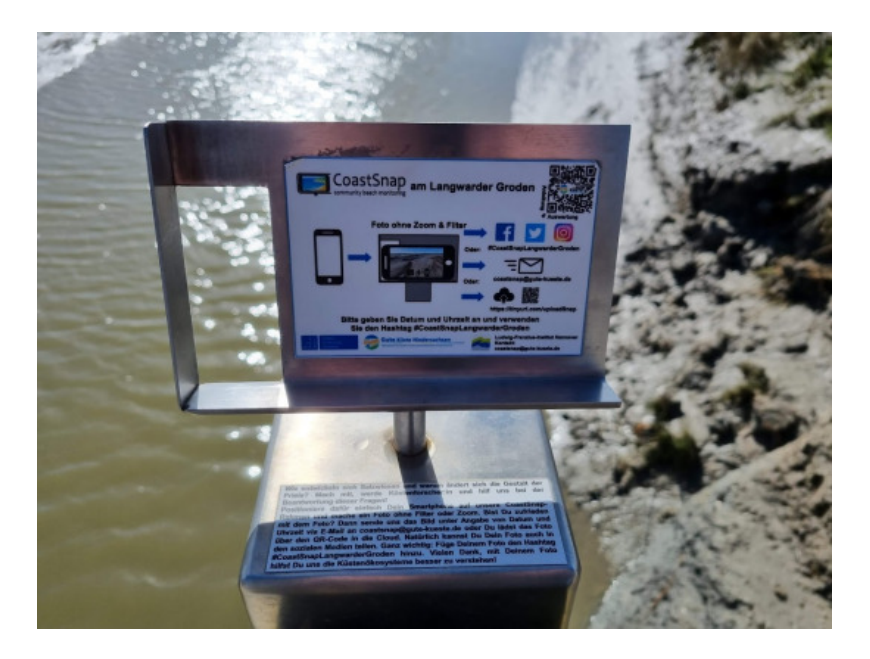

Und machen aus der so vorgegebenen Perspektive ein Foto:

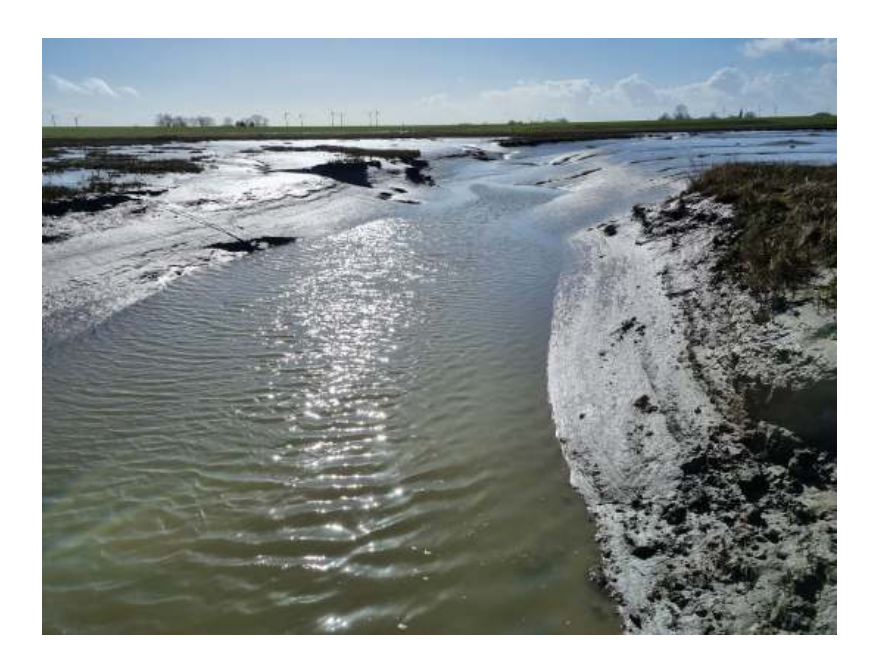

Später kommen noch mehr solcher Alurahmen, und auch dort machen wir natürlich, zuverlässige Küstenforscher wie wir ja jetzt sind, die gewünschten Fotos.

Anhand dieser Fotos, die hoffentlich im Laufe der Jahre von ganz vielen Menschen gemacht und veröffentlicht werden, soll dann die Veränderung der Küstenlandschaft nachvollzogen werden können: Das [Citizen Science](https://de.wikipedia.org/wiki/Citizen_Science%20%20Projekt) Projekt [CoastSnap Langwarder Groden](https://gute-kueste.de/coastsnap/) im Nationalpark Wattenmeer: [#CoastSna](https://www.nationalpark-wattenmeer.de/wissensbeitrag/citizen-science-im-langwarder-groden/)[pLangwarderGroden](https://www.nationalpark-wattenmeer.de/wissensbeitrag/citizen-science-im-langwarder-groden/)

Mit diesem Beitrag und den [unter dem entsprechenden Hashtag auf Insta](https://www.instagram.com/p/CqDyQXFN8Wd/)[gram veröffentlichten Bildern](https://www.instagram.com/p/CqDyQXFN8Wd/) machen wir nun also den letzten Schritt, damit mein Sohn und ich zu echten Küstenforschern werden.

So schwierig scheint so ein Forscherdasein gar nicht zu sein. Am Kompliziertesten an unserem Beitrag zur Küstenforschung empfinde ich es vielleicht, den vorgegebenen (etwas unübersichtlichen) Hashtag ["#CoastSna](https://www.instagram.com/explore/tags/coastsnaplangwardergroden/)[pLangwarderGroden"](https://www.instagram.com/explore/tags/coastsnaplangwardergroden/), mit dem ich [unsere Bilder auf Instagram taggen](https://www.instagram.com/p/CqDygV0NIKV/) soll, damit sie dort auch gefunden werden, richtig zu schreiben. Danke an die Wissenschaftskolleg:innen, die das für uns so schön vorbereitet und so einfach gemacht haben!

*Clemens Möller*

## **01. April 2023**

### **Man soll ja das überstrapazierte Wort** *kafkaesk* **nicht** weiter belasten, aber die "Online-Geschäftsstelle" **unserer Krankenkasse!**

Nach all dem pandemiebedingten Homeschooling- und KiTa-Chaos der letzten Jahre kamen wir erstaunlicherweise erst kürzlich erstmalig dazu, Kinderkrankengeld beantragen zu müssen. Anders als das Einsenden einer Arbeitsunfähigkeitsbescheinigung, deren unhandlicher Name zu Recht allgemein mit AU abgekürzt wird und die eigentlich längst elektronisch den direkten Weg von der Praxis an die Krankenkasse finden sollte, kann man den Antrag auf Kind-Krank-Gehaltsausgleich nicht einfach ohne Anmeldung bei der Krankenkasse hochladen. Hier möchte ich ja eine Leistung von der Krankenkasse und nicht die Krankenkasse etwas von mir, klar. Stattdessen braucht man hierzu entweder Zugang zur sogenannten Online-Geschäftsstelle, wobei auch hier wieder bereits alles Wissenswerte im Namen steckt, oder man schickt die Bescheinigung, die man in Papierform von der Kinderarztpraxis ausgehändigt bekam, in einem Umschlag formlos per Post ein. Da ich auch mit meinen über 40 Jahren zwar erwachsen genug für die Bevorratung von Umschlägen und manchmal (die Zeit spielt gegen mich) passend gestückelter Briefmarken bin, aber noch nicht lernfähig genug, solche Dinge dann auch einfach mit der Post zu schicken, melde ich also meine Frau bei der Online-Geschäftsstelle an. So kompliziert wird das ja nicht sein.

Hätte ich übrigens auf den Link "hier" im Satz "Wenn Sie Fragen haben oder *Hilfe bei der Registrierung brauchen, finden Sie weitere Informationen hier.*" geklickt, was ich mangels Fragen und haltlos unangemessener Selbstsicherheit nicht getan habe, hätte ich dort direkt **den einen wichtigen Satz** lesen und mir den ganzen nun folgenden Ärger sparen können:

Ab sofort ist für die Nutzung des Online-Kundenbereichs "Meine [NAME DER KRANKENKASSE]" die Nutzung eines mobilen Endgerätes (Smartphone oder Tablet) erforderlich. Ohne dieses ist eine Verwendung nicht mehr möglich.

Diese wichtige Information wird im eigentlichen Anmeldeprozess nirgends erwähnt, dort werde ich nur nach Vorname, Nachname, Versichertennummer und Geburtsdatum meiner Frau gefragt und löse damit nach Vergabe eines Benutzernamens mit kruden Gültigkeitskriterien den Postversand eines "Einmal-Passworts" aus. Warum nicht einfach die E-Mail-Adresse statt eines mehr oder eher weniger frei zu wählenden Nutzernamens genutzt wird, bleibt unklar.

Dieser Brief ist nur wenige Tage später da und ich kann fortfahren. Leider komme ich nicht weit, denn nun werde ich nach der Seriennummer der Gesundheitskarte gefragt und ich muss warten, bis meine Frau wieder zuhause ist.

Ich habe also nur weitere wenige Tage später diese Karte zur Hand und starte frohgemut meinen dritten Anlauf: Nach dem Login im Browser bekomme ich nur eine Fehlermeldung, dass ich noch kein Endgerät verknüpft habe. Wie erwähnt war nirgends im Prozess vorher davon die Rede, dass das alles ohne Installation einer App auf einem Smartphone nicht funktionieren wird. Leute ohne aktuelles Smartphone (oder mit mangelnder Nutzungssicherheit damit) oder vermutlich auch mit gerootetem Smartphone sind hier raus, mit allen drei Varianten habe ich einschlägige Erfahrungen. Dieses Detail hätte man ja vorher mal erwähnen können, dann hätte ich den Antrag einfach per Post geschickt, aber der Hinweis ist ja auf der Hilfeseite gut aufgehoben, wo ihn sicher alle außer mir zur Kenntnis nehmen. Nun denn, ich besorge also ein geeignetes Smartphone für diese Aufgabe. Da in der Regel ich für solchen bürokratischen Horror zuständig bin, wäre es ganz schlau, wenn ich mein Smartphone dafür verwenden würde, aber ich ahne schon, dass ich dann selber kein solches Konto für die Online-Geschäftsstelle werde unterhalten können, weil man ein Smartphone nur an ein Konto binden können wird. Hier wird sich dann auch die Frage nach dem Zweck eines gesonderten Nutzernamens wieder stellen, aber das sind ja Implementierungsdetails, mit denen man sich bei der Prozessmodellierung nicht aufhält.

Ich installiere also die App auf dem Gerät meiner diesmal anwesenden Frau, logge mich dort ein und sehe die vier Pflicht-Einwilligungshäkchen für allerlei Datenschutzbelange. Weil die App nur äußerst träge reagiert und widerwillig-verzögert scrollt, tippe ich statt auf einen der Haken auf den Text daneben und gelange zur Datenschutzerklärung. Leider ohne Rückweg, die Zurück-Geste des Smartphones funktioniert nicht (warum auch?) und ich sehe auch kein Bedienelement, das mich zu den Einwilligungen zurückkehren lässt. WTF? Über das Burger-Menü komme ich zurück zur App-Startseite und bin wieder ausgeloggt.

Nach dem nächsten Login mit dem langen Startpasswort bekomme ich – Trommelwirbel – dieselbe unüberwindliche Fehlermeldung wie im Desktopbrowser, dass ich noch kein Gerät verknüpft hätte und die Service-App installieren müsse. **IN DIESER APP!!** Man soll den Begriff nicht inflationär verwenden, aber wenn etwas kafkaesk ist, dann ja wohl das hier:
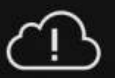

# Es ist ein Fehler aufgetreten.

Wir haben festgestellt, dass Sie bislang noch kein Endgerät mit Ihrem Benutzerkonto verbunden haben. Bitte laden Sie hierfür die Service-App Meine KRANKENKASSE herunter, melden Sie sich mit Ihren Anmeldedaten an und folgen Sie den Bildschirmanweisungen.

Hier gehts zur Service-App Meine KRANKENKASSE

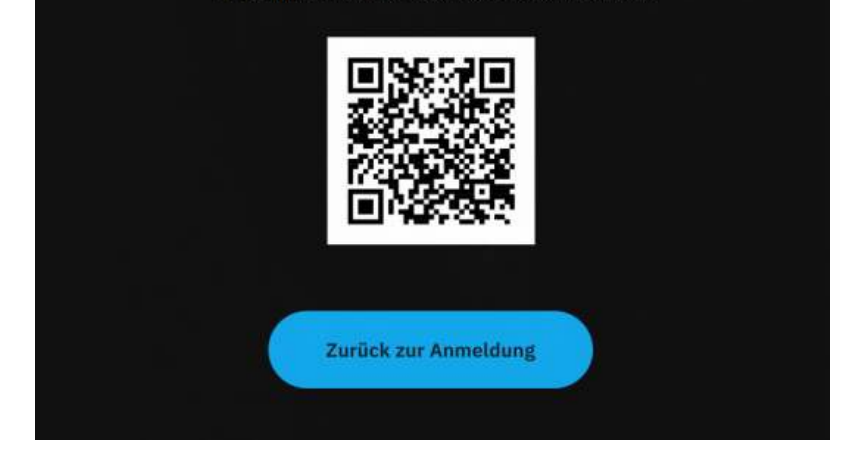

Abbildung: Der bearbeitete Screenshot ist aus dem Browser, in der App bekam ich aber später dasselbe zu sehen inkl. des nicht fürs Antippen verlinkten QR-Codes, der vor meiner Anonymisierung in den Play-Store führte.

Ich brülle so verzweifelt und wütend das gesamte Haus zusammen, dass die Familie zusammenkommt, um zu schauen, wie schlimm ich mich verletzt habe. Sehr, aber nicht körperlich, weil ich mich gerade noch davon abhalten konnte, meinen Kopf mit voller Wucht auf die Tischplatte zu schlagen oder ein Loch in die Trockenbauwand zu boxen. Stattdessen haben meine Kinder nun ein paar unflätige Beschimpfungen mehr im Repertoire. Man reicht mir eine frische Waffel zur Beruhigung und ich denke darüber nach, ob ich wieder mit den Blutdrucktabletten anfangen muss.

(Kleiner Exkurs: Ich habe mit solcherlei Dingen beruflich seit ungefähr 15 Jahren zu tun und das Wissen darüber, dass hier entweder jemand den Prozess mutwillig genau so modelliert hat oder jemand anderes das tatsächlich entgegen der Prozessmodellierung derart stümperhaft implementiert hat, dass diese Fehlermeldung an dieser Stelle überhaupt auftauchen kann, treibt mich mit jedem weiteren Schritt in die Seniorität mehr in den Wahnsinn.)

Ich könnte den Antrag noch immer per Post senden und diese Online-Geschäftsstelle ohne mich weiterexistieren lassen, aber aus purer Irrationalität logge ich mich in der App wieder aus und versuche es ein weiteres Mal. Wer weiß? Nach dem nächsten Login komme ich immerhin wieder zu den Einwilligungen: Vier Stück, warum eigentlich? Ach, eigentlich will ich das lieber gar nicht wissen, Blutdruck und so. Ich hake diesmal ganz vorsichtig alle an, denn die App ruckelt beim Scrollen wieder gefährlich. Als Bonus werden im (dem Smartphone-Modus folgenden) Dark-Theme der App die Haken im Aktivzustand unsichtbar, sobald man sie antippt. Wo kämen wir denn auch hin, wenn hier einfach die vom Betriebssystem vorgegebenen User-Interface-Elemente verwendet würden? Und wo kämen wir hin, wenn man seine digitalen Ergüsse vor dem Release mal ordentlich und vor allem abseits des modellierten Happy-Paths testen würde? Dark-Themes, alles neumodischer Quatsch!

Nach den vier Haken muss ich dann irgendwie noch weiteren Datenschutzbedingungen bzw. Kontaktwegerlaubnissen zustimmen, es bleibt unklar wieso und ob ich das auch ablehnen kann: Es gibt eine Option "keine", aber im Text oben drüber steht, dass es einen Kontaktweg geben muss, damit die Online-Geschäftsstelle überhaupt funktioniert. Ich stimme also allen Wegen zu und erwarte bereits unnötige Werbeanrufe. Immerhin kann man die gewünschten Kontaktwege später ändern, verspricht mir dieser Prozessschritt.

Vor diesem Schritt oder danach, die Erinnerung verblasste etwas mit meinem Zorn, musste ich noch ein endgültiges eigenes Passwort festlegen, das wiederum diversen Regeln folgen muss. Ich entscheide mich für eine wüste Beschimpfung und hoffe, dass beim früher oder später zu erwartenden Leak der Zugangsdaten wenigstens jemand was zu lachen hat. Denn wenn man einen zweiten Faktor für den Login nutzt, muss man die Zugangsdaten ja nicht mehr ordentlich absichern, wie vermutlich mindestens die Hälfte der Verantwortlichen sich naiv ausmalen. Lacht nicht, ihr wärt erschüttert, wenn ihr wie ich schon derart oft simpelste SQL-Injections und Klartextpasswörter in Datenbanken auch in hochseriösen Anwendungen gesehen hättet. Es steht schlecht um die IT-Sicherheit im Allgemeinen: Solange man IT-Sicherheit nach irgendwelchen 11 Jahre alten (neueste Version!) Zertifizierungsgrundlagen durchführt, ist man in Deutschland als Entscheider\*in aus der Verantwortung raus, unabhängig davon, ob das noch Stand der Technik ist oder jemals war. Nur darum geht es, wenn man mit diesen Menschen spricht. Das liegt allerdings auch ein bisschen daran, dass Menschen, die IT-Security auf tieferer Ebene verstanden haben, aus sehr guten Gründen zumeist einen sehr großen Bogen um solche verantwortlichen Stellen machen. Wenn man das alles weiß, kann man keine Verantwortung dafür übernehmen. Geht mir ja ebenso.

Man stelle sich das mal in einem Chemiewerk vor, dass da Wirtschaftschemiker\*innen statt Sicherheitsingenieur\*innen für die Betriebssicherheit verantwortlich wären. (Bitte nehmt mir, sollte es genau so sein, meine diesbezüglichen Illusionen nicht: Ich kann die Explosionen von Berstscheiben und Tankanlagen der Umgebung an meinem Frühstückstisch hören und spüren und möchte noch einigermaßen ruhig schlafen.)

Nun bin ich also tatsächlich in der App eingeloggt, hier liegt mir aber der Scan des Antrags nicht vor, also logge ich mich mit den neuen Zugangsdaten am Desktop ein und gebe den Login auf dem Smartphone frei. Der Upload des Antrags gelingt mir dann auf Anhieb, das Thema ist endlich erledigt und ich werde mit einem kleinen auffällig gestalteten Störer-Element in der Ecke gefragt, ob ich Barrieren zu melden hätte. Ob Menschen, die nicht vom Fach sind, wissen, was damit gemeint ist? Ich weiß es und schreibe eine erste Version dieses Textes in das dortige Formular. Danach fühle ich mich besser, logge mich aus und schließe auch die App auf dem Smartphone.

Hoffentlich muss ich da nie wieder dran.

Doch dann fällt mir ein, dass ich ja doch gerne den gerade geschriebenen Text nebst ein paar Screenshots für das Techniktagebuch hätte und logge mich wieder ein, weil ich meine Nachricht im Postfach in der App zwar sehen kann, aber dort keinen Text markieren kann. Warum auch? Wie zuvor bimmelt es auf dem Smartphone und ich sehe eine Benachrichtigung, dass ich den Login freigeben muss. Von dort gelange ich in die zuvor geschlossene App, aber statt des Freigabedialogs sehe ich die Startseite und bin nicht mehr eingeloggt. Also logge ich mich auch hier wieder ein, freue mich erneut über mein unfreundliches Passwort und sehe wieder die Startseite: Der Freigabedialog kommt nicht mehr, die Benachrichtigung ist weg und auf dem Desktop läuft mein Login nach einer Weile in einen Timeout. Nächster Versuch, die App lasse ich offen: Wieder kommt kein Freigabedialog und ich laufe nach ein oder zwei Minuten in ein Timeout am Desktop. Einen Pfeil habe ich noch im Köcher: Ich lasse die App im Speicher, schicke sie aber in den Hintergrund und versuche es erneut: Diesmal bimmelt es wieder, ich kriege die Benachrichtigung und gelange von dort in die App, wo ich auch noch eingeloggt bin und auch den Freigabedialog angezeigt bekomme. Heureka, nur drei Versuche!

Der Text meiner Meldung, die ich dort herauskopiere, endet mit den aufmunternden Worten:

Ich bin beeindruckt, wie viele Barrieren diese Online-Geschäftsstelle einem aufbürdet und ich frage mich, wie viele Mitglieder es hierher schaffen. Mein Vorschlag: Erstens klar vorab kommunizieren, dass man eine App installieren muss und auch dauerhaft auf einem gebundenen Gerät bereithalten und zweitens unbedingt verhindern, dass die Fehlermeldung "Kein Gerät verknüpft" keinesfalls und niemalsnie auf ebendiesem Gerät in ebendieser App

angezeigt wird. Das ist allerspätestens der Moment, an dem man irgendetwas anzünden möchte. Vielleicht ist das auch ein merkwürdiger Aprilscherz gewesen.

Ich befürchte, dass das kein merkwürdiger Aprilscherz war, aber ich hoffe sehr, dass ich das niemals herausfinden muss. Aber trotzdem schön, dass man sich so offensiv für die ganzen aufgestellten Barrieren interessiert. In einer besseren Welt landet mein Text ausgedruckt auf dem Schreibtisch einer verantwortlichen Person, die diesen zum Anlass nimmt, den Prozess entsprechend zu reparieren. In unserer Welt nehme ich diese illustre Anekdote in mein Lehrmaterial auf.

*Gregor Meyer*

# **5. April 2023**

## **Ein Stempel als Atavismus**

Die Stadtbibliothek schickt mir einen papiernen Brief mit der Post; mein mildes Interesse beim Öffnen verwandelt sich in heißen Schrecken, als ich das Schreiben lese.

arte Leserin, sehr geehrter Leser,

Aachdem Sie auf unsere bisherigen Mahnungen nicht reagiert haben, ge 2 1 April , um unten aufgeführte N eine letzte Frist bis zum zurückzubringen und die Gebühren zu bezahlen.

Andernfalls fällt nach Ablauf dieser Frist, zusätzlich zu den bereits ent `adenersatz in Höhe des ursprünglichen Kaufpreises der Medien ungsgebühr an. Diese Forderungen werden durch das P

th eingetrieben, wodurch Ihnen weith

Wie sich herausstellt, habe ich in dieser Sache bereits drei E-Mails erhalten, eine Terminerinnerung und zwei Mahnungen, die aber alle als Spam klassifiziert und in einem nie gelesenen Ordner untergebracht wurden. Ehrlich gesagt hatte ich mich schon gewundert, dass ich gar keine Nachricht wegen der Rückgabe dieser Hörbücher bekomme, und mir fest vorgenommen, mal nachzusehen, wann sie fällig sind. Aber natürlich habe ich das dann wieder vergessen.

Trotz angeborener Vergesslichkeit und Unordnung bin ich es nicht gewohnt, so scharfe Mahnungen zu bekommen – eilig gebe ich die Medien zurück, und versuche, die Bibliothekarin davon zu überzeugen, dass ich aber trotzdem ein guter Mensch bin; was diese aber gar nicht so arg interessiert. Außerdem weise ich Thunderbird an, Mails von der Stadtbibliothek künftig prominent und rot eingefärbt zu präsentieren.

Wirklich verwunderlich finde ich jedoch das rot eingestempelte Datum der Nachfrist. Selbstverständlich ist der Rest der Mahnung, samt Liste der fälligen Medien, automatisch per Computer erzeugt worden – aber wäre es nicht in jeder Hinsicht einfacher , auch dieses Datum mit auszudrucken, anstatt es hinterher einzustempeln? Drei mögliche Erklärungen fallen mir ein:

1. Es ist kein Geld da für einen Farbdrucker, und man findet es pädagogisch wichtig, das Datum in rot darzustellen.

2. Es ist in Wirklichkeit mit ausgedruckt worden, und ein fancy Bibliotheksprogramm setzt das Datum extra schief und mit mühsam errechneter stempeltypischer Ungleichmäßigkeit ein, weil Psychologen herausgefunden haben, dass die Mahnung eindringlicher wirkt, wenn es so aussieht, als habe sich ein Mensch damit befasst.

3. Der Arbeitsschritt ist beim Streamlinen des Mahnprozesses einfach übersehen worden und übriggeblieben.

Ich muss mal nachfragen. Allerdings bin ich, seit ich bei langen Autofahrten großenteils von Hörbüchern auf Podcasts umgestiegen bin, nicht mehr so oft in der Bibliothek.

*Tilman Otter*

## **April 2023**

### **Sechs Jahre Nichtstun, eine schöne Lösung für so viele Probleme**

Vor fast genau sechs Jahren habe ich beschlossen, auch mal dieses Machine Learning auszuprobieren:

Gleich kann es losgehen, ich muss nur erst ["Getting Started](https://web.archive.org/web/20170427023135/http://course.fast.ai/start.html) before your first lesson" lesen. Von dort schickt man mich weiter zum [AWS deep learning setup](https://web.archive.org/web/20170427021040/http://course.fast.ai/lessons/aws.html) video. Das Video ist 13 Minuten lang.

(Es folgen Probleme und Verwicklungen beim Setup, [die Details kann man](https://techniktagebuch.tumblr.com/post/164930074132/april-bis-september-2017) [hier nachlesen.](https://techniktagebuch.tumblr.com/post/164930074132/april-bis-september-2017))

In Minute 12:45 sagt der Erzähler im Video: "Ok! It looks like everything is set up correctly and you're ready to start using it." Aber statt 12 Minuten und 45 Sekunden sind zwei Wochen vergangen, mein anfänglicher Enthusiasmus ist aufgebraucht und mein Interesse an Deep Learning erlahmt. Ich bin nicht einmal bis "Lesson 1" gekommen.

Im April 2023 sagt Aleks, dass er gerade einen sehr guten Onlinekurs über Machine Learning macht. Ich frage nach der Adresse, und sie kommt mir bekannt vor. Es ist derselbe Kurs!

"Das Setup war kein Problem?", frage ich. Nein, sagt Aleks, Sache von ein paar Minuten.

Ich sehe mir "Practical Deep Learning for Coders 2022" an. Man braucht für den Kurs bestimmte Hardware. Generell benötigt Machine Learning [Grafikprozessoren wegen der höheren Rechenleistung,](https://de.wikipedia.org/wiki/Grafikprozessor#Anwendungen) und aus der Einleitung zum Kurs weiß ich jetzt, dass die aktuell verfügbaren Tools Nvidia-Grafikprozessoren voraussetzen<sup>1</sup>. Den Zugang zu dieser Hardware soll man mieten. Das war vor sechs Jahren auch schon so, nur dass das Mieten der Rechenleistung bei [Amazon Web Services](https://de.wikipedia.org/wiki/Amazon_Web_Services) eine komplizierte und teure Sache war.

2018 brauchte man AWS schon nicht mehr für den fast.ai-Onlinekurs. Stattdessen konnte man sich die Arbeitsumgebung bei Paperspace einrichten, einem anderen Cloud-Anbieter. [Die Anleitung von 2018 klingt so, als](https://web.archive.org/web/20180922071007/https://github.com/reshamas/fastai_deeplearn_part1/blob/master/tools/paperspace.md) [hätte meine Geduld wahrscheinlich auch dafür nicht gereicht.](https://web.archive.org/web/20180922071007/https://github.com/reshamas/fastai_deeplearn_part1/blob/master/tools/paperspace.md)

In der Version von 2019 hat der Kurs auf Google Colab gesetzt. Das heißt, dass man [Jupyter Notebooks](https://en.wikipedia.org/wiki/Project_Jupyter) auf Google-Servern laufen lassen kann und keine eigene Python-Installation braucht, nur einen Browser. Colab gab es 2017

<sup>&</sup>lt;sup>1</sup>Ich hatte an dieser Stelle schon "Grafikkarten" geschrieben, dann kam es mir aber [wieder](https://techniktagebuch.tumblr.com/post/713482865533485056/9-november-2022) so vor, als müsste ich meinen Sprachgebrauch renovieren. In meiner Vorstellung handelt es sich um eine Steckkarte, ungefähr 10 x 20 cm groß, die in ein PC-Gehäuse eingebaut wird. So war das, als ich meine Computer noch in Einzelteilen kaufte, aber das ist zwanzig Jahre her. Deshalb habe ich mich für das unverbindliche Wort "Grafikprozessoren" entschieden. Aber wenn ich nach *nvidia gpu machine learning* suche, sehe ich sperrige Dinge, die nicht weit von meiner Erinnerung an Grafikkarten entfernt sind. Die große Rechenleistung braucht auch große Kühlleistung, deshalb sind zwei Lüfter auf der ... naja, Karte. Die Ergebnisse der Bildersuche sind etwas uneindeutig, aber es kommt mir so vor, als enthielte das Rechenzentrum, dessen Leistung ich gleich nutzen werde, wahrscheinlich große Gehäuse, in denen große Grafikkarten drin sind, vom Format her immer noch ungefähr wie vor zwanzig Jahren. Nur viel schneller.

noch nicht, es wurde erst ein paar Monate nach meinem Scheitern, [im Herbst](https://web.archive.org/web/20180224152153/https://qz.com/1113999/nerds-rejoice-google-just-released-its-internal-tool-to-collaborate-on-ai/amp/) [2017,](https://web.archive.org/web/20180224152153/https://qz.com/1113999/nerds-rejoice-google-just-released-its-internal-tool-to-collaborate-on-ai/amp/) für die Öffentlichkeit freigegeben. Allerdings [klingt die Anleitung von](https://web.archive.org/web/20201029041518/https://course19.fast.ai/start_colab.html) [2019 immer noch kompliziert.](https://web.archive.org/web/20201029041518/https://course19.fast.ai/start_colab.html)

[2020 wirkt es schon schaffbarer.](https://web.archive.org/web/20221007175803/https://course20.fast.ai/start_colab)

Auch die [aktuelle Version des Kurses](https://web.archive.org/web/20230406123147/https://course.fast.ai/Lessons/lesson1.html) basiert auf Colab. Man muss sich da-für einen Account bei [Kaggle](https://de.wikipedia.org/wiki/Kaggle) einrichten. Soweit ich es bisher verstehe, dient dieser Kaggle-Zugang dazu, die Sache kostenlos zu machen. Colab würde ansonsten Geld kosten, weniger als ich 2017 bezahlt habe, aber eben Geld. Oder vielleicht liegen auch die Jupyter Notebooks mit den Kurs-Übungen bei Kaggle, keine Ahnung, man braucht es eben. (Update: In Kapitel 2 des Kurses merke ich, dass es noch mal anders ist, man hätte sich zwischen Colab und Kaggle entscheiden können. Zusammengefasst: Ich verstehe es nicht.)

Ich lege mir einen Kaggle-Account an und betrachte das erste Python-Notebook des Kurses. Es beginnt mit einem Test, der nur überprüft, ob man überhaupt Rechenleistung bei Kaggle in Anspruch nehmen darf. Das geht nämlich erst, wenn man eine Telefonnummer eingetragen und einen Verifikationscode eingetragen hat, der an diese Telefonnummer verschickt wird. Aber das Problem ist Teil des Kursablaufs und deshalb genau an der Stelle erklärt, an der es auftritt. Es kostet mich fünf Minuten, die vor allem im Warten auf die Zustellung der SMS mit dem Code bestehen.

Danach geht es immer noch nicht. Beim Versuch, die ersten Zeilen Code laufen zu lassen, bekomme ich eine Fehlermeldung, die mir sagt, dass ich das Internet einschalten soll:

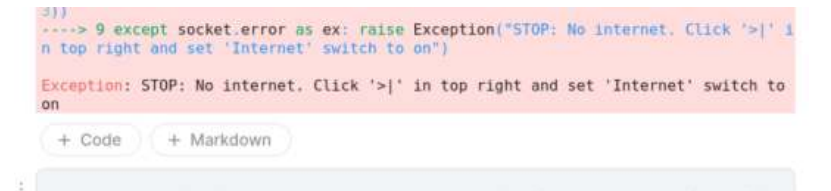

"STOP: No internet. Click '>|' in top right and set 'Internet' switch to on."

Ich betrachte lange alles, was mit "top right" gemeint sein könnte, aber da ist kein solcher Schalter. Schließlich google ich die Fehlermeldung. [Andere](https://web.archive.org/web/20230407143044/https://www.kaggle.com/product-feedback/255038) [haben das Problem auch schon gehabt und gelöst.](https://web.archive.org/web/20230407143044/https://www.kaggle.com/product-feedback/255038) Der Schalter sieht weder so aus wie in der Fehlermeldung angedeutet, noch befindet er sich oben rechts. Man muss ein paar Menüs ein- und ein anderes ausklappen, dann wird er *unten rechts* sichtbar.

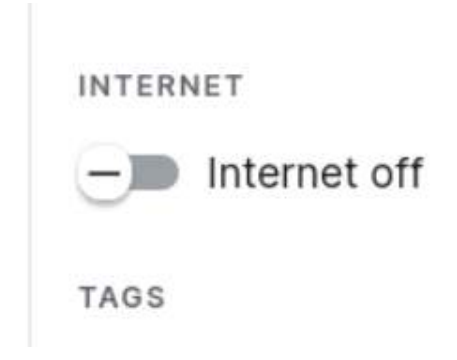

Ich bin also im Internet und muss erst das Internet einschalten, damit ich Dinge im Internet machen kann.

Aleks meint, wenn ich ihm gestern dabei zugehört hätte, wie er eine Viertelstunde lang laut fluchte, hätte ich schon gewusst, wie es geht. Hatte ich aber nicht.

Nach dem Einschalten des Internets kann ich das erste Jupyter-Notebook des Kurses betrachten und selbst ausprobieren, [ob es wohl schwer ist,](https://techniktagebuch.tumblr.com/post/611878233444696064/6-m%C3%A4rz-2020) [Frösche von Katzen zu unterscheiden.](https://techniktagebuch.tumblr.com/post/611878233444696064/6-m%C3%A4rz-2020) Für die Lösung aller Startprobleme von 2017 habe ich zwei Wochen gebraucht. 2023 noch eine Viertelstunde, und ich bin zuversichtlich, dass man um 2025 direkt in den Kurs einsteigen können wird.

*Kathrin Passig*

# **April 2023**

#### **Die unbestreitbaren Vorteile von Social Media**

Mein Hund wurde gebissen. In die Nase. Von einer großen Bulldogge, die aus dem Nichts kam, nicht an der Leine war, und sofort zum Angriff überging. Ich kenne diesen Hund nicht, und den Besitzer auch nicht. Großes Theater und Geschrei, aber zum Glück ist nichts dauerhaft kaputt gegangen, abgesehen von meinem Vertrauen in die Welt. Der Vorfall geschah in meinem Dorf, direkt neben der Schule, wo ich beinahe täglich vorbeigehe. Ich bewege mich nur noch sehr sehr vorsichtig durch die Straßen.

Wie immer suche ich Hilfe im Internet. Ich gebe probeweise bei Facebook "pitbull (Name des Dorfes)" ein, und sofort erscheinen Bilder von genau diesem Hund. Man sieht ihn ohne Leine in meinem Dorf herumlaufen, im Nachbardorf auch. Das Profil des Besitzers ist komplett öffentlich, und bietet mir eine ganze Reihe von interessanten Einblicken in sein Dasein. Ich kenne jetzt den Namen des Hundes, das Gewicht des Hundes, die Vergangenheit des Besitzers, seine diversen Vorstrafen, ich weiß, was er gern isst, lerne neue Slangbegriffe, die ich noch nicht kannte, und finde heraus, zu welchen Zeiten er so draußen ist. Ich erfahre auch, dass er gerade in eine neue Wohnung einzieht.

Ein paar Tage nach dem oben geschilderten Vorfall postet er ein Bild von der Aussicht von seiner neuen Wohnung. In diesem Bild steht außerdem die genaue Adresse, vielleicht ist es aus Versehen, automatisch passiert. Am selben Abend erfahre ich, dass der Mann mit seinem Hund zu Hause ist. Ein Zuhause, das fünfzehn Kilometer von mir weg ist. Mein Dorf ist wieder berechenbar geworden.

*Alan Smithee*

# **13. April 2023**

## **Das Bezahlen für den Parkplatz ist freiwillig und einfach**

"Das Bezahlen für den Parkplatz ist freiwillig, aber du kannst dir das ja mal anschauen", sagt Aleks. Das Bezahlgerät ist ungewöhnlich schlicht – sicher auch weil es keine Parkscheine drucken können muss und weil es mit den angebotenen Bezahlverfahren nicht unbedingt 100% aller Parkenden abzudecken braucht. Hier gibt es genau 1 Bezahlverfahren: Handy dranhalten (Update: siehe Ergänzung unten). Ich habe so was erst einmal gesehen, [im](https://techniktagebuch.tumblr.com/post/187231556029/23-august-2019) [August 2019 in einem schottischen Museum.](https://techniktagebuch.tumblr.com/post/187231556029/23-august-2019)

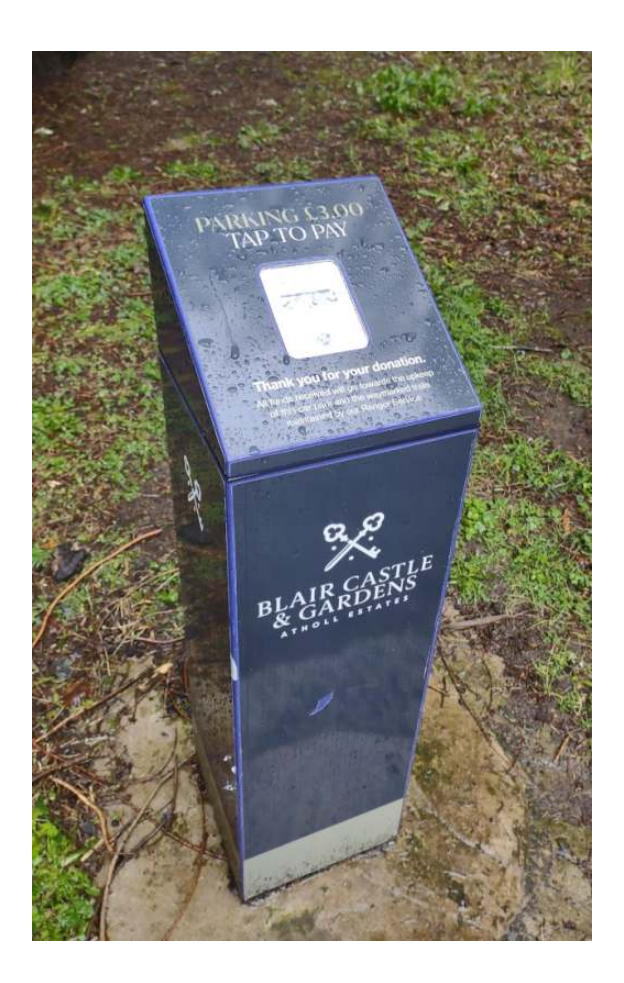

Aus Neugier, und weil ich Parkplatzinstandhaltung gut finde, halte ich das Handy ans Gerät. Es piepst, dann zeigt das Display an, dass ich gerade 3 Pfund gespendet habe, und mein Handy sagt das auch, zweimal.

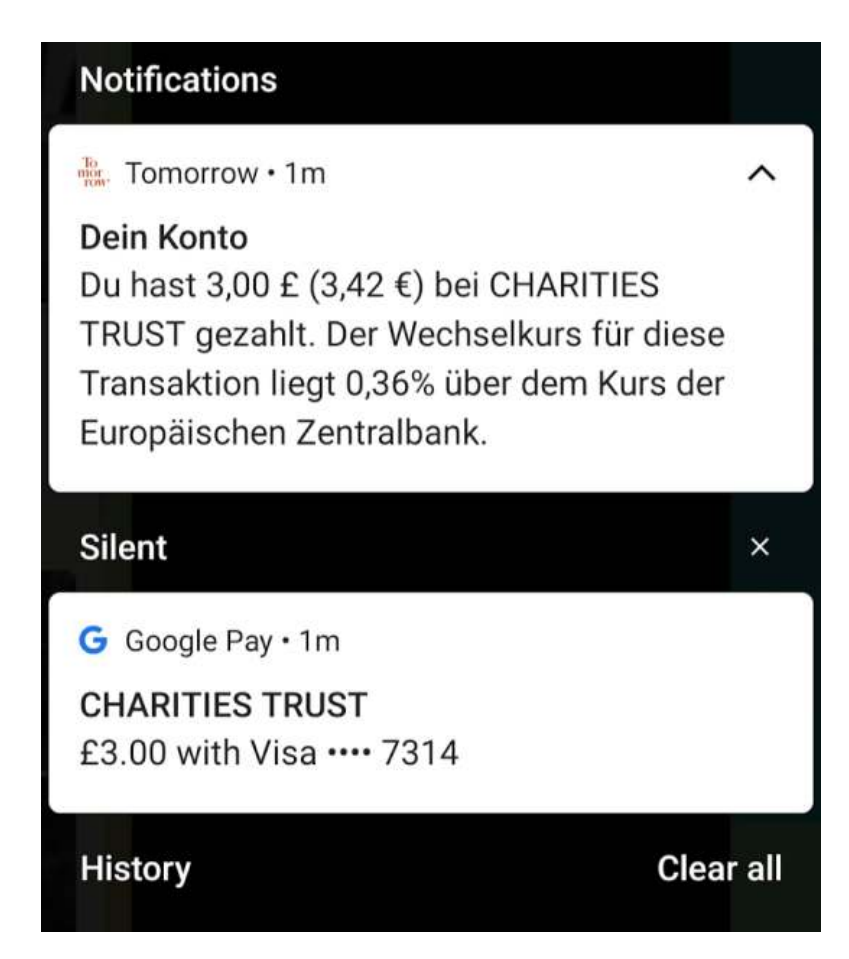

Nachträgliche Ergänzung: Aleks wendet ein, dass man doch sicher auch mit der Kreditkarte tap-to-payen kann. Ich suche ein paar Minuten und finde zuerst nur Seiten, auf denen "geht mit Google Pay oder Apple Pay" steht. Dann arbeite ich mich zum Produktgenre "donation box" vor, denn um eine solche handelt es sich, und da gibt es dann viele Bilder, auf denen Karten ans Gerät gehalten werden. Dabei finde ich auch heraus, dass es dasselbe Prinzip schon in der Form goldener Spendenteller für Kirchen gibt, ["Custom Built for](https://www.goodbox.com/product/gbx-mini-church-plate/) [Religious Digital Giving"](https://www.goodbox.com/product/gbx-mini-church-plate/).

*Kathrin Passig*

## **April 2023**

### **Die elektronische Blockflöte, Teil 1**

Ich habe nicht viele besondere Fähigkeiten auf der Welt, und eine davon ist Blockflöte spielen, so richtig gut, beinahe semi-professionell. (Nur damit man mir das auch glaubt, [ich bin der Blockflötist ohne Haare.](https://www.youtube.com/watch?v=ZOtS-BF39io)) Leider ist es eine Fähigkeit, mit der man nur sehr sehr selten angeben kann, so wie Jonglieren, deshalb erwähne ich es fast nie. Damit ist es jetzt vorbei, denn seit einer Woche besitze ich eine elektronische Blockflöte, die zudem knallrot ist.

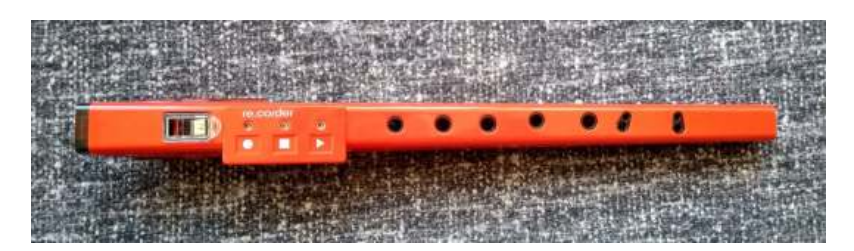

Der re.corder von Artinoise ist meines Wissens die erste Blockflöte, die erstens komplett akustisch funktioniert (also mit Bohrung, Labium und Luftsäule), aber außerdem komplett digital. Dazu steckt man ein kleines Plastikding auf die Schneidekante (im Bild: das transparente Ding zwischen Mundende und Tasten). Damit verstummt das Instrument. Dann installiert man eine App aufs Handy. Dann koppelt man App und Flöte via Bluetooth. Und ab dann kommen die Töne aus dem Handy. Die Flöte hat Sensoren für alle Löcher und für den Atem, und schickt all das ans Handy (und zwar verwandelt es sich in einen [MIDI-Controller\)](https://en.wikipedia.org/wiki/MIDI_controller).

Rein digitale Blasinstrumente gibt es schon länger (z. B. den [eCorder](https://www.ecorder.io/) oder Rolands Aerophone), aber sie sind deutlich teurer als der re.corder und können nicht zusätzlich akustisch spielen. Der re.corder ist wie eine elektrische Zahnbürste, wenn der Akku alle ist, kann man immer noch ohne Strom weitermachen. Man kann ihn übrigens auch ohne Atem spielen, oder als eine Art seltsames Klavier verwenden, falls man das möchte.

Für mich besteht der wesentliche Vorteil der elektronischen Blockflöte in der Option, mit Kopfhörern zu spielen. Im Jahr 2016 hat [der Kopfhörer mich](https://techniktagebuch.tumblr.com/post/138796286897/februar-2016) [zurück](https://techniktagebuch.tumblr.com/post/138796286897/februar-2016) zum Klavierspielen gebracht. Jetzt erhoffe ich mir ähnliches für Blasinstrumente. Mit einer Blockflöte zu improvisieren ist eine sehr angenehme Nebentätigkeit, zum Beispiel bei Zoom-Meetings (bei abgeschalteter Kamera). Seit ich den Hund habe, geht das nicht mehr, weil er die Obertöne nicht gut findet. Der re.corder dagegen ist ihm egal.

Zurück zur Praxis: Die spezielle re.corder-App funktioniert zunächst einwandfrei. Die Bluetooth-Paarung hat wie immer ein paar Haken, aber nicht viele. Und innerhalb von Sekunden kann ich nicht nur Blockflöte aus dem Handy spielen, sondern auch Klarinette, Saxophone und Oboe. Und Trompete! Mein Kindheitstraum, ein kleiner Trompeter zu werden, wird endlich wahr. Außerdem Orgel, was eine interessante Geräusch-Bild-Schere erzeugt. [Hier eine kurze Vorführung](https://www.youtube.com/watch?v=Vc1ipLkpQ8k) mit Blockflöte, Oboe, Trompete, Orgel; für dieses Lied habe ich die Klavierbegleitung vorher auf dem elektronischen Keyboard eingespielt und dort aufgezeichnet. Leider ist mein Pianist nicht besonders kompetent. Er kann nicht mal den Takt halten.

Mir wird sehr schnell klar, dass die elektronische Blockflöte nicht einfach nur eine Version des alten akustischen Instruments ist, sondern etwas völlig Neues. Ich spiele viel leichter, mit ganz sanften Fingerbewegungen, und säuselndem Atem, ein bisschen wie Blockflöte mit Servolenkung. Andererseits kann man die gerade nicht benötigten Finger nicht einfach irgendwo hinlegen, sondern muss sie weit weg von den Sensoren halten. Der Ansatz muss deutlich präziser sein als bei der grobschlächtigen Blockflöte. Wenn man eine Weile mit dem re.corder übt, dann kommt man hinterher nicht mehr besonders gut mit der akustischen Flöte klar. Es ist eben ein völlig anderes Instrument. Und natürlich kann man beim re.corder alle Parameter der Sensoren verstellen. Den Fingersatz auch. Den Stimmumfang auch. Bisher verstehe ich nur einen Bruchteil dieser Funktionalität. Noch ein Vorteil: Der Re.corder ist nie verstimmt, und wenn doch, dann kommt er durch Neustart wieder mit sich und der Welt ins Reine.

Die Handy-App ist natürlich nur der erste Schritt ins elektronische Blockflötenuniversum. Als nächstes wird das Ding mit dem Macbook gepaart, und dann kann es ganze Orchesterstücke einspielen. So wie hier vom Blockflötenprofi [James Howard Young demonstriert.](https://www.youtube.com/watch?v=mdgRPwF-PO0) Oder einfach alles, was sich digitalisieren lässt. Ich könnte das Heulen meines Hundes auf der Blockflöte imitieren.

Stay tuned!

*Aleks Scholz*

## **April 2023**

#### **Prostată internațională**

Ich schaue eine Sendung mit vielen Folgen auf YouTube. In den ersten Folgen kommt am Anfang der Sendung Werbung, das lässt sich noch ertragen. Bei Folgen, die ich später sehe, kommt aber auf einmal auch Werbung mitten in der Sendung, nicht nur am Anfang. Keine Ahnung, warum. Aber die viele Werbung nervt. (Günther Jauch erzählt irgendwas über Pfandflaschen.)

Daraufhin schalte ich meinen ohnehin fast immer aktiven VPN-Client auf einen Server in Warschau um. Jetzt kommt zwar nicht weniger Werbung, aber alle Werbung kommt auf Polnisch. Meine Polnischkenntnisse sind rudimentär genug, dass ich nicht von der Werbung genervt bin. Es ist eher ein amüsantes Hintergrundgesäusel. (Eine Kaugummimarke tut angeblich Gutes für die Zähne von Kindern.)

Einen Tag später ist mir Warschau zu lasch. Ich will es jetzt wissen und schalte den VPN auf Skopje. Leider kein voller Erfolg, es kommt nur englische Werbung. Offenbar ist keine spezifische Werbung für ein Publikum in Nordmazedonien vorgesehen.

Nächster Halt: Bukarest. Ich werde nicht enttäuscht. Erst kommt Werbung für Almette (Was ist das eigentlich? Hüttenkäse? Und was ist eigentlich Hüttenkäse?) auf Rumänisch. 10/10. Dann kommt Werbung für irgendwas, das gut für die Prostata ist, mit Feuerwehrleuten. Einer tritt auf den Schlauch. Alle reden rumänisch. Na ja, die Prostata ist halt ein internationales Phänomen.

*Christopher Bergmann*

## **April 2023**

### **E-Roller sind verboten und außerdem gar nicht erlaubt**

Im Bahnhof von Newcastle sind neue Schilder aufgetaucht, seit ich im Februar zum letzten Mal hier war: Elektro-Tretroller dürfen nicht mit aufs Bahnhofsgelände oder in den Zug genommen werden. Jedes Bahnunternehmen weist darauf mit einem eigenen Plakat hin (im Bild: London North Eastern Railway, Northern und Crosscountry)

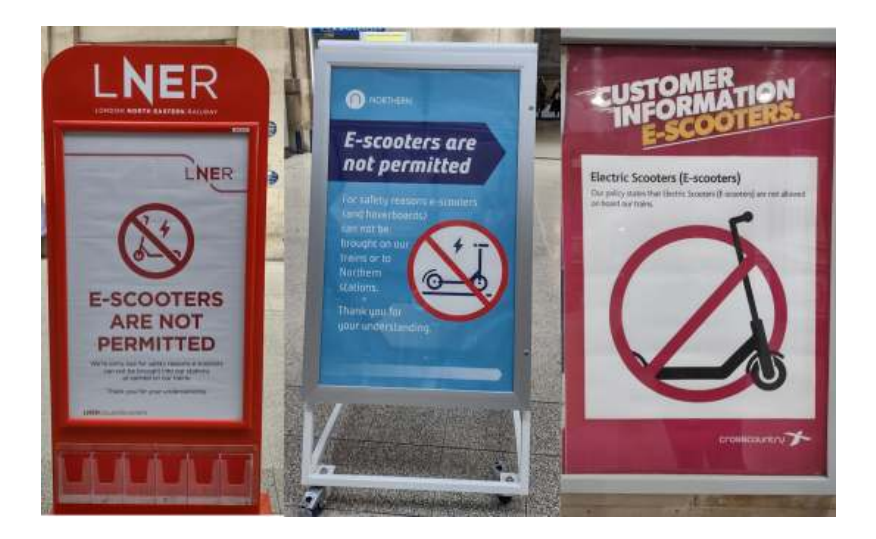

Gleichzeitig fallen mir zum ersten Mal ausleihbare E-Roller in den Straßen der Stadt auf:

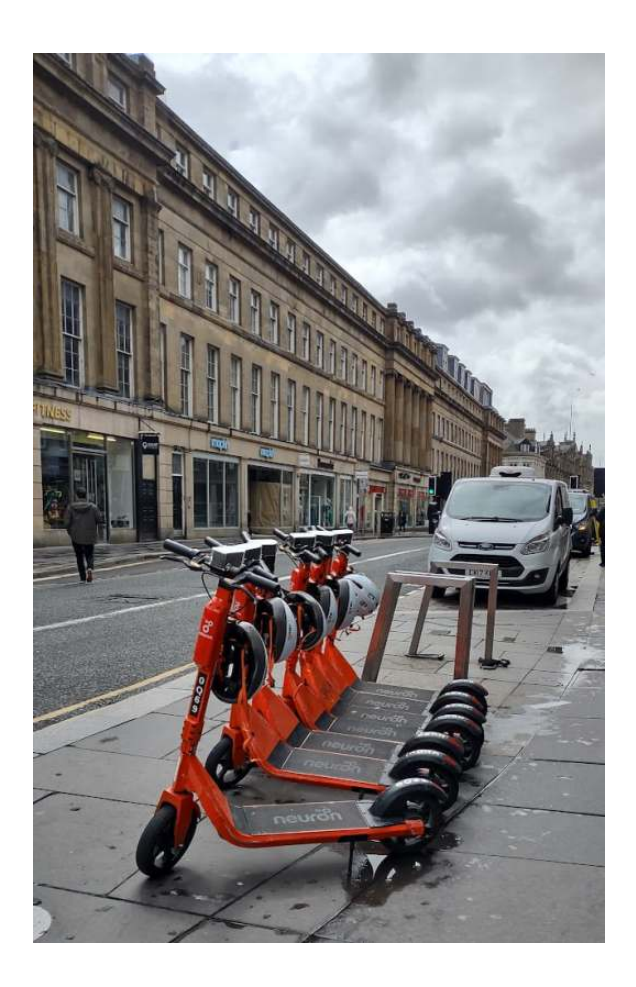

Ich habe noch nie darüber nachgedacht, wie die E-Roller-Gesetzeslage in diesem Land ist und [lese nach:](https://www.moveelectric.com/e-scooters/are-e-scooters-legal-uk) Man darf E-Roller kaufen, aber nur auf Privatgrund benutzen, nicht auf öffentlichen Straßen (so wie es [lange Zeit mit](https://de.wikipedia.org/wiki/Segway_Personal_Transporter#Historische_Entwicklung) [Segways in Deutschland war\)](https://de.wikipedia.org/wiki/Segway_Personal_Transporter#Historische_Entwicklung). Die einzigen E-Roller, mit denen man auf öffentlichen Straßen herumfahren darf, sind Leih-Roller aus staatlich genehmigten Testprojekten, die es seit Juni 2020 gibt (aber nicht in Schottland, weshalb ich sie dort bisher auch nur [ein einziges Mal gesehen habe, im Sep](https://techniktagebuch.tumblr.com/post/662386542781857792/13-september-2021)[tember 2021\)](https://techniktagebuch.tumblr.com/post/662386542781857792/13-september-2021). Man muss 18 sein, einen Führerschein haben und versichert sein. An einem Gesetz zur Legalisierung wird gearbeitet, das wird aber wohl noch ein paar Jahre dauern.

Der Grund für das Bahnhofs- und Zugverbot sind offenbar einige Fälle, in denen die Lithiumbatterien der Roller in Brand geraten sind, allerdings nicht in Zügen, sondern in Privathaushalten. E-Bikes sind in Zügen erlaubt (mit Ausnahme des [Caledonian Sleeper\)](https://web.archive.org/web/20220131063116/https://www.thecourier.co.uk/fp/business-environment/transport/2955270/caledonian-sleeper-e-bikes/). Die Bahnunternehmen begründen das mit der Entwicklung von giftigen Gasen beim Brand von Lithiumbatterien. E-Bikes sind erlaubt, weil sie nicht so schlampig gebaut seien. Ich vermute aber, wenn E-Bikes auch erst jetzt auf den Markt kämen, wären sie von den Bahnunternehmen gleich mitverboten worden. Wahrscheinlich profitieren sie nur davon, dass sie etwas älter sind als die Berichte über brennende Batterien.

Warum das Verbot der Rollermitnahme in den Zügen so großflächig plakatiert werden muss, wenn es gar keinen Grund für Privatleute gibt, Elektroroller zu besitzen, bleibt unklar.

*Kathrin Passig*

## **Mai 2023**

#### **Der neue Online-Service, schnell und unkompliziert**

Der Sohn feiert bald seinen 18. Geburtstag. Wir erhalten ein Schreiben, dass mit dem 18. Geburtstag die Kindergeldzahlungen eingestellt werden, wenn wir nicht nachweisen, dass er noch zur Schule geht, sich in einem Ausbildungsverhältnis befindet oder Ähnliches. Das Schreiben erhalten wir auf Papier. Zu dem Nachweis sind Formulare auszufüllen, alles zusammen sieben beidseitig bedruckte Blätter, also 14 Seiten. Ich habe eine ausgeprägte Formular-Schwäche; und das sind 14 Seiten, *juchhu!*

Ich entdecke auf dem Anschreiben einen Hinweis:

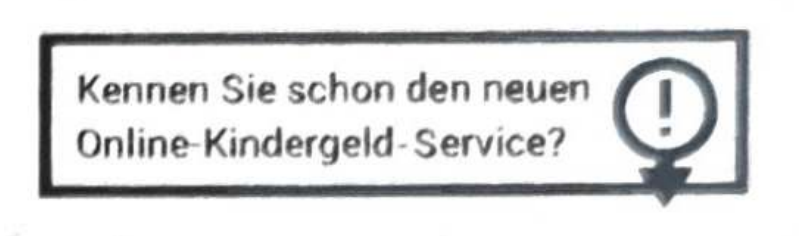

Man will uns offenbar ermutigen, das ganze online zu tun, aber gerne doch!

Nutzen Sie hierfür schnell und unkompliziert den neuen Online-Kindergeld-Service. Dieser unterstützt Sie bei der Antragstellung und Sie können den Antrag auf Kindergeld in wenigen Schritten ausfüllen. Alternativ können Sie auch die beiliegenden Vordrucke (Antrag auf Kindergeld, Anlage Kind) verwenden.

"Schnell und unkompliziert" und online, das klingt nach meiner Welt. Dem gehe ich also nach, und finde auf der Rückseite eines der Blätter die genauere Erklärung:

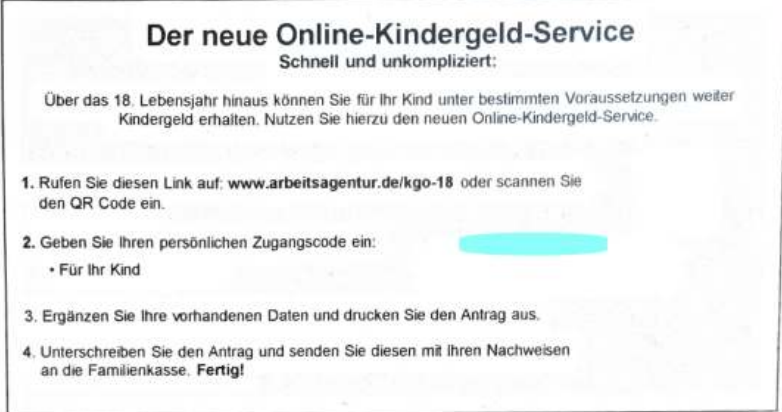

So werde ich es also tun: Link aufrufen, Zugangscode eingeben, online ausfüllen, auf einem USB-Stick speichern, zum Copyshop fahren, dort vom USB Stick ausdrucken, unterschreiben, Papierbeleg in der Schule des Sohnes ausfüllen lassen, stempeln und unterschreiben lassen, einen Briefumschlag suchen und beschriften, alles zusammen in den Briefumschlag stopfen, Briefmarke kaufen, alles in einen Briefkasten. **Fertig!**

Es ist ein schon fast schneller und unkomplizierter, und auch irgendwie schon fast Online-Service.

[Hier gibts ein Update zum Ausfüllen & Drucken des Antrages](https://techniktagebuch.tumblr.com/post/716737410077212672/8-mai-2023)

*Molinarius*

## **8. Mai 2023**

### **Update zum neuen schnellen und unkomplizierten Online-Service**

Nun habe ich also [für den Kindergeld-Antrag](https://techniktagebuch.tumblr.com/post/716198307373924352/mai-2023) von der Schule die Bescheinigung auf Papier erhalten, dass der Sohn noch zur Schule geht, unterschrieben und hochoffiziell gestempelt, und habe mich daran gemacht, den "neuen schnellen und unkomplizierten" [fast-schon-Online-Service](https://techniktagebuch.tumblr.com/post/716198307373924352/mai-2023) zu benutzen. Es ist zunächst ziemlich genau so schlimm wie befürchtet: ich muss ganz viele Daten eingeben, die der Behörde natürlich eigentlich bereits vorliegen, Kindergeldnummer des Sohnes und seines Bruders, mein Arbeitgeber, meine Personalnummer dort, seit wann bin ich beschäftigt, die gleichen Daten für die Mutter, wann macht der Sohn voraussichtlich seinen Schulabschluss, all so Kram.

Dann noch ne schwierige Captcha-Abfrage (ist das jetzt ein großes oder ein kleines "v"? Keine Ahnung).

Aber dann, am Ende, erwartet mich eine Überraschung! Ich habe leider keinen Screenshot gemacht, deshalb kann ich es nur sinngemäß aus dem Gedächtnis wiedergeben. Und zwar steht da (so ungefähr):

*Die nächsten Schritte*: Drucken Sie alle Seiten des Formulars aus und senden Sie diese mit Unterschrift an folgende Adresse: . . . . Wenn Sie über keinen Drucker verfügen, *klicken Sie hier*. Sie übermitteln das Formular damit online an die Behörde. Wir drucken dieses dann für Sie aus, und sie erhalten es wenige Tage später zum Unterschreiben per Post und können es dann bequem wieder per Post an die Behörde senden.

*Molinarius*

# **Mai 2023**

## **Das Bip bipt (jetzt noch mehr)**

Ich fahre mit Angela auf mautpflichtigen Autobahnen durch Frankreich. Angela hat schon seit mindestens 2021 ein ["Bip & Go"](https://fr.wikipedia.org/wiki/Bip%26Go) an ihrer Windschutzscheibe, ein für die Mautzahlung zuständiges Gerät.

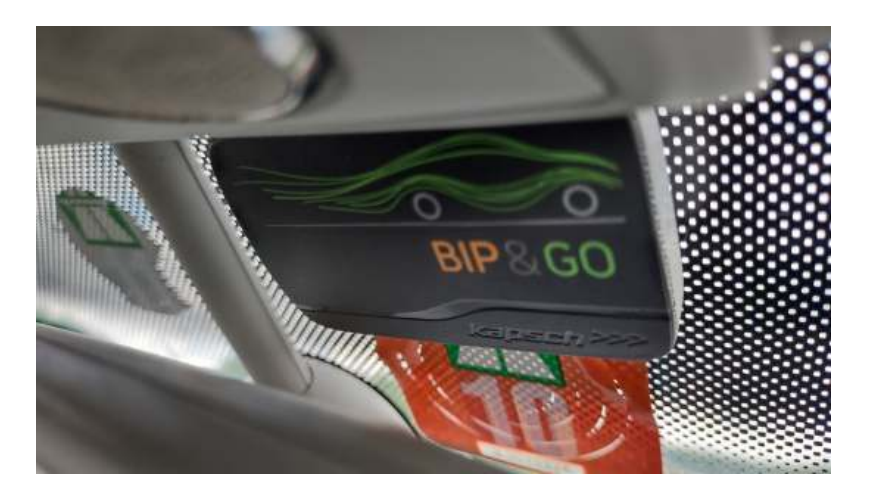

Wenn man so ein Bip hat, braucht man an den Mautstellen nicht anzuhalten und irgendwas Kompliziertes mit Bargeld oder Karte zu erledigen. Man fährt langsam durch eine Spur, die mit "t" wie [télépéage](https://fr.wikipedia.org/wiki/T%C3%A9l%C3%A9p%C3%A9age) gekennzeichnet ist, dann öffnet sich die Schranke von allein. Das Geld wird später vom Konto abgebucht.

Wie das genau funktioniert, ist gar nicht so leicht rauszufinden, weil sich die zuständigen Stellen – vielleicht aus Sicherheitsgründen – bedeckt halten, was die Details angeht. "Irgendwie mit Mikrowellen", ist alles, was ich als Erklärung finden kann.

So sieht die Télépéage-Spur aus:

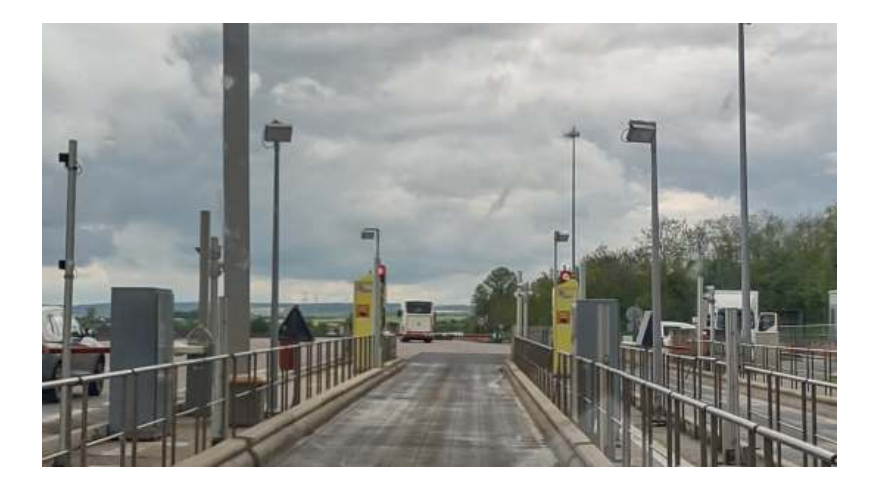

Die rechteckigen Dinger auf Masten sind wohl (glaube ich nach etwas Recherche) die Geräte, die mit dem BIP kommunizieren. Hier sind es zwei, damit der Erfassungsvorgang schon mal beginnen kann, während man langsam an die Schranke heranfährt. Das ist aber nicht immer so. Manchmal ist es nur eins, dann muss man halten, aber nur sehr kurz. Solche Mautstellen gibt es am Anfang und am Ende der kostenpflichtigen Stelle, aber auch zwischendrin.

Am Ende des Urlaubs fahre ich ohne Angela mit dem Auto auf der A79. Dabei piept es ab und zu ohne erkennbaren Grund irgendwoher. Nach einer Weile erkenne ich einen Zusammenhang zwischen dem Piepen und der Tatsache, dass ich gerade unter einer Autobahnbrücke durchfahre. Es ist das Bip & Go, das das Geräusch macht. Neben der Autobahn wird auf Schildern für "péage flux libre" geworben, und darum handelt es sich, wie ich später herausfinde. Es ist ein Pilotprojekt, das bisher nur auf diesem einen Autobahnstück existiert und von dem auch Angela noch nichts weiß. Jetzt wird mir auch klarer, wovon die ebenfalls ziemlich zahlreichen Schilder neben der Autobahn handelten, auf denen irgendwas von "Bezahlung innerhalb von 72 Stunden" stand. Ich hatte sie beim Vorbeifahren provisorisch für Werbung für das Unternehmen gehalten, dessen URL auf den Schildern steht. Aber es geht darum, dass alle, die kein Bip & Go an der Windschutzscheibe haben, sich innerhalb von 72 Stunden darum kümmern müssen, ihre Mautrechnung zu bezahlen. Man könnte das auch ohne Internet an Autobahnraststätten tun, aber das ist auf dem Schild durch [ein so rätselhaftes Icon dargestellt](https://paiement.aliae.com/de/-comment-puis-je-savoir-que-je-roule-sur-une-autoroute-a-peage-en-flux-libre--6722732412815689146) (eine Person geht zu einer Tür mit €-Zeichen), dass ich es erst beim Schreiben dieses Beitrags begreife.

Update: [Diesem französischen Artikel zufolge](https://www.lindependant.fr/2023/06/09/des-amendes-jusqua-375-euros-attention-a-cette-autoroute-a-peage-invisible-11250102.php) habe nicht nur ich zu spät verstanden, dass die Schilder eine relativ dringliche Handlungsaufforderung darstellen. Wenn Angela kein Bip besäße, hätte ich 375 Euro Bußgeld bezahlen müssen, so wie offenbar viele andere ahnungslose Reisende.

Wie das technisch funktioniert, ist noch etwas unklarer als beim bisherigen Télépéage-Verfahren, denn man nähert sich so einer Autobahnbrücke nicht in Schrittgeschwindigkeit. Die Dokumentation ist auch hier vage bis nicht vorhanden. Die Brücke scheint jedenfalls erfolgreich mit dem Bip & Go zu kommunizieren, sonst würde es nicht piepsen. Autos ohne Bip & Go werden anhand ihres Nummernschilds via Bilderkennung erfasst. Privatsphärentechnisch kommt mir das ein bisschen dubios vor, denn als Bip-Besitzerin hat man eingewilligt in die Erfassung der gefahrenen Strecken, aber hier müssen jetzt alle mitmachen, ob sie wollen oder nicht. Andererseits bin ich für Autobahnmaut, für Bequemlichkeit und für Geräte mit so schönen Namen wie "Bip & Go". Da ich selten Auto fahre und das noch seltener in Frankreich tue, brauche ich nicht unbedingt eine vollständig durchdachte Meinung zu dem Thema.

*Kathrin Passig*

## **17. März 2023**

#### **Es wird weiter gepustet, aber viel leiser**

Wir sitzen in einem Park auf einer Bank in der Sonne und unterhalten uns. Wenige Meter von uns entfernt ist ein Angestellter der Parkanlagen damit beschäftigt, Laub, das von den Bäumen auf den Weg gefallen ist, zu Haufen zusammen zu pusten. Dafür verwendet er einen [Laubbläser.](https://de.wikipedia.org/wiki/Laubbl%C3%A4ser) Das ist bemerkenswert, denn dieser Laubbläser ist so leise, dass wir uns dabei weiter unterhalten können. Bisher waren alle meine Begegnungen mit Laubbläsern so, dass Gespräche in deren unmittelbarer Nähe nicht möglich waren – denn die Geräte wurden mit Verbrennungsmotoren angetrieben und machten bemerkenswert viel Lärm. Häufig tragen die Menschen, die so ein Gerät bedienen, deshalb einen Lärmschutz über den Ohren.

#### *Einschub 1*

Laub fällt von Bäumen. Wenn zu viel davon zum Beispiel auf einen Weg fällt, kann das dort als störend empfunden werden. Um es von dem Weg zu entfernen, sind grundsätzlich verschiedene Möglichkeiten denkbar: Das Laub kann mit einem Besen oder einem Rechen zusammengekehrt werden. Oder es kann mit einem Laubbläser zusammengepustet oder einem Laubsauger eingesaugt werden. Laubbläser sind Geräte, die in Rucksackgröße auf dem Rücken getragen werden. So ein Laubbläser erzeugt einen starken Luftstrom, der über einen flexibel an dem Rucksack befestigten Schlauch am Ende ein Rohrstück oder eine Düse in gerichteter Form verlässt und mit dem das Laub dann also aufgewirbelt und einigermaßen kontrolliert bewegt werden kann. Mit einem Laubbläser geht also das Zusammenblasen von Laub wesentlich einfacher, bequemer und schneller als das Zusammenrechen mit Muskelkraft. Mit dem Laubbläser ist es auch möglich, mit vertretbarem Aufwand Laub zum Beispiel aus Hecken herauszublasen, wenn man das für erforderlich hält. Allerdings gefährdet man damit kleinere Tiere wie Insekten oder Igel und zerstört ganz besonders in diesem Falle deren Unterschlüpfe.

Eine kurze Internetsuche zeigt mir, dass es wohl schon seit ein paar Jahren elektrische Laubbläser gibt, sie sind mir offenbar bisher nur noch nicht aufgefallen.

#### *Einschub 2*

Verbrennungsmotoren werden weit überwiegend mit fossilen Brennstoffen angetrieben. Fossile Brennstoffe entstanden vermutlich überwiegend vor vielen hundert Millionen Jahren. Abgestorbene Tiere und Pflanzen sanken im Meer zu Boden und wurden dort in kilometerdicken Sedimenten unter hohem Druck in einem Vorgang, der wiederum Jahrtausende dauerte, zu Erdöl.

Erdöl wird für unzählige Dinge in unserem Alltag verwendet. Es ist ein wichtiger Grundstoff der chemischen Industrie. Es wird für die Herstellung aller möglicher Kunststoffe, aus denen wiederum Computergehäuse, Matratzen, Eimer, Kleidungsstücke, Lebensmittelmittelverpackungen und alles Mögliche, was uns im Alltag umgibt, hergestellt werden, verwendet; ebenfalls für Farben, Lacke, Waschmittel, Düngemittel usw.

Oder das Erdöl kann (nachdem es raffiniert wurde) verbrannt werden.

Bis zum heutigen Tag habe ich nur Laubbläser bewusst wahrgenommen, die einen Verbrennungsmotor enthalten.

#### *Einschub 3*

Ich wundere mich seit ungefähr 20 Jahren darüber, in einer Welt zu leben, in der es die Gesellschaft für eine gute Idee hält, dass es wirtschaftlich möglich ist, diesen wertvollen Rohstoff Erdöl, für dessen Herstellung die Natur so lange gebraucht hat und

von dem wir nur eine sehr begrenzte Menge zur Verfügung haben, unter kontrollierten Bedingungen mit großem Lärm innerhalb von Sekundenbruchteilen zur Explosion zu bringen – und dies nur, um wiederum (unter Nutzung eines rechtslaufenden Carnot-Kreisprozesses) einen Motor anzutreiben, lediglich mit dem Ziel, Laub und Kleintiere durch die Gegend zu wirbeln und dabei aber den wertvollen, begrenzt verfügbaren Rohstoff irreversibel in überwiegend Feinstaub (gesundheitsschädlich), Stickoxide und Kohlendioxid (klimaschädigend) zu verwandeln.

Ich wurde aber auch schon ermahnt, dass es mir nicht zusteht, über andere Menschen und deren Prioritäten zu urteilen.

Darum freue ich mich nur einmal hier im Techniktagebuch über diesen Fortschritt hin zu elektrischen Laubbläsern (auch wenn das Problem für die Tiere damit leider noch nicht gelöst ist). [Vielleicht fasst sich die Politik ja](https://www.bmuv.de/faq/warum-werden-laubblaeser-nicht-verboten) [doch noch ein Herz und verbietet die Dinger.](https://www.bmuv.de/faq/warum-werden-laubblaeser-nicht-verboten)

*Molinarius*

## **15. bis 19. Mai 2023**

## **Vermutlich führt diese Energiewende langfristig zu einem besseren Verständnis von Elektrodingen, aber momentan habe ich noch Fragen**

Es klingelt, der Hauswart steht vor der Tür und verkündet mir den Zählerstand unseres Stromzählers: Zwo, vier, neun, neun, sechs. Das [Verfahren des](https://techniktagebuch.tumblr.com/post/156978975047/5-februar-2017) [Ablesens und Übermittelns](https://techniktagebuch.tumblr.com/post/156978975047/5-februar-2017) hat sich zwar seit 2017 nicht geändert. Aber wir wohnen jetzt in einem Haus, in dem die Stromzähler nicht mehr einfach in einem unverschlossenen Metallschrank im Kellergang hängen, sondern in einem abgeschlossenen Hauswirtschaftraum. Den Schlüssel dazu hat der Hauswart, den ich also einmal im Jahr um Ablesung bitten muss. Letztes Mal hat er mir den Zählerstand per SMS mitgeteilt, diesmal mündlich, weil wir noch etwas anderes zu besprechen haben.

Später am Tag gebe ich den Wert auf der Webseite des Stromanbieters ein und vier Tage später erhalte ich die Jahresrechnung. Wir haben rund 3000 KWh verbraucht, 700 weniger als im Jahr davor, und bekommen trotz des von 22 auf 29 ct gestiegenen Strompreises noch mehrere hundert Euro Rückzahlung! Wenn ich die Stromrechnung richtig gelesen habe, spielt die vielbeschriene [Strompreisbremse](https://de.wikipedia.org/wiki/Strompreisbremse) dabei keine Rolle, da diese erst ab 40 ct greifen würde.

Ich weiß auf Anhieb nicht, was den deutlich gesunkenen Verbrauch bewirkt haben könnte. Wir haben seit den Geburten der Kinder immer zwischen 3600 und 4000 kWh pro Jahr verbraucht, in zwei verschiedenen Wohnungen. Da Heizung und Warmwasser jeweils per [Fernwärme](https://de.wikipedia.org/wiki/Fernw%C3%A4rme) bereitgestellt werden, spielen die Größe der Wohnung und die Härte des Winters auch kaum eine Rolle für unseren Stromverbrauch.

Meine Frau sagt sofort "der Trockner!" Was sie meint ist, dass der Wäschetrockner, den wir beim Einzug unter dem Label "teilmöbliert" übernommen haben, schon vor einiger Zeit eine kleine Pfütze unter sich ließ. Die Aufgabe, das zu klären, fiel mir zu und ich habe sie bisher erfolgreich ausgesessen. Das konnte ich, weil die Terrasse vor der Küche Platz für zwei Wäscheständer bietet und auch das Aufhängen nasser Wäsche in dieser Wohnung keine Schimmelflecken in den Ecken erblühen lässt.

Der Trockner wurde also seit Monaten nicht genutzt und das hat sicherlich unseren Stromverbrauch verringert. Aber gleich um 20%? Ich googele die [Verbrauchswerte des Trockners](https://www.bedienungsanleitu.ng/bosch/ecologixx-7s-wtw8656eco/anleitung?p=8) (die papierne Gebrauchsanweisung haben wir sicher auch noch irgendwo, aber . . . ) und finde maximale Leistungsaufnahme 800 W, Verbrauch für 7 kg Wäsche schranktrocken in 3 Stunden: 1,65 kWh. Außerdem ist der Trockner wohl mit einer kleinen Wärmepumpe ausgestattet $@.$ 

Um 700 kWh einzusparen, hätten wir also 424 dreistündige Trocknungsvorgänge weglassen müssen. Das erscheint mir unplausibel. Ich tippe, wir haben den Trockner so 4-5 mal pro Woche für 1-2 Stunden genutzt, was in Summe vielleicht die Hälfte der Ersparnis erklärt.

Was außerdem in Frage kommt, sind die zwei Solarpanels, die ich im letzten August aufgestellt habe (worüber seitdem ein eigener Beitrag aussteht). Dieses "Balkonkraftwerk" habe ich mit einem eigenen kleinen Messgerät versehen und das gesteht der Anlage in Summe bisher keine 100 kWh Stromerzeugung zu.

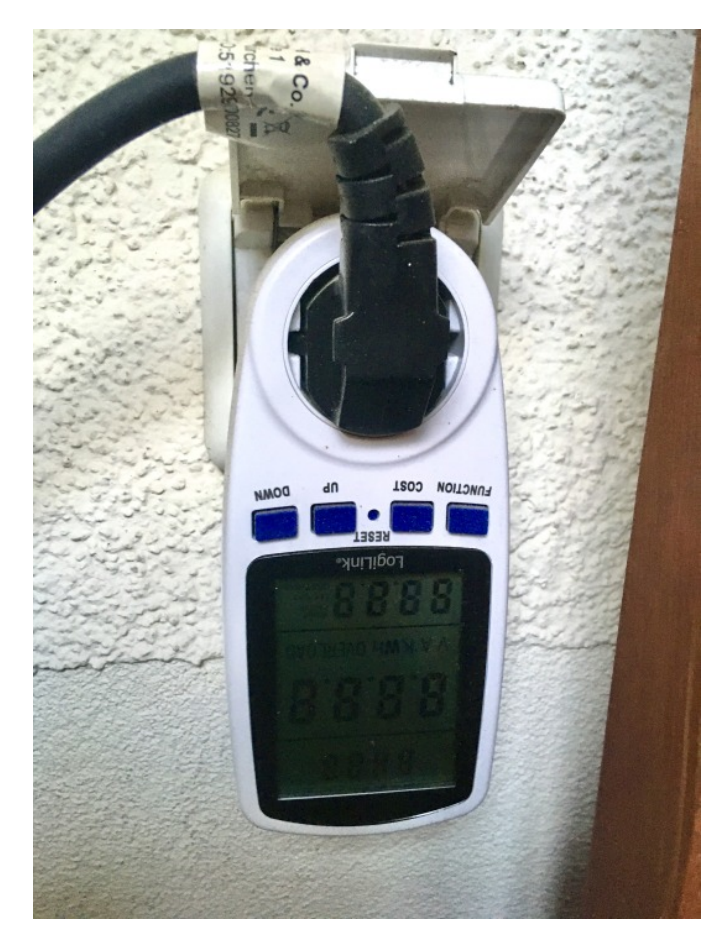

Gute Lesbarkeit der Anzeige zählt nicht zu den Features.

Ich habe zwar den Verdacht, dass dieses Gerät nicht korrekt misst bzw. rechnet, weil es bei Sonnenschein oft 400-500 W momentaner Leistung, aber am Ende des Tages dann doch nur 1 kWh Stromerzeugung anzeigt. Aber vielleicht entspricht meine Kalkulation, dass schon 2:30 h mal 400 W eine Kilowattstunde ergeben sollten, nicht der physikalischen Realität. Trotzdem ist klar, dass die Panels wegen Verschattung durch andere Gebäude in den Wintermonaten nur sehr wenig Strom produzieren konnten und daher auch nur einen Teil zur Stromersparnis beigetragen haben können.

Weitere Kandidaten sind Waschmaschine und Spülmaschine. Hier wurden neue Geräte angeschafft, die bei gleicher Nutzung eventuell weniger Strom verbrauchen. Ich habe mir aber bislang nicht die Mühe gemacht, deren Verbrauchswerte herauszusuchen. Außerdem ersetze ich seit längerem alle ausfallenden Leuchtmittel durch LED-Birnen und -Strahler. Dieser Prozess sollte aber weitgehend abgeschlossen sein und Beleuchtung spielt gegenüber den fetten Haushaltsgeräten sicher keine große Rolle beim Verbrauch.

Oder handelt es sich einfach um einen Übermittlungsfehler? Haben der Hauswart oder ich uns am Ende einfach einfach bei ein oder zwei Ziffern vertan? Das ist bei der Zahl 24.996 eher unwahrscheinlich. Wenn die 2 oder die 4 falsch wären, läge der Verbrauch noch viel niedriger als im Vorjahr oder mindestens 300 kWh höher, was wegen des Trockners und der Solaranlage auch nicht einleuchtet. Auch wenn eine der beiden Neunen falsch wäre, würde das die Differenz nur vergrößern.

Ich könnte natürlich den Hauswart bitten, noch einmal nachzusehen. Ich neige aber eher dazu einfach abzuwarten, ob sich das Phänomen noch irgendwie aufklärt. Schlimmstenfalls schnellt der Verbrauch im nächsten Jahr auf den gewohnten Wert zurück und wir müssen einen Nachschlag zahlen, dessen Saftigkeit natürlich auch von der Entwicklung des Strompreises abhängt.

*Virtualista*

## **19. Mai 2023**

#### **Selbstscannen to go**

Das dicke Buch der [Selbstscankassen](https://techniktagebuch.tumblr.com/tagged/selbstscankasse) wird für mich um ein überzeugendes Kapitel reicher. Ich muss aufpassen, dass das jetzt nicht nach unnötiger Werbung für einen Konsumtempel aussieht, aber ich kann ja [stattdessen meine](https://techniktagebuch.tumblr.com/post/163872992907/anfang-august-2017) [Begeisterung für die skandinavischen Länder daraus sprechen lassen, die be](https://techniktagebuch.tumblr.com/post/163872992907/anfang-august-2017)[kanntlich etwas mutiger mit Technik umgehen als wir in Deutschland.](https://techniktagebuch.tumblr.com/post/163872992907/anfang-august-2017)

Und zwar benötigt der Sohn neue Vorhänge vor den Fenstern. Die Fenster seines Zimmers gehen nach Osten. [Und er ist jetzt manchmal Abends etwas](https://techniktagebuch.tumblr.com/post/710945596827107328/5-m%C3%A4rz-2023) [länger weg.](https://techniktagebuch.tumblr.com/post/710945596827107328/5-m%C3%A4rz-2023) Und wenn er dann morgens länger schlafen will, und die Sonne jetzt, wo schon fast Sommer ist, morgens auf sein Fenster scheint, dann wird es wirklich sehr früh sehr hell in seinem Zimmer. Ich kann verstehen, dass er das ändern möchte. Wir wollen besser abdunkelnde Vorhänge kaufen.

Das Wetter ist schön und wir fahren (er mit dem Fahrrad, ich alter Mann mit dem E-Bike) zu diesem großen skandinavischen Einrichtungshaus mit den vier Buchstaben. In der Eingangshalle begrüßen mich Werbeschilder für eine neue, mir bisher unbekannte, "Shop & Go"-Funktion. Wie ich später der Webseite entnehme, gibt es diese wohl bereits seit [September 2021, und](https://www.ikea.com/de/de/newsroom/corporate-news/noch-einfacher-einkaufen-und-bezahlen-ikea-fuehrt-neue-app-funktion-shop-and-go-ein-pub35a2ff27) [seit fast einem Jahr soll sie in allen Einrichtungshäusern der besagten Kette](https://www.ikea.com/de/de/newsroom/corporate-news/noch-einfacher-einkaufen-und-bezahlen-ikea-fuehrt-neue-app-funktion-shop-and-go-ein-pub35a2ff27) [verfügbar sein.](https://www.ikea.com/de/de/newsroom/corporate-news/noch-einfacher-einkaufen-und-bezahlen-ikea-fuehrt-neue-app-funktion-shop-and-go-ein-pub35a2ff27)

So etwas will ich natürlich ausprobieren! Ich lade die zugehörige App auf mein Handy und registriere mich. Nun können wir bereits beim Gehen durch den Laden alle Einkäufe mit dem eigenen Handy einscannen, der Händler muss also [\(anders als ich es 2017 in den Niederlanden gesehen hatte\)](https://techniktagebuch.tumblr.com/post/164365698782/februar-bis-april-2017) dafür keine Scannerhardware für jeden Kunden zur Verfügung stellen.

Alles, was ist unseren Einkaufswagen wandert, wird also mit dem Handy eingescannt; gleichzeitig sehe ich bereits jetzt in der App, was bereits im Wagen liegt und was der Einkauf am Ende kosten wird. Ich stelle fest, dass gut abdunkelnde Vorhänge erstaunlich teuer sind: 79 Euro, damit habe ich nicht gerechnet.

Im Kassenbereich gibt es nun drei unterschiedliche Kassensysteme: Die klassischen Kassen mit jeweils einer Kassiererin pro Kasse, für die die Waren auf ein Kassenband gelegt werden müssen und von der Kassiererin gescannt werden. Vor diesen stehen die mit Abstand längsten Schlangen wartender Kunden. Zweitens die Selbstscankassen, die ich auch bereits verwendet habe. Jeweils vier Selbstscankassen sind hier in einem Bereich zusammengefasst, der von einer Aufsichts- und Hilfsperson überwacht und betreut wird. Die Schlangen an diesen Selbstscankassen sind recht kurz.

Und drittens sind einige der Express-Selbstscan-Kassen reserviert für die Benutzung mit der neuen "Shop & Go"-App. Auch hier sind jeweils vier Kassen zu einem Bereich zusammengefasst und mit einer Aufsichts- und Assistenzperson besetzt. Vor diesen gibt es gar keine Schlange, im Gegenteil: Wir sind die einzigen, die im Moment eine der vier "Shop & Go"-Kassen benutzen. Und das geht super schnell: In der App auf dem Smartphone können wir "Bezahlen" auswählen, müssen noch bestätigen, dass wir wirklich alles bereits eingescannt haben, dann wird ein QR-Code angezeigt. Wir brauchen die Sachen an der Kasse gar nicht mehr aus der Tasche wieder herauszunehmen. Den auf dem Handy angezeigten QR-Code scannen wir an der Selbstscankasse ein, und dann bezahle ich an dem Terminal der Kasse mit Karte.

*Molinarius*

## **Mai 2023**

#### **Berlin hat sich verändert (ein bisschen)**

Ich war in den letzten drei Jahren insgesamt nur wenige Wochen in Berlin. Jetzt bin ich wieder da, und ich merke, wie sehr sich die Elektroautos auf den Straßen vermehrt haben. Es ist immer noch nur eine kleine Minderheit, die geräuscharm herumrollt, aber es sind so viel mehr als bei meinen letzten Berlinaufenthalten, dass es mir alle paar Minuten wieder auffällt. In den ländlichen Gegenden, in denen ich mich in diesen drei Jahren vorwiegend
aufgehalten habe (Schottland, Bayern) war das noch nicht so. Ich habe nicht nachgezählt, aber grob geschätzt kommt es mir vor wie vielleicht 2 bis 5 Prozent aller Autos.

Für diesen Beitrag nachgelesen: Tatsächlich hat sich die absolute Anzahl der Elektroautos, seit ich zuletzt länger in Berlin war, [dieser Statistik zufolge](https://de.statista.com/statistik/daten/studie/709212/umfrage/personenkraftwagen-mit-elektroantrieb-in-berlin/) fast verzehnfacht, von 2.700 auf knapp 25.000. Auto Motor Sport bestätigt das untere Ende meiner vagen Schätzung:

"Der Gesamtbestand an Elektroautos betrug zum 01. Januar 2023 genau 1,013 Millionen Pkw – was einen Anteil von 2,08 Prozent ausmacht. Während Berlin mit 2,01 Prozent also eher den Bundesdurchschnitt repräsentiert, kommt München auf einen überdurchschnittlich hohen Anteil von 3,3 Prozent."

*Kathrin Passig*

## **14. Juni 2023**

#### **Da hängt immer die Einkaufstasche dran**

Es klopft an der Wohnungstür. Ein Schornsteinfeger möchte verschiedene Dinge ausmessen für den bevorstehenden Austausch der Gastherme in der Küche. Die neue Brennwerttherme soll sparsamer sein und sich "falls erforderlich" mit einem Gemisch aus 20% Wasserstoff und 80% Gas betreiben lassen. "Außerdem müsste die alte nach dreißig Jahren sowieso ausgetauscht werden", hat mein Vermieter letzte Woche gesagt, "und davon sind achtundzwanzig schon um." Drei Jahre vor dem Einbau bin ich eingezogen. Damals wurde die Wohnung noch nicht mit Gas geheizt, sondern mit Briketts.

Ich nutze die Gelegenheit, den Schornsteinfeger zu fragen, warum in meiner Küche unter der Decke ein Loch ist. Im Loch herrscht immer ein Luftzug. Das weiß ich, weil sich die Spinnweben darin bewegen.

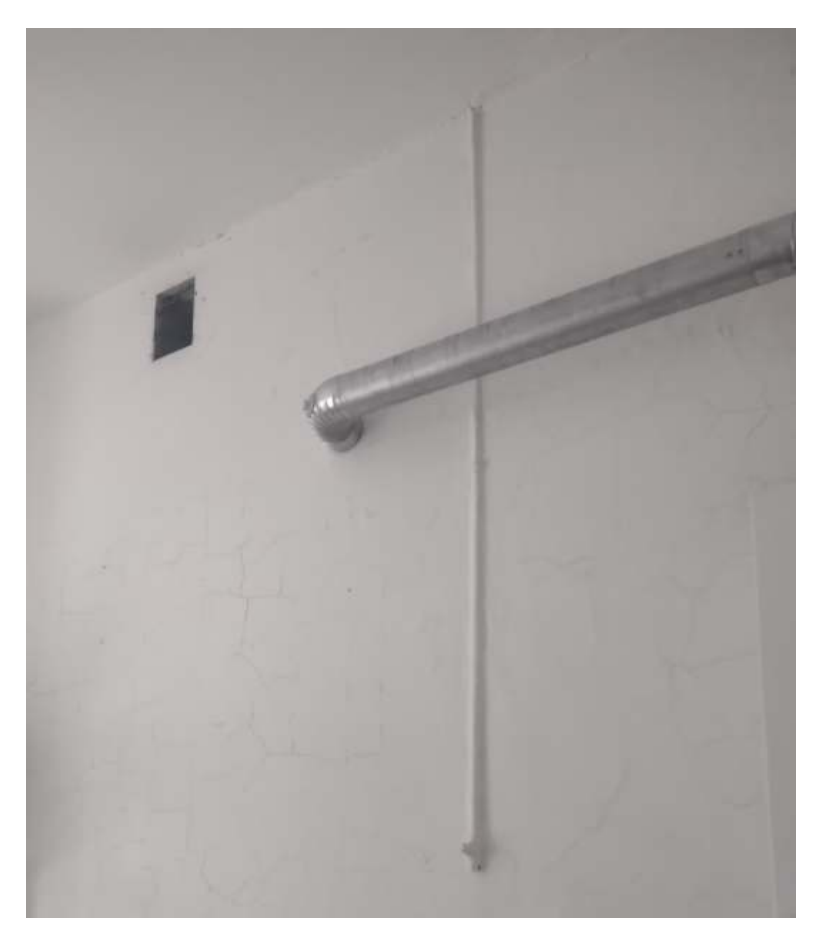

Links oben das 15 x 20 cm große Loch, rechts das von der Gastherme zum Kamin führende Abgasrohr und der Rand der Gastherme. Unten ein Ding, von dem gleich noch die Rede sein wird.

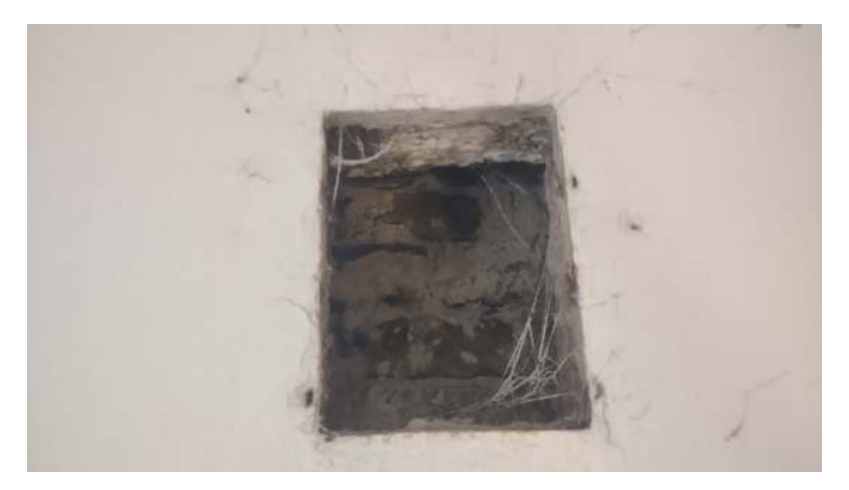

So sieht es aus der Nähe aus. (Von der obersten Stufe meiner längsten Leiter aus fotografiert. Noch näher komme ich nicht dran, was einer der Gründe für die Ungeputztheit dieser Stelle ist.)

"Das ist ein Wrasenabzug", sagt der Schornsteinfeger. Die ursprünglich in diesen Küchen eingebauten Kochmaschinen hatten statt Herdplatten metallene [Ofenringe,](https://de.wikipedia.org/wiki/Ofenring) die man zum Kochen herausnahm. Wenn man dann den Topf vom Feuer hob, rauchte es aus diesem Loch heraus. Damit dieser Rauch aus der Küche abziehen kann, gibt es für alle Küchen einen gemeinsamen Schacht (nicht derselbe wie der eigentliche Kamin). Ich könne das Loch zumauern, wenn ich keine Verwendung dafür hätte. Technisch gesehen sei es nicht mehr nötig.

Ich frage den Schornsteinfeger, was das andere Ding ist, das man auf meinem Foto am unteren Rand sieht. Eine alte Gasleitung?

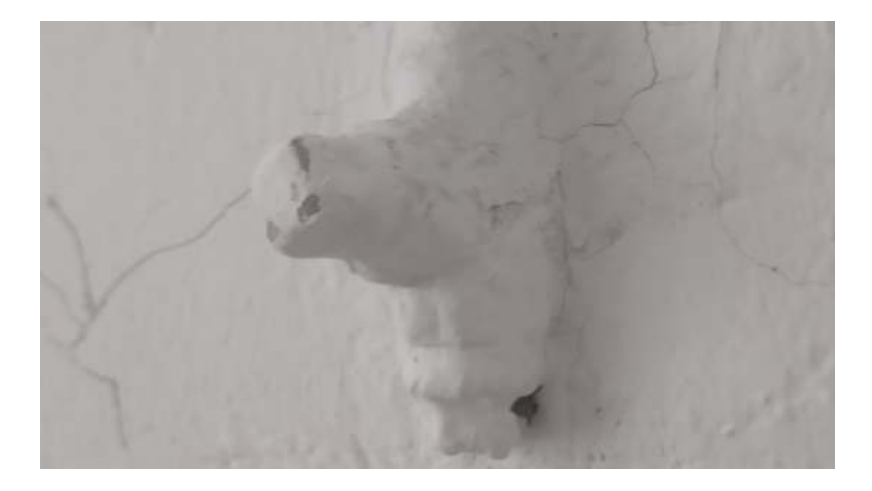

Denn 1991, im Jahr vor meinem Einzug in diese Wohnung, lebte ich in einer WG in Berlin-Moabit, an deren Küchenwand es das gleiche Dings gab. Eines Tages fragte mein Mitbewohner Peter: "Wozu ist eigentlich dieses Dings da?", und mein Mitbewohner Jakob wusste es: "Da hängt immer die Einkaufstasche dran!" Das war einerseits richtig. Andererseits hatte man wahrscheinlich nicht ein Dings an der Küchenwand angebracht, nur damit wir neunzig Jahre später unsere Einkaufstasche dran aufhängen konnten.

Der Schornsteinfeger bestätigt, dass es sich um eine alte Gasleitung handelt. "An der Stelle war ziemlich sicher eine Gasleuchte. Die Wohnungen hatten ja damals noch keinen Strom."

Ungefähr so muss das ausgesehen haben:

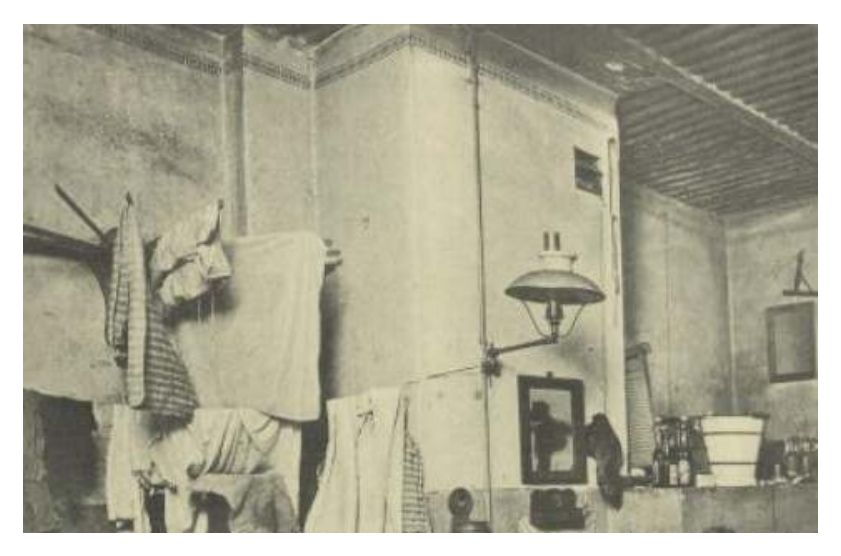

Küche und Stube in der Badstr. 44, Berlin, 1915/1916. Quelle: [digital.zlb.de/viewer/image/34713152\\_1915\\_1916/89/LOG\\_0009/](digital.zlb.de/viewer/image/34713152_1915_1916/89/LOG_0009/) (Public Domain).

Rechts oben neben der Gasleuchte ist auch hier der Wrasenabzug, allerdings kann man hier eine Klappe erahnen, mit der er sich schließen lässt. Das ist heiztechnisch sicher sinnvoll, sonst zieht durch dieses Loch die warme Luft ab. Da es in meiner Küche seit der [unstatthaften Entfernung des Bei](https://techniktagebuch.tumblr.com/post/78363692379/september-1994)[stellherds im Jahr 1994](https://techniktagebuch.tumblr.com/post/78363692379/september-1994) keinen Rauch erzeugenden Ofen mehr gibt, könnte ich es jetzt wirklich mal schließen.

*Kathrin Passig*

# **Juni 2023**

### **Museum zum Mitnehmen**

Das Jüdische Museum in Frankfurt am Main wurde seit 2015 aufwendig erweitert und im Oktober 2020 wiedereröffnet. Bei meinem Besuch im Mai 2023 bekomme ich zusätzlich zur Eintrittskarte eine weitere Karte. Die Illustration zeigt Alt- und Neubau des Museums, das grüne Wellenmuster ist im Prägedruck ausgeführt. Die Karte steckt in einem Pappschuber.

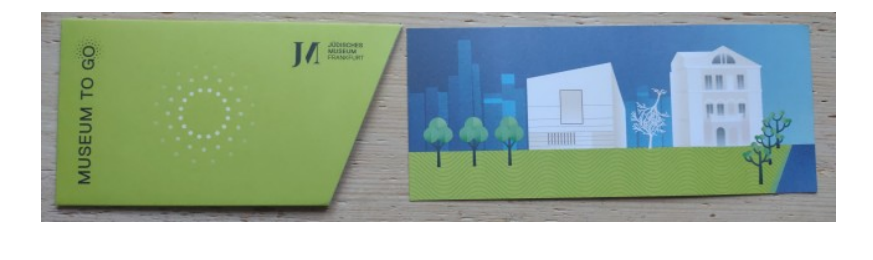

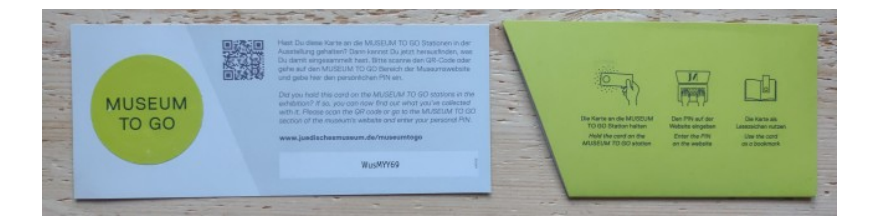

Auf der Rückseite ist die Bedienungsanleitung aufgedruckt, aber die freundliche Dame an der Kasse erklärt mir das Prinzip auch noch einmal persönlich. In der Ausstellung gibt es Stationen, die mit dem "Museum to go" Logo gekennzeichnet sind. Hält man die Karte auf das Logo, blinken die Leuchtdioden an der Station kurz auf als Bestätigung, dass die Daten auf die Karte übertragen wurden.

Die Museums-App mit dem Audioguide habe ich schon zuhause auf mein Mobiltelefon geladen, Kopfhörer habe ich inzwischen bei jedem Museumsbesuch dabei. Ich wähle einen Rundgang, der mich in 90 Minuten durch das Museum führt. Es gibt auch eine 60 Minuten-Tour, eine in leichter Sprache und eine in Gebärdensprache.

Das Mitnehmen funktioniert einwandfrei. Ich lade einen Film zur Emanzipation der Juden in Frankfurt auf die Karte, ein Rezept für Challa und das Apfelkuchenrezept der Tante von Anne Frank. Ein Datenspeicher befindet sich nicht auf der Karte, nur ein RFID Transponder. Am heimischen Rechner gebe ich auf der Museum to go-Internetseite den achtstelligen Code ein, der auf der Rückseite meiner Karte aufgedruckt ist. Ich werde auf eine Seite geleitet, die als erstes die Exponate anzeigt, die ich eingesammelt habe. Weiter unten werden auch die restlichen 18 to go-Inhalte aufgelistet. Ich muss mich also nicht grämen, etwas vergessen zu haben.

Warum die Karte nochmal in einem Pappschuber steckt, erschließt sich mir nicht ganz. Es lässt das Ganze wertiger erscheinen, aber nachhaltig ist so eine reine Designmaßnahme nicht. Die Hülle verdeckt den achtstelligen Abrufcode, der ganz und gar nicht geheim gehalten werden müsste. Die Internetseite zeigt sowieso alle to go-Inhalte an, der einzige Mehrwert ist, dass die von mir markierten Elemente nach oben sortiert sind.

Als letzter Punkt der Bedienungsanleitung steht auf dem Pappschuber: "Die Karte als Lesezeichen nutzen". Das mache ich und dafür ist sie tatsächlich sehr nützlich.

*Marlene Etschmann*

## **28. Juni 2023, immer noch**

### **Ich mache eine Reise und bekomme Geld zurück. Wenn ich alles richtig ausfülle**

Das Formular, das ich gerade am Laptop geöffnet habe und ausfüllen soll, ist eine Word-Datei. Es beginnt mit drei Seiten Erläuterungstext, welche Arten von Fahrtkosten erstattet werden. Unter welchen Bedingungen eine Fahrkarte 1. Klasse erstattet wird, und bis zu welchen Kosten Hotelübernachtungen übernommen werden. Damit ich auch alles beim Ausfüllen richtig mache.

Manchmal bezahlen mich Menschen dafür, dass ich ihnen bei etwas helfe oder ihnen etwas erkläre. Ich kann mir dann die Reisekosten anschließend zurückerstatten lassen. Diese Reisekostensache versuche ich zu vermeiden – oft gelingt es, dass entweder die Fahrtkosten mit einer Pauschale abgegolten werden (was für mich zwar wesentlich einfacher ist, aber wohl, wenn ich das richtig verstanden habe, für die Auftraggeber aus steuerrechtlichen Gründen weniger gut ist), oder die Auftraggeber mir das Fahrtticket und das Hotel buchen. Aber das klappt halt nicht immer.

Und so fülle ich heute also erneut ein Formular für eine Reisekostenerstattung aus.

Nach den drei Seiten Erläuterungen folgen zwei Seiten, auf denen ich die Daten eingeben muss: Wer bin ich, wo wohne ich und wie heißt das Projekt, an dem ich arbeite? Wie ist meine Bankverbindung – bitte IBAN und [BIC/Swift.](https://de.wikipedia.org/wiki/SWIFT) Wann bin ich von wo nach wo gefahren, warum bin ich gefahren, mit welchem Verkehrsmittel, was hat das gekostet? Wann habe ich gegessen, mit wem (warum nicht alleine?), was hat das gekostet? Wo habe ich übernachtet, und es ist Raum für eine Begründung vorgesehen, wenn die Hotelkosten höher als die reguläre Erstattungsgrenze waren oder ich ein Taxi benutzt habe. Bitte alle Beträge zusammenaddieren, das ergibt wie viel Euro?

Ich weiß, dass es seit vielen Jahren Dienste gibt, die Reisekostenabrechnungen über die Kreditkartenabrechnungen automatisieren. Diese kann ich leider nicht nutzen, da ich mich nach den Prozessen der Reisekostenerstattungen meiner Auftraggeber richten muss. Auch mein Arbeitgeber will diese Dienste aus Datenschutzgründen nicht nutzen.

Nachdem ich das Formular am Laptop (hoffentlich korrekt) ausgefüllt habe, drucke ich es aus und unterschreibe es handschriftlich. Das ist wichtig, eine elektronische Unterschrift wird oft nicht akzeptiert [\(ich habe so was](https://techniktagebuch.tumblr.com/post/183864021337/m%C3%A4rz-2019) [Ähnliches auch 2019, also vor über vier Jahren, schon mal für einen ande](https://techniktagebuch.tumblr.com/post/183864021337/m%C3%A4rz-2019)[ren Auftraggeber berichtet\)](https://techniktagebuch.tumblr.com/post/183864021337/m%C3%A4rz-2019). Zusammen mit dem unterschriebenen Formular muss ich die Rechnungen im Original einreichen. Die Bahnfahrt habe ich mit dem Handy gebucht, wie ich das seit einigen Jahren praktisch immer tue, und habe das Bahnticket also in der App auf dem Handy. Ich kann mir das Ticket zusätzlich als pdf-Dokument per E-Mail zusenden lassen. Das tue ich und drucke es also ebenfalls aus.

Dann kommt das alles in einen Briefumschlag und ich kaufe eine elektronische Briefmarke über die Post&DHL-App. Das geht ganz bequem: Ich bin in der App bereits angemeldet, und die App ist mit meinem Paypal-Account verbunden. Ich brauche mich also in der App nur zu dem gewünschten Porto durchzutippen und bekomme dann einen Code, den ich handschriftlich mit dem Vermerk "#PORTO" oben rechts auf den Briefumschlag schreibe.

Dann den Briefumschlag zukleben und zu einem Briefkasten bringen, und in ein paar Tagen sollte das Geld auf mein Konto überwiesen werden.

*Molinarius*

## **9. Juli 2023**

### **Der dritte Handydisplayaustausch wird hoffentlich der letzte sein**

Im Juli 2021 habe ich mein kaputtes Handydisplay [zum ersten Mal ausge](https://techniktagebuch.tumblr.com/post/658962950657343488/juli-2021)[tauscht.](https://techniktagebuch.tumblr.com/post/658962950657343488/juli-2021) Wenige Wochen später ist mir das Handy schon wieder runtergefallen und das neue Display hat Sprünge bekommen. Ich habe mit ihnen gelebt, bis sich die Lage im März 2023 verschlimmert hat und ich das Display [zum](https://techniktagebuch.tumblr.com/post/711243463297056768/m%C3%A4rz-2023) [zweiten Mal austauschen musste.](https://techniktagebuch.tumblr.com/post/711243463297056768/m%C3%A4rz-2023)

Nicht mal vier Wochen später war es wieder kaputt. Das Handy lag auf der Bettdecke und fiel beim Aufstehen aus dem Bett, mit der Kante auf etwas Hartes. Die Gummihülle, mit der ich es von Anfang an zu schützen versucht habe, steht auf der Vorderseite nicht weit genug über das Display heraus, früher schon nicht, und seit das Handy durch meine Reparaturen und den vielen Turnschuhkleber ein bisschen dicker geworden ist, erst recht nicht mehr.

Im Techniktagebuch-Chat schreibe ich: "Ich würde gern dem ganzen Konzept Display für immer abschwören und zu Aleks' Konzept 'rechteckiger Stein als Handy' zurückkehren."

Am 25. Mai bestelle ich aber doch ein Ersatzdisplay. "Gut jedenfalls, dass ich es nicht schon bei den ersten Sprüngen" (also Ende März) "wieder ausgetauscht habe, weil es mir danach noch mal runtergefallen und noch viel kaputter gegangen ist", schreibe ich im Chat.

Ich möchte dieses Ersatzdisplay aber erst einbauen, wenn ich eine bessere Handyhülle gefunden habe, eine, die auch die Vorderseite beschützt. Denn was ich anfangs nicht wusste: Man wird so ein Ersatzdisplay wahrscheinlich nicht spannungsfrei (also ganz eben) einkleben können und wahrscheinlich auch nicht so, dass es nicht eine Winzigkeit höher über das Handy rausragt als im Neuzustand. (Beides liegt an hartnäckigen Kleberrückständen vom Originaldisplay.) Das heißt, wenn das Handy beim Runterfallen auf die Vorderseite oder den Rand fällt, geht es noch bereitwilliger kaputt als sowieso schon.

Die Suche nach einer neuen Hülle gestaltet sich langwierig. Eine Klapphülle möchte ich nicht, weil ich alle paar Sekunden aufs Handy schaue und dann den halben Tag nur mit Aufklappen beschäftigt wäre. "So idiotisch, dass 'heavy duty' bei Handyhüllen immer nur 'Traktorreifendesign auf der eh überhaupt nicht gefährdeten Rückseite' bedeutet", schreibe ich im Chat. Dann finde ich aber doch eine Lösung:

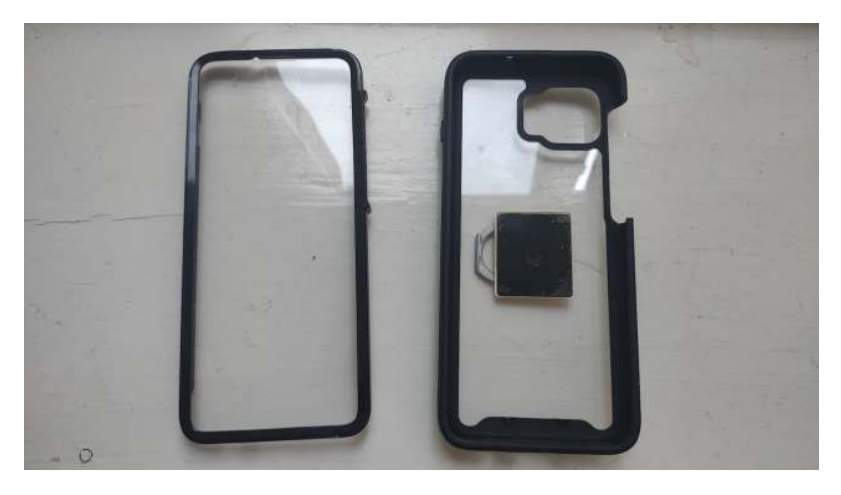

Der [Handyring](https://techniktagebuch.tumblr.com/post/158223556457/m%C3%A4rz-2017-aber-schon-l%C3%A4nger) in der Mitte der Rückseite gehört nicht zum Lieferumfang; ich habe ihn von der Vorgängerhülle abgelöst und auf die neue geklebt.

Die neue Hülle macht das Handy sehr hässlich und so klobig, dass es kaum noch in die Hosentasche passt, aber davon abgesehen finde ich sie überzeugend. Endlich schützt ein dicker, weit vorstehender Rand auch die Vorderseite.

Dann tausche ich zum dritten Mal das Display aus. Mittlerweile muss ich nicht mal mehr bei Instructables nachsehen, wie es geht, und ich mache mir auch keine großen Sorgen mehr, dass ich dabei was beschädigen könnte. Wie schon beim zweiten Mal sind 90% der Arbeit das Abwuzeln des Turnschuhklebers, um ebene Klebeflächen herzustellen. Und ich hoffe, jetzt ist Ruhe.

*Kathrin Passig*

## **Juli 2023**

### **Es gibt nichts zu berichten**

Vor einem halben Jahr habe ich, nachdem ich von ungefähr 1992 bis 2006 mit Windows und von 2006 bis 2022 mit verschiedenen Macbooks gelebt habe, [einen Framework-Laptop gekauft und Linux darauf installiert.](https://techniktagebuch.tumblr.com/post/701743872962887680/23-november-2022) Seitdem bin ich hin und wieder gefragt worden, wie sich das bewährt hat.

Ungünstig für das Techniktagebuch, aber günstig für mich: Es gibt absolut nichts zu berichten. Der Umstieg hat einfach funktioniert.

Ein einziges Mal hatte ich Probleme, weil die Auftraggeberin bei einem Job darauf bestand, ein im Acrobat Reader auf eine ganz bestimmte Weise kommentiertes Dokument zurückzubekommen. Den Acrobat Reader [gibt es](https://linuxconfig.org/how-to-install-adobe-acrobat-reader-on-ubuntu-20-04-focal-fossa-linux) [seit 2013 nicht mehr für Linux,](https://linuxconfig.org/how-to-install-adobe-acrobat-reader-on-ubuntu-20-04-focal-fossa-linux) und mit seiner Onlineversion ließ sich das Dokument nicht auf die gewünschte Art bearbeiten. Ich musste mir für ein paar Stunden das Macbook von Angela Leinen ausleihen.

Wenn ich beruflich öfter in solchen Situationen wäre, hätte ich hier vielleicht mehr zu berichten. Bin ich aber nicht. Deshalb ist dieser Beitrag sehr kurz.

*Kathrin Passig*

#### **Nagware im Ohr**

Mein Schwiegervater verbringt nach einem Krankenhausaufenthalt ein paar Wochen bei uns. Noch vor seinem Krankenhausaufenthalt hatte er bei einem Akustiker in seiner Gegend ein Testhörgerät bekommen.

Das Hörgerät hat einige Woche gut funktioniert, doch jetzt macht eines der beiden Hörgeräte in regelmäßigen kurzen Abständen ein Geräusch, nämlich eine absteigende Tonfolge aus drei Tönen.

Mein Schwiegervater vermutet, dass der Akku kaputt ist und das Hörgerät bemängelt, dass der Akku bald leer ist, obwohl das Ladegerät etwas anderes behauptet. Sein Schwiegerneffe und ich suchen uns die Anleitung im Internet, da erfahren wir zumindest, dass das Batterieleergeräusch ein anderes sein müsste. Wir vermuten statt dessen irgendein Bluetoothproblem, also, dass das Gerät sich vielleicht dauernd koppelt und wieder entkoppelt und dabei ein Signalgeräusch macht. Das bestätigt sich aber auch nicht.

Weil wir nicht weiterkommen, fahren Schwiegervater, Schwiegerneffe und mein Mann am nächsten Tag zum Akustiker vor Ort, um sich zu erkundigen.

Es stellt sich raus, dass das Signalgeräusch daher kommt, dass das ein Testgerät ist und deswegen softwareseitig nach ein paar Wochen ein Störsignal ertönt, damit man das Testgerät nicht einfach behält, sondern genötigt wird, zum Akustiker zu gehen, um es freizuschalten. Der Akustiker will sich mal informieren, ob er die Testphase verlängern kann, damit mein Schwiegervater das Hörgerät weiter nutzen kann.

Einen Tag später können wir das Hörgerät dann schon abholen. Was genau der Akustiker gemacht hat, erfahren wir nicht, aber das Geräusch ist jetzt weg.

*Anne Schüßler*

#### **Unzugänglich ist besonders sicher**

Mein Ü90 Vater weiß das Passwort zu einem Online-Bankkonto nicht mehr. Es kommt ein Brief. Das Passwort ist abgedeckt, man muss eine Schicht mit Krakelmuster abziehen. So kann keiner den Brief durchleuchten. Unter der Abdeckung befindet sich das zehnstellige Passwort: Auf durchsichtiges Papier gedruckt, in einem sehr zarten Hellgrau. Die Buchstaben sind schräggestellt, so eine Art kursive Schrift. Mein Vater kann nichts erkennen.

Nachdem hilfreiche Menschen die Zeichen für ihn entziffert haben, gelingt es jedoch nicht, das Passwort korrekt in das Onlineformular einzutragen. Das ausser "da ist was falsch" keinerlei Rückmeldung gibt. Dass das System nach fünf Fehlversuchen den Zugang sperrt, wäre an dieser Stelle durchaus von Interesse gewesen.

Rettung kommt vom Support. Der offenbar häufig mit diesem Fall zu tun hat. Der freundliche Herr fragt ab, wie viele Grossbuchstaben, wie viele Zahlen und wie viele Sonderzeichen das Passwort enthält. Es stellt sich heraus, dass das, was alle für grosses "J" gehalten haben, eine eckige Klammer ist. Die Sperrung wird aufgehoben, die Eingabe gelingt.

Auf die Frage, warum man ein Sonderzeichen in ein Passwort einbaut, das man so schwer erkennt und das ein normaler Mensch auf der Tastatur gar nicht findet, weiß auch der Herr vom Support keine Antwort.

Vielleicht ist ja ein Passwort, das man schlecht lesen kann, besonders sicher.

*Kirsten Schelper*

## **Anwaltsdeko**

In einem der zwei Bücherregale der Kanzlei stehen gebundene Jahrgänge der ["Neuen Juristischen Wochenschrift"](https://de.wikipedia.org/wiki/Neue_Juristische_Wochenschrift), von 1982 bis ungefähr 2010:

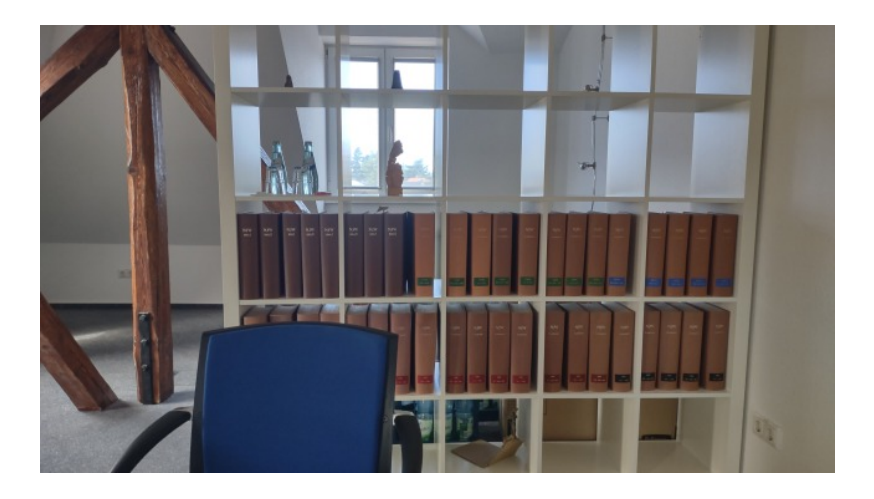

**Kathrin:** Die nimmst du bestimmt regelmäßig in die Hand, alle zwanzig Jahre mal.

**Die Anwältin:** Seltener. Als die Kinder noch klein waren, haben wir da immer Herbarien drin gepresst, dafür eignen sie sich ausgezeichnet. Aber das ist genau wie mit Briefmarkensammlungen, früher waren die begehrt und hatten einen Wiederverkaufswert, wenn jemand eine Kanzlei aufgelöst hat. Jetzt werden sie verschenkt. Meine Familie nennt sie immer "Anwaltsdeko". Eigentlich haben wir sie hierher getan, damit es ein bisschen blickdicht ist. Das Regal war schon da, und dann haben wir gedacht, wie machen wir das, dass man da nicht durchgucken kann. Und dann haben wir einfach die NJW reingestopft.

Früher, als ich angefangen habe, im Büro M., da war das der Stolz der Kanzlei, dass man die NJW von 1954 bis heute gebunden rumstehen hatte. Und die wurden auch tatsächlich als Sammlung verkauft für 3000 Mark oder so damals. Inzwischen hängen Zettel im Anwaltszimmer, wo draufsteht "NJW zum Selberabholen." Weil es komplett an Relevanz verloren hat.

**Kathrin:** Wann ist das ungefähr passiert?

**Die Anwältin:** Kann ich nicht genau sagen. Vor zehn Jahren bestimmt. Vielleicht ist es auch schon länger, dass man nicht mehr dafür bezahlt. Also, ich hab die NJW vielleicht vor fünf Jahren ungefähr abbestellt. Ungefähr zwei Jahre davor habe ich aufgehört, die Einbanddecken zu kaufen, und ich habe die letzten Jahrgänge einfach weggeworfen.

In einer Anwaltskanzlei liegt eh sehr viel Papier rum, zumindest in einer etwas altmodischen wie meiner, und dann habe ich gedacht, ich brauch das hier nicht mehr, ich guck da nie rein. Wo man's am ehesten braucht, ist, um Entscheidungen nachzugucken. Es gibt seit längerem gute Datenbanken wie [Juris,](https://de.wikipedia.org/wiki/Juris) wo die Entscheidungen veröffentlicht werden. Aber auch der BGH hat eine sehr gut funktionierende oder mittelgut funktionierende Homepage, wo man im Grunde mit einer einigermaßen vernünftigen Suche immer das findet, was man braucht. Und auf jeden Fall findet man's leichter, als wenn man in der NJW nachguckt.

**Kathrin:** Wie hat das überhaupt funktioniert, in der NJW Entscheidungen finden? Durch geduldiges Blättern?

**Die Anwältin:** Ja, durch NJW-Lesen eigentlich erst mal. Und dann gab es natürlich immer noch ein Register, das kam am Jahresende mit Stichworten. So wie man früher halt recherchiert hat. Man hat zum Stichwort Gesamtschuldnerausgleich in der NJW geguckt: Urteile Gesamtschuldnerausgleich, oder nach Paragraph . . .

**Kathrin:** Und das musste man dann aber für jedes Jahr extra machen, oder gab es auch noch mal zusammenfassende Register alle zehn Jahre oder so?

**Die Anwältin:** Das weiß ich nicht mehr. Aber das war die übliche Recherchemethode, in der NJW nachzuschauen, und es gab auch Urteile, dass es von einem Anwalt verlangt werden kann, regelmäßig die NJW zu lesen, um sich juristisch auf dem neuesten Stand zu halten.

**Kathrin:** Was war der Anlass für dieses Urteil?

**Die Anwältin:** Ich weiß es jetzt nicht auswendig, aber es war bestimmt ein Anwaltshaftungsfall. Solche Fälle sind immer Anwaltshaftungsfälle. Dass ein Anwalt einen Quatschprozess geführt hat und der Mandant hinterher auf Anwaltshaftung geklagt hat. Und dann geht's eben darum: Konnte der Anwalt das wissen? Anwälte sagen dann immer: Ja, pf, so eine abseitige Entscheidung konnte ich ja nicht kennen. Und dann geht es eben darum: Ist das sozusagen im Pflichtbereich des Anwalts, dass er diese Entscheidung kennen konnte?

**Kathrin:** Und wie würde man da jetzt entscheiden, wo man offenbar nicht mehr voraussetzen kann, dass die NJW gelesen wird?

**Die Anwältin:** Es wird immer noch vorausgesetzt, dass man die in Fachzeitschriften veröffentlichte Rechtsprechung kennt. Durch die Onlineverfügbarkeit von Rechtsprechung muss man sie aber nicht mehr in Papier aufheben.

*Fragen gestellt von Kathrin Passig*

### **Arbeitsplatzbuchung in der Bayerischen Staatsbibliothek mit App**

Ich will eine Sammlung von Zeitschriften, genauer: alte Amtsblätter des Kultusministeriums, aus der Bayerischen Staatsbibliothek ausleihen. Häufig kann ich solche Objekte mit nach Hause nehmen, bei so empfindlichen Produkten geht das nicht. Stattdessen werden sie in einem Lesesaal zur Verfügung gestellt.

Nachdem ich per E-Mail die Benachrichtigung erhalten habe, dass das Exemplar bereit steht, muss ich einen Arbeitplatz im Lesesaal buchen. Das geht entweder über die Webseite der BSB oder über eigene eigene App für das Smartphone; ich entscheide mich für die App.

Dort kann ich eine Uhrzeit innerhalb der folgenden sieben Tage wählen und eine Dauer (1, 2 oder 3 Stunden). Die App zeigt mir die Anzahl der unter diesen Bedingungen verfügbaren Arbeitsplätze an; überraschend oft sind es 0 Plätze, erst einige Tage in der Zukunft oder am späten Abend werden es mehr. Außerdem zeigt mir die App einen Grundriss des Lesesaals mit allen Arbeitsplätzen: Ähnlich wie bei der Sitzbuchung im Flugzeug werden die Plätze an ihrer ungefähren Position im Saal in verschiedenen Farben angezeigt, die ihren Status als belegt oder belegbar markieren.

Kurz vor dem genannten Termin betrete ich das Gebäude. Beim Eintritt in den Lesesaal scanne ich meine Benutzerkarte und werde erst dann durch eine Drehsperre passieren. Im Lesesaal kaufe ich mir an einem Automaten (nur Bargeld, Münzen oder Scheine) eine Kopierkarte und lade sie mit etwas zusätzlichem Geld auf. Damit könnte ich später an den Kopiergeräten etwas vom USB-Stick drucken oder, wichtiger, die Bücher an einem von mehreren Buchseitenscannern einscannen und ebenfalls auf USB-Stick speichern. An den herkömmlichen Kopiergeräten darf ich die Bücher nicht kopieren.

Mein Buch finde ich wieder in einem Regalsystem unter meiner Benutzerkennung; ich gehe damit an den Arbeitsplatz mit meiner Nummer. Dort befindet sich ein kreditkartengroßer Monitor, der einen vierstelligen Zahlencode anzeigt und die Bitte, sich per App einzuchecken. In der App checke ich mich mit eben diese Code ein, worauf der kleine Monitor das Bild wechselt und nun anzeigt, dass dieser Sitzplatz nun bis zu der von mir gewählten Uhrzeit reserviert ist.

Ich kann meine Arbeit in der App auch unterbrechen, das ist einmal für bis zu 30 Minuten möglich. Während dieser Zeit kann ich meinen Arbeitsplatz verlassen, allerdings ändert sich an dessen Beschriftung nichts – man kann also nicht erkennen, ob hier jemand mit oder ohne Pause den Arbeitsplatz verlassen hat.

Wenn ich meine Arbeit erledigt habe, melde ich mich mit der App vom Arbeitsplatz im Lesesaal ab. Nach diesem Auschecken zeigt der kleine Monitor mit "FREI" an, dass dieser Platz gerade nicht gebucht ist. Vermutlich wird er zu einem späteren Zeitpunkt wieder anzeigen, dass sich jemand mit einem neuen Code einchecken soll.

*Thomas Rau*

## **6. August 2023**

#### **kun hat Geweil seit Marz keine Scheile mehr**

Meine Tante (Geburtsjahrgang 1938) zeigt mir das Tagebuch, das meine Großeltern über die ersten Lebensjahre der Tante geführt haben.

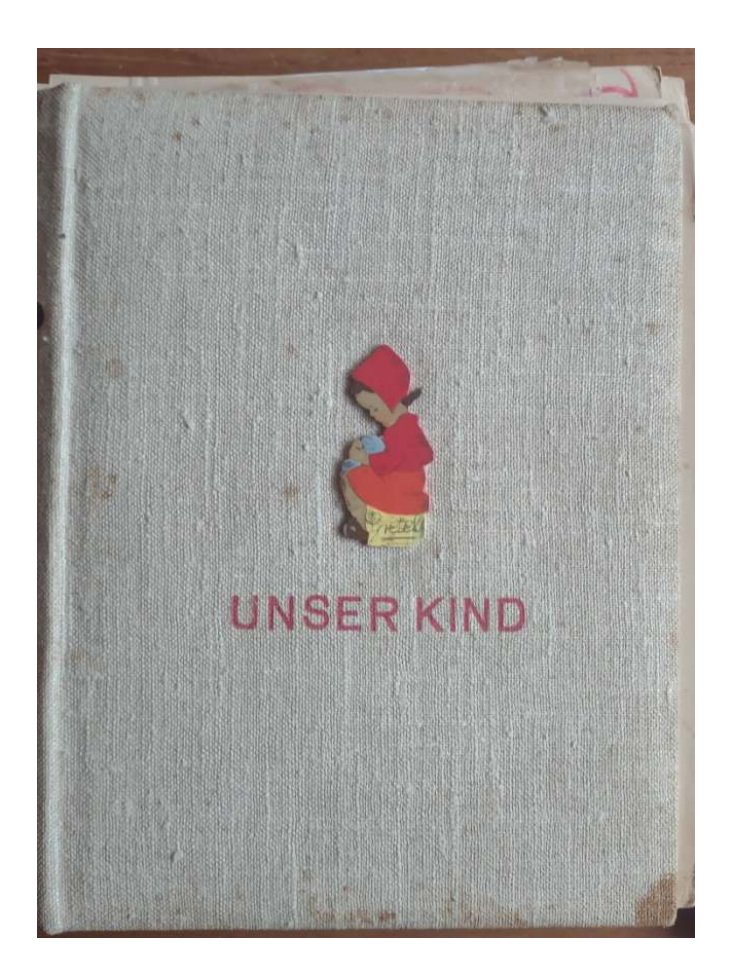

Die Einträge des in Deutschland zur Schule gegangenen Großvaters, der eine für mich normale und ordentliche Handschrift hat, sind leicht zu lesen. Aber die Großmutter hat in ihrer österreichischen Schule [Sütterlin](https://de.wikipedia.org/wiki/S%C3%BCtterlinschrift) schreiben gelernt, und ihre Einträge kann ich der Mutter und der Tante nur sehr stockend vorlesen. Deshalb beginne ich mit einer Transkription. Handschriftlich, weil das Haus der Tante in der Nähe von [Edgezhofen](https://techniktagebuch.tumblr.com/post/724713617024516096/juliaugust-2023) liegt und ich dort sehr wenig Internet (für Google Docs) habe. Außerdem fehlt mir die Zuversicht, dass ich meine Geräte ohne Probleme mit dem Tantendrucker verbinden können werde.

 $13.7 - 1945$ pur yours for ming to 13. Jul: 1985 and compare for spin-Non-hat Great sell Mikrz - Keine Schole warm troph some my ales done legan tom of government and mehr, west in den wirrem das verlerenen. dia 2 is give extrem formation Krieges daran mchin zu denken ist Got sei Dank kann se aber bereits gut hattin Silvaben und leson, such schen, ganz  $\frac{1}{2} \left( \frac{1}{2} \right) \left( \frac{1}{2} \right) \left( \frac$ got rechnen. Die Manna übt halt alle Tage 1 Stunde mit ihr Leider ist Gretel aber  $\begin{picture}(180,10) \put(0,0){\line(1,0){10}} \put(10,0){\line(1,0){10}} \put(10,0){\line(1,0){10}} \put(10,0){\line(1,0){10}} \put(10,0){\line(1,0){10}} \put(10,0){\line(1,0){10}} \put(10,0){\line(1,0){10}} \put(10,0){\line(1,0){10}} \put(10,0){\line(1,0){10}} \put(10,0){\line(1,0){10}} \put(10,0){\line(1,0){10}} \put(10,0){\line($ Mahamata mare into celebrate in Essen, das<br>Maha ganz dabei <sub>hist</sub>er maché in Essen, das<br>Mannes mach vial **langes** Die Manne mapp - but for for more on my me did min drop fix Sehr wel seufan mir ihr. Abar sie ist als Kindermägdle für Trudent gub zu brauchen may better, the same  $\frac{1}{1-\beta} \int_{0}^{\infty} \frac{1}{\beta} \, e^{-\frac{1}{\beta}} \, e^{-\frac{1}{\beta}} \$ und kans auch resht adig und auft soin Auch for sie ware as reality of mean sie collin Auch for sie was as court get work sie was forga  $f$ Mis labourst beken the Kinder of Erge dorom, die arme Mama erschiffens die Selwenth ; West stam the Page subset noch 14 Jage ... die arme Mama ersert part Eeste sein, das unter Papa León aller Feste sein, das dellingen was an hype, de seems as an in unlimed fengers, then are les atuanos especie de willies am It full 45 jeanned and de

Auch im Tantenhaushalt scheint das Papier knapp geworden zu sein. Deshalb verwende ich für meine Transkription Blätter, die ich aus dem Papiereinzugsfach des Druckers genommen habe. Auf ihrer Rückseite sind Telefonrechnungen, Kreditkartenabrechnungen und die Lieferscheine von Briefmarkenbestellungen. Ich zerteile sie in A5-große Hälften und stelle mir vor, dass die Nachfahren dieses Haushalts später vielleicht die Rückseiten der Blätter mindestens so interessant finden werden wie ihre Vorderseiten.

Nachdem ich einiges transkribiert und vorgelesen habe, fällt mir ein, dass das mittlerweile doch eigentlich automatisch gehen müsste. Ich ärgere mich, dass ich auf die Idee nicht früher gekommen bin, befrage eine Suchmaschine und werde auf [Transkribus](https://de.wikipedia.org/wiki/Transkribus) verwiesen, eine auf Texterkennung in handschriftlichen historischen Dokumenten spezialisierte Plattform, die mit Sütterlin-Kompetenzen wirbt. Man kann eine Testdatei hochladen. Danach dauert es etwa dreißig Sekunden, dann ist die Transkription fertig:

13. Juli 1945

kun hat Geweil seit Marz keine Scheile mehr, vil in den Werren des bedoenen trieges daran nicht zu denken ist: Gott sei Ank kann sie dler bereitsGut batem schreiben und lesen, aich schon ganz gut rechnen de manno utt holt alle Tage 1 Kinde mit ihr. Leider ist Gratel aber nuch haul arben, so faul ein im Essen, das imner noch viel Ärger macht. Die Manna muf sehr eineseusgen mit ihr. bler sii ist als Kindermägdle für Truderl gut zu frauchen und kann auch recht artig und sanft sein: Auch für sie Frn es recht gut ien sie ämllich einen Pacha habe, der unter bei uns bleibt: Mit Aebrucht beten die Kinder alle Tage Arunn, die arme Manna verzehrt hast an Sehnsucht; kan wird dies Gast aller feste sein, dof unser Popa heimbriumt?22

Na gut, ein bisschen beeindruckend ist es schon, dass immerhin manche Wörter richtig erkannt worden sind. Aber über die, mit denen ich selbst Schwierigkeiten hatte, weiß auch Transkribus sehr wenig. In diesem Beispiel war das vor allem das Wort vor "schreiben und lesen", das in der Transkribus-Version "batem" heißt. Ich habe lange gebraucht, um zu glauben, dass da wirklich "Latein" steht. Die Tante hat nicht etwa die lateinische Sprache in der Grundschule gelernt, sondern die [lateinische Schrift,](https://de.wikipedia.org/wiki/Lateinische_Schreibschrift#Ausgangsschriften) und das war für die Großmutter, die sie nicht gelernt hatte, erwähnenswert.

Die letzten Zeilen auf der Seite, in der Handschrift des Großvaters, sind bis auf kleinere Fehler ganz gut erkannt worden:

Nach dem der Papa zuerst noch 14 Tage in Dillingen war, aus Augst, die Freuzosen wurden in nochmal fangen, kam er endlich am 18. Juli 45 gesund aus dem

Aber das nützt mir nicht so viel, die kann ich ja selbst lesen.

*Kathrin Passig*

# **August 2023**

## **#wasfehlt: Die Hardware-Bildschirmtastatur**

Die Mutter klagt seit Jahren darüber, dass auf der Bildschirmtastatur ihres iPads manche Buchstaben klemmen und andere doppelt auftauchen. Deshalb hat sie zum 80. Geburtstag eine Hardwaretastatur bekommen. Ab jetzt wird nichts mehr klemmen.

Ihr anfängliches Interesse weicht schnell der Enttäuschung. Die Tasten sind gar nicht da, wo sie sie erwartet! Alles ist anders!

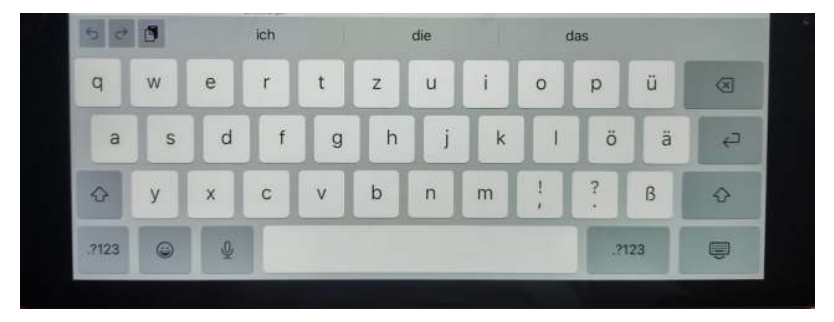

Wie es sein soll: Bildschirmtastatur am iPad

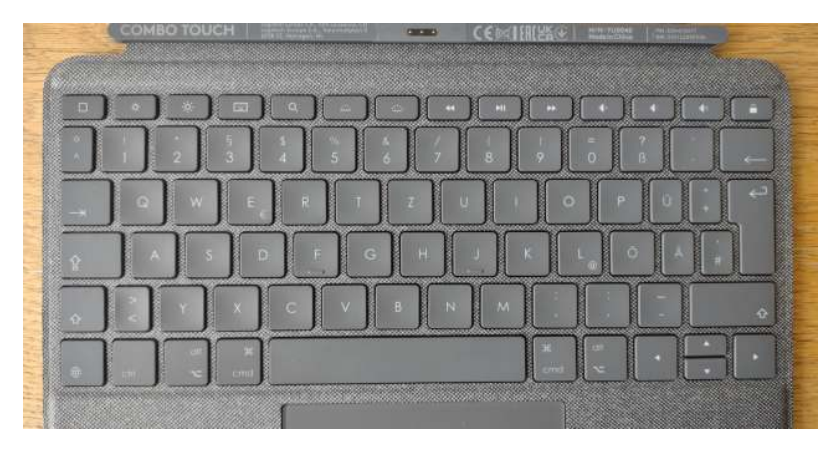

Wie es stattdessen ist. Ich finde den Unterschied in der Tastenanordnung kaum wahrnehmbar, aber es sind ungefähr doppelt so viele, die Beschriftung ist schlechter lesbar, und manche sehen ein bisschen anders aus. Die ungewollten Tasten lassen sich bei dieser Tastatur auch nicht ausblenden.

Ich habe vergessen beziehungsweise überhaupt nicht bedacht, dass die Mutter zuletzt vor etwa zwanzig Jahren mit einer Hardwaretastatur zu tun hatte. Und auch damals wusste sie schon nicht, wo die Tasten sind. Den Schreibmaschinenkurs, den sie vor über 60 Jahren für ihre Ausbildung belegt hat, hat sie im Beruf nie gebraucht und deshalb vor über 60 Jahren wieder vergessen. Für sie ist die normale Tastenanordnung die der iPad-Bildschirmtastatur. Es ist [nicht das erste Mal,](https://techniktagebuch.tumblr.com/post/130466826562/25-september-2015) dass ich vergesse, dass die Mutter Touchscreen-Native ist, nicht so an historische Techniken gewöhnt wie ich.

Die Hardwaretastatur kommt zurück in die Verpackung. Die Mutter erklärt, sich "später irgendwann mal" damit befassen zu wollen. Alle wissen, dass das "nie" bedeutet. "Naja, dann ist es halt so. Man kann nicht zum Glück gezwungen werden ...", sagt mein Bruder. "Und eine Hardware-Bildschirmtastatur gibt es halt nicht."

Obwohl das vielleicht eine Marktlücke ist.

*Kathrin Passig*

## **14. und 21. August 2023**

#### **Ich bin ein Lötgott (vorübergehend)**

[Die erfolglos geöffnete Zahnbürste](https://www.tumblr.com/techniktagebuch/725358019616161792/) liegt schon neben dem defekten Router der Mutter und wartet auf ihren Abtransport zum Wertstoffhof. Ich nehme sie noch mal in die Hand und überlege, dass sie ja schon kaputt ist und nicht noch kaputter werden kann durch meine nichtvorhandenen Lötkünste. Später am Tag, ich habe wegen der Hitze sehr viel Eiskaffee getrunken, erfasst mich Tatendrang, ich suche im Keller die abgebröselte winzige SMD-Komponente und finde sie. Sie ist nur zwei Quadratmillimeter groß. Auch mit der großen Lupe der Mutter kann ich nicht erkennen, ob sie vielleicht mit einem hilfreichen Hinweis zur Einbaurichtung beschriftet ist.

Ich nehme aus meinem billig aussehenden, aber wirklich viele Teile enthaltenden geschenkten Löt-Set eine ganz dünne Lötspitze und eine krumme Pinzette.

Ich weiß nicht, wie Löten geht, ich habe kurz versucht, ein YouTube-Video zum Thema zu sehen, aber nach mehreren Minuten Einleitungs-Skippen war der Lötkolben des Erklärhorsts immer noch kalt und ich habe es wieder aufgegeben. Ich erinnere mich, dass man unbedingt nur die eine Seite heiß machen soll und nicht die andere, oder irgendwas zuerst, oder so.

Ich mache so lange alles gleichzeitig heiß, bis das winzige Ding wieder auf der Platine pappt.

Die Zahnbürste geht nicht.

Ich löte auf gut Glück auf einer Stelle herum, die ich beim letzten Mal nur deshalb ent-lötet habe, weil in der iFixit-Anleitung (für eine ähnliche Zahnbürste) von drei zu lösenden Stellen die Rede war. Diese dritte Stelle ist aber gar nicht erkennbar mit der Batterie verbunden, vielleicht wird sie also doch für irgendwas anderes benötigt.

Die Zahnbürste geht immer noch nicht.

Ich löte den Krümel wieder ab, um ihn andersrum dranzulöten, lasse ihn aber fallen, und da die unlesbare Aufschrift jetzt geschmolzen ist, weiß ich nicht mehr, in welcher Richtung ich es schon versucht habe. Ich löte ihn irgendwie wieder fest.

Die Zahnbürste geht weiterhin nicht.

Ich löte den Baustein ab, halte ihn diesmal mit der Pinzette ganz fest, drehe die Zahnbürste unter ihm herum und löte ihn wieder an.

Jetzt geht die Zahnbürste wieder. Ich bin ein Lötgott!

Das ursprüngliche Akkuproblem ist noch unbehoben, aber durch [den Hin](https://techniktagebuch.tumblr.com/post/725358019616161792/10-august-2023)[weis von Dokape zu meinem letzten Beitrag](https://techniktagebuch.tumblr.com/post/725358019616161792/10-august-2023) weiß ich mittlerweile, wie es gehen müsste. Fünf Minuten später halte ich den Akku in der Hand.

Irgendeiner (zum Aufschreibezeitpunkt nicht mehr wiederfindbaren) Anleitung habe ich entnommen, dass man auch ein altes Netzteil mit ungefähr passender Volt-Angabe statt einem Akku an die Akku-Anschlüsse auf der Platine löten kann. Dann hat man eine elektrische Zahnbürste mit Kabel und kann sich beim Zähneputzen nicht weit von einer Steckdose entfernen, wird aber auch nie mehr einen leeren Akku haben. Ich finde das halbwegs passende Netzteil eines Handys aus der Prä-Smartphone-Zeit, schneide das Kabel am Stecker ab und entferne die Isolierung von den Enden. Mit einem handbetriebenen Holzbohrer bohre ich vorsichtig ein zusätzliches Loch für das Kabel im Inneren des Plastikgehäuses und weniger vorsichtig ein zusätzliches Loch in meinen Fuß. Der Netzteilbeschriftung kann ich nicht entnehmen, welches Kabel zu welchem Pol gehört. Sie sagt nur, welcher Pol am Stecker innen ist und welcher außen, aber der Stecker ist schon abgeschnitten und verrät nicht, welche Kabelfarbe zu Innen und welche zu Außen gehört. Ich löte die Kabelenden zuerst so rum und dann andersrum auf die Platine. Keine der beiden Varianten funktioniert.

Ich gebe auf und bestelle bei Ebay einen neuen Akku. Er hat doppelt so viele mAh wie der alte.

Eine Woche später ist der neue Akku da. Ich löte ihn ein, aber die Zahnbürste bleibt tot. Wahrscheinlich habe ich bei dem Netzteilexperiment irgendwas Unsichtbares irreparabel zerstört und muss jetzt entweder warten, bis mir noch mehr Superkräfte wachsen, oder halt doch die gleiche Zahnbürste noch mal kaufen. Einen Ersatzakku habe ich ja jetzt.

*Kathrin Passig*

## **25. August 2023**

### **Und wenn sie nicht gestorben sind, dann föhnen sie noch heute**

Der Föhn der Liebsten wird am Kabel heißer als dort, wo die Luft austritt: Ein untrügliches Zeichen dafür, dass das Kabel vom vielen Hin- und Herbiegen mürbe geworden ist und nun wohl eine Litze nach der anderen bricht. Der Widerstand im Kabel erhöht sich, und es wird heiß.

Wie schon so oft, wird in mir der Ehrgeiz geweckt, die "Luftbrause" umgehend zu reparieren. Aber ich ahne auch bereits, was auf mich zukommt: Derlei Geräte sind häufig mit – wie ich sie nenne – Arschloch-Schrauben zugeschraubt, Schrauben mit sternförmiger Vertiefung mit einem Gnubbel in der Mitte, einem Schlitz mit Steg, fünfzackiger Sterne und so weiter. Heute sind es zwei Schrauben mit 3-gezacktem Schlitz, auch [Tri-Wing](https://de.wikipedia.org/wiki/Tri-Wing) genannt.

Vor vielen Jahren habe ich mal ein Sortiment Schraubereinsätze ("Bits") gekauft, in dem sowas alles drin ist.

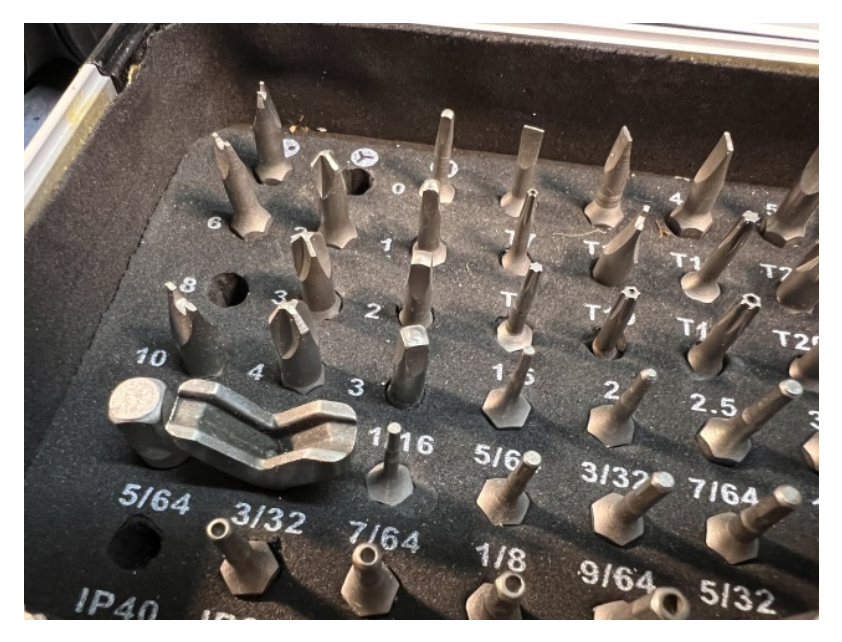

Schrauberbits für alle möglichen Eventualitäten

Dummerweise sind die Schrauben in dem Föhn aber so tief versenkt, dass ich sie mit einem Schraubenzieher, der so einen Sechskantaufsatz für die Bits hat, nicht erreiche. Ich gucke erst mal bei Amazon. Von dort würde man mir bis morgen ein Schraubenzieher-Set liefern. Kostet aber auch 20 Euro.

Als Nächstes suche ich nach einem alten Schraubenzieher, den ich nicht mehr (unbedingt . . . ) brauche und nehme einen passenden Schraubereinsatz aus dem Kasten. Dann schleife ich alles blank (ZInk und Chrom muss ab) und aktiviere mein WIG-Schweißgerät. Innerhalb kurzer Zeit ist der Bit an den Schraubenzieher geschweißt. Jetzt nur noch die Schweißpunkte rundschleifen, und schon kann die Reparatur losgehen.

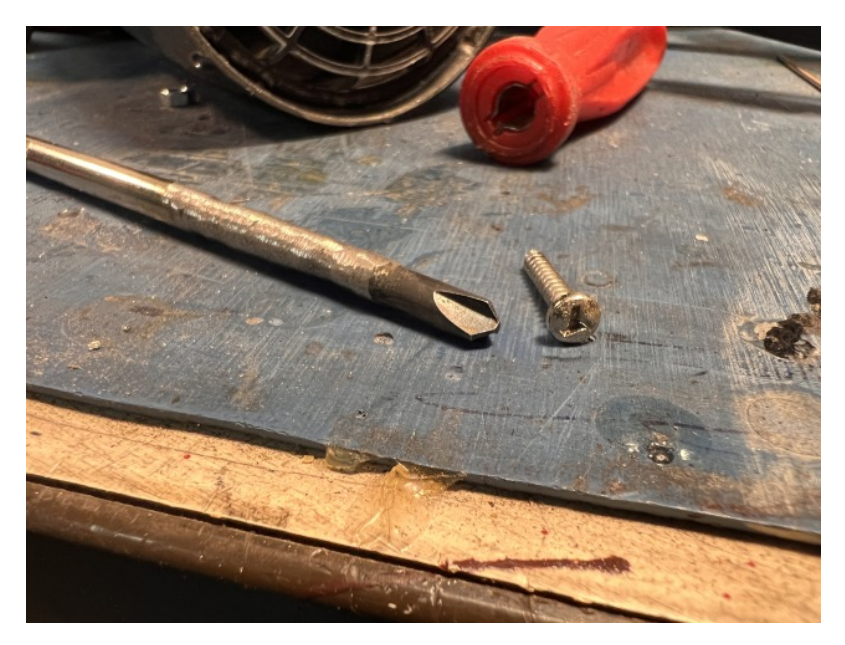

An einen Schraubenzieher angeschweißter Schrauberbit mit Y-Schraube (oder Tri-Wing)

Das Kabel kürze ich um 30 cm. Damit ist es immer noch lang genug. Ich finde auch die Stelle, wo das Kabel gebrochen ist. Schon ist der Föhn wieder heile, und eine kleine Schlacht im Kampf gegen die Unreparierbarkeit gewonnen.

*Markus Winninghoff*

## **25. August 2023**

### **Das Abtippen hat ein Ende, meine Exzerpte werden jetzt leider noch länger**

Beim Exzerpieren wissenschaftlicher oder anderer Texte aus Papierbüchern habe ich jahrelang die Zitate, die ich evtl. in einem Aufsatz o.ä. verwenden wollen würde, einfach abgetippt, dadurch habe ich streng vorausgewählt, weil Abtippen sehr öde ist. Bereits 2010 habe ich in der Graduiertenbibliothek in Berkeley einen Studenten mit einem stiftförmigen Scanner gesehen, mit dem er einfach über die Stellen in den Papierbüchern fuhr, die er exzerpieren wollte. So ein Wunderding wollte ich auch, ging dem Wunsch aber nicht nach.

Die Kamera meines iPhones bietet schon länger eine Texterkennungsfunktion an, mit der man wie in einer Textdatei einfach Zitate markieren und dann exportieren kann. Ich weiß nicht, warum ich es vorher nicht genutzt habe, aber heute habe ich jedenfalls damit angefangen, diese markierten Teile über die AirDrop Funktion an meinen Computer zu schicken und dann in mein Exzerpt einzubauen. Dazu öffnet sich im Finder im Ordner Downloads eine .txt Datei, aus der ich dann das Zitat entnehme. Nun überlege ich nicht mehr lang, ob ich diesen ganzen Absatz *wirklich* brauche, sondern schmeiße einfach alles aus der .txt Datei in mein Exzerpt. Vermutlich machen es alle schon länger so und sind deshalb so irre produktiv. Nun ziehe ich nach.

*Hanna Engelmeier*

# **August 2023**

### **Ein 700 Euro teures Nichts**

Ich habe mir ein Remarkable 2 bestellt. Ein Remarkable 2 ist ein sehr dünnes Tablet, nur ohne Farbe, mehr ein eBook-Reader, mit E-Ink-Display, ohne Apps, das Internet ist nur für das Synchronisieren der Daten zuständig. Es kann sehr wenig. Es ist praktisch ein knapp 700 Euro teures Nichts, und damit das teuerste Nichts, was ich bisher erstanden habe.

Ich möchte damit gerne meine Texte schreiben, ablenkungsfrei. Wegen meiner Tendenz zu ADHS und ah, was weiß Wikipedia eigentlich über den Ruf der Amsel. Können Amseln denken? Lieben? Oh. Ehegattensplitting. Die nächsten Tage wird es ankommen und dann, wie man so schön sagt, halte ich euch auf dem Laufenden. Wenn es denn läuft. Es wird sicher in fancy Kartons kommen und per Express, weil teure Nichtse immer teuer aussehende Kartons brauchen. Wir werden sehen.

*Alexander Krützfeldt*

## **September 2023**

### **Das teuerste und beste Nichts der Welt**

Mehrere Dinge haben sich bewahrheitet: [Ich habe mir das Remarkable 2](https://techniktagebuch.tumblr.com/post/727421474863972352/august-2023) [bestellt,](https://techniktagebuch.tumblr.com/post/727421474863972352/august-2023) ein dünnes, 700 Euro teures Nichts, das einem Tablet ähnelt, nur ohne die Vorteile eines Tablets.

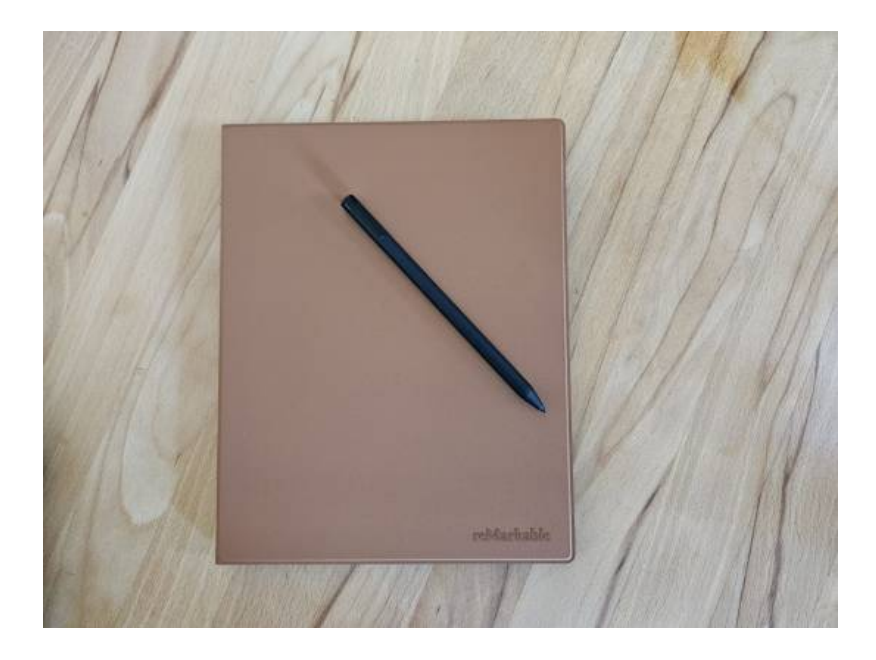

Es kann praktisch nicht ins Internet gehen, außer zur Synchronisierung, es hat keine Apps und keine Ablenkung. Es ist das vielleicht beste Nichts, was ich je besessen habe. Dies wird ein euphorischer Text, das merke ich jetzt schon. Allein der Umstand, dass ich ihn auf dem Remarkable schreibe.

Ich weiß nicht, ob ich ADHS habe. In meiner Jugend gab es diese Diagnose, aber meine Mutter war strikt gegen Ritalin. Mehr kann ich nicht dazu sagen, außer, dass schon das schnarrende Hupen von Lieferwägen auf der Straße unter mir ausreicht, um mich für 30 Minuten aus der Konzentration zu reißen. Ich habe immer Schwierigkeiten gehabt, Texte am Schreibtisch zu schreiben. Noch schlimmer: Texte, wenn geschrieben, auch noch korrigieren.

Mit dem Remarkable habe ich einen 10.000 Zeichen Text für Die Zeit an einem Vormittag geschrieben. Ich saß im Bett, das Papiertablet in der Hand, und war wie im Rausch. Ich tippe das mit der Tastatur aufgestellt, ähnlich wie bei einem Surface, die Handschreibe-Erkennungsfunktion benutze ich – wider Erwarten – fast überhaupt nicht. Als Notizbuch ist es umständlich, und für den Gebrauch am Sandkasten auf der Parkbank eigentlich auch zu teuer.

 $25.$  $\equiv$  wm  $\bigoplus$  Folder  $\bigoplus$  Natobook  $\bigoplus$  Quick sheets  $\circ$ My files **State** 'n

Aber zurück zu dem Text: Anschließend habe ich ihn, weil das Display die Augen viel weniger müde macht, auch noch korrigiert! Mit der Hand – mit dem Stift! Mit Korrekturzeichen, weil ich so unter dem Eindruck stand, dass alles mit diesem Remarkable Spaß machen würde.

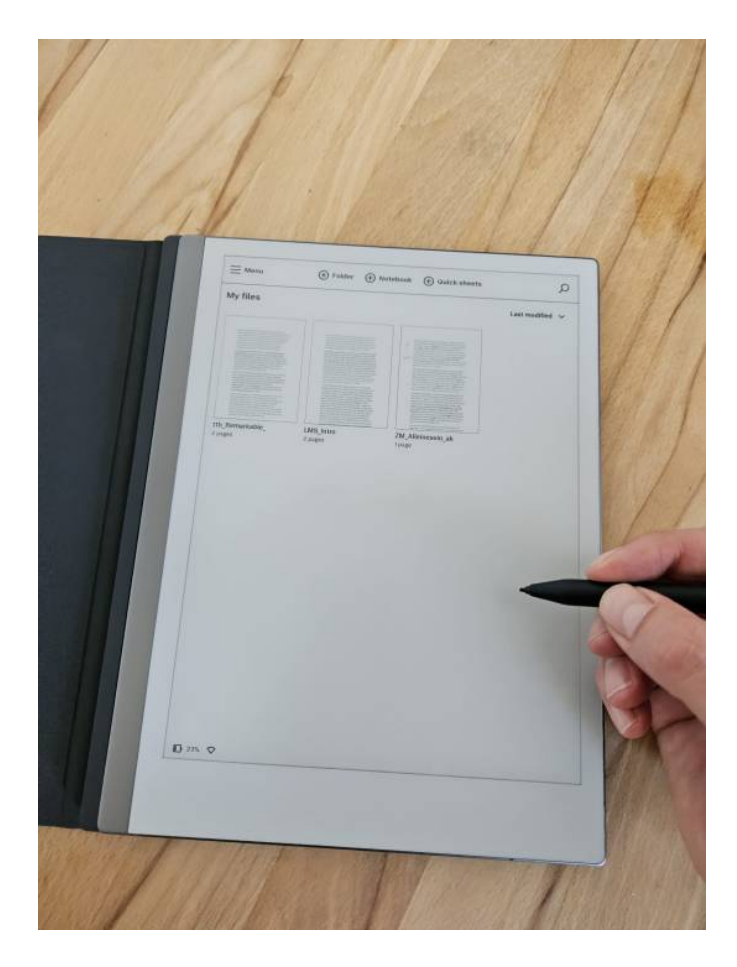

Für professionelle Schreiber innen mit ADHS-Verdacht ist es ein Game-Changer. Meinen Laptop habe ich in den zweieinhalb Wochen seit seiner Ankunft fast überhaupt nicht mehr benutzt. Nur für E-Mails. Die kann das Remarkable nicht. Aber das macht nichts. In diesem Fall ist weniger wesentlich mehr.

*Alexander Krützfeldt*

## **September 2023**

#### **Was ich nicht brauche, für Quark halte, mir nie zulegen werde**

Mia Culpa zeigt dem Techniktagebuch-Redaktionschat einen . . . [Tweet von](https://web.archive.org/web/20230923090453/https://twitter.com/Karl_Lauterbach/status/1705020458972676187?t=FX6mHlRThqmJo9k_AWsOTw&s=19) [Karl Lauterbach.](https://web.archive.org/web/20230923090453/https://twitter.com/Karl_Lauterbach/status/1705020458972676187?t=FX6mHlRThqmJo9k_AWsOTw&s=19) Ich weiß nicht, wie ich zu Tweets jetzt sagen soll, wo Twitter X heißt, aber vielleicht brauche ich auch keine Lösung, weil X vorher ausstirbt. Jedenfalls findet Lauterbach in diesem Tweet "Mirror TV" blöd und braucht das nicht.

Mia sagt: "Wär auch eine schöne TT Rubrik zur Wiedervorlage in 5 Jahren (ich brauchte z. B. mal keine Kamera am Telefon). Ich fänd es interessant (davon ausgehend, dass Karl L. und ich nicht die einzigen mit diesem Impuls sind), wenn es nicht bei einem Überblick vergangener Nichtbrauchtechnik bliebe, sondern Reaktionen auf neue Technik direkt protokolliert würden, evtl. plus einer Schätzung, wie schnell sich die Sicht darauf ändern wird. Dann Wiedervorlage."

Dazu fällt mir sofort einiges ein. Zuerst die Vorgeschichte. Was ich früher nicht gebraucht habe:

- Ob ich wirklich, statt zu faxen, nur noch E-Mails schreiben wollte, [wus](https://techniktagebuch.tumblr.com/post/78351264823/1611995)[ste ich im Januar 1995 noch nicht so genau.](https://techniktagebuch.tumblr.com/post/78351264823/1611995)
- Ungefähr von 1997 bis 1999 wollte ich kein Handy, während meine Freunde alle schon welche hatten. 1999 wollte ich es dann doch, [um](https://techniktagebuch.tumblr.com/post/78525495984) [bei Biergartenverabredungen nicht so lange suchen zu müssen.](https://techniktagebuch.tumblr.com/post/78525495984)
- [2004 wollte ich keine Kamera am Handy,](https://techniktagebuch.tumblr.com/post/78535972786/13112004) lieber einen Flaschenöffner. Ab [meinem ersten Smartphone 2010](https://techniktagebuch.tumblr.com/post/77123304166/19-12-2008) habe ich gelegentlich damit fotografiert, [ab Ende 2012 ausschließlich mit der Handykamera.](https://techniktagebuch.tumblr.com/post/77050131942/20121024)
- Facebook habe ich lange nicht gebraucht, [im Juli 2007](https://techniktagebuch.tumblr.com/post/77487401828/2272007) noch gar nicht, [im September 2007 auch noch nicht,](https://techniktagebuch.tumblr.com/post/77230564183/2092007) im [Oktober 2009](https://techniktagebuch.tumblr.com/post/77233640197/4-10-2009) sehr wenig, noch [im April 2010](https://techniktagebuch.tumblr.com/post/77234320251/6-4-2010) fand ich es langweilig. Dann habe ich es intensiv genutzt, bis es mich [im Juni 2015](https://techniktagebuch.tumblr.com/post/122067967877/juni-2015) wieder langweilte.
- [Bis April 2013](https://techniktagebuch.tumblr.com/post/83447337536/2-4-2013) dachte ich, ein E-Bike sei nur was für alte Leute, und wollte keines.
- Wozu ich YouTube brauchen könnte, obwohl ich lieber lese als Bilder angucke, habe ich [erst ab 2016 allmählich verstanden.](https://techniktagebuch.tumblr.com/post/669455902577967104/2-dezember-2021)
- Eine VR-Brille fand ich zwar [beim ersten Experiment 2014](https://techniktagebuch.tumblr.com/post/85092282257/752014) sehr gut und [beim zweiten Experiment 2014](https://techniktagebuch.tumblr.com/post/96705180572/592014) noch viel besser, ich konnte mir aber erst mal nicht vorstellen, selbst eine zu besitzen. Eine tägliche Verwendung fiel mir nicht ein und zu teuer war es auch. Das änderte sich [erst](https://techniktagebuch.tumblr.com/post/190252989825/10-januar-2020) [2020 durch Beat Saber](https://techniktagebuch.tumblr.com/post/190252989825/10-januar-2020) und die Möglichkeit, eine VR-Brille zu mieten. Inzwischen gehört sie mir, liegt aber seit Anfang 2022 ungenutzt rum.
- Zwischen ungefähr 1995 und [2022](https://techniktagebuch.tumblr.com/post/705521971679690752/2022) habe ich keinen Bibliotheksausweis gebraucht und dachte, ich würde nie wieder einen brauchen, weil es ja das Internet und E-Books gibt. Jetzt [habe ich drei Bibliotheksausweise](https://techniktagebuch.tumblr.com/post/712576247706877952/mitte-m%C3%A4rz-2023) und hätte gern noch mehr.

Sofort gewollt habe ich eigentlich nur:

- ein Smartphone, [schon bevor man es kaufen konnte.](https://techniktagebuch.tumblr.com/post/78535740641/10-1-2007) Es dauerte danach [noch fast zwei Jahre,](https://techniktagebuch.tumblr.com/post/78632311213/25-9-2008) aber ich hatte es praktisch am ersten Tag, an dem man als Nicht-T-Mobile-Kundin eines besitzen konnte
- E-Books, lange bevor es sie in einer für mich praktikablen Form gab.
- Und 2002 [den Ambient Orb,](https://techniktagebuch.tumblr.com/post/108694327132/2002) den ich aber nie bekommen habe.
Was ich heute nicht brauche:

• Ich brauche kein WLAN.

Prognose: Das wird immer so bleiben, denn ich hatte zu Hause noch nie WLAN und [nutze seit 2007 mobiles Internet aus dem Handy,](https://techniktagebuch.tumblr.com/post/669483113892708352/2-dezember-2021) im Sommer 2023 ungefähr 50 GB im Monat. Wenn das jetzt 16 Jahre gegangen ist, warum dann nicht für immer.

Update: Aleks Scholz merkt an dieser Stelle an, dass das nur für meine Berliner Wohnung gilt, während ich in seiner schottischen Wohnung wegen sehr schlechter Mobilfunkversorgung auf sein WLAN angewiesen bin. Im Haus meiner Mutter brauche ich aus demselben Grund ihres. Aber *in meiner Wohnung* brauche ich jedenfalls keines.

• Ich brauche kein Smart Home. Ich finde es schön, davon zu lesen, wenn [zum Beispiel Felix Schwenzel davon berichtet,](https://wirres.net/article/index/heimautomatisierung/) was er alles bei sich zu Hause einbaut, aber ich verspüre nicht den geringsten Besitzwillen. Erstens verspreche ich mir davon keine spürbare Lebensverbesserung, zweitens lese ich viel über eigensinnige Lampen und möchte mich ungern mit dem Debuggen von Geräten auseinandersetzen, die bisher keins gebraucht haben.

Prognose: Das bleibt mindestens noch zehn Jahre so. Irgendwann wird es entweder nur noch Haustechnik zu kaufen geben, die sich mit dem Internet verbinden will, oder ich erkenne doch noch einen Vorteil für mich.

• Ich brauche keine Siri und keine Alexa. Ich will nicht laut mit Technik reden, und Technik soll nicht laut mit mir reden. In den letzten Jahren ist noch dazugekommen, dass ich jetzt wirklich nicht mehr möchte, dass große Unternehmen alle Geräusche aus meiner Wohnung aufzeichnen. Früher war mir das egaler.

Prognose: Das bleibt so, bis ich sehr alt bin und dann vielleicht nicht mehr anders mit Technik interagieren kann, wegen Sehkraft oder Feinmotorik.

• Ich brauche keinen Putz- und keinen Saugroboter. Dazu interessiert mich Sauberkeit nicht genug, außerdem eignen sich weder meine Wohnung noch die von Aleks für den Einsatz solcher Geräte (Türschwellen, es steht zu viel Zeug herum, die Kombination Teppichboden + Hundehaare überfordert watt-schwache Sauger).

Prognose: Für immer, wenn ich nicht putztechnisch noch ein anderer Mensch werde.

• Ich brauche keinen Fernseher. Ich gucke Filme sehr gern auf dem Laptop, und wenn der 50 Zentimeter von meinen Augen entfernt ist, füllt er mein Blickfeld genauso aus wie ein sehr großes Display in drei Metern Entfernung. Außerdem müsste ich, wenn ich einen Fernseher hätte, immer am selben Ort Filme gucken.

Prognose: Ich nehme an, das bleibt so. Jedenfalls kann ich mir keinen Grund vorstellen, warum es sich ändern sollte.

- Ich brauche keine Maus. Ich verstehe nicht, wieso Menschen (außer für Gaming oder Grafik) ein externes Eingabegerät brauchen. Ich habe seit 2008 keine Maus mehr benutzt. Prognose: Ich werde auch nie mehr eine benutzen. Wenn ich nicht irgendwas mit Gaming oder Grafik anfange.
- Ich brauche keinen externen Monitor. Schon weil ich nicht mehr an Schreibtischen arbeite, seit ich wegen der Pandemie aufgehört habe, in einen Coworkingspace zu gehen. Ich arbeite auf einem Sitzsack oder im Liegen. Und wenn ich an einem Schreibtisch arbeiten würde, wäre das nicht immer derselbe. Prognose: Für immer.

- Ich brauche auch keinen zweiten externen Monitor.
- Ich brauche keinen Herd, ich habe ihn [seit 2007](https://techniktagebuch.tumblr.com/post/77188785356/1392007) nicht vermisst und schon vorher fast nie benutzt. Aber wenn ich einen Herd hätte, würde ich auf gar keinen Fall so einen Induktionsherd mit unsichtbaren

Touchfeldern haben wollen, der mich bei jeder falschen Bewegung anpiepst. Das kenne ich aus fremden Haushalten und finde es umständlich und nervend.

Prognose: Eines Tages werden solche Touchherde vielleicht ja doch benutzbarer werden. Dann brauche ich zwar wahrscheinlich immer noch keinen, aber wenigstens kann ich dann wieder alle Sorten Herde gleichmäßig nicht wollen.

• Ich brauche keinen Kühlschrank und habe [seit 1997 keinen gehabt.](https://techniktagebuch.tumblr.com/post/95400536672/um-1997) Ich wohne direkt neben einem Edeka, und fast alles ist auch ohne Kühlschrank so lange haltbar, bis ich es aufessen kann. Einzige Ausnahmen: Große Speiseeispackungen und leider alle üblichen Butterpackungsgrößen, weshalb ich nie Butterbrezen essen konnte.

Prognose: Diese Zeit ist eigentlich schon vorbei, weil meine Wohnung 2022 vorübergehend von jemandem bewohnt wurde, der einen Kühlschrank mitgebracht hat. 2023 haben Freunde meine Wohnung mitgenutzt, die diesen Kühlschrank gern behalten wollten. Deshalb ist er jetzt da und ich benutze ihn. Aber ich brauche ihn nicht (außer, theoretisch, für Butterbrezen, das ist aber bisher nicht vorgekommen).

• Ich brauche kein [ablenkungsfreies Schreibgerät ohne Internet.](https://techniktagebuch.tumblr.com/post/727885552568975360/september-2023) Erstens kann ich ohne Internet nicht schreiben, ich möchte Sachen recherchieren, Synonyme finden und zwischendrin was anderes machen. Zweitens glaube ich nicht an die Beseitigung von Ablenkungen durch Gerätekauf, man findet dann doch nur wieder eine neue Ablenkungsbeschäftigung.

Prognose: Für immer.

• Ich brauche auch keinen E-Reader. Ein separates Gerät, nur damit ich Bücher auf einem separaten Gerät lesen kann, um so richtig zu spüren, dass es *Bücher* sind? Pfft.

Prognose: So ein Quatsch kommt mir niemals ins Haus.

- Ich brauche keine Musikabspielgeräte gleich welcher Art. Das bisschen Musik, das ich höre, kann ich am Handy oder am Laptop hören. Prognose: Das ist jetzt schon so lange so, das wird für immer so bleiben.
- Ich brauche keine Spielkonsole. Der Grund ist aber hier eigentlich nur, dass ich schon zu viele zeitintensive Hobbys habe. Prognose: Das kann sich ändern, genau genommen denke ich schon seit Jahren gelegentlich darüber nach, wie es wäre, doch eine Spielkonsole zu besitzen. Dann recherchiere ich kurz, kann mich nicht entscheiden und vergesse das Thema wieder.

Wir sind noch nicht am Ende meiner Nichtbrauchtechnik, in der aktuellen Tumblrversion darf eine Liste aber nur maximal 4096 Zeichen haben. Deshalb steht hier ein listenunterbrechender Absatz.

• Ich habe einen Führerschein und dank Landjugend auch ausreichend Fahrpraxis, brauche aber kein eigenes Auto und habe auch, soweit ich mich erinnere, nie den Wunsch verspürt, eines zu besitzen. Es wirkte immer sehr teuer und kompliziert, Versicherungen, Parkplatzsuche, Reparaturen. Ab [2004](https://techniktagebuch.tumblr.com/post/97167174867/vermutlich-um-2004) habe ich etwa zehn Jahre lang Jahresgebühren für eine Carsharing-Mitgliedschaft bezahlt, aber nicht mal dafür fahre ich genug. Die theoretische Möglichkeit, ein Carsharingauto auszuleihen, genügt mir. Zwischen den Ausleihvorgängen liegen aber mehrere Jahre.

Prognose: Für immer, ich werde keine fünf Kinder mehr bekommen, die ich ständig bringen und holen muss. Selbst wenn ich noch mal in eine entlegene Gegend ziehen sollte, hätte ich lieber ein E-Bike mit Anhänger.

• Ich brauche kein Instagram und kein TikTok. Dafür interessiere ich mich zu wenig für Bilder.

Prognose: Bei Instagram wird es wahrscheinlich so bleiben, weil es mich sehr schnell langweilt, schöne Fotos von Landschaften oder Mahlzeiten anzusehen. Bei TikTok wird es [wie bei YouTube 10-15](https://techniktagebuch.tumblr.com/post/669455902577967104/2-dezember-2021) [Jahre dauern,](https://techniktagebuch.tumblr.com/post/669455902577967104/2-dezember-2021) und dann finde ich doch eine Verwendung dafür. Korrektur: Ich hatte vergessen, dass Instagram mich ja [schon seit 2022](https://techniktagebuch.tumblr.com/post/694269088873299968/juliseptember-2022) [interessiert.](https://techniktagebuch.tumblr.com/post/694269088873299968/juliseptember-2022) Warum ich das vergessen habe, ist Stoff für einen eigenen Beitrag.

- Ich brauche keine Smartwatch und kein Fitnessarmband, weil ich alle Einsatzzwecke, von denen ich bisher erfahren habe, äußerst langweilig finde. Schritte zählen, been there, done that, kurz nach dem Schreiben [dieses Beitrags von 2014](https://techniktagebuch.tumblr.com/post/100495847942/19102014) habe ich wieder damit aufgehört. Prognose: Vielleicht wenn ich sehr alt bin und mich bei Herzrhythmusstörungen warnen lassen will. Oder wenn Funktionen dazukommen, die Smartwatches bisher noch nicht haben und die mich interessieren.
- Ich brauche kein [X](https://de.wikipedia.org/wiki/Twitter) und kein [Bluesky](https://de.wikipedia.org/wiki/Bluesky) und auch sonst keinen Wohnort mehr im Internet, der von Idioten aufgekauft werden kann. Prognose: Ich hoffe, das bleibt für immer so. Wahrscheinlich werde ich es aber sofort vergessen, wenn etwas Neues auf den Markt kommt, dessen Vorteile mir gleißend genug erscheinen.
- Ich brauche kein faltbares Handy. Oliver Laumann hat gerade aus Südkorea berichtet, dass das dort sehr verbreitet ist. Aber mir geht schon bei meinem nicht-faltbaren Handy [ständig das Display kaputt,](https://techniktagebuch.tumblr.com/post/722368154969554944/9-juli-2023) da brauche ich wirklich nicht was noch Fragileres.

Prognose: Wie bei den bisherigen Handyentwicklungen bleibe ich dabei, bis man nichts anderes mehr zu kaufen bekommt. Was ja bei Handys sehr schnell gehen kann.

• Esther Seyffarth erinnert mich, dass ich auch kein GPT brauche, jedenfalls nicht in Suchmaschinenergebnissen. Dann muss ich ja doch nur nachrecherchieren, was GPT dazuerfunden hat. Da kann ich auch gleich selbst recherchieren ohne diesen Umweg.

Prognose: Bleibt so, bis dieses Problem behoben wird, ich bin aber im Prinzip zuversichtlich, dass es behoben werden kann. Ich meine, ich schreibe das hier unter einer Decke, die mit der Energie zuckender Froschschenkel beheizt wird, das wirkte ja auch erst mal nicht so wahrscheinlich.

- Thomas Wiegold erinnert mich, dass ich auch kein Festnetztelefon brauche [\(seit 2003\)](https://techniktagebuch.tumblr.com/post/77166634892/11112003). Beim Nachtragen merke ich, dass ich auch keinen Drucker brauche [\(seit 2007\)](https://techniktagebuch.tumblr.com/post/96614221232/ca-1995-bis-1712007) und kein Tablet [\(theoretisch vorhanden](https://techniktagebuch.tumblr.com/post/77571267734/3032013) [seit 2013,](https://techniktagebuch.tumblr.com/post/77571267734/3032013) aber seit ca. 2015 nicht mehr benutzt). Prognose: Auch alles für immer.
- Genau wie Karl Lauterbach brauche ich kein Mirror TV. Schon weil ich gar keinen Spiegel im Bad habe (seit immer). Prognose: Bleibt so, ich hatte ja schon keinen Spiegel, als ich jünger war, was soll ich da jetzt damit anfangen. Aber wenn ich einen hätte, fände ich es eigentlich ganz gut, wenn der auch Internet könnte. Dann müsste ich das Handy nicht immer in die Seifenablage stellen, um beim Zähneputzen zu lesen.

*Kathrin Passig*

# **September 2023**

### **Das brauche ich nicht (Mit und ohne Lauterbach-Läuterungen)**

[Karl Lauterbach braucht kein Mirror TV,](https://web.archive.org/web/20230923090453/https://twitter.com/Karl_Lauterbach/status/1705020458972676187?t=FX6mHlRThqmJo9k_AWsOTw&s=19) und [Kathrin hat auch schon einiges](https://techniktagebuch.tumblr.com/post/729333915948630016/september-2023) [nicht gebraucht.](https://techniktagebuch.tumblr.com/post/729333915948630016/september-2023) Mirror TV nähm ich, wenns gratis wär, obwohl ich nicht viel Zeit vor dem Spiegel verbringe. Dafür habe ich bei anderen Dingen schon oft zuerst gekarlt: "Das brauche ich nicht". Hier sind ein paar der schönsten.

**Computer:** Jahrelang, als man eigentlich immer noch programmieren musste, um mit Computern was anzufangen, dachte ich, ich brauche sowas nicht. Dann habe ich bei meinem damaligen Partner neumodische Textverarbeitungsoptionen kennengelernt und wollte sofort einen Computer haben, und am besten dann auch gleich die verhasste Schreibmaschine verbrennen. Wo ich schon mal dabei war, brauchte ich dann auch sofort dringend Internet von daheim aus. Internet, das braucht kein Mensch, lauterbachten meine Freunde. Aber ich wusste es *einmal* besser. Und deshalb schreib ich es hier hinein, obwohl es gar nicht in die Liste gehört. Ha.Prognose: irgendetwas in der Art eines Computers, Laptops, Smartphones wird es für immer in meinem Leben geben.

**Mobiltelefone:** Als das mit den Mobiltelefonen im Freundeskreis losging, fand ich erst mal, dass eigentlich so gut wie niemand eines braucht. Dabei hätte damit sofort das Genörgel der Freunde über mangelnde Erreichbarkeit wegen Internet daheim aufgehört<sup>1</sup>! Aber so weit dachte ich nicht. Angeber, wer ein Mobiltelefon einfach so hatte, und ich brauchte ganz bestimmt keines. Bis ich ein paar Monate später dann doch eins hatte. Ich glaube sogar, ich habe mir meines gekauft, nachdem die Kein-Mobiltelefon-Bastion Kathrin Passig gefallen war. Und seither will ich nicht mehr ohne.Prognose: Das bleibt so, auf sich der Zukunft anpassende Weise.

**Eierkocher:** Es ist erstaunlich, wie oft Leute einem Eierkocher andrehen wollen und wie sehr manche Eierkocher lieben. Ich brauche keinen. Ein Eierkocher nimmt nur Platz weg. Ja, ich weiß, es gibt auch kleine. Trotzdem. Eier kann ich auch im Topf. Eierkocheranhänger versuchen mich seit Jahrzehnten immer wieder zu überzeugen. Vergebens. Bitte hier von Überzeugungsversuchzuschriften abzusehen. Es ist sinnlos.Prognose: Ich vermute es bleibt so. Sollte ich irgendwann eine Riesenküche haben odder mit einer Person zusammenleben, die ihren Eierkocher sehr liebt, werde ich mich mit der Eierkocheranwesenheit natürlich arrangieren können. Aber ansonsten: nein.

**Reiskocher:** Siehe Eierkocher. Ich finde Reiskocher etwas weniger sinnlos als Eierkocher, weil Reiskocher oft mehr als eine Sache können. Ich will auch niemandem seinen Reiskocher ausreden. Aber ansonsten s.o.Prognose: Sollte sich meine Ernährungsweise nicht komplett ändern, bleibt es so.

<sup>1</sup> das Telefon war ja besetzt, wenn man online war

**Geschirrspüler:** Das ist eventuell mein wackeligstes "brauch ich nicht". Es gab einfach noch nie ausreichend Platz für einen und das bisschen Geschirr ist schnell von Hand gespült. Bitte auch hier von Überzeugungsversuchzuschriften abzusehen, ich verstehe schon, dass ein Geschirrspüler sehr nützlich ist. Vielleicht brauche ich später mal einen.Prognose: Das kann sich gut ändern, wenn einmal ausreichend Raum und Geld zugleich vorhanden sein sollten.

**Klimaanlage im Auto:** Davon war ich keine harte Gegnerin, ich fand nur irgendwie, dass es Luxus ist und nicht dringend notwendig. Seit dem vorletzten Fahrzeug und diversen Stauerlebnissen in der prallen Sommersonne ist klar: Ohne will ich nicht mehr. Wie konnte ich nur jemals ohne. Unbegreiflich.Prognose: So es denn je noch mal ein privates Fahrzeug geben sollte, nur mit Klimaanlage.

**Elektrische Heizdecke:** Ein Teil von mir mag schon immer eine Heizdecke begehrt haben, aber ein größerer Teil fand, dass das was für alte Leute sei. Ein Heizkissen erlaubte ich mir daher, aber eine Decke, also wirklich. Inzwischen habe ich eine und sie ist sehr hilfreich, auch und gerade in Zeiten sehr hoher Heizkosten.Prognose: Ich könnte mir jetzt schon vorstellen, mehr als eine Heizdecke zu haben, winters gar in ein Haus ganz aus Heizdecke zu ziehen. Es wird eventuell schlimm enden.

**Sportfernsehen-Abo:** Brauchte ich jahrelang nicht, fand ich unnötig, irgendwie drüber und so toll ist Sport ja auch nicht. Die letzten Jahre ist mir Sport aber offenbar wichtiger geworden und so habe ich dann doch für einzelne Sport-Großereignisse murrend monatsweise abonniert.Prognose: Ich werde weiter murren und weiter nur zeitweise abonnieren, aus Restbockigkeit. Und mir weiter wünschen, dass es bei allen Anbietern so etwas wie Turnierpässe oder Eventpässe statt Monatsabos gäbe.

**Sprachgesteuerte Assistenten für zu Hause:** brauche ich nicht. Es ist mir lieber, wenn die Gegenstände in meiner Wohnung keine Ohren haben und ich nicht mit ihnen sprechen muss. Steuere ich gerade ein Fahrzeug, nutze ich sprachgesteuerte Assistenz dann aber doch. Wenn das dann nicht gleich funktioniert und ich Dinge zwei- oder mehrmals sagen muss, ist mir das, selbst wenn niemand sonst im Auto ist, sehr unangenehm und es bestärkt mein Gefühl, dass ich sowas daheim nun wirklich nicht möchte.Prognose: Prinzipiell seh ich ein, dass es eine Menge guter Gründe gibt, Sprachsteuerung zu nutzen und auch für Assistenten gibt es bestimmt tolle Anwendungen. Insofern wird mir früher oder später sicher eine zulaufen, der ich nicht widerstehen kann, sei es, weil sie Spaß macht, oder weil sie mir wirklich spürbar bei etwas hilft.

**Diverse Smart-Home-Anwendungen:** Bislang brauch ich das nicht. Ich habe bei einigen Dingen vage Bedenken, was die Zugriffssicherheit angeht und mir fehlt nichts von dem, was mir bislang smarthome-mäßig angeboten wurde. Bislang habe ich auch das (kein bisschen fundierte) Gefühl, dass mit der Steuerung durch Apps eine gewisse eingebaute Kurzlebigkeit verbunden ist, die ich bei altmodischen, grob mechanischen Anwendungen so nicht sehe.Prognose: Prinzipiell leuchtet es mir ein, dass es praktisch und effizient sein kann, die Heizung vom Heimweg aus einzuschalten, aber das Preis-Awesomeness-Verhältnis überzeugt mich bislang kein bisschen. Smart-Home Anwendungen werden sich nach und nach auch in meinen Haushalt einschleichen,weil es nichts anderes mehr gibt und dann wird es mich nicht weiter stören.

**GPT Search:** Hier geht es mir bislang wie Kathrin. So lange ich immer noch recherchieren muss, ob die Suchergebnisse so auch wirklich hinhauen, brauch ich das nicht.Prognose: Bei der derzeitigen Entwicklungsgeschwindigkeit in AI-Dingen rechne ich damit, dass ich ungefähr nächsten Dienstag meine Meinung komplett revidieren muss. Vielleicht auch früher.

Diese Liste ist gewiss nicht vollständig und womöglich wird sie bei Gelegenheit ergänzt. Ich brauchte aber leider schon immer kein Archiv und auch keine Tagebücher, deshalb kann ich nicht nachsehen, was ich alles nicht brauchte.

*Mia Culpa*

## **Ungefähr seit 1985, Stand September 2023**

### **Das brauche ich dringend sofort! Und es wird mit Sicherheit mein Leben sofort verbessern und mich endlich zu dem Menschen machen, der ich immer sein wollte**

Auch ich bin im Besitz von Dingen. Aber nur wenige von denen habe ich (anders als [Kathrin](https://techniktagebuch.tumblr.com/post/729333915948630016/september-2023) und [Mia\)](https://techniktagebuch.tumblr.com/post/729509731862020096/september-2023) nie gebraucht. Im Gegenteil: Sehr viele Neuerungen werden von mir jubelnd begrüßt und ich will sie sofort haben [\(Mirror](https://web.archive.org/web/20230923090453/https://twitter.com/Karl_Lauterbach/status/1705020458972676187?t=FX6mHlRThqmJo9k_AWsOTw&s=19) [TV! Wann kann ich das wo kaufen?](https://web.archive.org/web/20230923090453/https://twitter.com/Karl_Lauterbach/status/1705020458972676187?t=FX6mHlRThqmJo9k_AWsOTw&s=19) Endlich beim Zähneputzen nicht mehr aufpassen müssen, dass das Handy nicht auf den Boden fällt!). Ich muss aber auch gestehen, dass nicht alle davon mein Leben so verbessert haben, wie ich oder die Werbung es mir versprochen haben. Eine kleine Bestandsaufnahme, ungefähr chronologisch sortiert:

**Computer**: Wollte ich sofort haben. Erst war es ein ZX81, der aus heutiger Sicht noch praktisch nichts konnte. Und der ständig abstürzte, weil der Verbindungsstecker zum externen 16 KB Speichermodul aufgrund von Oxidationsproblemen notorisch unzuverlässig war – ein bekanntes Problem. Aber ich konnte darauf die ersten BASIC und Assembler-Programme eintippen. Brauchte ich ihn? Naja, was heißt *brauchen*. Er hat wahrscheinlich meine weitere berufliche Bahn sehr geprägt.

**Wasserkocher – mit Bodenstation**! Wasserkocher, die mit Netzkabel verbunden blieben, hatten mich zunächst nicht so richtig überzeugt: "Da kann ich doch auch Wasser im Topf heiß machen". Dann bekam ich einen Wasserkocher, den man, wenn das Wasser heiß ist, von seiner kabelgebundenen Bodenstation hochheben kann, zum Einzug in meine erste eigene Wohnung geschenkt. Und der hat sofort seinen Platz in meiner Küche und meinem Leben gefunden.

**Pager** (ein [Skyper\)](https://de.wikipedia.org/wiki/Skyper_(Pager)): Wollte ich sofort haben. Viele Nachrichten, die an mich persönlich gerichtet waren, erhielt ich darauf nicht, und ja: Der heutige Zweifel an dem Nutzen dieser Geräte ist nicht unbegründet. So richtig gebraucht habe auch ich ihn – aus heutiger Sicht: natürlich – nicht. Aber im Gegensatz zu den [hier](https://web.archive.org/web/20230130193212/https://www.spiegel.de/lebenundlernen/schule/lexikon-der-jugendsuenden-steinzeithandys-fuer-traurige-jungs-a-764230.html) verspotteten Geräten konnte er auch allgemeine Nachrichten anzeigen. Ich konnte zum Beispiel einstellen, dass er mich informierte, wenn ein Tor bei einem (aus Sicht von Fußballbegeisterten: wichtigen) Fußballspiel fiel – was mich selber zwar genau [gar nicht](https://techniktagebuch.tumblr.com/post/188632272557/sonntag-27-oktober-2019) interessiert hat, aber aufgrund des großen gesellschaftlichen Interesses an Fußball bei manchen Familienfeiern großes Interesse an dem Gerätchen auslöste, wenn zeitgleich ein Spiel stattfand.

**Handy**: Wollte ich sofort haben, konnte es mir aber erst finanziell nicht so gut leisten. Als ich es dann hatte, hat es sich schnell in mein Leben integriert.

**[PDA](https://de.wikipedia.org/wiki/Personal_Digital_Assistant) / Palm**: Wollte ich auch unbedingt haben. Nützlichkeit war dann eher so lala.

**Smartphone**: Mit der Kombination wurden endlich Handy und PDA richtig nützlich. Habe ich auch sofort eingesehen, wollte es auch sofort haben. Bis heute wahrscheinlich das wichtigste Gerät überhaupt.

**E-Reader / Kindle**: Da war ich erst etwas zurückhaltend, weil ich fand, ich könne doch auch auf dem Handy lesen. Aber die lange Lebensdauer des Akkus, der bescheidene Preis im Vergleich zum Handy oder Tablet und das spiegelfreie Display haben mich doch überzeugt. Ist jetzt nicht mein meistgenutztes Gerät, aber schon ne gute Ergänzung.

**Staubsaugerroboter**: Sehr überzeugende Idee. Gerade *weil* ich mich nicht fürs Putzen interessiere, finde ich die Idee, das an einen Roboter delegieren zu können, großartig. Bewährt hat er sich so mittelmäßig. Gar nicht so selten vergesse ich, Sachen wegzuräumen, und dann verfängt er sich in irgendwelchem herumliegenden Kram. Und jedes Mal, wenn ich ihn sauber machen muss, denke ich: In der Zeit hätte ich auch mehrfach die Wohnung saugen können, das wäre weniger aufwändig und weniger eklig. Aber dennoch, der Kleine verrichtet seine Dienste.

**Alexa / Echo / Smart Home / Sprachsteuerung**: Wird im Alltag von mir nicht so viel benutzt, aber zum Musik hören, für Einkaufslisten, Wecker und so schon immer mal wieder. Mir scheint das Konzept, nicht extra ein Gerät mit mir rumtragen zu müssen, sondern dass mich der Computer immer umgibt und ich ohne extra sichtbares Interface mit ihm interagieren kann, äußerst sinnvoll. Freue mich auch sehr auf smarte (augmented Reality) Brillen.

**Reiskocher**: Als [Felix Lorenz im Techniktagebuch darüber vor einigen Jah](https://techniktagebuch.tumblr.com/post/157095312530/seit-september-2016)[ren berichtete,](https://techniktagebuch.tumblr.com/post/157095312530/seit-september-2016) hat mich die Idee sofort angezündet und ich war überzeugt. Schon, weil die Technik so großartig ist: Das Ding funktioniert, weil ein Gegenstück zu einem Magneten, wenn alles Wasser verkocht ist, seine [Curie-](https://de.wikipedia.org/wiki/Curie-Temperatur)[Temperatur](https://de.wikipedia.org/wiki/Curie-Temperatur) erreicht und dadurch seine ferromagnetischen Eigenschaften verliert! Wie genial kann eine technische Nutzung eines komplizierten physikalischen Effekts bitteschön sein! Schon aus dieser Begeisterung heraus musste ich mir ebenfalls sofort einen Reiskocher kaufen. Eine Zeit lang habe ich ihn gerne und viel genutzt. Im Moment verstaubt er leider etwas, aber während ich dies schreibe, bekomme ich schon wieder Lust, Reis zu kochen.

**VR-Brille / Oculus Quest**: Hat mich spontan wesentlich mehr begeistert als die PS5, und in der Lehre benutze ich sie gelegentlich. Aber für häufigeren Gebrauch ist sie mir doch zu unbequem. Da fehlt noch ein Entwicklungsschritt, bevor ich sie wirklich gerne und häufiger benutze.

**Twitter**: Irgendwie ist die Bedeutung von [Twitter](https://de.wikipedia.org/wiki/Twitter) recht lange an mir vorbeigegangen. Das tut mir im Nachhinein leid. Aber ich war schon so lange in irgendwelchen Diskussionsforen und Mailinglisten und so was unterwegs, dass ich die Beschränkung auf 140 Zeichen für unnötig hielt und mir nicht vorstellen konnte, dass Twitter mal ernsthaft eine große Rolle spielen würde. Ist wahrscheinlich wirklich etwas, wo ich [lauterbachte,](https://web.archive.org/web/20230923090453/https://twitter.com/Karl_Lauterbach/status/1705020458972676187?t=FX6mHlRThqmJo9k_AWsOTw&s=19) dass ich es nicht bräuchte. Im März 2012 habe ich zwar wenigstens einen Account dort angelegt, aber erst 2014 meinen ersten Tweet abgesetzt, meinen zweiten sogar erst 2017. Mal schauen, [wie das weiter geht mit Mastodon und Bluesky](https://techniktagebuch.tumblr.com/post/729059124812398592/20-september-2023) (Apropos! Braucht vielleicht noch jemand einen [Einladungscode?](https://web.archive.org/web/20231113075521/https://www.giga.de/artikel/bluesky-invite-code-wie-kriegt-man-ihn/) Ich hätte da noch mehrere) [und Threads und so.](https://techniktagebuch.tumblr.com/post/729059124812398592/20-september-2023)

**Spielekonsole / PS5**: Ich dachte: Endlich auch mal eine Spielekonsole besitzen, und der Sohn war halt richtig heiß darauf. Im Nachhinein eine unnötige Anschaffung. Ich spiele darauf gar nicht, der Sohn selten.

**Joghurtbereiter**: Wollte ich nie haben, habe ich aber von einem lieben Menschen geschenkt bekommen. Benutze ich gelegentlich. Eigentlich kein so unendlich nützliches oder wichtiges Gerät. Wird vor allem [aus Sentimentalitäts](https://www.youtube.com/watch?v=JpZLwrUESRM)[und Sehnsuchtsgründen](https://www.youtube.com/watch?v=JpZLwrUESRM) weiter verwendet.

*Was ich – noch! – nicht habe:*

**Elektrischer Milchaufschäumer**: Ich trinke gerne Kaffee. Mit Milch. Noch lieber mit Milchschaum. Meine Schwester war zu Besuch und wunderte sich, dass ich keinen elektrischen Milchaufschäumer habe. Kannte ich nicht. Habe ich sofort gegoogelt und bestellt. Ich bin sehr gespannt und freue mich darauf. Übermorgen soll er ankommen! [\(Update\)](https://techniktagebuch.tumblr.com/post/730606925026312192/5-oktober-2023)

**Apple Watch**: Wäre schon nice to have. Aber halt auch ganz schön teuer. Zu dem Preis erwerbe ich dann doch lieber einen (gebrauchten) [Fender Jazz](https://techniktagebuch.tumblr.com/post/700525615967780864/november-2022)[bass.](https://techniktagebuch.tumblr.com/post/700525615967780864/november-2022) Oder ein Kajak. Ich habe ja immerhin einen [Schrittzähler,](https://techniktagebuch.tumblr.com/post/612388646489866240/februar-2020) der wenigstens ein klein wenig smart zu sein vorgibt.

**E-Bike**: Ich habe leider noch kein eigenes – das hat aber logistische Gründe. Ich kann regelmäßig eines mitbenutzen. Ich hätte gerne eines. Falls die Mitnutzungsmöglichkeit wegfällt, werde ich wohl eins kaufen.

**Auto**: Als Jugendlicher hätte ich gerne ein Auto gehabt. Aber irgendwie kam es nie dazu. Heute überzeugt mich das Konzept eines Autos für individuelle Mobilität nicht; 1,5 Tonnen durch die Gegend bewegen zu müssen für vielleicht 80 kg Mensch kommt mir wenig effektiv vor. Außerdem bin ich zu oft an Orten, wo dann das Auto wohl nicht wäre, wenn ich es bräuchte. Dazu der Platzbedarf, auch wenn es nicht benutzt wird, und die Kosten, und der Aufwand (Steuern, Versicherungen, TÜV, Reparaturen, . . . ). Noch problematischer bei fossil betriebenen Autos. Bin ganz froh, meist gut ohne eigenes Auto auszukommen. Gibt ja Fahrrad und Öffis und – bei dringendem Transportbedarf – Taxis (bzw. MOIA), oder im Notfall Carsharing. Prognose: Wenn Elektromobilität weiter so fortschreitet und immer cooler wird, wird vermutlich doch bald der Besitzwunsch bei mir zu groß werden und ich doch irgendwann über meinen Schatten springen. Noch hoffe ich aber, dass bald autonom fahrende Fahrzeuge im Sharing-Modell Realität werden.

*Molinarius*

# **Oktober 2023**

#### **(Schottische) Uni nach der Pandemie**

In den Jahren 2020 und 2021 wurde an meiner schottischen Luxus-Universität der Lehrbetrieb komplett umgestellt. Für eine Weile war alles online, dann noch eine Weile länger das meiste. Im Jahr 2022 bewegten wir uns wieder

ziemlich viele Schritte zurück zu prä-pandemischen Routinen. Mittlerweile ist fast alles so wie vorher. Aber einige der Veränderungen sind geblieben. Hier drei wesentliche:

Vorlesungen müssen jetzt live im Hörsaal aufgezeichnet und als Video zur Verfügung gestellt werden. Keine Ausnahmen. Technisch passiert das mit der Aufzeichnungssoftware Panopto, die wir seit 2020 haben. Ich verwende meine eigene Weitwinkel-Kamera und meinen Laptop, aber jeder Hörsaal verfügt über einen Computer, mehrere Kameras und Mikrofone. Besonders gut werden die Aufzeichnungen nicht. Das Video einer spezifischen Veranstaltung steht Studierenden direkt nach der Vorlesung zur Verfügung. Manche Studierende gehen deshalb lieber gar nicht mehr zur Vorlesung, aber die meisten kommen trotzdem. Lange Diskussionen über den Wert des Vorlesungsbesuchs sind die unausweichliche Folge.

Online-Meetings sind jetzt fester Bestandteil der Kommunikation mit Studierenden. In der Forschung trifft man sich natürlich schon lange online, mit Skype, später Zoom. Seit 2020 verfügt meine Uni über Microsoft Teams, das wiederum fest in die Software-Landschaft integriert ist. Jeder Kurs bekommt ein "Team". Studierende haben automatisch einen Teams-Account. Ich benutze Teams zum Beispiel, um Beobachtungen vom Teleskop als Livestream anzubieten – wenn es darum geht, kleine Details auf einem Bildschirm zu sehen, spät in der Nacht, ist ein Stream deutlich besser, als in einem düsteren Kontrollraum zu sitzen. Außerdem kann ich das Meeting aufzeichnen und Leuten anbieten, die gerade nicht können.

Und drittens: Die Räume sind deutlich besser gelüftet als vor 2020. In der Bibliothek, einem großen Raum, den wir außerdem für Astronomie-Praktika nutzen, stehen mehrere weiße Quader, die die Luft filtern.

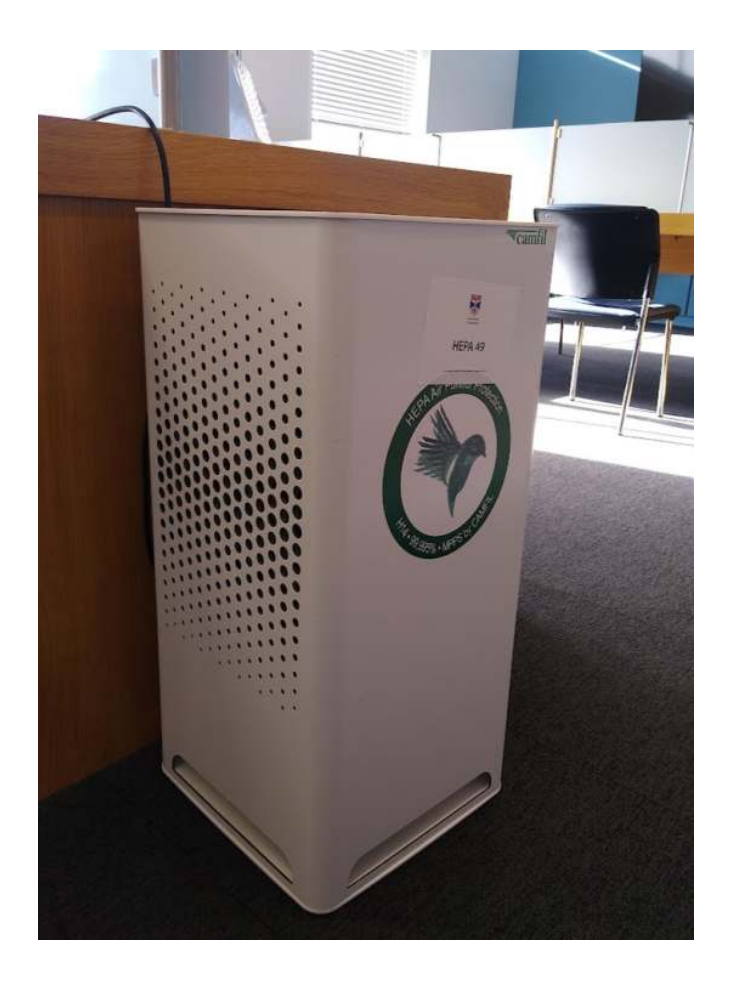

Fenster sind normalerweise einen Spalt offen. Alle Räume haben CO2- Sensoren, in vielen ist der aktuelle Messwert öffentlich sichtbar.

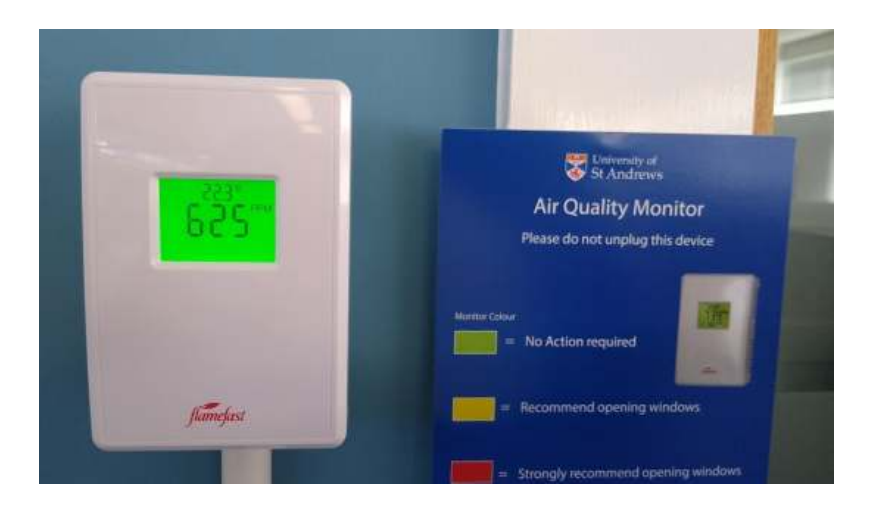

Auch an langen Tagen mit viel Betrieb bleiben die Werte deutlich im grünen Bereich. Vor der Pandemie hat sich einfach niemand für Ventilation interessiert. Jetzt ist das Thema ins Bewusstsein gerückt. Ein wenig.

*Aleks Scholz*

# **5. November 2023**

### **Mein traurigstes Baumarkterlebnis**

Es ist in Schottland nicht so wie in Deutschland, dass es an jeder Kleinstadt-Einfahrtsstraße einen Baumarkt gibt. In St Andrews, der nächstgrößeren Stadt, kann man im "Home Improvement Store" einkaufen, das ist ein kleiner Gemischtwarenladen für Kaffeekannen, Lack, Sägen, Schrauben und Putzmittel (die es im Drogeriemarkt nicht gibt, der ist nur für Körperpflege zuständig). Außerdem existiert im Nachbarort Anstruther ein weiterer Baumarkt, von dessen Existenz ich aber erst nach zehn Jahren zufällig durch einen Nachbarn erfahren habe. Von außen ist er überhaupt nicht zu erkennen, man muss schon wissen, dass er da ist. Innen sind es etwa 80 sehr volle und unaufgeräumte Quadratmeter, hintendran hängt noch ein halbherzig vor Regen geschütztes Lager für dahinmodernde Gartenzäune. Auf diesem kleinen Raum gibt es ziemlich viel, mehr als im Home Improvement Store auf jeden Fall. Das ist so die Situation.

Bisher dachte ich immer, dass das mit der der ländlichen Lage zu tun hat. Anderswo, in Dundee oder Perth, vielleicht sogar schon in Cupar, stellte ich mir herrliche Riesenbaumärkte vor.

Jetzt ist aber die Abwasserleitung verstopft, die aus der Küche nach draußen, an der Außenwand nach unten und dort in einen offenen Abwasserschacht führt. Am Donnerstag habe ich schon bis zum Ellbogen in diesem Abwasserschacht gesteckt (weiter geht nicht, das Rohr macht dann eine Kurve). Es hat sich also doch ein bisschen gelohnt, dass ich [im Dezember 2021 und](https://techniktagebuch.tumblr.com/post/669455902577967104/2-dezember-2021) [danach](https://techniktagebuch.tumblr.com/post/669455902577967104/2-dezember-2021) so viel ["Kempinger Rohrreinigung Berlin"](https://www.youtube.com/channel/UCmuBww6csdqapg5q4TeP6SQ) bei YouTube geguckt habe. Denn ich habe dabei drei wichtige Dinge gelernt: Erstens sind Abwasserrohre nicht sehr mysteriös, man kann sie aufmachen und reinschauen und in ihnen herumstochern. Zweitens machen auch Fachleute meistens gar nichts Superkompliziertes, sie stochern nur geduldig (und mit dem richtigen Werkzeug) so lange herum, bis es wieder geht. Drittens ist das stehende Wasser zwar schwarz und stinkend, obwohl dieses Rohr nur Dachrinne, Küchenspüle und Waschmaschine entwässert, aber andere Leute waten beruflich den ganzen Tag in noch ganz anderen Substanzen herum, ohne sich zu ekeln, da kann ich auch mal bis zum Ellbogen hineintauchen. Ich habe händeweise Herbstlaub, Schlamm, Sand und mittelgroße Steine herausgezogen und seitdem läuft das Wasser an dieser Stelle wieder ab. Das Abwasserrohr aus der Küche ist aber weiterhin verstopft.

Dann sind wir unterwegs. Aber heute kommen wir durch Perth, und eine Suche bei Google Maps nach "hardware store near me open now" führt uns zu gleich zwei geöffneten Baumärkten am Stadtrand. Am Sonntag! Vielleicht wird es dort ja eine kompetentere Stocherspirale und die nötigen Ersatzteile fürs Waschbecken geben, dessen Ablauf ich beim Freilegen des Wandzugangs leider zerstört habe. (Er war 70 Jahre alt und rostig.)

Von außen sieht alles normal aus:

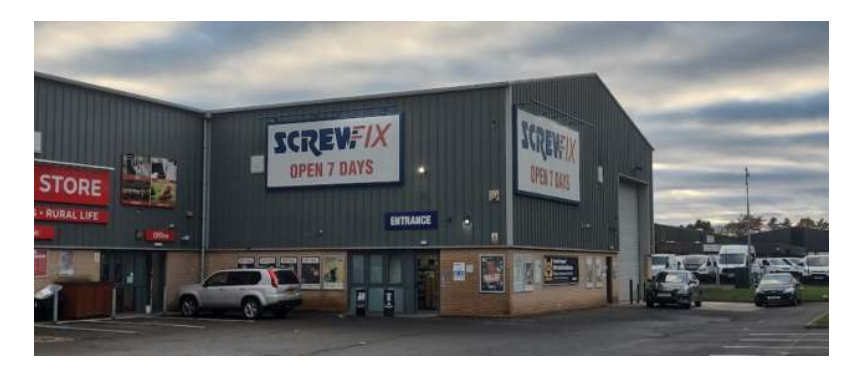

Wir gehen hinein und stehen in einem kleinen Vorzimmer mit Tresen, an dem man, wie es aussieht, nur Bestelltes abholen kann. Verwirrt gehen wir gleich wieder raus und betrachten den Rest des Gebäudes. Nebenan geht es aber auch nicht in den eigentlichen Baumarkt, sondern in einen Laden für Pferde- und Farmzubehör. Es gibt nur diesen kleinen Raum mit dem Tresen. Der Baumarkt funktioniert offenbar so wie die britische Einzelhandelskette [Argos:](https://en.wikipedia.org/wiki/Argos_(retailer)) Man muss im Katalog blättern, dem Tresenpersonal sagen, was man will, und dann bekommt man es ausgehändigt.

Wir versuchen es im zweiten Baumarkt, der gleich nebenan ist:

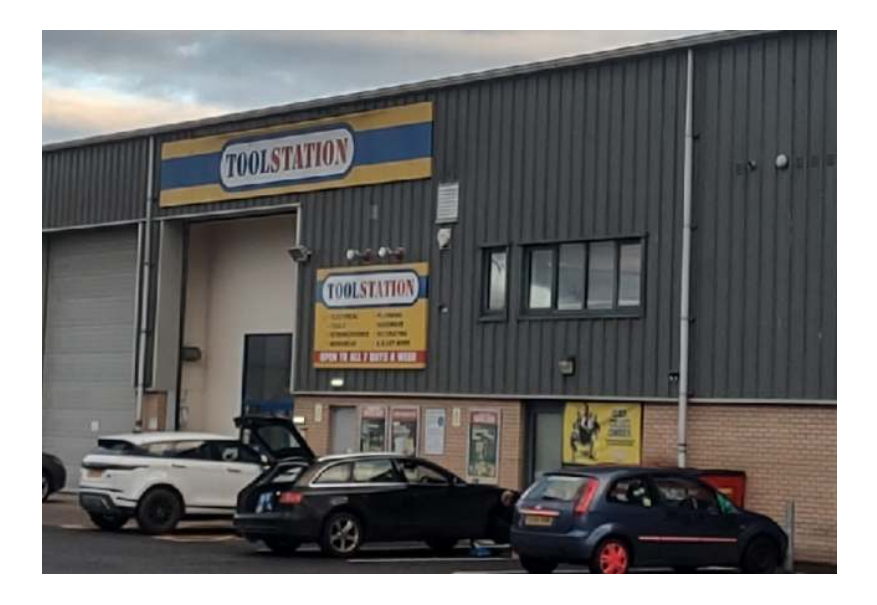

Dort ist es aber genauso. Ich will gleich wieder gehen, weil ich die Vorstellung, dem Tresenpersonal meine Wünsche beschreiben zu müssen, zu abstoßend finde. Bestimmt wird man nicht ernst genommen und erst mal belehrt, und ich weiß doch von den meisten Dingen nicht mal, wie sie auf Englisch heißen. Aleks sagt: "Wenn wir schon mal hier sind!" Wir blättern beide ein paar Minuten in den ausliegenden laminierten Katalogen. Das Wichtigste, eine Abflussspirale, gibt es hier gar nicht. Wir gehen also doch wieder zurück in den ersten Baumarkt.

Dort gibt es statt laminierter Kataloge Tablets, auf denen man die Website des Ladens durchblättern kann. Ohne Probleme finden wir wenigstens einen Teil der gesuchten Dinge, Aleks schickt die Bestellung ab und wir gehen zum Tresen, wo sich ein Mitarbeiter auf dem Weg zum Raussuchen der Produkte macht. Oder vielleicht hat auch im Hintergrund schon jemand anders mit diesem Heraussuchen begonnen, denn der Kassenmitarbeiter kommt schon verdächtig kurze Zeit später wieder mit unseren Sachen zurück. Wir zahlen und gehen.

Es war der freudloseste Baumarktbesuch meines Lebens. Aber insofern kundenfreundlich, als man wirklich überhaupt nicht in Versuchung gerät, zusätzlich zu den gesuchten Dingen noch 20 Meter Verlängerungskabel, Lichterketten, Mehrfachsteckdosen, Malerkrepp, Bohrer, Nie-mehr-Pinselkaufen-Pinselsortimente, tolle neue Klebstoffarten, Aufbewahrungslösungen oder Zimmerspringbrunnen in Eichhörnchenform mitzunehmen.

*Kathrin Passig*

## **26. November 2023**

#### **Das kann doch niemand ahnen, also niemand außer alle**

Ich soll einen Workshop in Berlin in einem Seminarraum mit acht bis zehn Leuten halten. Mein Material besteht aus verschiedenen Tabs, die ich mir in einem neuen Browserfenster schon in der richtigen Reihenfolge zurechtgelegt habe. Slides sind in dem Fall keine Option, weil es um Dinge geht, die im Browser stattfinden und die ich am besten auch dort zeigen kann.

Im Workshopraum steht ein sehr großes Smartboard. "Teil deinen Bildschirm am besten einfach per Zoom", sagt der Veranstalter. "Einfach", sage ich, "schon irgendwie lustig, dass so eine aufwändige Lösung jetzt die einfachste geworden ist. Also, ich versteh schon, was du meinst, aber technisch ist das ja überhaupt nicht die einfachste Lösung. Ist da kein HDMI-Kabel?"

Aber am Smartboard hängt keines, und in der Nähe des Smartboards ist auch keines auffindbar. (Erst beim Schreiben dieses Beitrags denke ich: Vielleicht war dieses Smartboard derartig smart, dass man sich über das WLAN mit ihm hätte verbinden können? Und nur deshalb war kein Kabel da? Aber ich wusste davon nichts, und der Veranstalter offenbar auch nicht.)

Dann eben Zoom. Der Veranstalter mailt mir den Link, ich klinke mich ein und teile meinen Bildschirm. Ein paar Minuten lang erscheinen bei mir Wartesymbole, dann friert das Bild ein, dann bin ich nicht mehr in Zoom. Ich habe den Verdacht, dass das an meinen in einem anderen Browserfenster geöffneten über 100 Tabs (plus 10 für den Workshop) und der dadurch verursachten RAM-Knappheit liegt, behalte das aber für mich.

"Kannst du mir deine Präsentation schicken?", fragt der Veranstalter. "Nein, es sind nur Browsertabs", sage ich. "Kannst du mir eine Liste schicken, dann öffne ich die bei mir?" – "Nein, es sind verschiedene Sachen dabei, wo man sich einloggen muss, das wird auch wieder kompliziert. Hätte ich so vorbereiten können, dass man es nicht muss, aber ich wusste ja nicht, dass das nötig ist ..."

Ein HDMI-Kabel wird gesucht und nach einiger Zeit auch gefunden. Der Veranstalter drückt lange auf dem Smartboard herum, weil er das halt an diesem Ort auch noch nie gemacht hat, oder jedenfalls schon zu lange nicht mehr. Wofür ich großes Verständnis habe, ich vergesse diese Details ja selbst zwischen den Veranstaltungen immer wieder, und sie sind an jedem Ort ein bisschen anders.

Während zwei Leute am Smartboard und am Kabel herumbasteln, erzähle ich schon mal, was in meinen Browsertabs zu sehen wäre, wenn man sie sehen könnte. Zwischendrin sage ich: "Beim nächsten Mal druck ich wieder alles aus und bring es auf Papier mit . . . ach so nein, geht ja nicht, ich hab keinen Drucker."

Als es nach einer halben Stunde funktioniert, ist alles so eingestellt, dass man nur die obere linke Ecke meines Browsers sehen kann, also nach Abzug aller eingeblendeten URL- und Werkzeugleisten etwa zwei Zeilen vom eigentlichen Text. "Ich lass das jetzt so, wir leben damit, ich fass jetzt nichts mehr an", sage ich, "nicht dass dann alles wieder zerbröselt!"

Wir leben damit, bis der Veranstalter eine halbe Stunde später beim Anblick eines besonders schlecht in den Bildschirmausschnitt passenden Browsertabs sagt: "Komm, probier es noch ein letztes Mal, stell die Auflösung anders ein." Diesmal funktioniert das, was vorher mehrmals nicht ging, auf Anhieb, und ich weiß von einer anderen Veranstaltung in der Vorwoche, dass es nicht an der Auflösung liegt, sondern an der als Default beim Bildschirm-Mirroring eingestellten Zoomstufe von 200%. Die ändere ich auf 100%, und jetzt passt endlich alles.

Darüber ist eine Workshopstunde vergangen, nicht *nur* mit Gebastel, aber mit viel zu viel. Ich schäme mich, weil ich das unprofessionell von mir finde und weil ich es hätte ahnen können. Ich weiß ja, dass man sich bei Veranstaltungsorten auf absolut nichts verlassen kann. Ich habe das anscheinend nicht im Techniktagebuch dokumentiert, erinnere mich aber an einen Anlass um 2016 herum, bei dem die Techniker am Veranstaltungsort überrascht waren, dass ich einen Beamer verwenden wollte und nicht den selbstverständlich vorhandenen Overheadprojektor. Aber ich schäme mich nicht sehr intensiv, denn schließlich wissen alle, dass es meistens so läuft, und ich halte auch andere Vortragende nicht für unprofessionell oder schlecht vorbereitet, wenn es ihnen so ergeht. Meistens jedenfalls nicht.

*Kathrin Passig*

# **Dezember 2023**

#### **Vier tage off-grid**

Im Juni erfahre ich über Werbung bei Facebook von "Scott's Pods", einem Glampingunternehmen im Südwesten Schottlands. Man kann dort "off grid cabins" mieten. Ich buche sofort vier Nächte im Dezember, und erfahre bei der Gelegenheit, dass ich der erste Kunde bin. Diese Empfehlungsalgorithmen von Facebook funktionieren manchmal besser als man so ahnt.

Seit 2020 wohne ich häufiger mit dem Hund in Glampinghütten, aber "off grid" hat sich noch keine genannt. In diesem Fall bedeutet es: Strom aus einem Quadratmeter Solarzellen, der für LED-Lichter und ein paar andere Kleinigkeiten reicht. Kochen mit einer Gasflasche. Ein Holzofen zum Heizen. Trinkwasser in Flaschen. Regenwasser in Kanistern zum Waschen. Ein Kompostklo. Ich bin im Dezember der einzige Gast, und, soweit ich das überblicke, ist dort nie besonders viel los. Ich bin seit Eröffnung im Juni der erste, der länger als zwei Nächte bleibt. Vielleicht ist die Anzahl der Leute, die "off grid" leben möchten, doch geringer als man glaubt. Oder die meisten Leute würden gern irgendwann wieder einmal duschen.

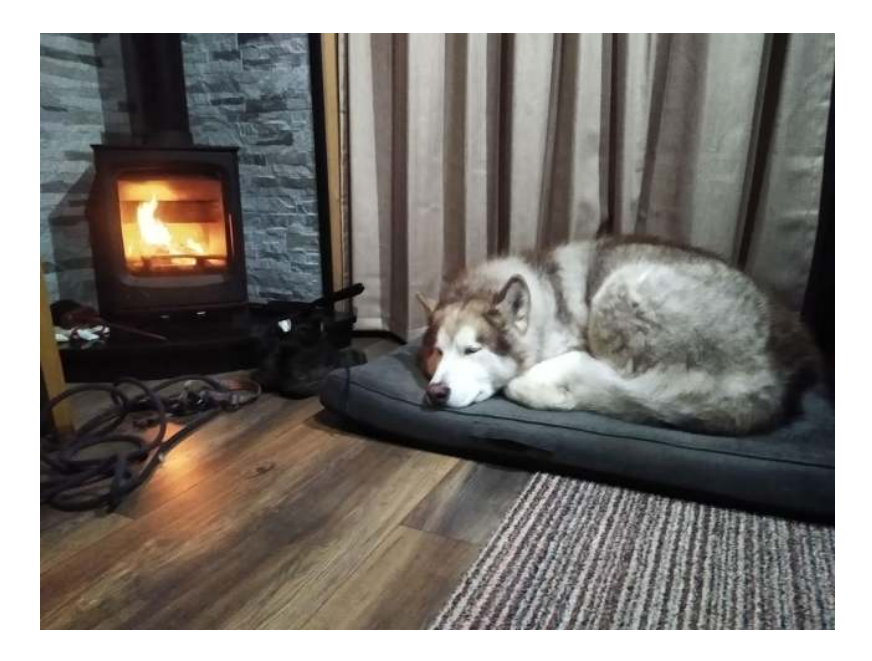

Außerdem werben meine Vermieter mit der Abwesenheit von Internet. Es gibt kein Wifi, und äußerst mangelhaften Handyempfang. Draußen flackert das Netz an manchen Ecken herum und man kann kurz den Wetterbericht anschauen. Aber drinnen kommt fast gar nichts an. Ich schreibe eine Nachricht an Kathrin, lege das Handy zehn Minuten oben auf das Regal, und dann

ist sie angekommen. Es fühlt sich an wie Telegrafieren. Ich habe [das Chro](https://techniktagebuch.tumblr.com/post/697218935956946944/29-september-2022)[mebook](https://techniktagebuch.tumblr.com/post/697218935956946944/29-september-2022) dabei, aber da es nur Apps enthält, die das Internet brauchen, ist es ein nutzloses Stück Plastik und bleibt im Rucksack.

Digitaler Entzug fällt mir sehr leicht. Es gibt also kein Internet, sagt mein Gehirn, also muss ich was anderes tun. Wir schlafen sehr viel, mein Gehirn und ich. Wir laufen sehr viel rum, mein Hund und ich. Und ich lese Bücher, auf dem Handy, aber vor allem Papierbücher, die in der Hütte herumliegen. Nach anderthalb Tagen habe ich einen Krimi durch, der immerhin vierhundert Seiten lang ist. Nach drei Tagen einen zweiten. Zu Testzwecken lese ich danach ein völliges anderes Genre, was mit Liebe und Kindern und Tod und Erwachsensein, und auch das geht einfach so weg, wie eine Tüte Gummibären. Ich habe seit sicher zehn Jahren keine Bücher mehr auf Papier gelesen, und seit ebensovielen Jahren nicht mehr zwei Bücher in drei Tagen. Die Bücher sind okay, aber nicht mal besonders gut. Es fühlt sich so an, als würden Routinen, die seit langem im Hinterkopf abgelegt waren, wieder aktiv werden. "Einfach alles weglesen, so wie damals."

Ich will keinesfalls behaupten, dass Bücherlesen, so am Stück, irgendwie besser ist als den ganzen Tag online sein. Aber es ist jedenfalls anders. Es fühlt sich anders an. Es erfordert eine andere Art Konzentration, andere motorische Fähigkeiten (umblättern!), und es führt zu anderen Gedanken. In meinem Fall denke ich vier Tage lang praktisch gar nicht über Astronomie oder Teleskope oder Universität nach, oder über die ganzen anderen Dinge, die ansonsten meinen Alltag kontrollieren. Stattdessen habe ich beim nächtlichen Hundespaziergang im sehr dunklen Wald alle möglichen Gedanken über grausame Verbrechen. War dann aber doch nur ein Hase. Oder ein Fuchs. Wie gesagt, nicht besser oder schlechter, aber eindeutig anders.

Bis vor einigen Jahren zog ich mich jeden Winter für ein paar Nächte in die Berge zurück, alleine im Zelt, und zwar in eine Gegend ohne Handymasten. Statt im Internet zu sein, lag ich lange Nächte im Zelt, hörte dem Wind zu, und las Bücher auf dem Handy, so ähnlich wie jetzt auch. Ich betrachtete das damals als eine Art Aufräumen im Kopf, ein Neustarten. In Wahrheit ist es wohl einfach eine andere Art, den Kopf zu konfigurieren, ein Umschalten. Es wäre schön, wenn ich in der Lage wäre, beides gleichzeitig zu tun, ohne in eine internetlose Gegend fahren zu müssen, aber offenbar bin ich dafür nicht diszipliniert genug. Ich glaube, es liegt daran, dass sich das Internet unter meinen Augen verändert, das Buch aber nicht. Veränderung ist automatisch interessanter für meinen Kopf, ich sage mir wohl, "das Buch kann ich auch später noch lesen". Aber wie denn, wenn es immer Internet gibt. Mein Versuch, zu Hause gleich weiterzulesen, ist jedenfalls erst einmal gescheitert.

*Aleks Scholz*

## **9. Dezember 2023**

### **Die Zukunft mal wieder, mit der einen Hand gibt sie und mit der anderen nimmt sie**

Im Haushalt der Mutter liegt die Aufforderung bereit, die Stromzähler abzulesen, von denen es in diesem Haushalt zwei gibt, einen einfachen (für den normalen Stromverbrauch) und einen doppelten (für Hochtarif tagsüber und Niedrigtarif nachts bei den Elektrospeicherheizungen). [So sah das 2021 noch](https://techniktagebuch.tumblr.com/post/639916006927712256/7-januar-2021-aber-eigentlich-seit-1975) [aus.](https://techniktagebuch.tumblr.com/post/639916006927712256/7-januar-2021-aber-eigentlich-seit-1975)

Ich scanne den QR-Code auf dem Aufforderungsschreiben und zeige der Mutter, wie schön dann gleich ihre Adresse im auftauchenden Formular eingetragen ist. Okay, früher stand die auch aufgedruckt auf den Karten, die man einschicken konnte oder sogar immer noch kann, unten am Formular hängt weiterhin so eine. Aber trotzdem: schön!

Dann gehe ich in den Keller und stelle fest, dass es im Sicherungskasten nicht mehr so aussieht wie früher. Einer der beiden Zähler ist in meiner Abwesenheit durch ein neues Gerät ersetzt worden, digital!

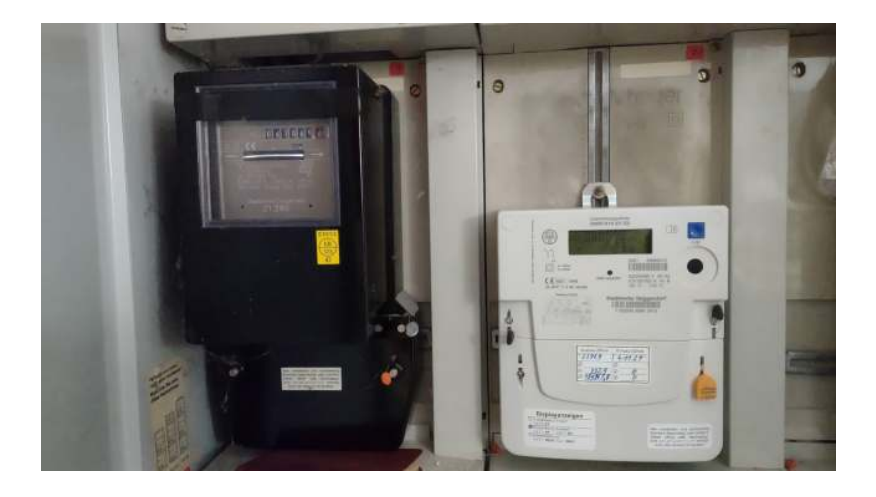

Es zeigt alles Mögliche an, aber was ich davon eintragen muss, erschließt sich mir nicht. Ich murre und überlege, ob ich jetzt wirklich die Anleitung des neuen Zählers suchen gehen muss, nur um ihn ablesen zu können.

Ich trage erst mal die Angaben des ersten, immer noch mechanischen Zählers ein. Das ist so einfach wie immer.

Danach verstehe ich langsam, dass im Display des digitalen Zählers alles, was er weiß, nacheinander eingeblendet wird. Ich darf nicht auf dem einzigen Knopf des Geräts herumdrücken, sondern muss abwarten, bis die Angaben, die ich brauche, irgendwann von allein auftauchen, und sie dann abschreiben, erst die für den Hochtarif, dann die für den Niedrigtarif. Dabei muss ich das Display mit der Handytaschenlampe beleuchten, um was zu erkennen, ich wusste nicht, dass es so dunkle und kontrastarme Anzeigen überhaupt noch gibt.

Jetzt steht nur noch eine Fehlermeldung zwischen mir und dem erfolgreichen Abschicken:

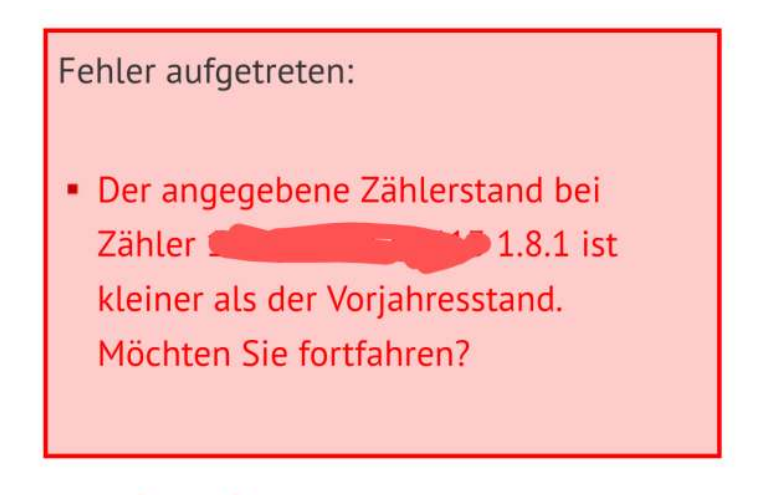

Die Frage "Möchten Sie fortfahren?" ist hier rein rhetorisch, denn ich möchte zwar fortfahren, weil ich die Zahl richtig eingetragen habe und der Zähler nun mal nichts anderes anzeigt. Das geht aber nicht, es gibt nur die Möglichkeit, die Zahl zu ändern.

Der Zähler mit der unverdaulichen Zahl ist der, der den Tagverbrauch der Heizung zählt. Tagsüber hat diese Heizung aber im letzten Jahr keinen Strom verbraucht, sie erwärmt sich nachts.

Mit Hilfe meiner Algorithmen<sup>1</sup>-Empathie erfühle ich, dass hier jemand ein "größer als" mit einem "gleich oder größer als" verwechselt hat und erhöhe den Zählerstand um eine fiktive Kilowattstunde.

Es geht immer noch nicht.

Ich versetze mich noch tiefer in den Algorithmus hinein, spüre, dass er einen Verbrauch von nur einer Kilowattstunde im Jahr vielleicht unplausibel findet und addiere eine weitere fiktive Kilowattstunde.

 $1$ Hier verwende ich, glaube ich, zum ersten Mal das Wort "Algorithmen" da, wo ich früher "Software" gesagt hätte. Ungern, aber der Sprachwandel.

Jetzt lässt sich das Formular abschicken.

Die Mutter ist nicht zufrieden mit meiner Erfolgsmeldung. "Aber die muss ich ja dann bezahlen, deine erfundenen Kilowattstunden!" – "Das gleicht sich über die Jahre aus", sage ich, "irgendwann schalten wir die Heizung mal tagsüber ein und dann stimmt alles wieder."

*Kathrin Passig*

# **16. Dezember 2023**

#### **Das Handy und die Autowaschanlage**

Die Mutter (80) war in der Autowaschanlage. Also, umgeben von ihrem Auto. Dort hat man ihr mitgeteilt, dass ihre bisherige Prepaid-Autowasch-Karte (10 Autowäschen, die elfte ist gratis, oder so ähnlich) abgeschafft wird und sie dafür jetzt eine App braucht. Diese App wünscht sie sich mit einer für mich kaum nachvollziehbaren Dringlichkeit, also etwa zwei Mal pro Woche, das ist zwei Mal pro Woche öfter als jede andere App bisher.

Ich rate aus prinzipiellen Erwägungen davon ab. "Du musst dann das Handy dabeihaben! Und es muss aufgeladen sein! Und dann musst du wissen, wie die App heißt! Und wo die ist! Und wie das geht!", warne ich sie. "Wie oft wäschst du denn das Auto im Jahr, drei Mal? Die paar eingesparten Euro sind doch den Stress nicht wert."

Andererseits will ich die Mutter ja auch nicht in ihrer technischen Entfaltung bremsen. Nachdem wir das Thema Autowasch-App wiederholt besprochen haben, lasse ich mir ihr Handy geben und suche im Play Store nach der App. Sie ist nicht schwer zu finden, da man der Mutter einen Flyer mitgegeben hat, sogar ein QR-Code für den Weg zum Play Store ist darauf.

Es gibt nur drei Bewertungen, alle drei sehr schlecht. Außerdem kann man, wie es aussieht, nur mit Kreditkarte bezahlen, und die Mutter hat gar keine Kreditkarte.

Ich versuche die App trotzdem zu installieren.

"Diese App funktioniert nicht auf deinem Gerät", sagt das Handy.

Ich sehe in den Einstellungen des Handys nach, welche Android-Version darauf läuft. Es ist Android 7. Die Autowasch-App erwartet mindestens Android 8, was nicht übermäßig anspruchsvoll von ihr ist, denn [die aktuelle](https://en.wikipedia.org/wiki/Android_version_history) [Version ist Android 14.](https://en.wikipedia.org/wiki/Android_version_history) Mein eigenes Handy, ebenfalls von Motorola, ist auch erst bei Android 11 angekommen, aber . . . 7? Ich sehe im Techniktagebuch nach, seit wann die Mutter dieses Handy hat: [seit fünfeinhalb Jahren.](https://techniktagebuch.tumblr.com/post/174370817087/22-und-23-mai-2018) Es hatte also schon beim Kauf ein veraltetes Betriebssystem und hat seitdem nie ein Update bekommen.

"Die Autowasch-App kann man bei dir gar nicht installieren", sage ich, "dein Handy ist zu alt." Dass man wegen eines minimalen Autowasch-Rabatts ein neues Handy beschaffen sollte, findet auch die Mutter nicht, und damit hat sich das Thema erledigt. Ich hätte ungern Support für die aus meiner Sicht unnützeste App der Welt geleistet, ich glaube ja schon nicht an Autobesitz, und wenn man ein Auto besitzt, glaube ich nicht, dass man es waschen muss, und wenn man unbedingt ein Auto besitzen und waschen muss, dann braucht man DAFÜR KEINE APP.

*Kathrin Passig*

# **31. Dezember 2023**

### **Überlegungen zum wohldosierten Umgang mit meinem noch funktionstüchtigen Nokia E72**

Ich habe ausprobiert, ob mein altes Nokia E72 noch angeht. Nachdem ich es etwas aufgeladen habe, war das auch sofort der Fall, für die PIN musste ich nicht mal überlegen.

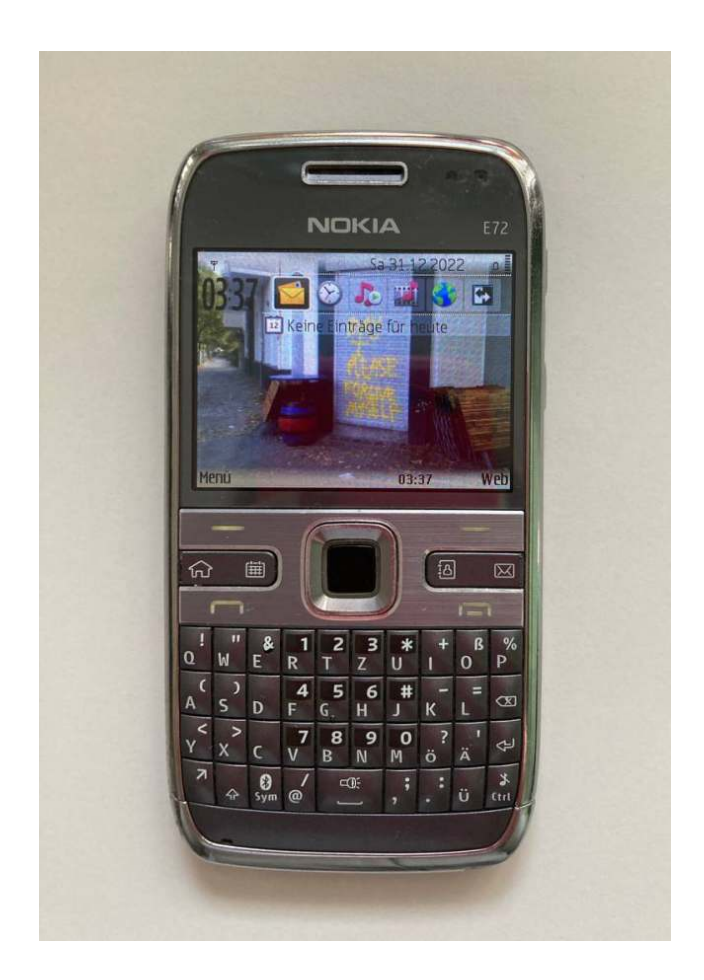

Ich besaß das Gerät seit 2010 und habe es bis 2015, als ich mir ein iPhone kaufte, genutzt. Das Telefon war schon internetfähig, aber ich verwendete es eigentlich wie ein besonders potentes normales Handy, besonders potent, weil es so viele SMS speichern und man diese in unterschiedlichen Ordnern ablegen konnte. In dem Ordner mit SMS von meinen Eltern sind die meisten abgelegt (603).

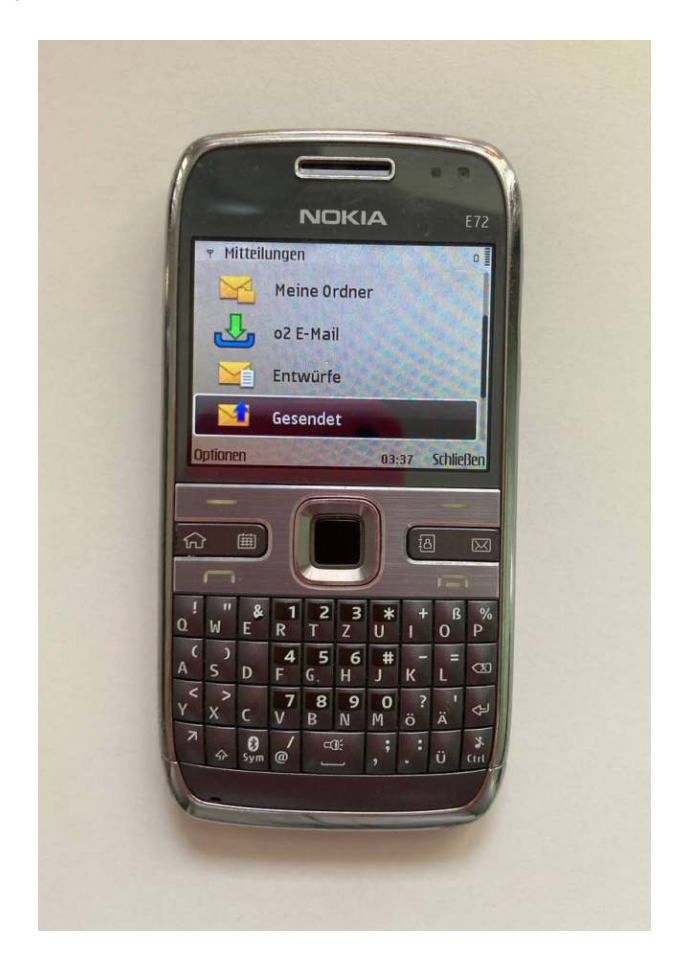

Die Lektüre der SMS hat mich für mindestens eine Stunde komplett absorbiert, ich habe mich schließlich gezwungen, das Telefon auszuschalten, weil ich mit diesem *trip down memory lane* emotional überfordert war. Und das, obwohl ich nur lustige SMS behalten habe (von dem Freund, der mir um 0:13 oder so an Neujahr 2013 "2013, année erotique" schrieb; von meinem Vater, der mir über einen Besuch in einem Café in Basel meldet "Stadt voller asozialer Bumspreise") oder liebevolle Nachrichten (von meiner Mutter, die fragt, was ich essen möchte, wenn ich ankomme, die mich anspornt, den Tag gut durchzuhalten und mir ein gutes Seminar wünscht; von den Freundinnen, die mir wünschen, dass dieser verdammte Liebeskummer sich bald verziehen möge). Die frohen Botschaften sind der einzige Grund, aus dem ich das Telefon überhaupt behalten habe – weil ich keine Möglichkeit fand, diese ganzen SMS auf ein aktives anderes Gerät, auf ein Speichermedium in Benutzung zu übertragen. Mein Nokia E72 ist ein Liebesmedium, würde man vielleicht in einem medienwissenschaftlichen Text sagen, aber das hier ist ja keiner.

Die medienwissenschaftliche Binse, dass Text (egal in welchem Medium) sich potentiell natürlich viel besser merken kann, was war, als ein menschliches Hirn (und auch potentiell unsterblich ist, anders als ein organisch existierendes Gedächtnis), zeigt sich aber auch hier. Ich finde mehrere Nachrichten einer Frau mit einem Allerweltsnamen (in etwa "Claudia Müller"), mit der ich um 2013 offenbar bekannt war. Sie bedankt sich für ein Treffen, lädt in einer SMS an offenbar mehrere Adressen zu einem Brunch ein usw.. Es sind nicht viele SMS, aber genug, um von einer Bekanntschaft auszugehen. Und ich habe keine Ahnung mehr, wer diese Frau ist, warum unsere Bekanntschaft endete, wie sie begann – dazu sind die Nachrichten zu allgemein und mit zu wenig Datenpunkten versehen. War es die Ex-Freundin von einem Bekannten, den ich letztes Jahr nach langer Zeit auf dem Germanistentag wiedertraf? Möglich, aber es spricht auch einiges dagegen. Es macht mich beklommen, an Personen, die offenbar freundlich genug waren, mich zu Brunches einzuladen, von denen mein Hirn auch nichts mehr wissen will, keine Erinnerung zu haben und diese auch durch versuchsweise Assoziieren und forciertes Graben nicht triggern zu können. Dabei habe ich mich innerlich neulich noch mal für mein gutes Gedächtnis gelobt, als mir wieder einfiel, wie genervt einige Freundinnen darauf reagieren, dass ich zu allen meiner Kleidungsstücke und allen möglichen Ereignissen stets die Jahreszahl des Ankaufs und des Geschehens produzieren kann – ich gestand mir aber auch ein, dass ich die Jahreszahl in der Regel weiß, weil ich mit ihr eine Kenntnis meiner psychischen Gesundheit und Trennungen verbinde.

Eventuell wäre es auch richtig, die Beschreibung des Telefons als "Liebesmedium" zu korrigieren oder zumindest zu erweitern und zu sagen: Es ist ein sentimentales Medium. Viele Nachrichten darauf stammten von einer Freundin, die mir Anfang 2016 die Freundschaft aufkündigte. Als ich ihre sehr lustigen und zugewandten Nachrichten las, war ich noch einmal sehr traurig darüber und fragte mich, ob ich diesen Bruch hätte verhindern können. Sie hatte sich damals unter anderem darüber beschwert, dass ich in ihrer Gegenwart zu oft meine Mails vom damals noch sehr neuen iPhone abrief. Mit ihrer Kritik hatte sie recht, das willenlose Nachgeben in die Faszination des Geräts und das Warten auf Nachrichten "von ihm", die dann doch nicht kamen oder mich verletzten, waren eine schlechte Angewohnheit. Die war nicht der Grund für das Ende der Freundschaft, die auf dem alten Telefon noch ganz intakt ist.

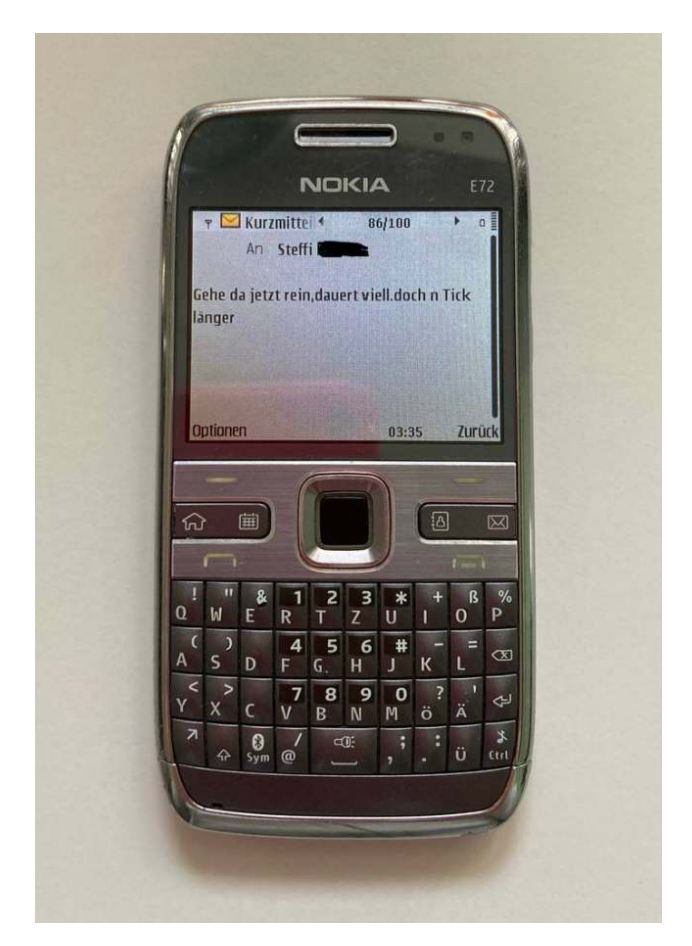

Beispiel für eine unverfängliche Nachricht aus einer noch bestehenden Freundschaft

Die größte Auffälligkeit an den Nachrichten ist im Vergleich zu allem, was in allen Messengern auf dem iPhone stattfindet, die Abwesenheit von Emojis, Stickern und GIFs. Selbst die verspieltesten Nachrichten bekommen durch das schwarz auf dezentem hellgrauen Hintergrund des Telefons einen nahezu amtlichen Charakter und wirken viel erwachsener als das Gequieke in weißer Schrift auf blauem oder grünen Grund in iMessage oder die mit zwei Haken versehenen Blobby-Sticker und Katzen-GIFs in Signal oder Telegram. Viele der Nachrichten von damals sind auch nur unzureichend verständlich, denn es fehlt ein Großteil meiner eigenen SMS; das Gerät speicherte immer nur 100. Noch dazu sind die gesendeten SMS in einem eigenen Ordner gesammelt und als einzelne Nachrichten chronologisch sortiert, nicht als Konversationen mit den jeweils adressierten Nummern. Die Gespräche, die ich nachlesen kann, sind also einseitig, sofern ich mir nicht mühsam aus den ca. 2000 SMS, die in nach Absendergruppen sortierten Ordnern (bspw. "Boys", "Nina", "Mama und Papa"), das jeweilige Antwortpendant herausfummele: Einer Folge aus drei Nachrichten eines Freundes entnehme ich, dass wir uns texteten, während wir zeitgleich *Tatort* geschaut haben. Reaktionen von gleich mehreren Personen ("SEPSIS! Allein das Wort") verdeutlichen, dass ich die Folgen eines eingerissenen Fingernagels mit verunreinigter Wunde breit in den Freundeskreis gestreut habe (es war auch spektakulär, genau wie in der einen Geschichte von *Michel aus Lönneberga*: Ein roter Strich kroch langsam die Innenseite des Unterarms hoch und die Arzthelferin fing an laut zu rufen, als ich das mit unschuldiger Miene am Tresen zum Vortrag brachte). Daran habe ich auch schon länger nicht mehr gedacht, aber die Details fallen mir wieder ein. Dr. Steinhaus in der Geygerstraße, der mich damals und in einigen anderen Fällen sehr gut behandelt hat, starb selbst nur zwei oder drei Jahre später. Das steht leider nicht mehr in meinem Telefon.
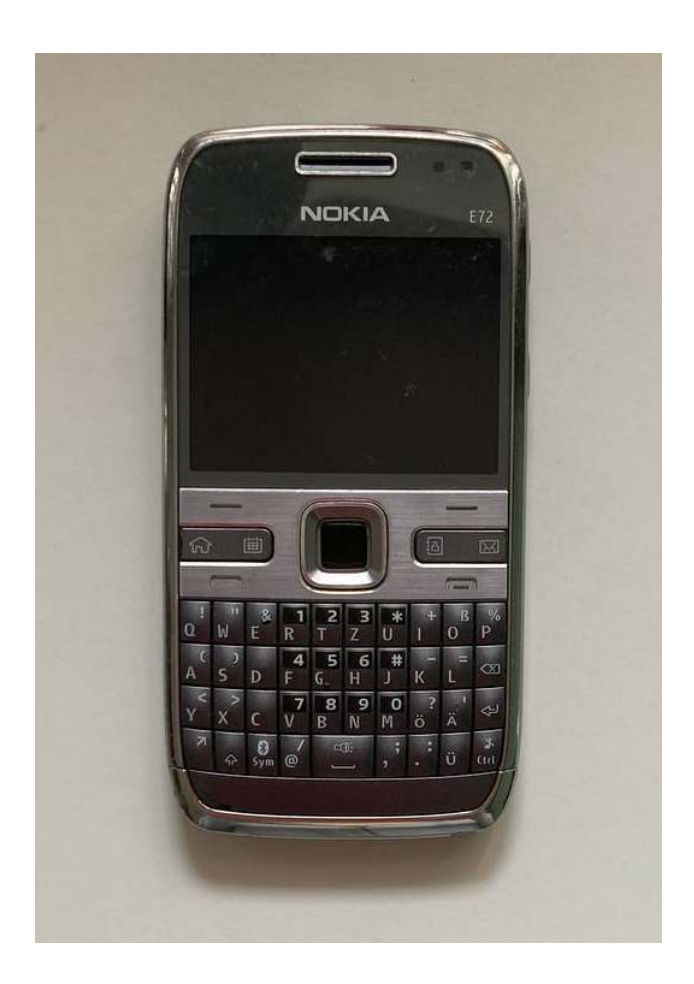

Ich habe das Gerät jetzt wieder in der Schublade meines Nachttischs verstaut und werde es so bald nicht mehr hervorholen. Über das Dosieren von Erinnerung und ihren Medien denke ich andernorts weiter nach.

*Hanna Engelmeier*

## <span id="page-181-0"></span>**August und Dezember 2023**

#### **eSIM statt Roaming**

Im August 2023 will ich für ein paar Tage eine Freundin in der Schweiz besuchen. Da ich dort auch außerhalb des Freundinnen-WLANs online sein möchte und mein Mobilfunkanbieter horrende Beträge für Datenroaming verlangt, überlege ich, ob sich wohl eine Schweizer Prepaid-Karte lohnt. Mir fällt ein, dass ich in meinem Handy eine physische SIM-Karte habe, es aber zusätzlich [eSIMs](https://de.m.wikipedia.org/wiki/ESIM) unterstützt. Ich könnte also vielleicht schon von zuhause aus eine solche kaufen, sodass sie gleich bei der Einreise zur Verfügung steht. Bei einer Internetrecherche stoße ich jedoch auf ein mir bisher unbekanntes Konzept: Zahlreiche internationale Anbieter haben sich auf den Verkauf von eSIMs spezialisiert, die ausschließlich Datenvolumen für genau diesen Fall bieten. Es gibt Optionen für einzelne Länder oder gleich ganze Regionen. Die Preise sind meist gestaffelt nach verfügbarem Volumen und Gültigkeitsdauer (z. B. 5GB, die innerhalb vom 10 Tagen aufgebraucht werden können). Da es sich nicht um die großen Mobilfunkanbieter handelt, sondern um Unternehmen, von denen ich noch nie gehört habe, bin ich ein bisschen misstrauisch. Ich verlasse mich aber auch die Empfehlung auf einer Reiseberater-Seite. Sollte es nicht funktionieren, wäre das natürlich ärgerlich, aber finanziell im verkraftbaren Rahmen.

Nach dem Kauf bekomme ich innerhalb weniger Minuten einen QR-Code per E-Mail zugeschickt. Diesen scanne ich mit dem Handy ein, wodurch die eSIM automatisch eingerichtet wird. Bei der Einreise in die Schweiz muss ich nur noch einstellen, dass diese für mobile Daten verwendet wird. Ich muss also meine deutsche Handynummer für Telefonie und SMS nicht deaktivieren. Mein Misstrauen erweist sich als unbegründet: Ich merke keinen Unterschied zu meiner üblichen Handynutzung. Das Einzige, was mich stört, ist, dass ich keinen Überblick über die verwendeten bzw. noch verfügbaren Daten habe. Ich gehe aber davon aus, dass 10GB für einen viertägigen Urlaub, in dem ich oft im WLAN der Freundin sein werde, mehr als ausreichend sein sollten. Bei der Ausreise stelle ich den Datenempfang einfach wieder auf die deutsche SIM-Karte um.

Im Dezember desselben Jahres reise ich in die Türkei. Aufgrund meiner guten Erfahrung möchte ich wieder eine eSIM kaufen, schaue mich aber nach anderen Anbietern um, die vielleicht günstiger sind oder bei denen man Überblick über die Datennutzung erhält. Die Preise sind bei allen Anbietern ähnlich, es gibt aber solche, die eine App anbieten, über die man den Verbrauch überwachen und bei Bedarf direkt zusätzliches Volumen hinzubuchen kann. Außerdem stoße ich auf einen Anbieter, der tagesbasierte Tarife mit unbegrenztem Datenvolumen hat, und beschließe, diesen auszuprobieren. In der Türkei angekommen, schalte ich wie beim letzten Mal die mobilen Daten auf die eSIM um, und es passiert zunächst ein mal gar nichts. Ich bin verärgert und fühle mich betrogen, habe aber zunächst andere Dinge (Passkontrolle etc.) zu tun. Später funktioniert es dann aber doch; die eSIM hat nur eine Weile für die Aktivierung gebraucht, danach funktioniert sie einwandfrei.

In der türkischen Wohnung angekommen, erwartet mich aber die nächste Hürde: Ich möchte auch mit dem iPad online sein, das nur Wifi-fähig ist. Ich erstelle hierzu einen mobilen Hotspot auf dem Handy und verbinde das iPad damit, welches mir anzeigt: "Verbunden – Kein Internetzugriff". Das Handy ist jedoch nach wie vor online. Ich schaue noch einmal auf die Webseite des Anbieters, und tatsächlich: Bei genauem Lesen hätte ich wissen können, dass bei Tarifen mit unbegrenztem Volumen Tethering nicht erlaubt ist. Aus Anbieter-Perspektive macht das durchaus Sinn, ich hatte es jedoch überlesen, da ich bisher nicht einmal wusste, dass das etwas ist, was der Anbieter beeinflussen kann. Da ich jetzt aber schon für sieben Tage bezahlt habe, suche ich im Internet nach einem Workaround und werde sehr schnell fündig: Ich lade auf dem Handy eine kostenlose App runter (kein Problem, da ich ja unbegrenztes Datenvolumen habe), die einen Proxy-Server einrichtet. Auf dem iPad muss ich jetzt nur noch in den WLAN-Einstellungen eintragen, dass der Datenverkehr über diesen Proxy-Server laufen soll. Am ersten Tag ist das

<span id="page-183-0"></span>Ganze ein bisschen unzuverlässig, bis ich auf die Idee komme, auf dem Handy die Batterieoptimierung für die Proxy-App auszuschalten, sodass sie nicht nach einer Weile im Hintergrund automatisch vom Betriebssystem beendet wird. Von nun an habe ich eine zuverlässige Internetverbindung auf beiden Geräten und muss mir keine Gedanken mehr über das verfügbare Volumen machen.

*Mehmet Aydın*

## **31. Januar 2024**

#### **Jemand wünscht sich etwas ganz Einfaches und ich bin optimistisch**

Schon seit einigen Monaten ist davon die Rede, dass ich mal bei I. vorbeischauen und ihr Tablet in Betrieb nehmen soll. Sie hat es geschenkt bekommen, es liegt aber ungenutzt herum, weil irgendwas noch fehlt. "Hast du denn überhaupt WLAN?" frage ich, denn I. ist 75 und zwar ein aufgeschlossener Mensch, aber ich war schon öfter bei ihr zu Hause, in der Küche gibt es noch einen Holzofen, und auch sonst kann ich mich nicht erinnern, Technik gesehen zu haben, die jünger als vierzig Jahre war. Abgesehen vom Handy eben. Und jetzt möchte sie, dass die Fotos vom Handy auch auf dem Tablet in größer zu sehen sein sollen. Ich habe nicht laut "deshammaglei" gesagt, aber gedacht habe ich es, denn das klingt nicht nach einer historisch verfahrenen Situation, nur nach einer harmlosen Gerät-Neueinrichtung. Was soll schon sein.

Das Tablet ist ein Android-Gerät. Das Handy ist auch ein Android-Gerät. Das Handy ist vermutlich von 2017, das Tablet könnte noch etwas älter sein, ein Familienmitglied hat es abgelegt. Beide Geräte sind auf verschiedene Google-Konten angemeldet. Eines heißt so ähnlich wie "nachnamevorname@gmail.com" und das andere so ähnlich wie "vornamenachname123@gmail.com". Offenbar war bei der Übernahme des Tablets bereits in Vergessenheit geraten, dass ein Google-Konto fürs Handy existierte. Aber kein Problem, das Tablet ist ja bisher überhaupt nicht genutzt worden, an seinem Google-Konto kann also nichts Wichtiges hängen. Ich muss es nur abmelden und am Google-Konto des Handys anmelden, dann werden die beiden Geräte über Google Photos die Fotos synchronisieren.

Dazu braucht das Tablet Internet. Es lässt sich im Prinzip mit einer SIM-Karte betreiben, die ist aber nicht drin. Für das (überraschenderweise wirklich existierende) WLAN fehlt dem Tablet das Passwort. Ich lasse mir "das Kastl, aus dem das WLAN kommt" zeigen, in der Hoffnung auf einen Aufkleber mit dem Passwort auf der Rückseite des Routers. Das Kastl ist aber nur ein Reichweitenverlängerer, der in einer Steckdose steckt. Das so verlängerte WLAN kommt wahrscheinlich aus der Wohnung eines Verwandten im Nachbarhaus. Dort wird auch der Aufkleber mit dem WLAN-Passwort sein.

Ich habe zwar erst kürzlich von einem Neffen gelernt, dass und wie man bei Android einen QR-Code auf dem Gerät erzeugen kann, das bereits im WLAN ist (in I.s Fall das Handy), mit dem man dann auch andere Geräte ins WLAN bringen kann, ohne das Passwort zu wissen. Aber das geht nur bei neueren Android-Versionen (seit 2019 oder so). Das Handy ist dafür zu alt.

Ich verschiebe die Lösung dieses Teilproblems auf später, erzeuge einen WLAN-Hotspot mit meinem Handy und versuche, dem Tablet das Google-Konto des Handys beizubringen. Dazu bräuchte ich das Passwort für das Google-Konto des Handys.

I. bringt ein paar mit einer Büroklammer aneinandergeheftete Zettelchen, auf denen handschriftlich verschiedene Zugangsdaten notiert sind. Ich bewundere, dass sie diese Zettelchen sofort gefunden hat und dass es möglich ist, ein Leben mit so wenigen Passwörtern zu führen. Es sind kaum mehr als fünf! Für die aktuelle Aufgabe ist das aber ungünstig, denn das gesuchte Passwort steht auf keinem der Zettelchen. Auch ein weiteres Passwort, das I. aus ihrem Gedächtnis hervorkramt und das einem Standardpasswort meiner Mutter auf (für mich) peinliche Weise ähnelt, hilft uns nicht weiter.

<span id="page-185-0"></span>Ich sage, dass ich ohne die beiden Passwörter nichts ausrichten kann. Ich könnte zwar versuchen, das Passwort fürs Google-Konto des Handys zurückzusetzen, aber das ist mir zu riskant. Wer weiß, welche Daten Google als Beweis dafür verlangen wird, dass I. wirklich berechtigt ist, ein neues Passwort zu bekommen. Womöglich eine 2011 abgelegte Telefonnummer oder so was, und dann geht gar nichts mehr. Daran soll bitte jemand anders schuld sein, bevorzugt jemand aus I.s Verwandtschaft.

Ich schreibe meine Erkenntnisse über das Problem auf einen Zettel und lege diesen Zettel zum Tablet in die die klappbare Hülle. Auf die Art kann jemand anders – ich hoffe auf I.s Verwandtschaft – die Einrichtungsarbeit beim nächsten Versuch direkt an dieser Stelle fortsetzen. I. wirkt nicht enttäuscht, wahrscheinlich hat sie den Schwierigkeitsgrad der Aufgabe korrekter als ich vorhergesehen. Gut, dass ich nicht "deshammaglei" gesagt habe.

*Kathrin Passig*

## **11. Januar 2024**

#### **Wozu man immer noch eine Wäscheschleuder brauchen könnte**

Ich rede mit vier Um-die-80-Jährigen über Waschmaschinen und erzähle von meiner [60 Jahre alten Waschmaschine und der separaten Schleuder,](https://techniktagebuch.tumblr.com/post/77197984320/232009) die ich dafür brauchte.

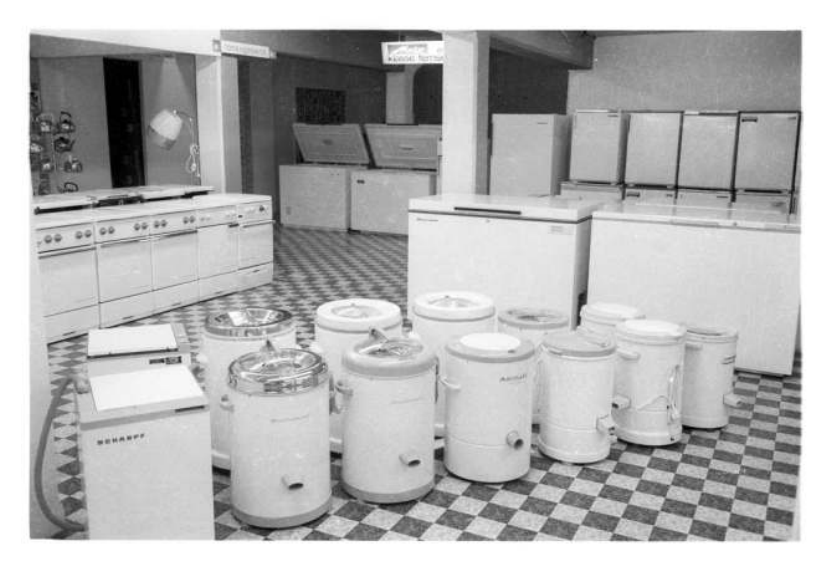

Foto: Magnussen, Friedrich (1914-1987), [Beratungs- und Verkaufsausstellung "'Der](https://de.wikipedia.org/wiki/Datei:Beratungs-_und_Verkaufsausstellung_%22Der_elektrische_Haushalt%22_der_Metallgro%C3%9Fhandlung_Erwin_Vogt_in_der_Kieler_Stra%C3%9Fe_25_in_Gaarden_(Kiel_35.588).jpg) [elektrische Haushalt"' der Metallgroßhandlung Erwin Vogt in der Kieler Straße 25 in](https://de.wikipedia.org/wiki/Datei:Beratungs-_und_Verkaufsausstellung_%22Der_elektrische_Haushalt%22_der_Metallgro%C3%9Fhandlung_Erwin_Vogt_in_der_Kieler_Stra%C3%9Fe_25_in_Gaarden_(Kiel_35.588).jpg) [Gaarden \(Kiel 35.588\),](https://de.wikipedia.org/wiki/Datei:Beratungs-_und_Verkaufsausstellung_%22Der_elektrische_Haushalt%22_der_Metallgro%C3%9Fhandlung_Erwin_Vogt_in_der_Kieler_Stra%C3%9Fe_25_in_Gaarden_(Kiel_35.588).jpg) [CC BY-SA 3.0 DE,](https://creativecommons.org/licenses/by-sa/3.0/de/legalcode) das Bild ist von 1965, die runden Geräte sind Wäscheschleudern.

An separate Wäscheschleudern können sich alle erinnern, sie haben aber schon lange keine mehr. Zwei vermissen sie und hätten gern wieder eine. Ich frage, wozu.

Erste Antwort: Es sei praktisch, wenn man mal ein einzelnes Kleidungsstück von Hand gewaschen habe. Jemand anderes sagt: Ich roll das dann immer in ein Handtuch und trete drauf herum. Ich sage, dass ich es auch so mache.

<span id="page-187-0"></span>Zweite Antwort: Für [Reiberdatschi.](https://de.wikipedia.org/wiki/Kartoffelpuffer) Damit habe ich nicht gerechnet. Offenbar kann man geriebene Kartoffeln in eine Hülle (Details habe ich verpasst, einen Kissenbezug vielleicht?) stecken und sie in der Wäscheschleuder entwässern. Das sei weniger mühsam, als sie von Hand in einem Tuch auszudrücken, vor allem bei großen Mengen.

"Moment", sage ich, "seid ihr die gleichen Leute, die vor fünf Minuten nicht wollten, dass ich den Glühwein im Wasserkocher warm mache?" – "Aus der Schleuder trink ich ja nicht."

Eine Suche ergibt, dass man die Kartoffeln für Kartoffelpuffer und ähnliche Gerichte jetzt wieder von Hand ausdrücken muss. Manche verwenden wohl eine manuelle Salatschleuder dafür, das kommt mir wegen der geringen Umdrehungszahl nicht aussichtsreich vor. Für den Großküchenbedarf gibt es, wie ich dabei herausfinde, elektrische Gemüseschleudern, die etwa 900 U/min haben und meiner alten Wäscheschleuder sehr ähnlich sehen.

*Kathrin Passig*

### **17. Januar 2024**

#### Der Escape Room "Leben ohne Handy" ist schwierig, **aber ich finde den Ausgang**

In den frühen Morgenstunden geht mein Handy aus und danach nicht mehr an. Oder jedenfalls nur noch so ein bisschen an. Es startet, seine grundsätzliche Technik ist also wohl intakt. Nur kann es dann meine Daten nicht mehr laden. Ich vermute, sein Speicherdings ist defekt. Dabei ist es noch so jung! Erst vor drei Jahren, [im Januar 2021,](https://techniktagebuch.tumblr.com/post/639244638138597376/2-januar-2021) habe ich es gekauft. Zwischen den Startversuchen zeigt es manchmal diese ominöse Meldung an:

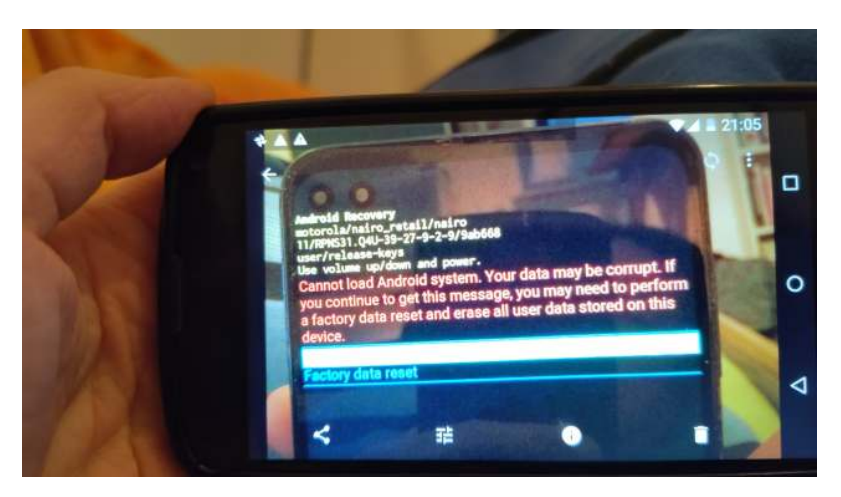

Diese Fehlermeldung habe ich mit einem zweiten Handy, von dem gleich die Rede sein wird, vom defekten Handy abfotografiert, und dann mit einem dritten Handy, von dem gleich die Rede sein wird, vom zweiten Handy abfotografiert. Es ging nicht anders.

Den in der Fehlermeldung vorgeschlagenen *factory data reset* möchte ich nicht machen, denn zuerst hoffe ich noch lange, dass sich das Handy wieder erholt, und dann denke ich: Danach geht es dann vielleicht immer noch nicht UND meine Daten sind gelöscht, ein noch schlechterer Zustand als der jetzige. Ich habe zwar eigentlich Backups von allem, aber was trotzdem fehlt, merkt man ja immer erst hinterher.

Im Nachhinein denke ich, ich hätte es probieren sollen, aber ich lösche einfach sehr sehr ungern persönliche Daten. Das fühlt sich für mich so an, als müsste ich mir selbst Körperteile amputieren oder absichtlich meine Wohnung in Brand setzen.

Ohne Handy habe ich nicht nur kein Handy, sondern auch kein Internet. Mit Hilfe des selten und spärlich vorbeiwabernden [Freifunks am Fußende](https://techniktagebuch.tumblr.com/post/117891353122/1-mai-2015) des Betts, das inzwischen zu Freifunk am Kopfende geworden ist, google ich *fairphone shiftphone*, denn mit dieser Drohung habe ich das Handy [im März](https://techniktagebuch.tumblr.com/post/711243463297056768/m%C3%A4rz-2023) [2023 schon mal erfolgreich wiederbelebt.](https://techniktagebuch.tumblr.com/post/711243463297056768/m%C3%A4rz-2023)

Diesmal hilft es aber nichts. Ich lege ein Fairphone in meinen Warenkorb. Es ist schreckenerregend teuer, 700 Euro, so ein teures Handy hatte ich noch nie. Andererseits war mein billiges Motorola insgesamt teurer, denn erst musste ich es [ein zweites Mal kaufen,](https://techniktagebuch.tumblr.com/post/658849977545670658/juli-2021) dann [Spezialwerkzeug und ein Ersatzdis](https://techniktagebuch.tumblr.com/post/658962950657343488/juli-2021)[play,](https://techniktagebuch.tumblr.com/post/658962950657343488/juli-2021) dann [noch ein Display](https://techniktagebuch.tumblr.com/post/711243463297056768/m%C3%A4rz-2023) und dann [noch eines.](https://techniktagebuch.tumblr.com/post/722368154969554944/9-juli-2023) Außerdem verspricht das Fairphone Reparatur ohne [Fluchen und Blutvergießen.](https://techniktagebuch.tumblr.com/post/658962950657343488/juli-2021)

Allerdings müsste ich bis zu fünf Tage handylos leben, wenn ich gleich jetzt Ersatz bestellen würde. Während ich zögere, verschwindet das bisschen Freifunk ganz. Ich hole den Turnbeutel mit den Kleinteilen aus der Kiste mit der obsoleten Technik und suche darin nach abgelegten, vielleicht noch funktionierenden Handys. Vielleicht geht eines davon ja noch ein bisschen und ich kann meine SIM-Karte hineinlegen und damit WLAN erzeugen.

Drei ziehe ich heraus: Das Motorola Moto G5 plus [\(benutzt 2017–2021\)](https://techniktagebuch.tumblr.com/post/666135095459135488/19992021), das Nexus 5X [\(benutzt 2016–2017\)](https://techniktagebuch.tumblr.com/post/666135095459135488/19992021) und das Nexus 4 [\(benutzt 2013–2014,](https://techniktagebuch.tumblr.com/post/666135095459135488/19992021) [von meiner Mutter noch weitergenutzt bis 2018\)](https://techniktagebuch.tumblr.com/post/666135095459135488/19992021). Zwei gehen nicht mehr an, aber das Nexus 4, das älteste der drei, lässt sich noch einschalten.

Dieses Handy braucht noch die größere Sorte SIM-Karten. Aus der Obsolete-Technik-Kiste hole ich die Tüte mit den SIM-Karten, in der die Kartengrößen-Adapter sind, [die ich 2013 in der Schweiz bekommen habe.](https://techniktagebuch.tumblr.com/post/80470914955/7112013) Ich stecke die SIM-Karte in den Adapter und den Adapter ins Handy. Das Handy kann daraus aber kein schönes schnelles WLAN machen, denn es kann höchstens 3G, und 3G gibt es nicht mehr. Es gibt nur noch Edge und halt das, was gerade aktuell ist. Ich hätte das wissen können, denn ich hatte [genau dieses Problem](https://techniktagebuch.tumblr.com/post/174370817087/22-und-23-mai-2018) [mit genau diesem Handy 2018 schon mal.](https://techniktagebuch.tumblr.com/post/174370817087/22-und-23-mai-2018) Naja, jetzt habe ich Edge, das ist schon mehr als vorher. Außerdem kann ich mit dem Nexus ein Foto von der Fehlermeldung des Motorola machen.

Inzwischen hat sich das Freifunk-WLAN so weit erholt, dass ich mit seiner Hilfe herausfinden kann, ob man in Berlin in einem Laden ein Fairphone kaufen kann. Erstaunlicherweise geht das, sogar in vielen Läden angeblich. Dabei sehe ich zum ersten Mal, dass manche Läden offenbar Google in ihre Warenwirtschaftssysteme gucken lassen, jedenfalls kann ich bei einem der Läden direkt bei Google Maps sehen, ob das Handy vorrätig ist (nein). So genau lassen sie Google dann aber doch wieder nicht reinsehen, denn auf der Seite des Ladens steht, dass sie es doch vorrätig haben.

Ich sage im Redaktionschat: "Dank Freifunk-am-Fußende weiß ich aber jetzt, wo man in Berlin ein Fairphone so richtig im Laden kaufen kann, und da werde ich bei Ladenöffnung vor der Tür stehen (begleitet von meinem Edge-Handy, besser als nichts) und das endlich ausprobieren."

Aus "bei Ladenöffnung" wird nichts, ich verschlafe, ich habe ja keinen Wecker mehr. Aber gegen Mittag steige ich in den Bus, kaufe einen Fahrschein, indem ich meine Kreditkarte auf das Lesegerät im Bus lege und fahre zum Laden.

Dort stehe ich eine Weile in einer Schlange und sehe einer Mitarbeiterin zu, wie sie mit einem alten Mann diskutiert, der ein Problem mit einer Stereoanlage hat. Die Diskussion scheint sich darum zu drehen, ob der alte Mann ein Handy besitzt, was er erst abstreitet und dann doch zugibt. Es sei aber nicht das richtige Handy!, sagt er. Die Mitarbeiterin guckt genervt und ich schwanke zwischen Mitleid mit dem alten Mann, dem nicht geholfen wird und Mitleid mit der Mitarbeiterin, die ihm wahrscheinlich wirklich nicht helfen kann, weil sich solche Probleme nicht im Laden lösen lassen, sie müsste zu dem alten Mann ziehen und mindestens eine Woche bei ihm wohnen.

Dann wird ein Mitarbeiter frei, ich sage, dass ich ein Fairphone will und so weiter, ein Kundenkonto wird angelegt, es geht ans Bezahlen, ich lege die Kreditkarte aufs Lesegerät und die Zahlung wird abgelehnt. "NAIN" sage ich, weil ich genau weiß, woran das liegt, es aber vorher nicht bedacht habe.

Ich habe nämlich in meiner Banking-App alle möglichen niedrigen Limits eingestellt seit dem [Großen Abbuchungsverbrechen von 2021.](https://techniktagebuch.tumblr.com/post/660307866130006016/22-august-2021) "Wenn ich mal was Teureres bezahlen will, kann ich das ja schnell in der App ändern", war mein Gedanke dabei. Und "in der App" heißt hier wirklich in der App und nicht "oder im Browser", denn meine Bank Tomorrow hat nur eine App und sonst nichts. Man braucht also ein funktionierendes Handy, um sich ein funktionierendes Handy zu kaufen.

**Tomorrow** 

## Gibt es eine Tomorrow Web App?

Eine Web App bieten wir leider noch nicht an. Wir konzentrieren uns derzeit mit Priorität auf unsere App-Entwicklung, und die Erweiterung unserer Produkte und Features. Wir haben die Web App nicht in der konkreten Planung, werden es aber weiterhin auf unserer Liste haben.

Ich bitte den Mitarbeiter, es in zwei Tranchen zu versuchen. Die ersten 350 Euro gehen durch, die zweiten nicht. Er muss die ersten wieder stornieren und hat dabei fast so schlechte Laune wie ich. Ich versichere ihm, dass ich gleich wieder da sein werde, ich muss nur kurz zum Geldautomaten. Keine Ahnung, wie ich das Abhebungslimit eingestellt habe, aber in meiner Erinnerung ist es ein anderes Limit als das Bezahlen-im-Laden-Limit. Hoffentlich wird die Bank nicht misstrauisch bei diesen vergeblichen Kaufversuchen, denn wenn sie meine Karte sperrt, bin ich verloren. Es ist sowieso ein großes Glück, dass gerade zufällig die richtige Menge Geld auf dem Konto ist, denn ich könnte es jetzt nicht dorthin bewegen. Mal ganz abgesehen davon, dass es ein großes Glück ist, dass ich dieses Geld *habe* und mir einfach ein neues Handy kaufen kann, im Prinzip jedenfalls.

Ich vergesse, nach dem nächsten Geldautomaten zu fragen. Aber wir sind in einer der wichtigsten Einkaufsstraßen Berlins, hier ist bestimmt alles voll mit Geldautomaten.

Einen Kilometer weiter finde ich schließlich eine Bank. Eine Bank! Eine richtige solide Bank mit vielen Geldautomaten drin! Aus denen echtes Geld kommt! Auch für mich, denn zufällig habe ich wirklich ein Abhebungslimit eingestellt, mit dem ich jetzt den fehlenden Betrag bekomme. Auf dem weiten Weg zurück zum Laden beschließe ich, nicht so bald wieder Despektierliches über Bargeld zu sagen. Das gute verlässliche Bargeld!

Das Bargeld sorgt im Laden noch für Unruhe, weil DER STIFT verschwunden ist, der eigentlich in jeder der drei Kassen liegen sollte. Die strenge Chefin sagt dem Mitarbeiter, dass er dann eben DAS GERÄT verwenden muss und reicht es ihm. "Für jeden Schein einzeln", sagt er kläglich und macht sich an die Arbeit. Ein Schein nach dem anderen muss in das Gerät eingezogen und geprüft werden, und das Gerät ist sehr kleinlich, es akzeptiert die nagelneuen Scheine immer erst nach mehreren Versuchen. Zum Glück wird nach einer Weile doch noch DER STIFT aufgefunden, das Bargeld wird damit in Sekundenschnelle geprüft und ich darf mein neues Handy entgegennehmen.

Ich versuche es gleich draußen auf einer Bank vor dem Laden in Betrieb zu nehmen, das scheitert aber daran, dass ich das Ladekabel, die Powerbank und auch das Edge-Handy mit der SIM zu Hause vergessen habe. So gucke ich halt auf dem Rückweg im Bus wieder auf die vergeblichen Startversuche des defekten Motorola-Handys. Man könnte wahrscheinlich auch aus dem Fenster sehen oder so was, aber damit fange ich jetzt nicht an wegen dieser einen Strecke. Gleich werde ich ja wieder ein Handy haben.

*Kathrin Passig*

# <span id="page-193-0"></span>**9. Februar 2024**

#### **Das Internet kann nichts dafür**

Ich rede mit der Mutter über das Arbeiten und das Nichtstun. Sie sagt: "Das Internet ist da schon ein Problem. Es fällt mir oft schwer, nichts zu sagen, wenn du den ganzen Tag auf der Heizung liegst und irgendwas am Computer machst und ich weiß nicht, ob das jetzt Arbeit ist oder Vergnügen. Das ist doch nicht gesund!"

Ich sage: "Das hat aber schon vor allem mit der Haltung zu tun, oder? Also, wenn ich an einem Schreibtisch im einer seriösen Arbeitshaltung genau das Gleiche machen würde," (ich mache Zehnfingertippbewegungen) "würde dich das dann auch stören?"

Nein, gibt die Mutter zu, das wäre dann Arbeit, gegen die nichts einzuwenden ist. "Liegen ist für mich der Inbegriff des Faulenzens, und wenn jemand ständig liegt, dann ist das für mich keine Arbeit."

*Kathrin Passig*

## **12. Februar 2024**

#### **Wir werden also 5300 Bildbeschreibungen schreiben müssen**

Bei der Vorbereitung der diesjährigen [Techniktagebuch-als-Buch-Ausgabe](https://techniktagebuch.tumblr.com/buch) zähle ich zum ersten Mal durch: Das Techniktagebuch enthält rund 5600 Bilder. Davon haben 300 eine Bildbeschreibung, die von Screenreadern vorgelesen werden kann. Bei 4700 steht im alt-Tag nur "image" und bei den dann noch fehlenden 600 vermutlich nicht mal das.

Ich habe so was Ähnliches erwartet, denn in den ersten sieben bis acht Jahren des Techniktagebuchs haben wir uns fast gar nicht um Bildbeschreibungstexte gekümmert. Schwache Entschuldigung: Der alte Tumblr-Editor machte einem das nicht so leicht, man musste die Bildbeschreibungen von Hand in der HTML-Ansicht des Beitrags einbauen. Wenn etwas so umständlich ist, suggeriert das auch, dass es eh nicht so wichtig sein kann. Aber eigentlich hätten wir es besser wissen müssen.

Ich weiß nicht, was bei den anderen Autor\*innen des Techniktagebuchs die Gründe waren. Ich selbst bin vor allem deshalb nicht früher auf die Idee gekommen, weil ich erst seit wenigen Jahren selbst (früher bei Twitter, jetzt bei Mastodon) oft Bildbeschreibungen sehe. Dabei habe ich gemerkt, dass es erstens viele Menschen gibt, die sie sich wünschen und man sie zweitens auch als sehender Mensch gut brauchen kann, zum Beispiel wenn ich nicht verstehe, was auf einem Bild zu sehen ist. Oder wenn der Text auf einem Bild in der Ansicht auf dem Handy unlesbar klein ist (so wie in den Screenshots in diesem Beitrag hier). Oder wenn ich Hintergrundinformationen brauche, weil ich wegen meiner [Prosopagnosie](https://de.wikipedia.org/wiki/Prosopagnosie) oder aus Ahnungslosigkeit abgebildete Personen nicht erkenne. Oder wenn ich mit dem Zug durch eine Funklochregion fahre und statt der Bilder nur die Bildbeschreibungen zu sehen bekomme.

Ich habe mit einem ungünstigen Verhältnis von Beschreibung zu Keine-Beschreibung gerechnet, aber dass dem Techniktagebuch so viele Beschreibungstexte fehlen, überrascht mich doch. Und es bedeutet, dass es sehr lange dauern wird, die Bildbeschreibungen nachträglich einzubauen. Da die Beiträge, die im alten Tumblr-Editor (vor 2023) geschrieben wurden, nur in diesem Editor bearbeitet werden können, heißt das, dass wir dazu jeden Beitrag öffnen, in die HTML-Ansicht umschalten und das alt-Tag mit der Bildbeschreibung an der richtigen Stelle einfügen müssen. Während man das Bild dann beschreibt, kann man es nicht sehen. Das ist im neuen Tumblr-Editor sogar genauso, denn da überlagert das Eingabefeld unpraktischerweise das Bild. Man braucht also in jedem Fall einen Second Screen, auf dem das Bild zu sehen ist. Ich mache das mit dem Handy.

Wegen dieser Umständlichkeit, und weil in letzter Zeit überall von großen Fortschritten in der Bildbeschreibung mit Hilfe von Bildanalyse und großen Sprachmodellen zu lesen ist, probiere ich heute mehrere Tools aus, mit denen das angeblich automatisch geht. Ich habe nicht aufwändig recherchiert, welche man da nimmt, es sind einfach die ersten paar Googletreffer zu dem Thema.

Ich teste mit dem als Letztes im Techniktagebuch verwendeten Bild aus [diesem Beitrag von Oliver Laumann.](https://techniktagebuch.tumblr.com/post/741564320770670592/m%C3%A4rz-2021)

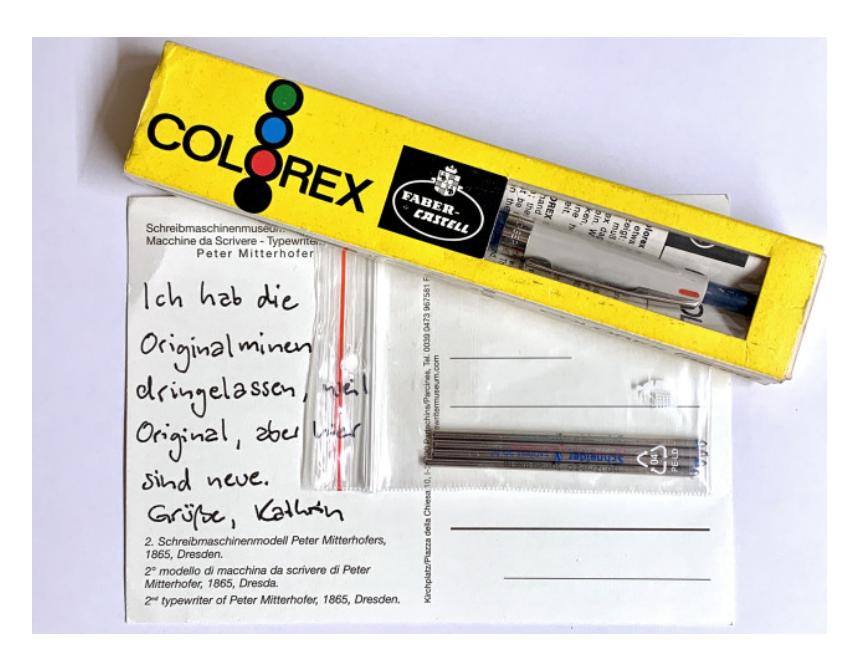

Oliver hat dazu die folgende Bildbeschreibung verfasst:

"Vierfarbkugelschreiber in Originalverpackung, Rückseite einer Postkarte mit dem Text 'Ich hab die Originalminen dringelassen, weil Original, aber hier sind neue. Grüße, Kathrin', kleiner Zip-Lock-Beutel mit vier verschiedenfarbigen Kugelschreiberminen".

Es ist sicher nicht ganz einfach, dieses Bild hilfreich und korrekt zu beschreiben, wenn man nicht Oliver Laumann ist, sondern eine Maschine. Aber die Schwierigkeit der Aufgabe scheint mir einigermaßen repräsentativ für die übrigen Bilder im Techniktagebuch.

Beim ["Free AI Image Alt Text Generator"](https://ahrefs.com/writing-tools/img-alt-text-generator) kann ich zwischen mehreren Sprachen auswählen:

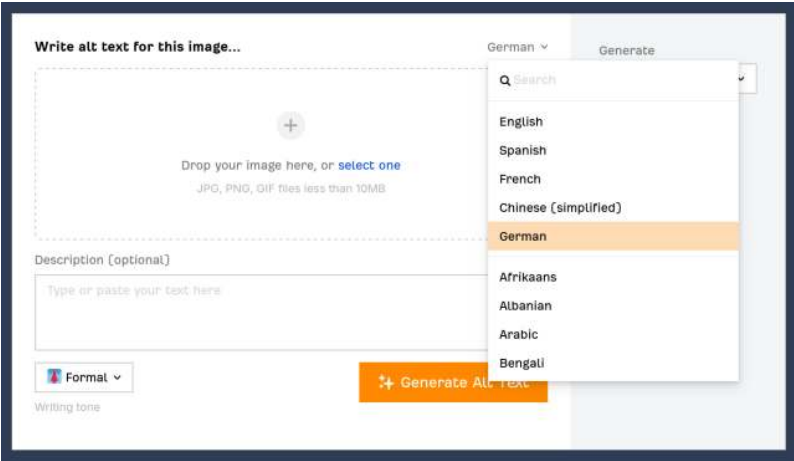

Außerdem gibt es verschiedene Beschreibungsstile:

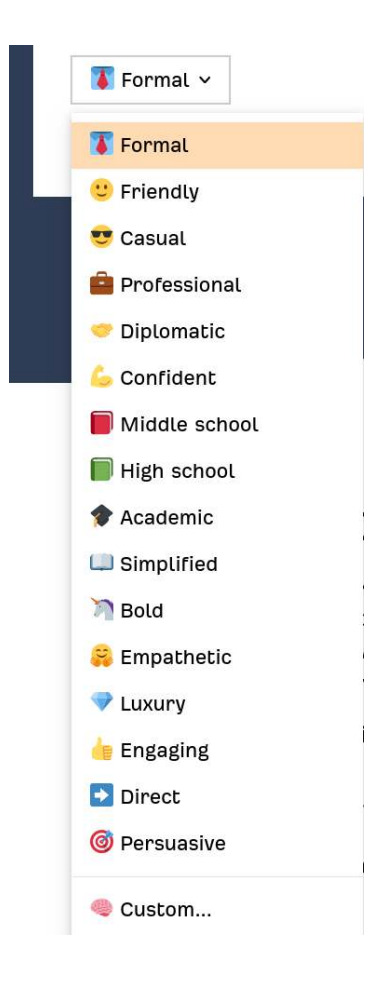

Ich wähle "Casual". Das Ergebnis ist wenig hilfreich:

135 characters · 17 words · · Casual · German

Ein Set mit farbigen Tintenstiften, ideal zum Malen, Schreiben und Zeichnen. Perfekt für kreative Projekte! / + #Tintenstifte #Farben

```
:+ More like this : + Modify
```
d<sup>1</sup> Copy

Im Stil "Academic" wird es nicht besser:

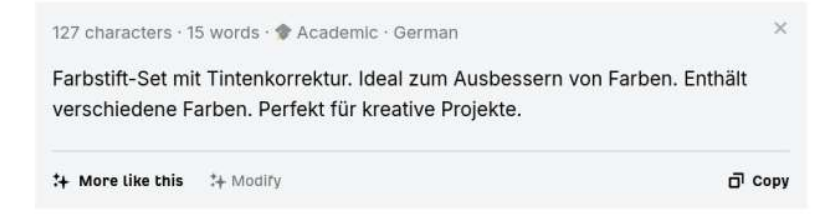

Auch die anderen Beschreibungsstile führen nur zu minimalen Variationen von "Irgendwas mit Farbstiften, perfekt für kreative Projekte!"

Der ["AI Alt Text Generator"](https://alttext.ai/) bietet mir in der Testversion keine Sprachauswahl an und schlägt vor: "A package of colored pencils with a note on it." Immerhin ist die handschriftliche Notiz hier erkannt worden. Zum Verständnis des Beitrags trägt die Beschreibung aber nichts bei.

Der ["Alt Text Generator"](https://alttextgenerator.net/) meint: "a box of pens and a package of paper".

Einige andere Tools verwenden offenbar intern die gleiche Technik und sagen ebenfalls "a box of pens and a package of paper".

Ich halte es für möglich, dass es kostenpflichtige Angebote gibt, die bessere Bildbeschreibungen erzeugen, finde aber im Rahmen meiner Suchgeduld nicht zu einer Möglichkeit, das gratis auszuprobieren. Und ich habe keine Lust, erst einen Testaccount anzulegen, nur um dann herauszufinden, dass die es auch nicht können.

Vielleicht sind Bildbeschreibungen nur eine Brückentechnologie, und bald werden Screenreader die Bilder selbst erkennen und beschreiben können. Hier denke ich mal einen Gedanken, denn ich eher selten denke, nämlich: Bildbeschreibung von einem Menschen, bevorzugt einem mit Wissen über das Bild, das nicht im Bild enthalten ist, wird immer besser bleiben als automatisch erzeugte Beschreibung. Gleichzeitig misstraue ich diesem Gedanken aus Prinzip, weil "Irgendeine Technik wird irgendwas niemals so gut können wie ein Mensch" eine Aussage ist, mit der man historisch oft unrecht hat. Zusammengefasst: Ich habe keine Ahnung. Aber diese Ahnungslosigkeit von 2024 ist hiermit festgehalten.

Jedenfalls werden wir 5600 Beschreibungen selbst ausdenken und einbauen müssen. Das klappt für die diesjährige Buchausgabe nicht mehr. Aber das Techniktagebuch ist ja ein Langzeitprojekt.

*Kathrin Passig*

# **Index**

Abo, [150](#page-149-0) abtippen, [138](#page-137-0) AC, [54](#page-53-0) Acrobat Reader, [120](#page-119-0) Adapter, [188](#page-187-0) ADHS, [139](#page-138-0) AI, [59](#page-58-0) AirDrop, [138](#page-137-0) Akku, [133](#page-132-0) Akustiker, [121](#page-120-0) Alan Smithee, [83](#page-82-0) Aleks Scholz, [87,](#page-86-0) [158,](#page-157-0) [167](#page-166-0) Alexa, [143,](#page-142-0) [154](#page-153-0) Alexander Krützfeldt, [139](#page-138-0) Alt-Text, [194](#page-193-0) Amazon, [52](#page-51-0) Amazon AWS, [79](#page-78-0) analog, [170](#page-169-0) analoge Technik, [77](#page-76-0) Android, [173,](#page-172-0) [184](#page-183-0) Anne Schüßler, [121](#page-120-0) App, [70,](#page-69-0) [107,](#page-106-0) [173,](#page-172-0) [188](#page-187-0) Apple Pay, [84](#page-83-0)

Apple Watch, [154](#page-153-0) Arbeitsverhalten, [194](#page-193-0) Arschloch-Schraube, [135](#page-134-0) Audioguide, [114](#page-113-0) Aufnahme, [38](#page-37-0) Auslandsreise, [182](#page-181-0) Auto, [108,](#page-107-0) [154,](#page-153-0) [173](#page-172-0) Autobahn, [97](#page-96-0) Autowaschanlage, [173](#page-172-0)

Bahn, [116](#page-115-0) Bahnhof, [90](#page-89-0) Balkonkraftwerk, [102](#page-101-0) Bank, [122](#page-121-0) Bargeld, [188](#page-187-0) BASIC, [23](#page-22-0) Baumarkt, [161](#page-160-0) Bezahlverfahren, [84,](#page-83-0) [107,](#page-106-0) [173,](#page-172-0) [188](#page-187-0) Bibliothek, [77,](#page-76-0) [126](#page-125-0) Bildbeschreibung, [194](#page-193-0) Bilderkennung, [194](#page-193-0) Bildschirm teilen, [165](#page-164-0)

Bildschirmtastatur, [131](#page-130-0) Bip & Go, [97](#page-96-0) Blockflöte, [87](#page-86-0) Bluesky, [61,](#page-60-0) [143](#page-142-0) Bluetooth, [87](#page-86-0) Bräuche und Brüche, [131,](#page-130-0) [167,](#page-166-0) [194](#page-193-0) Brennwerttherme, [109](#page-108-0) Brief, [116](#page-115-0) Buch, [123,](#page-122-0) [167](#page-166-0) Buchung, [126](#page-125-0) CCS, [54](#page-53-0) CHAdeMO, [54](#page-53-0) ChatGPT, [44,](#page-43-0) [59](#page-58-0) Christopher Bergmann, [89](#page-88-0) Citizen Science, [67](#page-66-0) Clemens Möller, [61,](#page-60-0) [67](#page-66-0) Cloud Computing, [79](#page-78-0) CO2-Messgerät, [53,](#page-52-0) [158](#page-157-0) CO2-Sensor, [158](#page-157-0) Colab, [79](#page-78-0) Colorex, [40](#page-39-0) Computer, [150,](#page-149-0) [154](#page-153-0) computerunterstützter Unterricht, [23](#page-22-0) COVID-19, [53,](#page-52-0) [158](#page-157-0) CUU, [23](#page-22-0) Datenbank, [123](#page-122-0) Datenroaming, [182](#page-181-0) DC, [54](#page-53-0)

Deep Learning, [79](#page-78-0) defekt, [118,](#page-117-0) [133,](#page-132-0) [188](#page-187-0) digital, [170](#page-169-0) Digitalisierung, [70](#page-69-0) dlvr.it, [61](#page-60-0) Drosophila, [23](#page-22-0) drucken, [93,](#page-92-0) [96](#page-95-0) Drucker, [93,](#page-92-0) [96,](#page-95-0) [116](#page-115-0) E-Auto, [54](#page-53-0) E-Bike, [154](#page-153-0) E-Book, [44](#page-43-0) E-Reader, [143,](#page-142-0) [154](#page-153-0) E-Roller, [90](#page-89-0) E-Tretroller, [90](#page-89-0) Echo, [154](#page-153-0) Edge, [188](#page-187-0) Eierkocher, [150](#page-149-0) Einkaufen, [107](#page-106-0) Einzelhandel, [32](#page-31-0) elektrische Zahnbürste, [133](#page-132-0) Elektromobilität, [90,](#page-89-0) [108](#page-107-0) Elektromotor, [100](#page-99-0) epub, [44](#page-43-0) Erinnerung, [174](#page-173-0) erstes Mal, [46,](#page-45-0) [84,](#page-83-0) [97,](#page-96-0) [100,](#page-99-0) [107,](#page-106-0) [161](#page-160-0) eSIM, [182](#page-181-0) Essen, [46](#page-45-0)

Faber Castell, [40](#page-39-0) Facebook, [83](#page-82-0)

Fairphone 5, [188](#page-187-0) Falthandy, [143](#page-142-0) Farbfotografie, [34](#page-33-0) fast.ai, [79](#page-78-0) Feathers McGraw, [44](#page-43-0) Fehlermeldung, [70,](#page-69-0) [79](#page-78-0) Fernschreiber, [23](#page-22-0) fernsehen, [150](#page-149-0) Fernseher, [143](#page-142-0) Fitnessarmband, [143](#page-142-0) Föhn, [135](#page-134-0) Fön, [135](#page-134-0) Forschung, [67](#page-66-0) FORTRAN, [23](#page-22-0) Foto, [67](#page-66-0) Fotografie, [34,](#page-33-0) [138,](#page-137-0) [184](#page-183-0) Fotojournalismus, [34](#page-33-0) Framework, [120](#page-119-0) Frankreich, [97](#page-96-0) Freifunk, [188](#page-187-0) für den Internetzugang braucht man Internet, [79](#page-78-0) Funkloch, [52,](#page-51-0) [167](#page-166-0) Gas, [109](#page-108-0)

Gasleitung, [109](#page-108-0) Gasleuchte, [109](#page-108-0) Gastherme, [109](#page-108-0) Gefriertruhe, [32](#page-31-0) Geräusch, [97,](#page-96-0) [121](#page-120-0) Geschirrspüler, [150](#page-149-0) Google Colab, [79](#page-78-0)

Google Colaboratory, [79](#page-78-0) Google Pay, [84](#page-83-0) Google-Konto, [184](#page-183-0) GPT, [150](#page-149-0) Grafikkarte, [79](#page-78-0) Gregor Meyer, [70](#page-69-0) Großbritannien, [84,](#page-83-0) [90,](#page-89-0) [158,](#page-157-0) [161,](#page-160-0) [167](#page-166-0)

handschriftlich, [127](#page-126-0) Handy, [107,](#page-106-0) [118,](#page-117-0) [150,](#page-149-0) [154,](#page-153-0) [174](#page-173-0) Handydisplay, [118](#page-117-0) Handyhülle, [118](#page-117-0) Handyring, [118](#page-117-0) Hanna Engelmeier, [138,](#page-137-0) [174](#page-173-0) Hardwaretastatur, [131](#page-130-0) Hausaufgaben, [59](#page-58-0) Haushaltstechnik, [186](#page-185-0) Haustechnik, [109,](#page-108-0) [170](#page-169-0) Hauswart, [102](#page-101-0) HDMI, [165](#page-164-0) Heidi Hecht, [23](#page-22-0) Heizdecke, [150](#page-149-0) Herd, [143](#page-142-0) Hörgerät, [121](#page-120-0) Hotspot, [182](#page-181-0) HP Laserjet, [59](#page-58-0)

If This Then That, [61](#page-60-0) IFTTT, [61](#page-60-0) Instagram, [67,](#page-66-0) [143](#page-142-0)

Joghurtbereiter, [154](#page-153-0)

Jupyter Notebooks, [79](#page-78-0) Jura, [123](#page-122-0) Kabel, [165](#page-164-0) Kabelbruch, [135](#page-134-0) Kafka, [70](#page-69-0) Kaggle, [79](#page-78-0) Kathrin Passig, [23,](#page-22-0) [40,](#page-39-0) [59,](#page-58-0) [61,](#page-60-0) [79,](#page-78-0) [84,](#page-83-0) [90,](#page-89-0) [97,](#page-96-0) [108,](#page-107-0) [109,](#page-108-0) [118,](#page-117-0) [120,](#page-119-0) [123,](#page-122-0) [127,](#page-126-0) [131,](#page-130-0) [133,](#page-132-0) [143,](#page-142-0) [161,](#page-160-0) [165,](#page-164-0) [170,](#page-169-0) [173,](#page-172-0) [184,](#page-183-0) [186,](#page-185-0) [188,](#page-187-0) [194](#page-193-0) kein Touchscreen, [131](#page-130-0) KI, [59](#page-58-0) Kinder, [59](#page-58-0) Kindle, [154](#page-153-0) Kirchentechnik, [84](#page-83-0) Kirsten Schelper, [122](#page-121-0) Klebstoff, [118](#page-117-0) Klimaanlage, [150](#page-149-0) kontaktloses Bezahlen, [84](#page-83-0) Krankenkasse, [70](#page-69-0) Kreditkarte, [84](#page-83-0) Küche, [109](#page-108-0) Kühlschrank, [32,](#page-31-0) [143](#page-142-0) Kühltechnik, [32](#page-31-0) Kugelschreiber, [40](#page-39-0) Kunst, [38](#page-37-0)

Laserdrucker, [59](#page-58-0) Laubbläser, [100](#page-99-0)

Lernsoftware, [23](#page-22-0) lesen, [167](#page-166-0) Lesezeichen, [114](#page-113-0) Leuchtmittel, [102](#page-101-0) Licht, [109](#page-108-0) Linux, [120](#page-119-0) LLM, [194](#page-193-0) Lochkarte, [23](#page-22-0) löten, [133](#page-132-0) Low Code, [61](#page-60-0) Luftfilter, [158](#page-157-0) Machine Learning, [59,](#page-58-0) [79](#page-78-0) Mahnung, [77](#page-76-0) Markus Winninghoff, [135](#page-134-0) Marlene Etschmann, [114](#page-113-0) Mastodon, [61](#page-60-0)

Maus, [143](#page-142-0) Maut, [97](#page-96-0) Mehmet Aydın, [182](#page-181-0) Mennekes, [54](#page-53-0) Mia Culpa, [32,](#page-31-0) [44,](#page-43-0) [53,](#page-52-0) [143,](#page-142-0) [150](#page-149-0) Microsoft Teams, [158](#page-157-0) MIDI, [87](#page-86-0) Milchaufschäumer, [154](#page-153-0) Mirror TV, [143](#page-142-0) Mobilfunk, [182](#page-181-0) Mobiltelefon, [150](#page-149-0) Molinarius, [38,](#page-37-0) [46,](#page-45-0) [59,](#page-58-0) [93,](#page-92-0) [96,](#page-95-0) [100,](#page-99-0) [107,](#page-106-0) [116,](#page-115-0) [154](#page-153-0) Monitor, [143](#page-142-0) Motorola, [173](#page-172-0)

Motorola Moto G 5G plus, [118,](#page-117-0) [188](#page-187-0) Museum, [114](#page-113-0) Museumstechnik, [114](#page-113-0) Musik, [38,](#page-37-0) [87](#page-86-0) Musikabspielgerät, [143](#page-142-0) Musikinstrument, [87](#page-86-0)

Nachrichten, [34](#page-33-0) Nagware, [121](#page-120-0) Netzteil, [133](#page-132-0) Neue juristische Wochenschrift, [123](#page-122-0) Nexus 4, [188](#page-187-0) Nichtbrauchtechnik, [143,](#page-142-0) [150,](#page-149-0) [154](#page-153-0) No Code, [61](#page-60-0) Nokia E72, [174](#page-173-0) Nordmazedonien, [89](#page-88-0) Novemberregen, [52](#page-51-0)

Oculus, [154](#page-153-0) offline, [167,](#page-166-0) [188](#page-187-0) Oliver Laumann, [40](#page-39-0) Online, [93](#page-92-0) Online-Service, [93,](#page-92-0) [96](#page-95-0) Onlinebanking, [122,](#page-121-0) [188](#page-187-0) Onlinehandel, [52](#page-51-0) Onlinekurs, [79](#page-78-0)

Pager, [154](#page-153-0) Palm, [154](#page-153-0) Panopto, [158](#page-157-0) Paperspace, [79](#page-78-0) Papier, [114,](#page-113-0) [116,](#page-115-0) [123,](#page-122-0) [127,](#page-126-0) [167](#page-166-0) Parkautomat, [84](#page-83-0) Parkplatz, [84](#page-83-0) Passwort, [52,](#page-51-0) [122,](#page-121-0) [184](#page-183-0) PDA, [154](#page-153-0) PDF, [44](#page-43-0) Pflicht zur Reparatur, [135](#page-134-0) Piepston, [97](#page-96-0) Pipedream, [61](#page-60-0) PLANIT, [23](#page-22-0) Polen, [89](#page-88-0) politepol.com, [61](#page-60-0) Porto, [116](#page-115-0) Post, [116](#page-115-0) programmieren, [23](#page-22-0) PS5, [154](#page-153-0) Putzroboter, [143](#page-142-0)

#### QR-Code, [114,](#page-113-0) [170](#page-169-0)

re.corder, [87](#page-86-0) Rechenzentrum, [23](#page-22-0) Recherche, [123](#page-122-0) Recht auf Reparatur, [135](#page-134-0) Reisekosten, [116](#page-115-0) Reiskocher, [150,](#page-149-0) [154](#page-153-0) Remarkable 2, [139](#page-138-0) Reparatur, [118,](#page-117-0) [133](#page-132-0) Restaurant, [46](#page-45-0) RFID, [114](#page-113-0) Roaming, [182](#page-181-0)

Roboter, [46](#page-45-0) RSS, [61](#page-60-0) Rumänien, [89](#page-88-0) Saugroboter, [143](#page-142-0) Scan, [116](#page-115-0) Scannen, [107](#page-106-0) Scanner, [107,](#page-106-0) [138](#page-137-0) Schraubenzieher, [135](#page-134-0) schreiben, [194](#page-193-0) Schreibmaschine, [59](#page-58-0) Schule, [59](#page-58-0) schwarz-weiß, [34](#page-33-0) schwarzweiß, [34](#page-33-0) Schwarzweißfotografie, [34](#page-33-0) Screenreader, [194](#page-193-0) Security, [70](#page-69-0) Sehstrahlen, [40](#page-39-0) Selbstscankasse, [107](#page-106-0) Sensor, [53](#page-52-0) Serviceroboter, [46](#page-45-0) Servierroboter, [46](#page-45-0) Sicherheit, [70,](#page-69-0) [122,](#page-121-0) [184](#page-183-0) Sichtwahlautomatik, [40](#page-39-0) SIM-Karte, [188](#page-187-0) Siri, [143](#page-142-0) Skype, [158](#page-157-0) Skyper, [154](#page-153-0) Smart Home, [143,](#page-142-0) [150,](#page-149-0) [154](#page-153-0) Smartboard, [165](#page-164-0) Smartphone, [67,](#page-66-0) [107,](#page-106-0) [126,](#page-125-0) [154,](#page-153-0) [184](#page-183-0)

Smartwatch, [143](#page-142-0) SMS, [174](#page-173-0) Social Media, [67](#page-66-0) Solaranlage, [102](#page-101-0) Solarpanel, [167](#page-166-0) Spielekonsole, [154](#page-153-0) Spielkonsole, [143](#page-142-0) Sprachgebrauch, [79](#page-78-0) Sprachsteuerung, [150,](#page-149-0) [154](#page-153-0) Spülmaschine, [102,](#page-101-0) [150](#page-149-0) Staubsaugerroboter, [154](#page-153-0) Stempel, [77](#page-76-0) Stiftscanner, [138](#page-137-0) Strom, [102,](#page-101-0) [170](#page-169-0) Strommessgerät, [102](#page-101-0) Strompreisbremse, [102](#page-101-0) Stromverbrauch, [102](#page-101-0) Stromzähler, [102,](#page-101-0) [170](#page-169-0) Sütterlinschrift, [127](#page-126-0) Supermarkt, [32](#page-31-0) Support, [184](#page-183-0) Synchronisation, [184](#page-183-0) Tablet, [139,](#page-138-0) [184](#page-183-0)

Tastatur, [131](#page-130-0) Techniktagebuch, [44,](#page-43-0) [61,](#page-60-0) [194](#page-193-0) Télépéage, [97](#page-96-0) Terminal, [23](#page-22-0) Tethering, [182](#page-181-0) Texterkennung, [138](#page-137-0) Thomas Rau, [126](#page-125-0) Thomas Wiegold, [34](#page-33-0)

Ticket, [116](#page-115-0) TikTok, [143](#page-142-0) Tilman Otter, [77](#page-76-0) Tomorrow, [188](#page-187-0) Touchscreen, [131](#page-130-0) Transkribus, [127](#page-126-0) Traum, [59](#page-58-0) Tri-Wing, [135](#page-134-0) Tumblr, [61](#page-60-0) Twitter, [61,](#page-60-0) [143,](#page-142-0) [154](#page-153-0) Typ2, [54](#page-53-0)

Umwidmung, [186](#page-185-0) Universität, [23,](#page-22-0) [158](#page-157-0) Urlaub, [67](#page-66-0) Usability, [122,](#page-121-0) [170](#page-169-0)

Veranstaltungstechnik, [165](#page-164-0) Verbot, [90](#page-89-0) Verbrennungsmotor, [100](#page-99-0) Verwaltung, [93,](#page-92-0) [116](#page-115-0) Vierfarbkugelschreiber, [40](#page-39-0) Virtualista, [102](#page-101-0) Volker König, [54](#page-53-0) Vorlesung, [158](#page-157-0) Vortragstechnik, [165](#page-164-0) VPN, [89](#page-88-0) VR-Brille, [154](#page-153-0)

Wäscheschleuder, [186](#page-185-0) Wäschetrockner, [102](#page-101-0) was fehlt, [131](#page-130-0) Waschmaschine, [102](#page-101-0)

Wasserkocher, [154](#page-153-0) Weihnachten, [32](#page-31-0) Werbung, [89](#page-88-0) WIG-Schweißgerät, [135](#page-134-0) Wissenschaft, [67](#page-66-0) wissenschaftliches Arbeiten, [138](#page-137-0) WLAN, [52,](#page-51-0) [143,](#page-142-0) [184,](#page-183-0) [188](#page-187-0) Workaround, [61,](#page-60-0) [133,](#page-132-0) [170,](#page-169-0) [188](#page-187-0) Wrasenabzug, [109](#page-108-0)

#### X, [143](#page-142-0)

YouTube, [89](#page-88-0)

Zapier, [61](#page-60-0) Zeitschrift, [123](#page-122-0) Zoom, [158,](#page-157-0) [165](#page-164-0) ZX81, [154](#page-153-0)